Расходомер массовый

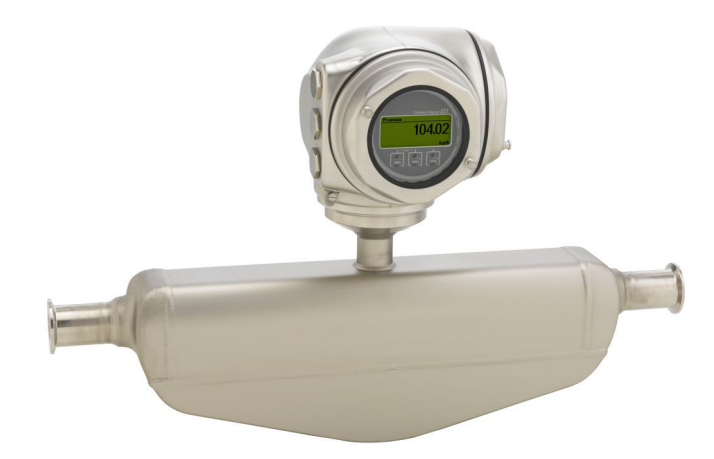

# Специализированный расходомер для фармацевтической промышленности с компактным преобразователем

#### Область применения

- Принцип измерения не зависит от физических свойств ЖИДКОСТИ, ТАКИХ КАК ВЯЗКОСТЬ И ПЛОТНОСТЬ
- Специально для применения в биотехнологической отрасли при стерильных условиях

Характеристики прибора

- Соответствие стандартам ASME BPE, 3-A, EHEDG, низкое содержание дельта-феррита
- Измерительная трубка с электронной полировкой, 1.4435  $(316L)$
- Быстрое восстановление после очистки CIP/SIP
- Компактный гигиеничный корпус с двумя отсеками, со степенью защиты IP69. Не более 3 входных/выходных сигналов

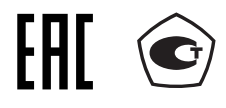

- Сенсорный экран с подсветкой и поддержкой WLANподключения
- Возможность использования выносного дисплея

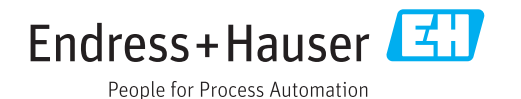

# *[Начало на первой странице]*

# Преимущества

- Высочайшее качество процесса полное соответствие промышленным требованиям.
- Меньше точек измерения процесса многопараметрическое измерение (расход, плотность, температура).
- Компактный монтаж не требуются прямые входные и выходные участки.
- Полный доступ к информации о процессе и диагностике множество произвольно комбинируемых входных/ выходных сигналов и цифровых протоколов.
- Упрощение и разнообразие свободно конфигурируемая функциональность ввода/вывода.
- Встроенная имитационная самопроверка функция Heartbeat Technology.

# Содержание

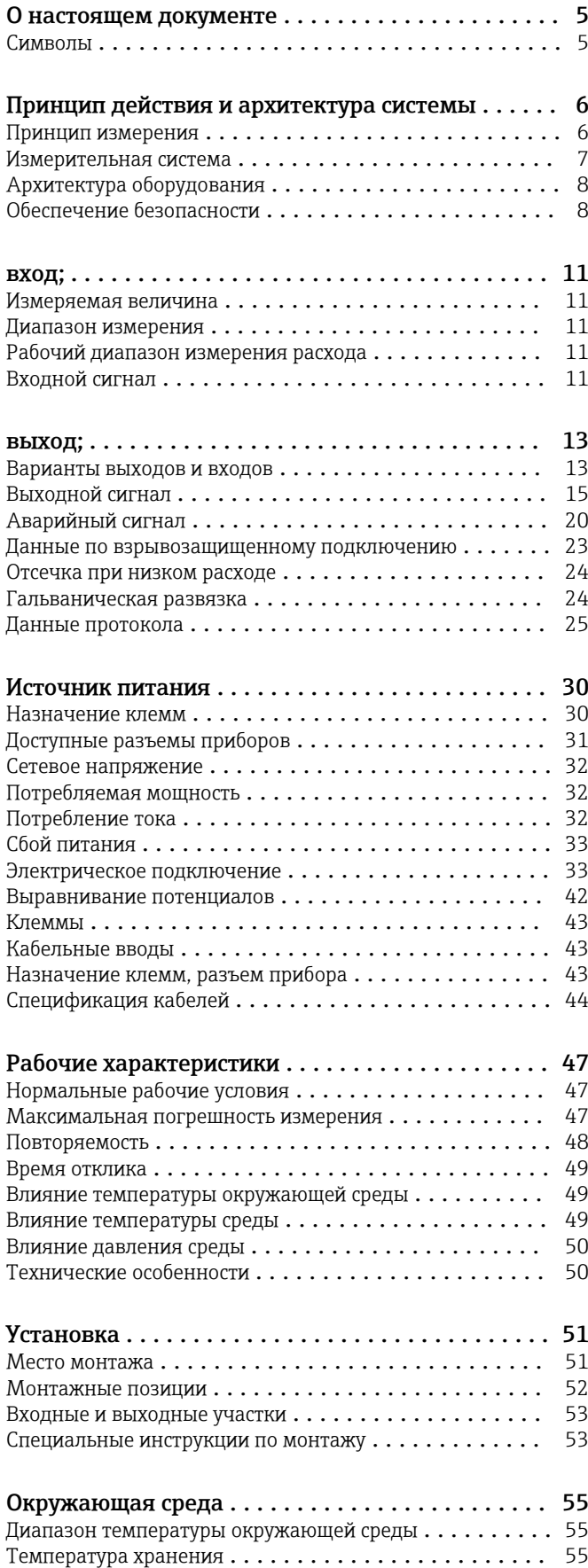

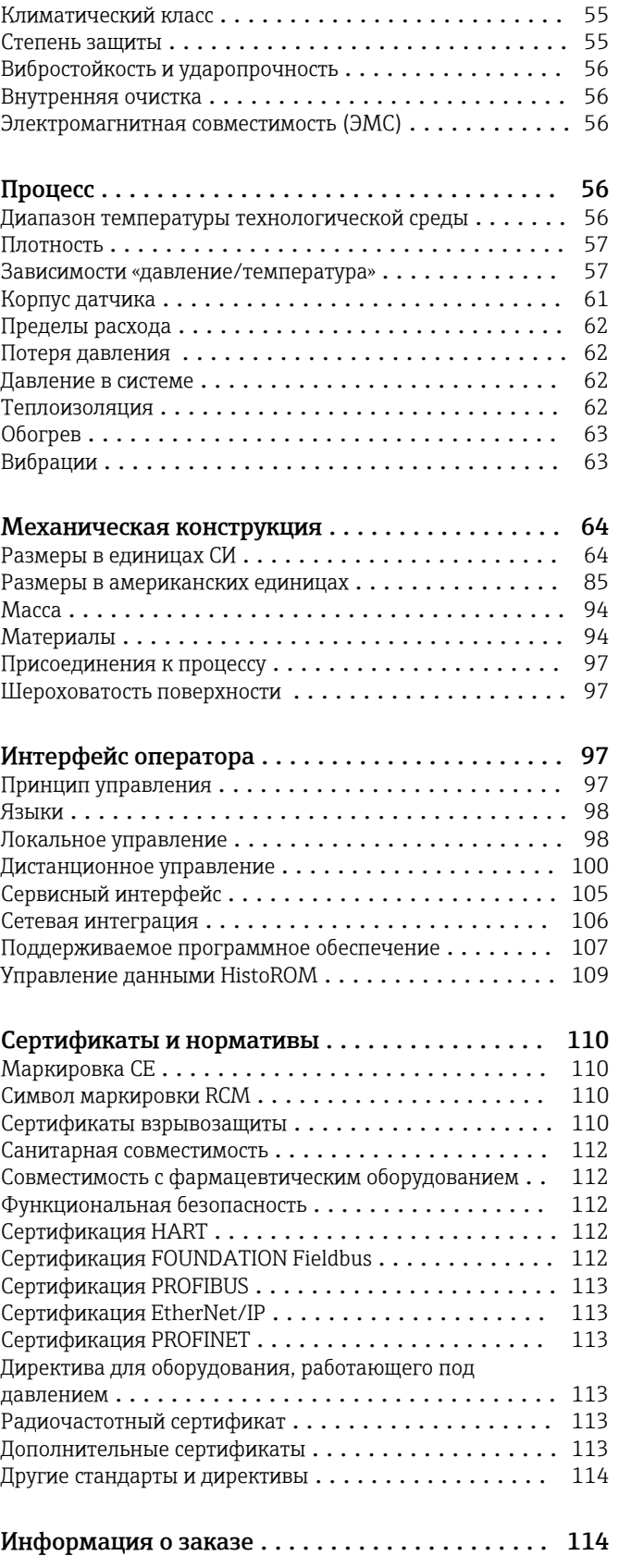

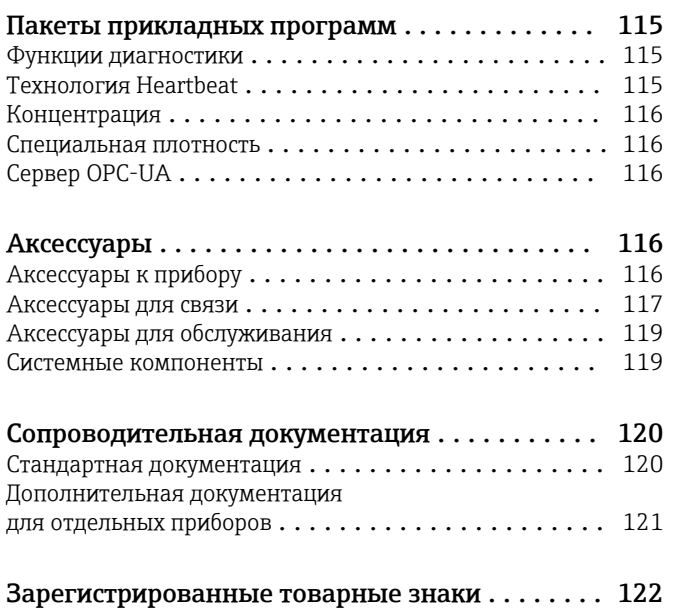

# О настоящем документе

# <span id="page-4-0"></span>Символы Электротехнические символы

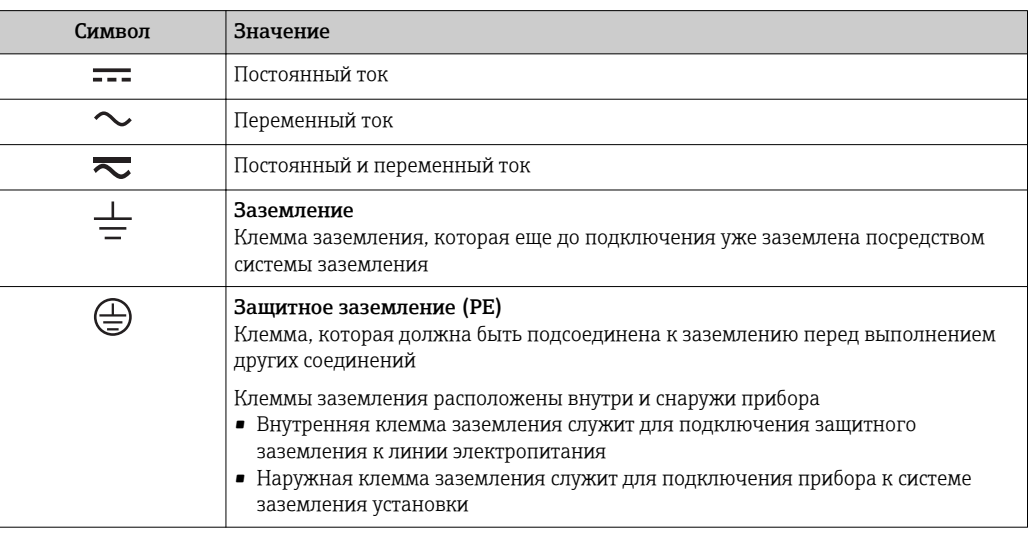

# Справочно-информационные символы

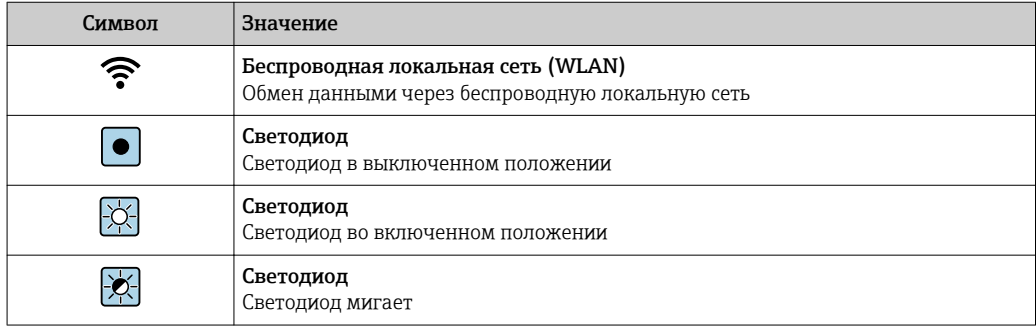

# Описание информационных символов

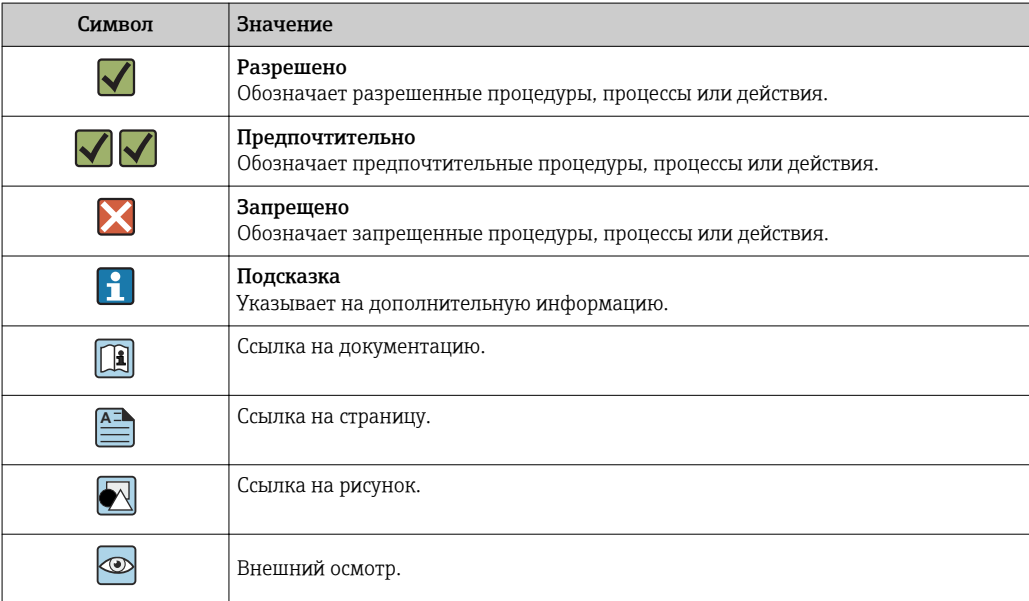

#### <span id="page-5-0"></span>Символы на рисунках

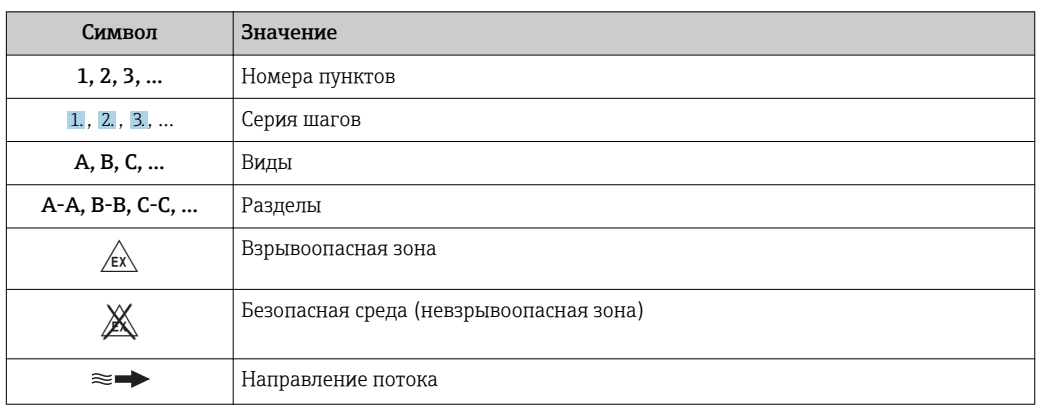

# Принцип действия и архитектура системы

#### Принцип измерения

Принцип измерения основан на управляемой генерации сил Кориолиса. Эти силы всегда возникают в системе, в которой одновременно присутствуют поступательное и вращательное движения.

- $F_c = 2 \cdot \Delta m (v \cdot \omega)$
- $F_c$  = сила Кориолиса
- ∆m = подвижная масса
	- ω = скорость вращения
	- v = радиальная скорость в системе вращения или колебания

Величина силы Кориолиса зависит от подвижной массы Am, скорости ее перемещения v в системе и, следовательно, массового расхода. Вместо постоянной скорости вращения ы в датчике создается колебательное движение.

В датчике внутри измерительной трубки создается колебательное движение. Возникающие в измерительной трубке силы Кориолиса приводят к фазовому сдвигу в колебаниях трубки (см. рисунок):

- при нулевом расходе (если жидкость неподвижна) колебания, наблюдаемые в точках А и В, находятся в одной фазе, т.е. разность фаз отсутствует (1);
- при возникновении массового расхода колебание на входе в трубку замедляется (2), а на выходе ускоряется (3).

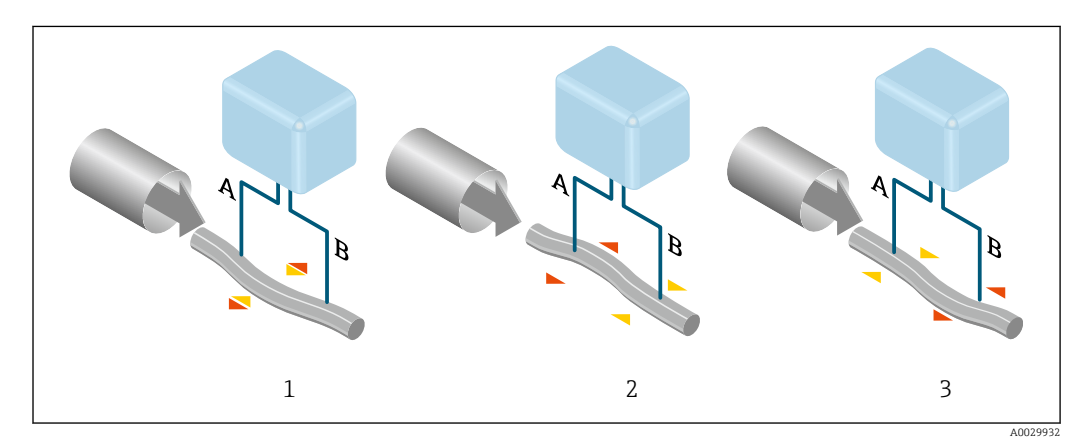

Разность фаз (А-В) увеличивается по мере увеличения массового расхода. Электродинамические датчики регистрируют колебания трубок на входе и выходе. Система приводится к равновесию путем возбуждения колебаний в противофазе в несимметрично

<span id="page-6-0"></span>расположенной колеблющейся массе. Эффективность данного принципа измерения не зависит от температуры, давления, вязкости, проводимости среды и профиля потока.

#### Измерение плотности

Непрерывно возбуждаемые колебания измерительной трубки возникают строго на ее резонансной частоте. При изменении массы и, как следствие, плотности колеблющейся системы (состоящей из измерительной трубки и жидкости), частота колебаний автоматически корректируется. Таким образом, резонансная частота зависит от плотности среды. Эта зависимость используется в микропроцессоре для расчета сигнала плотности.

#### Измерение объемного расхода

Кроме измерения массового расхода, прибор используется для расчета объемного расхода.

#### Измерение температуры

Для расчета коэффициента компенсации температурного воздействия определяется температура измерительной трубки. Этот сигнал соответствует рабочей температуре, а также используется в качестве выходного сигнала.

#### Измерительная система Измерительная система состоит из преобразователя и датчика.

Прибор доступен в компактном исполнении: Преобразователь и датчик находятся в одном корпусе.

#### Преобразователь

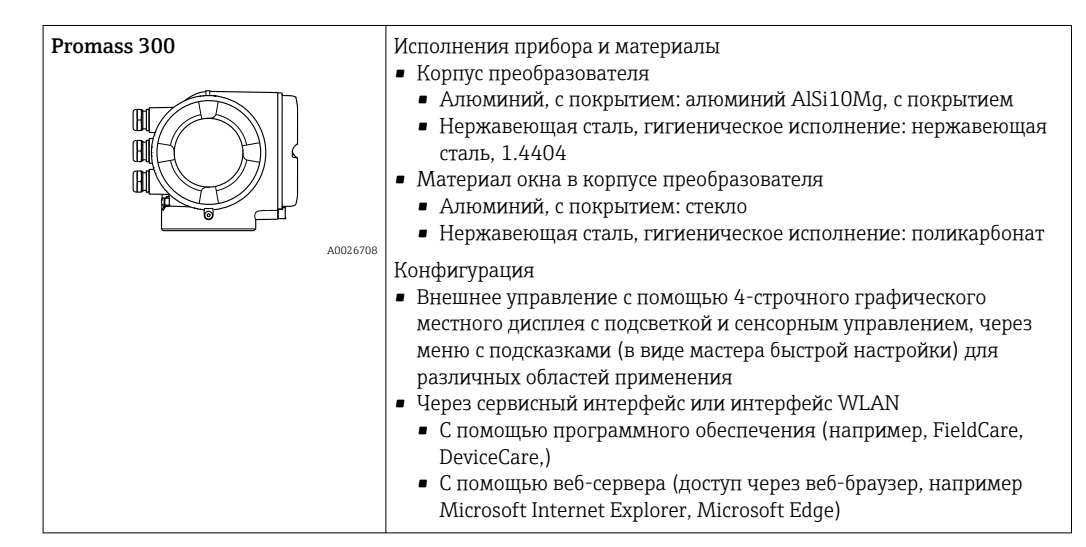

#### Датчик

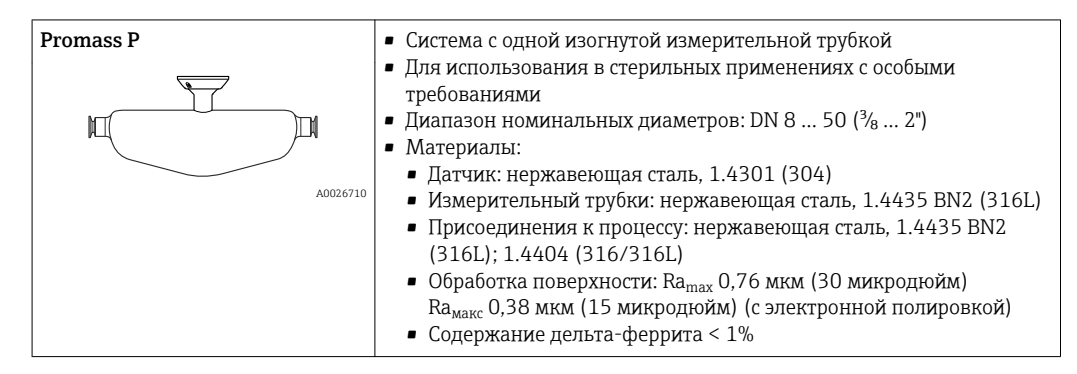

<span id="page-7-0"></span>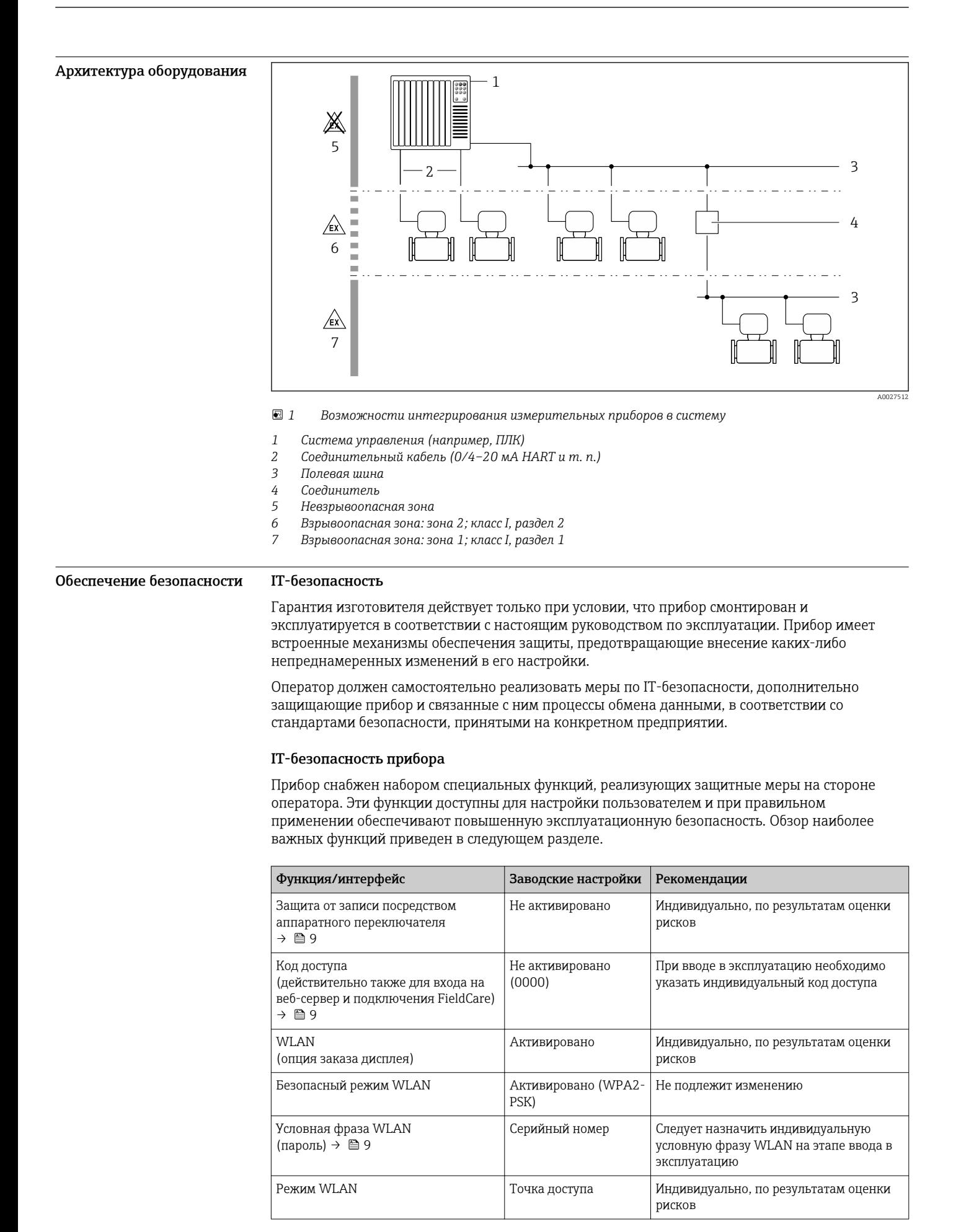

<span id="page-8-0"></span>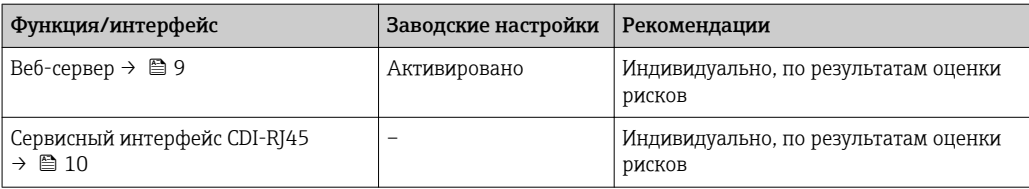

Защита доступа на основе аппаратной защиты от записи

Доступ для записи к параметрам прибора посредством местного дисплея, веб-браузера или программного обеспечения (например, FieldCare, DeviceCare) можно деактивировать с помощью переключателя защиты от записи (DIP-переключателя на основной плате). При активированной аппаратной защите от записи параметры доступны только для чтения.

Прибор поставляется с деактивированной аппаратной защитой от записи.

#### Защита от записи на основе пароля

Доступна установка различных паролей для защиты параметров прибора от записи и доступа к прибору посредством интерфейса WLAN.

- Пользовательский код доступа Доступ для записи к параметрам прибора посредством местного дисплея, веб-браузера или программного обеспечения (например, FieldCare, DeviceCare). Авторизация доступа однозначно регулируется посредством индивидуального пользовательского кода доступа.
- $\blacksquare$  Пароль WLAN Сетевой ключ защищает соединение между устройством управления (например, портативным компьютером или планшетом) и прибором по интерфейсу WLAN, который можно заказать лополнительно.
- Режим инфраструктуры Если прибор работает в режиме инфраструктуры, то пароль WLAN соответствует паролю WLAN, настроенному на стороне оператора.

#### Пользовательский код доступа

Доступ для записи к параметрам прибора посредством местного дисплея,, веб-браузера или программного обеспечения (например FieldCare, DeviceCare) можно защитить произвольно задаваемым пользовательским кодом доступа.

#### WLAN passphrase: работа в качестве точки доступа WLAN

Соединение между управляющим устройством (например, ноутбуком или планшетом) и прибором посредством интерфейса WLAN, который можно заказать дополнительно, защищено сетевым ключом. WLAN-аутентификация сетевого ключа соответствует стандарту IEEE 802.11.

При поставке прибора сетевой ключ устанавливается определенным образом в зависимости от конкретного прибора. Его можно изменить в разделе подменю WLAN settings, параметр параметр WLAN passphrase.

#### Режим инфраструктуры

Соединение между прибором и точкой доступа WLAN защищено посредством SSID и пароля на стороне системы. По вопросам доступа обращайтесь к соответствующему системному администратору.

Общие указания по использованию паролей

- Код доступа и сетевой ключ, установленные в приборе при поставке, следует изменить при вводе в эксплуатацию.
- При создании и управлении кодом доступа и сетевым ключом следуйте общим правилам создания надежных паролей.
- Ответственность за управление и аккуратное обращение с кодом доступа и сетевым ключом лежит на пользователе.

#### Доступ посредством веб-сервера

Эксплуатацию и настройку прибора можно осуществлять с помощью веб-браузера благодаря наличию встроенного веб-сервера. При этом используется соединение через сервисный интерфейс (CDI-RJ45) или интерфейс WLAN. Для исполнений прибора с протоколами связи

<span id="page-9-0"></span>EtherNet/IP и PROFINET подключение также осуществляется через подключение клемм для передачи сигнала с помощью EtherNet/IP или PROFINET (разъем RJ45).

В поставляемых приборах веб-сервер активирован. При необходимости (например, по окончании ввода в эксплуатацию) веб-сервер можно деактивировать в меню параметр Функциональность веб-сервера.

Информацию о приборе и его состоянии на странице входа в систему можно скрыть. За счет этого предотвращается несанкционированный доступ к этой информации.

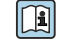

Подробные сведения о параметрах прибора см. в документе: «Описание параметров прибора»  $\rightarrow$   $\blacksquare$  120

#### *Доступ через OPC-UA*

Программный пакет «OPC UA Server» можно использовать для тех вариантов исполнения  $\vert$   $\vert$   $\vert$ прибора, которые пригодны для работы с протоколом связи HART →  $\triangleq$  116.

С помощью программного пакета «OPC UA Server» прибор может связываться с клиентами OPC UA.

Доступ к серверу OPC UA, встроенному в прибор, можно получить через точку доступа WLAN с помощью интерфейса WLAN (который можно заказать дополнительно) или через сервисный интерфейс (CDI- RJ45) по сети Ethernet. Права доступа и авторизация задаются в отдельной конфигурации.

Согласно спецификации OPC UA (МЭК 62541) поддерживаются следующие режимы безопасности:

- Не выбрано;
- $\blacksquare$  Basic128Rsa15 сигнатура;
- $\blacksquare$  Basic128Rsa15 сигнатура и шифрование.

*Доступ через сервисный интерфейс (CDI-RJ45)*

Прибор можно подключить к сети через сервисный интерфейс (CDI-RJ45). Специальные функции прибора гарантируют безопасную работу прибора в сети.

Рекомендуется использовать актуальные отраслевые стандарты и нормативы, разработанные национальными и международными комитетами по безопасности, например МЭК/ISA62443 или IEEE. Сюда относятся такие меры организационной безопасности, как назначение авторизации доступа, а также такие технические меры, как сегментация сети.

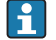

Преобразователи во взрывозащищенном исполнении Ex de запрещается подключать через сервисный интерфейс (CDI-RJ45)!

Код заказа «Сертификат преобразователя и датчика», опции (Ex de): BA, BB, C1, C2, GA, GB, MA, MB, NA, NB.

Прибор можно интегрировать в кольцевую топологию. Прибор интегрируется с помощью l - I подключения клемм для передачи сигнала (выход 1) и подключения к сервисному интерфейсу (CDI-RJ45) .

# вход;

<span id="page-10-0"></span>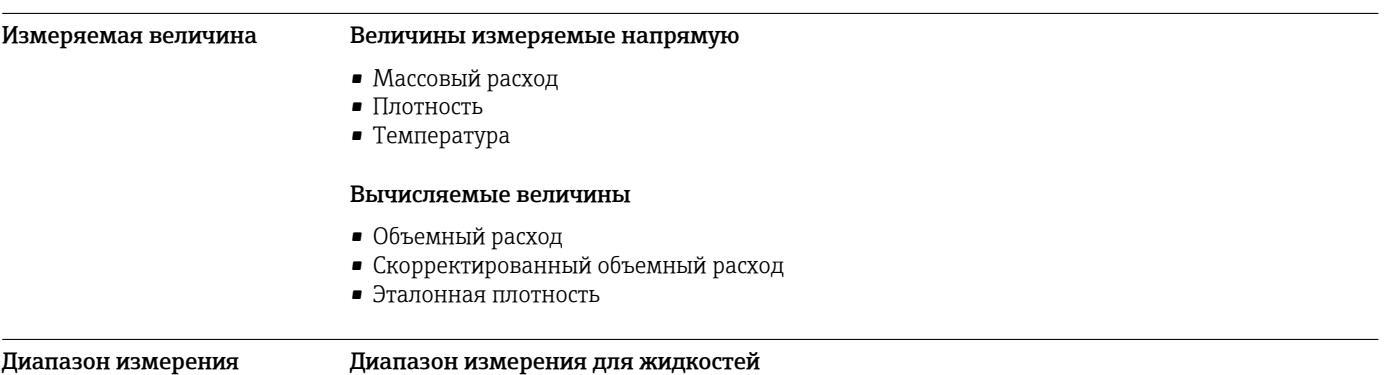

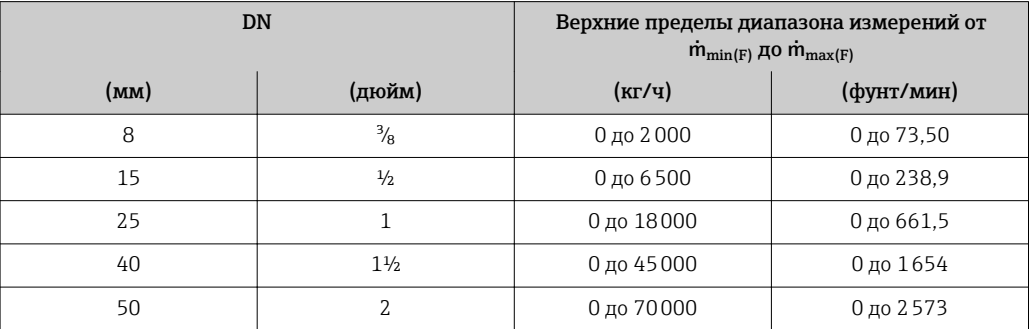

# Рекомендованный диапазон измерений

Пределы расхода →  $\bigoplus$  62

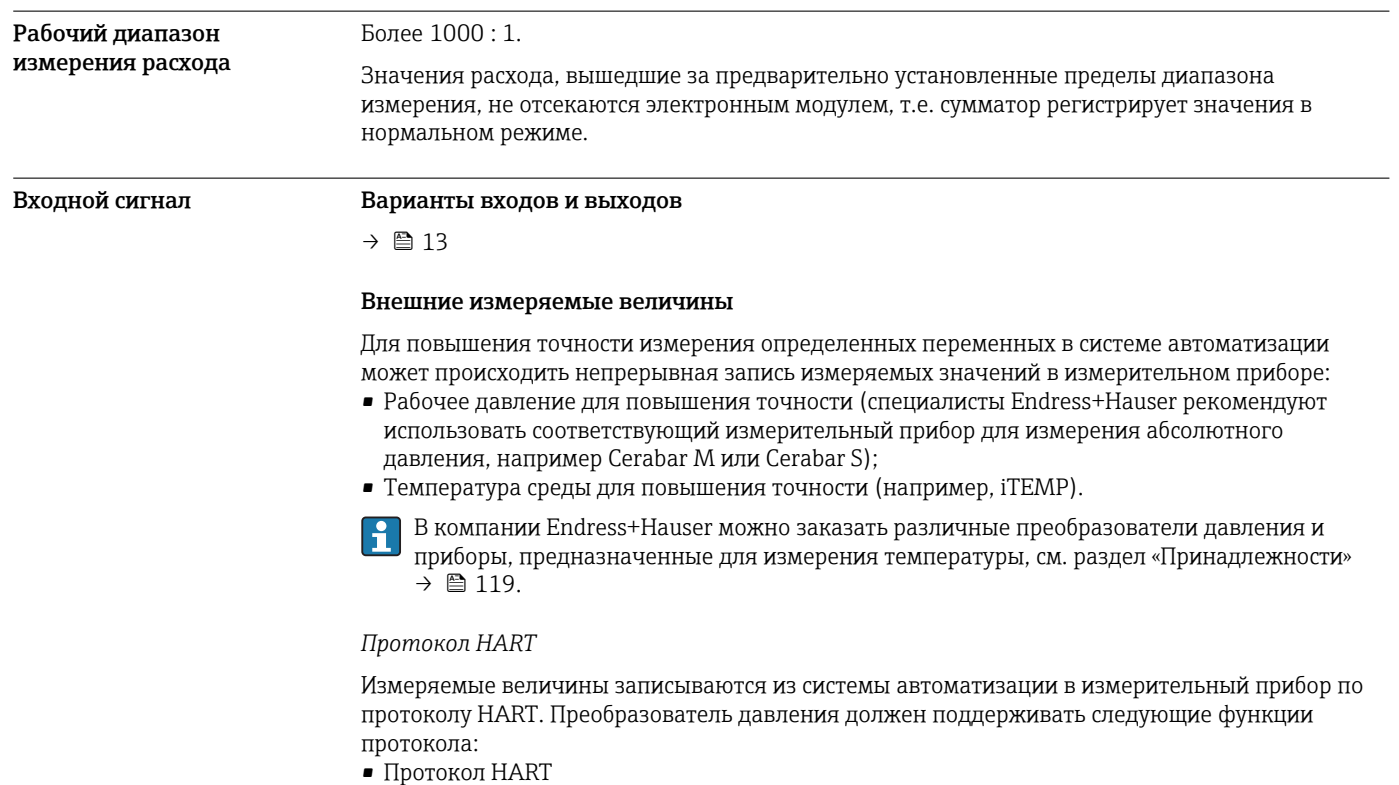

• Пакетный режим

#### *Токовый вход*

Измеренные значения записываются из системы автоматизации в измерительный прибор через токовый вход →  $\triangleq$  12.

#### *Цифровая связь*

Измеренные значения могут записываться из системы автоматизации в измерительный прибор с помощью:

- FOUNDATION Fieldbus
- PROFIBUS DP
- PROFIBUS PA
- Modbus RS485
- EtherNet/IP
- PROFINET

# Токовый вход 0/4–20 мА

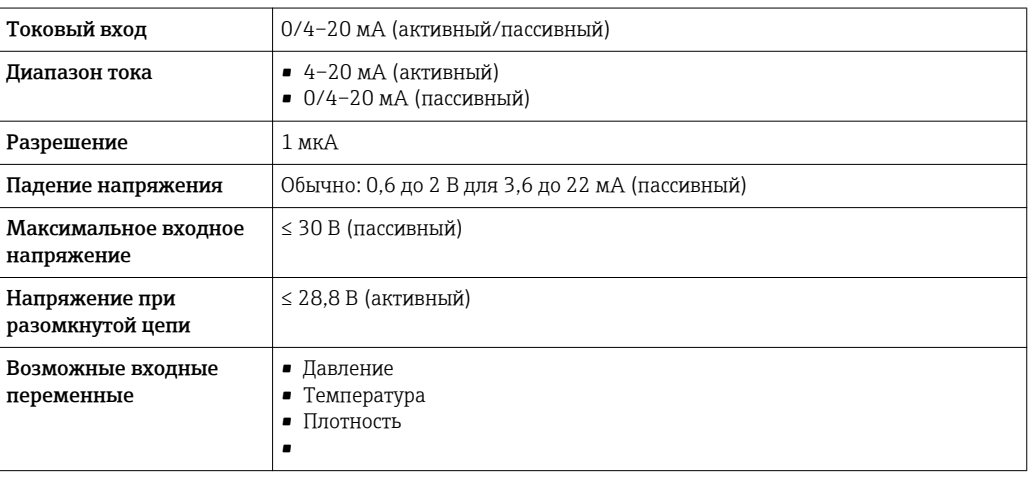

#### входной сигнал состояния.

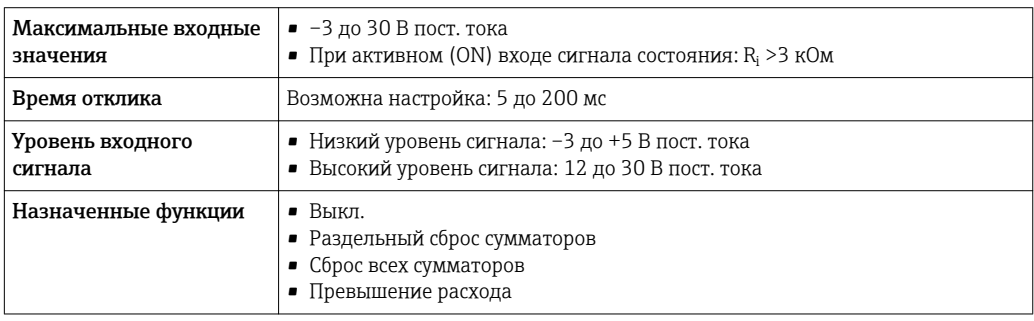

# выход;

<span id="page-12-0"></span>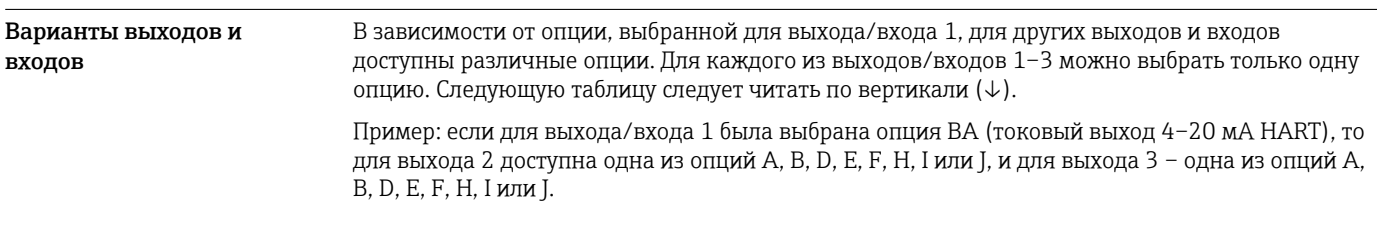

### Выход/вход 1 и опции для выхода/входа 2

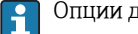

Опции для выхода/входа 3

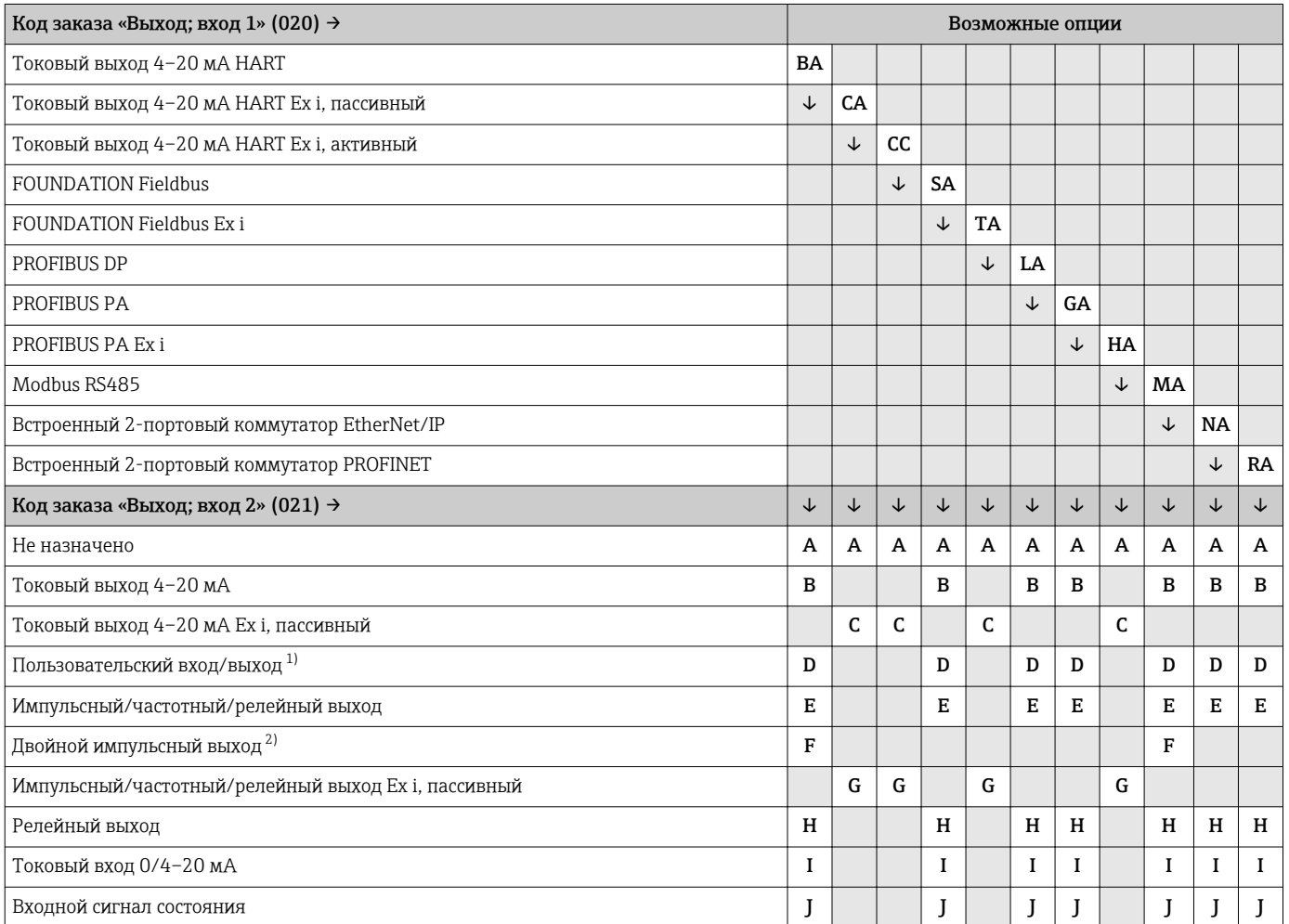

1) В качестве пользовательского входа/выхода можно назначить определенный вход или выход →  $\triangleq$  20.

2) Если для выхода/входа 2 (021) выбран двойной импульсный выход (F), то для выхода/входа 3 (022) доступна к выбору только опция двойного импульсного выхода (F).

Выход/вход 1 и опции для выхода/входа 3

 $\left\{ \begin{array}{l} \text{Опции для выхода/входа } 2 \rightarrow \text{ } \blacksquare 13 \end{array} \right.$ 

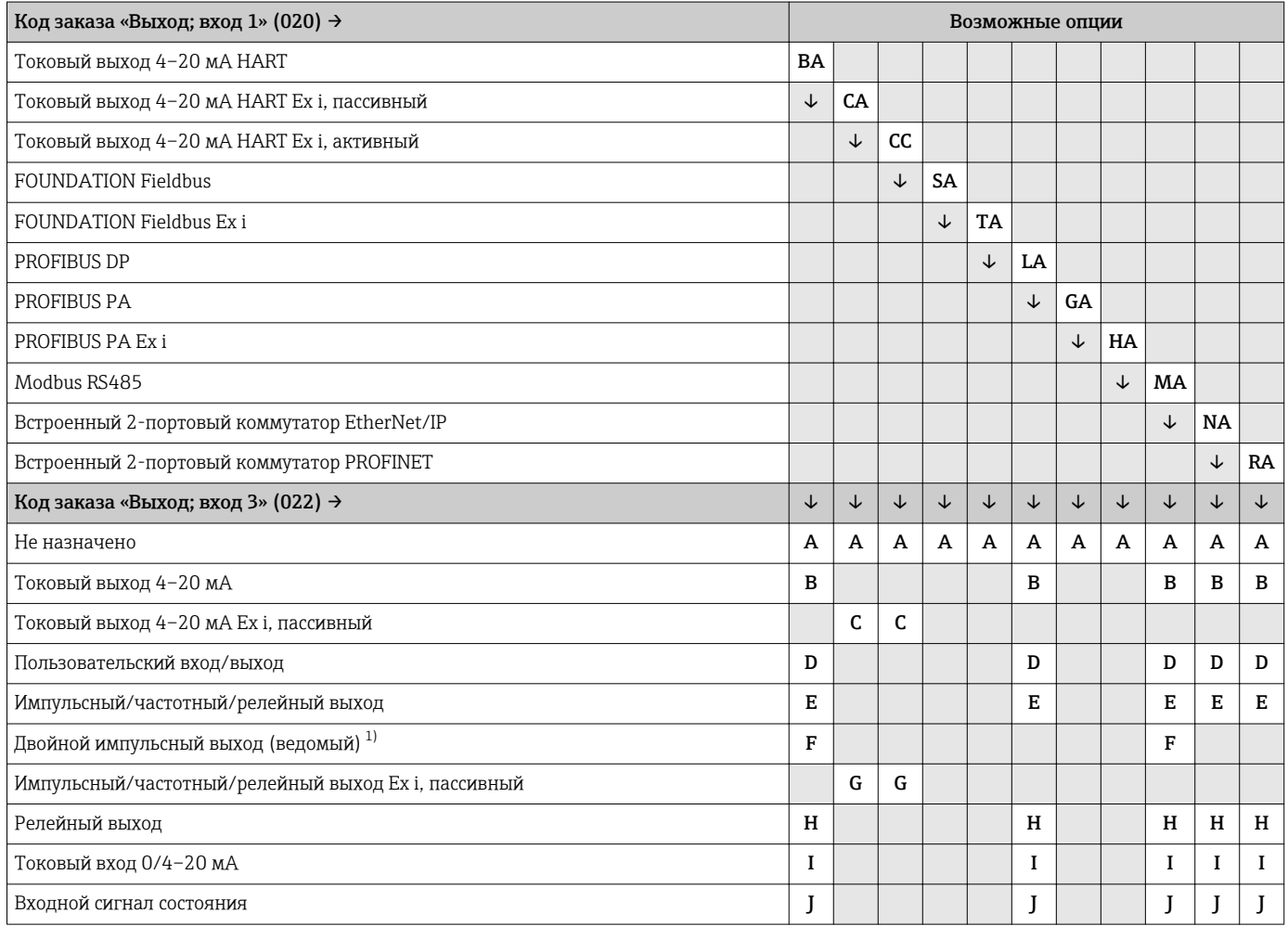

1) Если для выхода/входа 2 (021) выбран двойной импульсный выход (F), то для выхода/входа 3 (022) доступна к выбору только опция двойного импульсного выхода (F).

# <span id="page-14-0"></span>Выходной сигнал Токовый выход 4–20 мА HART

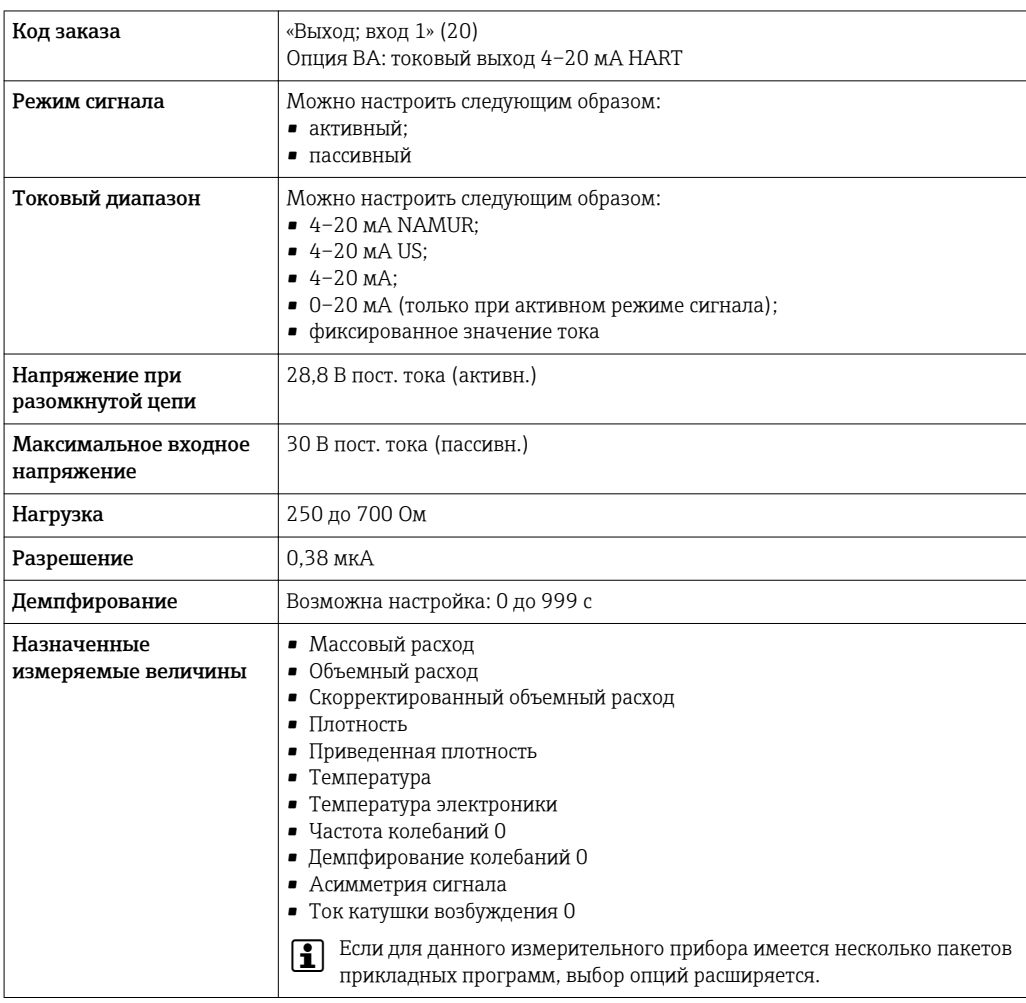

#### Токовый выход 4–20 мА HART Ex i

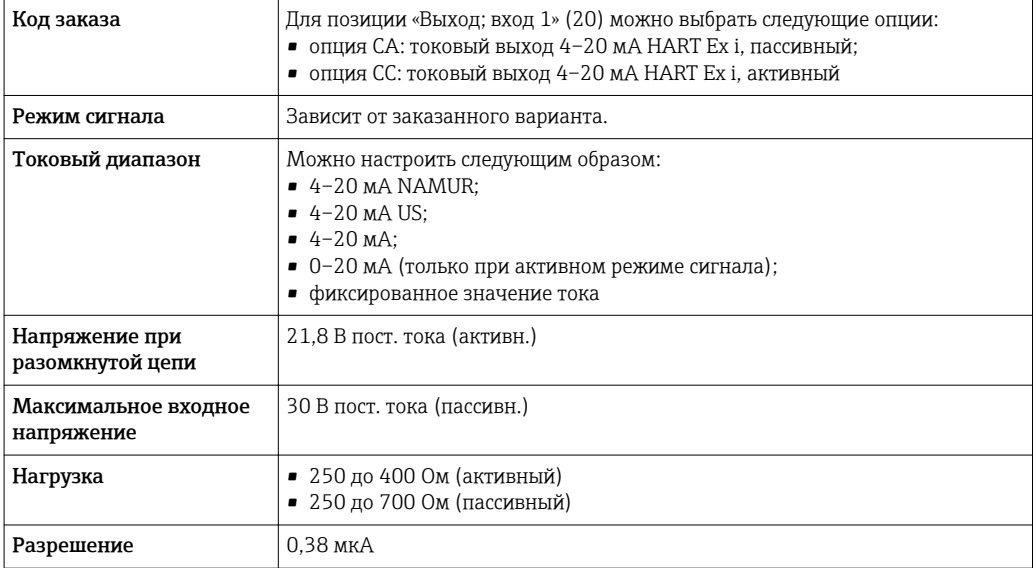

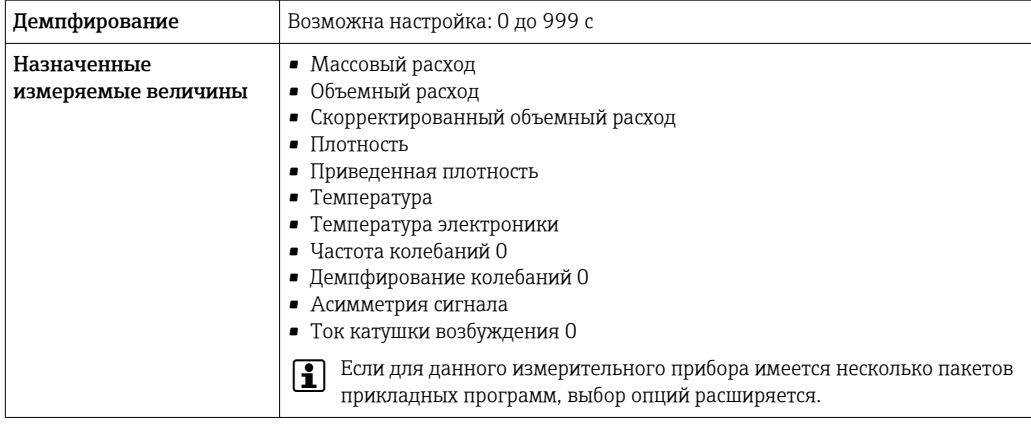

# **FOUNDATION Fieldbus**

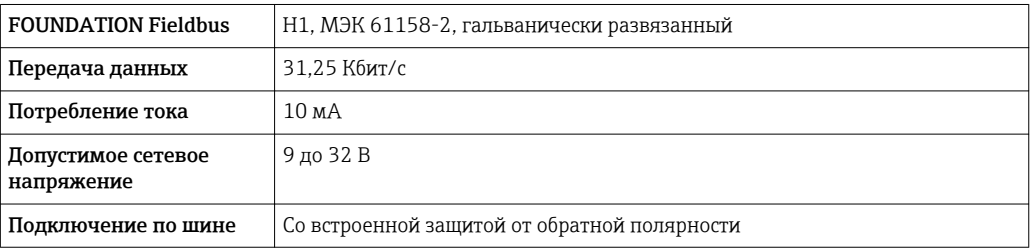

#### **PROFIBUS DP**

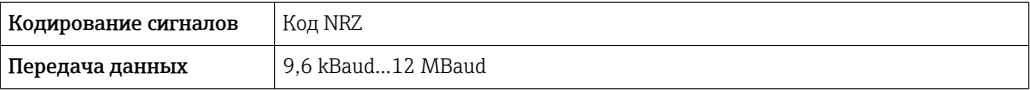

# PROFIBUS PA

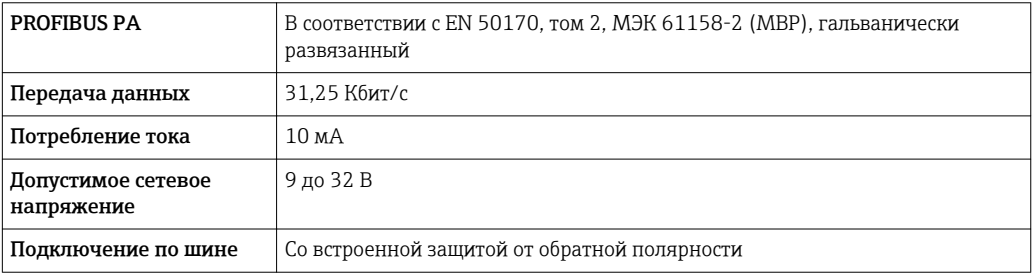

# Modbus RS485

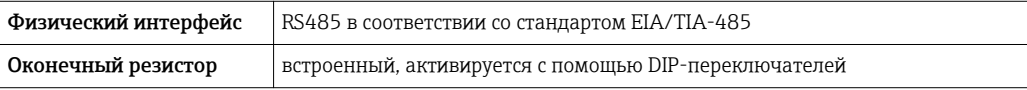

# EtherNet/IP

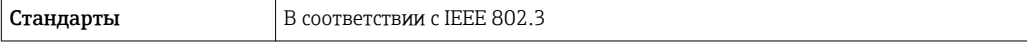

# **PROFINET**

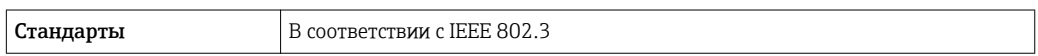

# Токовый выход 4–20 мА

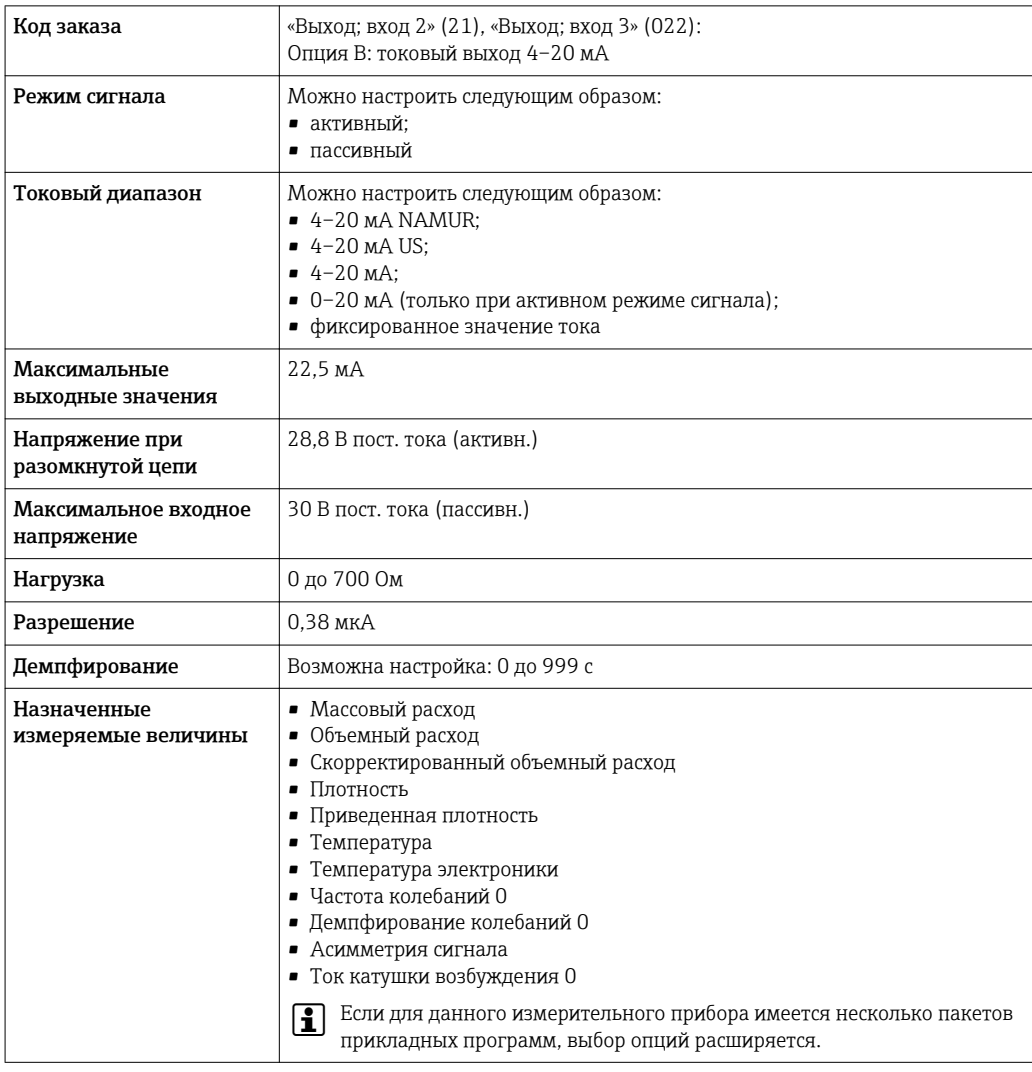

# Токовый выход 4–20 мА Ex i, пассивный

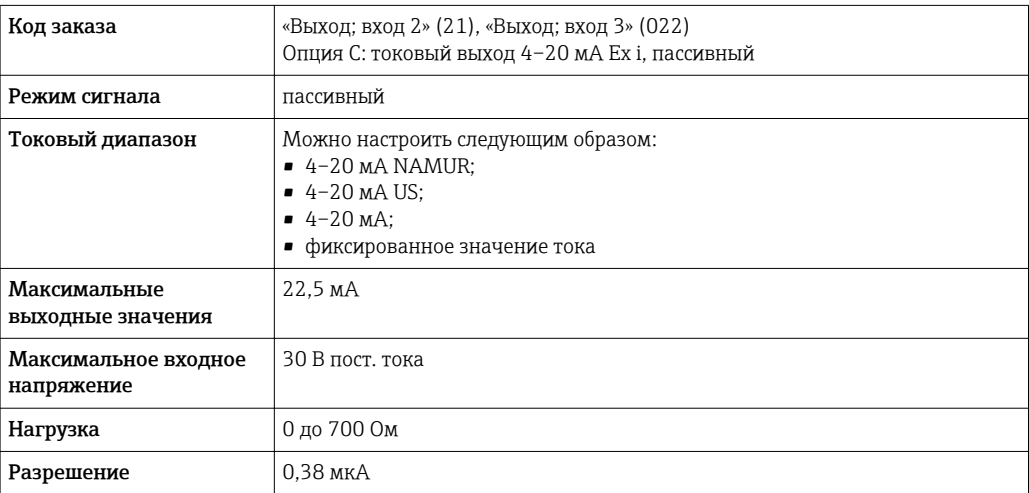

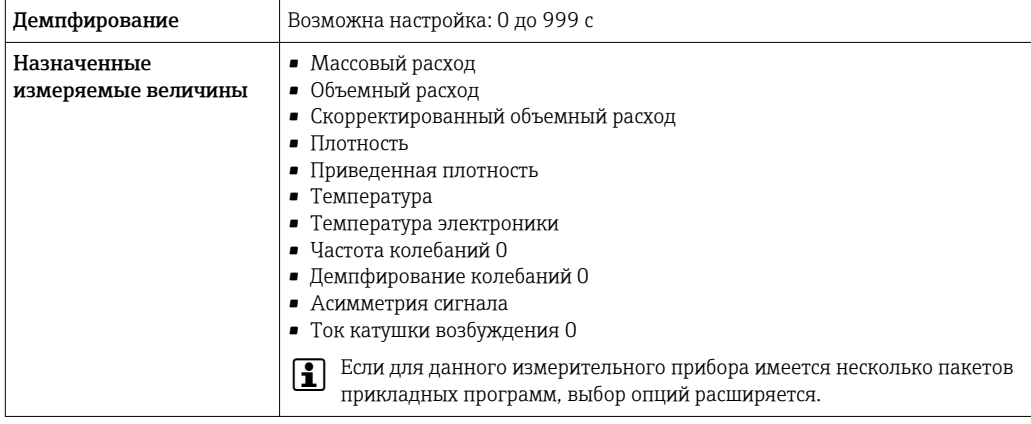

# импульсный/частотный/релейный выход;

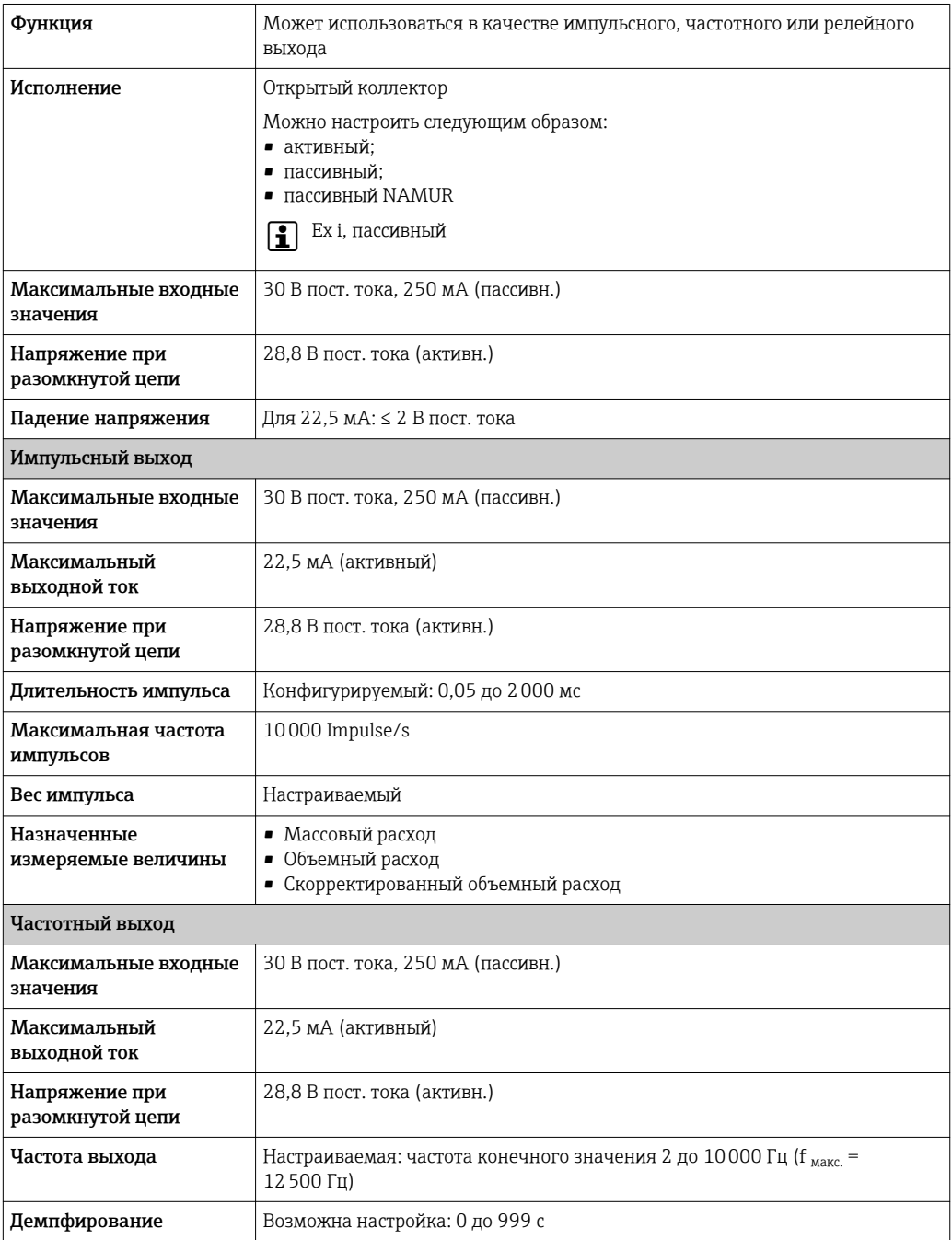

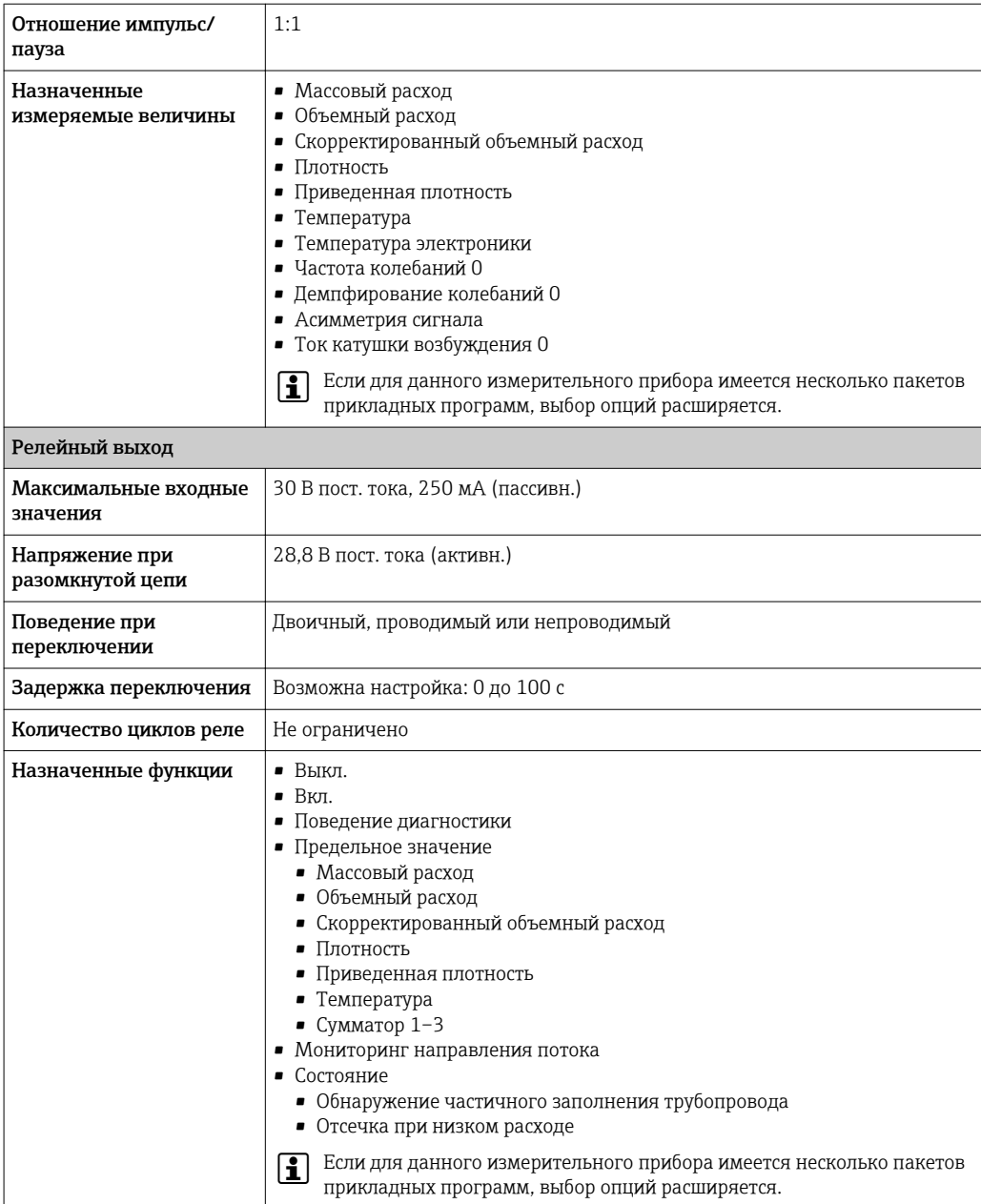

# Двойной импульсный выход

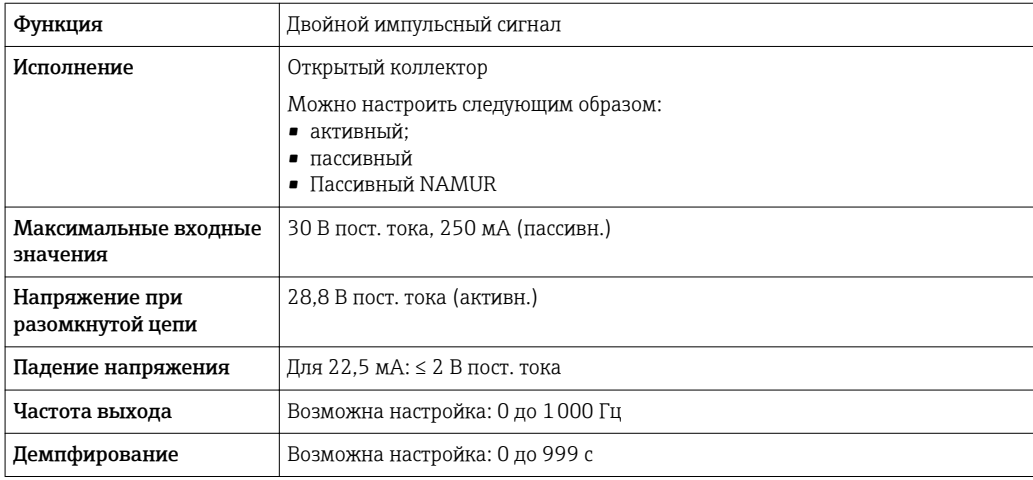

<span id="page-19-0"></span>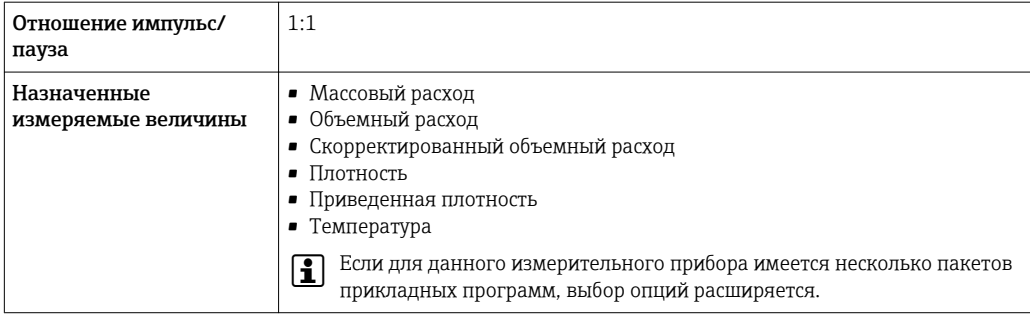

#### Релейный выход

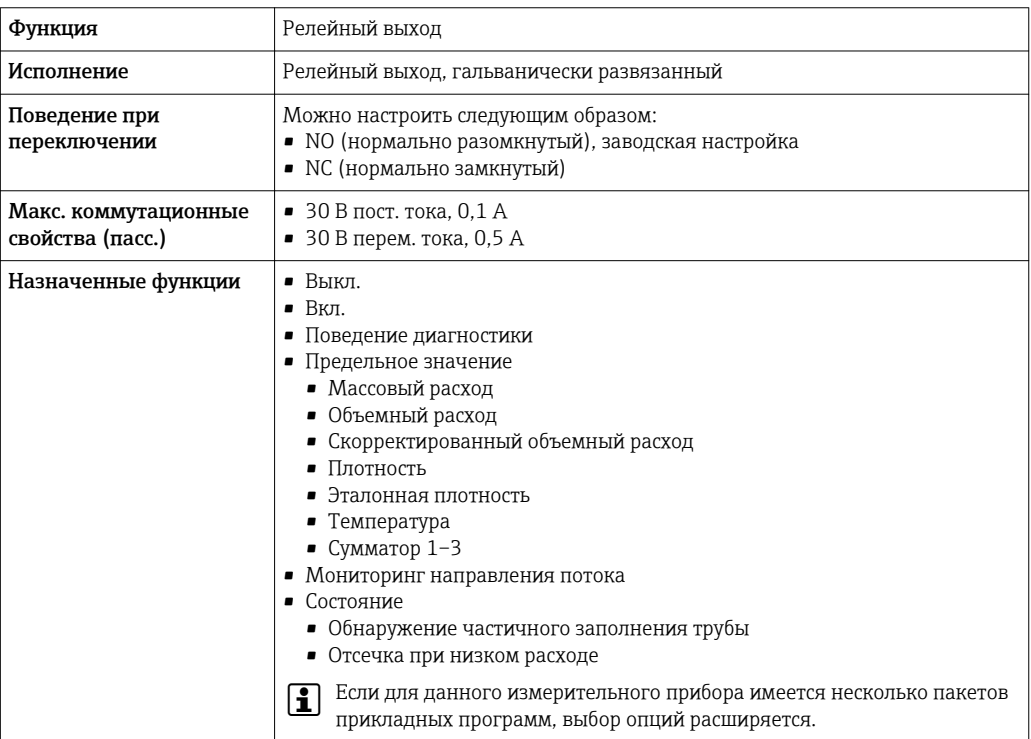

#### Пользовательский вход/выход

В процессе ввода в эксплуатацию пользовательскому входу/выходу присваивается один конкретный вход или выход (настраиваемый вход/выход).

Для назначения доступны следующие входы и выходы:

- токовый выход 4-20 мА (активный) или  $0/4-20$  мА (пассивный);
- импульсный/частотный/релейный выход;
- токовый вход 4-20 мА (активный) или 0/4-20 мА (пассивный);
- входной сигнал состояния.

В этом разделе описываются технические значения, соответствующие значениям входов и выходов.

#### Аварийный сигнал

В зависимости от интерфейса информация о сбое выводится следующим образом:

#### Токовый выход HART

Диагностика прибора Состояние прибора считывается с помощью команды HART №48

#### PROFIBUS PA

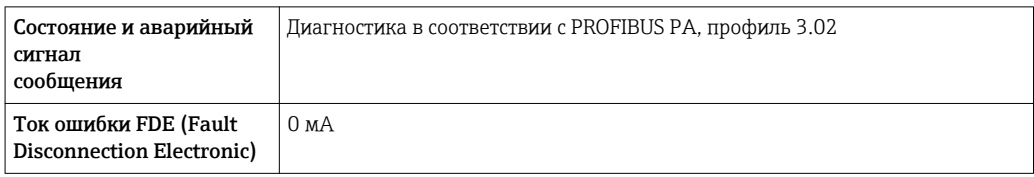

#### PROFIBUS DP

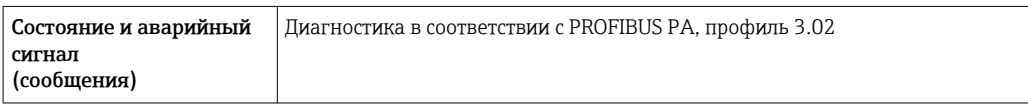

#### EtherNet/IP

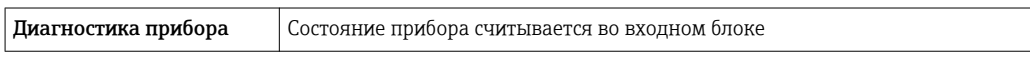

### PROFINET

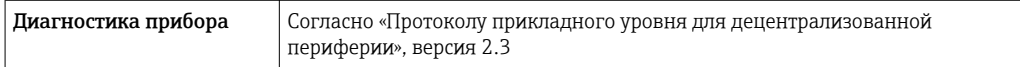

# FOUNDATION Fieldbus

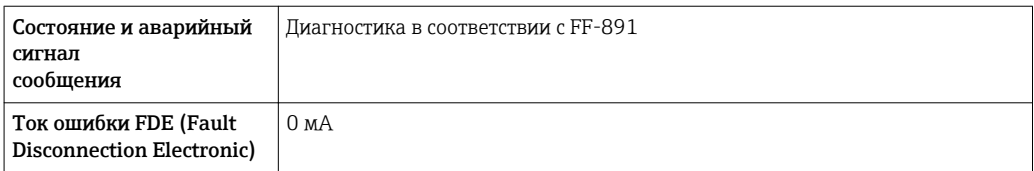

#### Modbus RS485

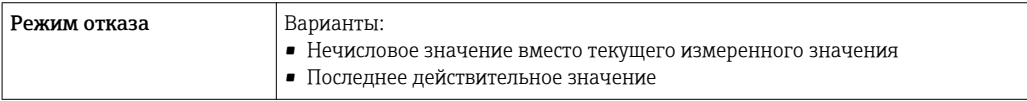

# Токовый выход 0/4...20 мА

*4 ... 20 мА*

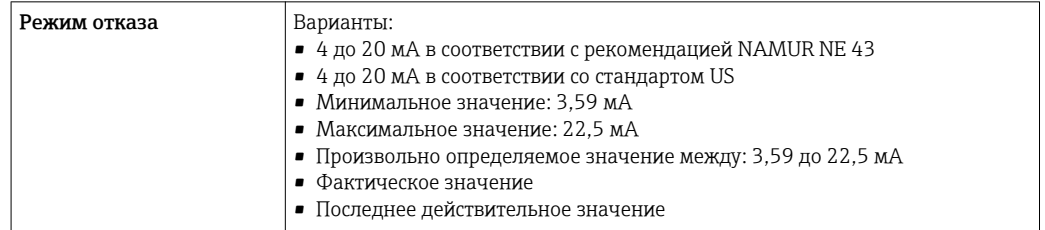

#### *0 ... 20 мА*

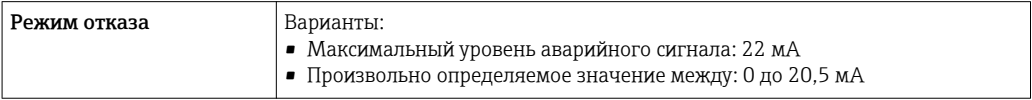

#### Импульсный/частотный/переключающий выход

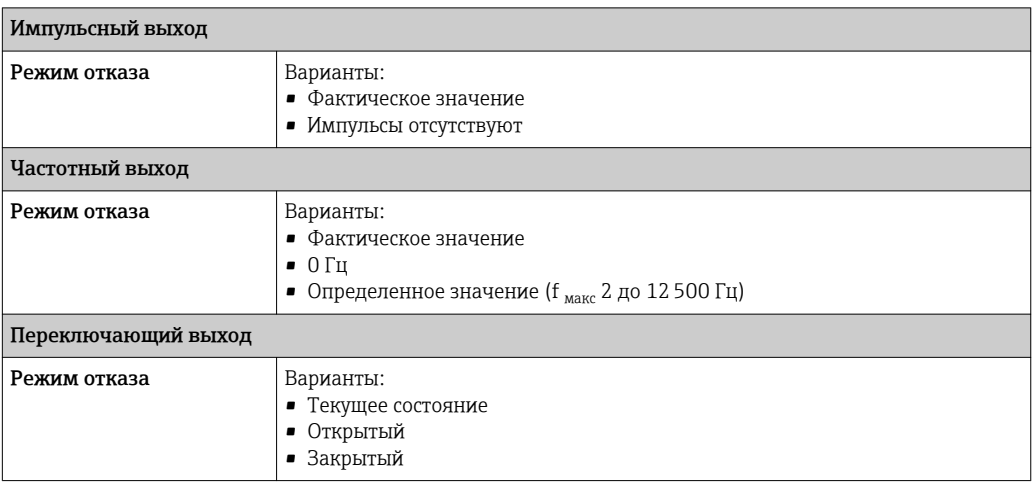

#### Релейный выход

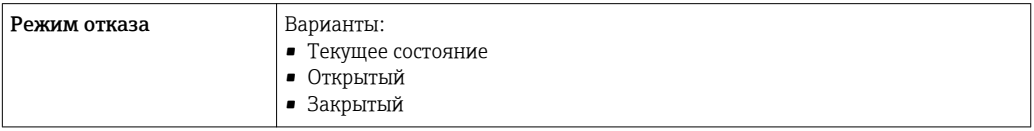

#### Местный дисплей

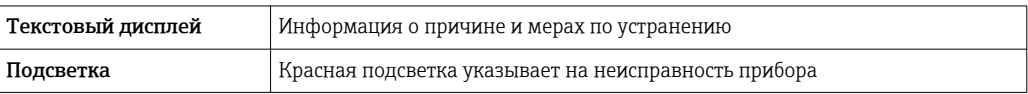

Сигнал состояния в соответствии с рекомендацией NAMUR NE 107  $\boxed{4}$ 

#### Интерфейс/протокол

- По системе цифровой связи:
	- $\blacksquare$  Протокол НА $\overline{\text{R}}$ Т
	- FOUNDATION Fieldbus
	- PROFIBUS PA
	- PROFIBUS DP
	- Modbus RS485
	- EtherNet/IP
	- PROFINET
- Через сервисный интерфейс
	- Сервисный интерфейс CDI-RJ45
	- Интерфейс WLAN

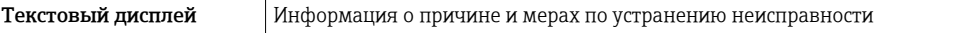

Дополнительная информация о дистанционном управлении  $\rightarrow$   $\blacksquare$  100  $\mathsf{L}$ 

Веб-браузер

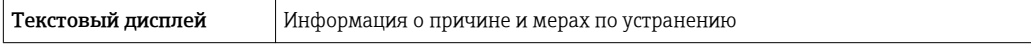

# <span id="page-22-0"></span>Светодиодные индикаторы (LED)

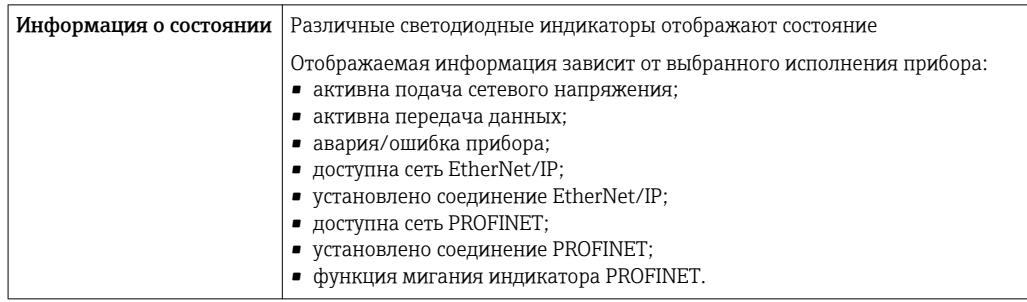

#### Значения, связанные с обеспечением безопасности

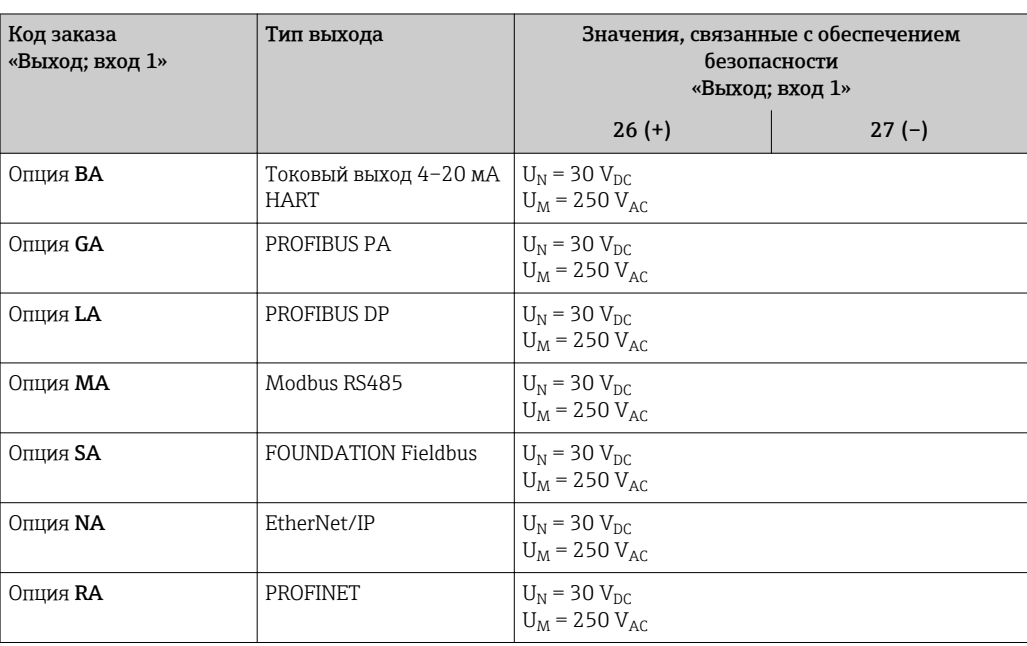

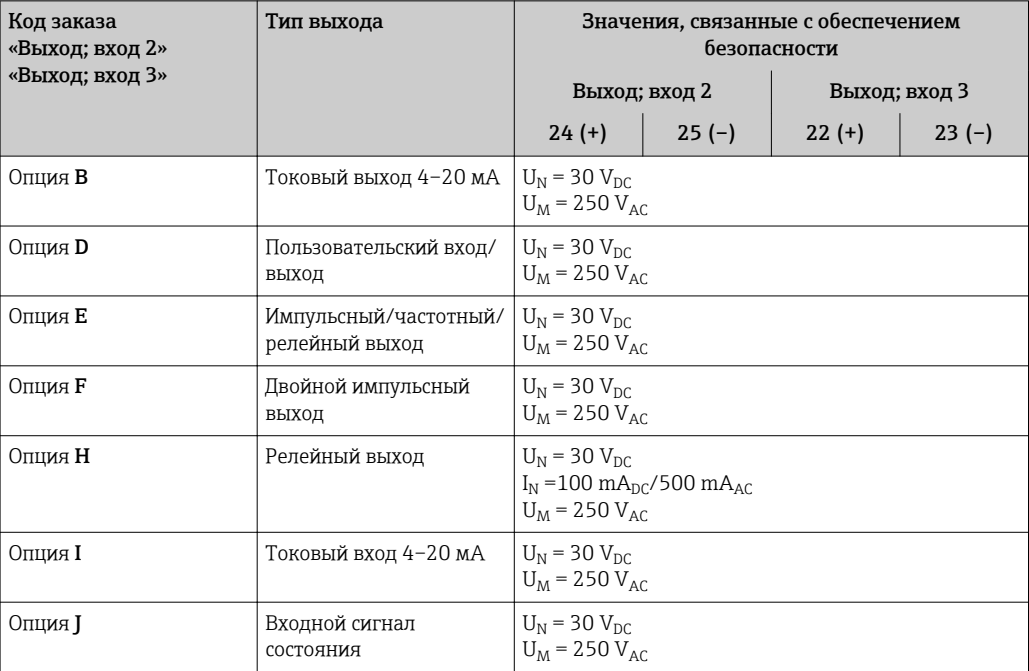

#### Данные по взрывозащищенному подключению

#### <span id="page-23-0"></span>Значения для искробезопасного исполнения

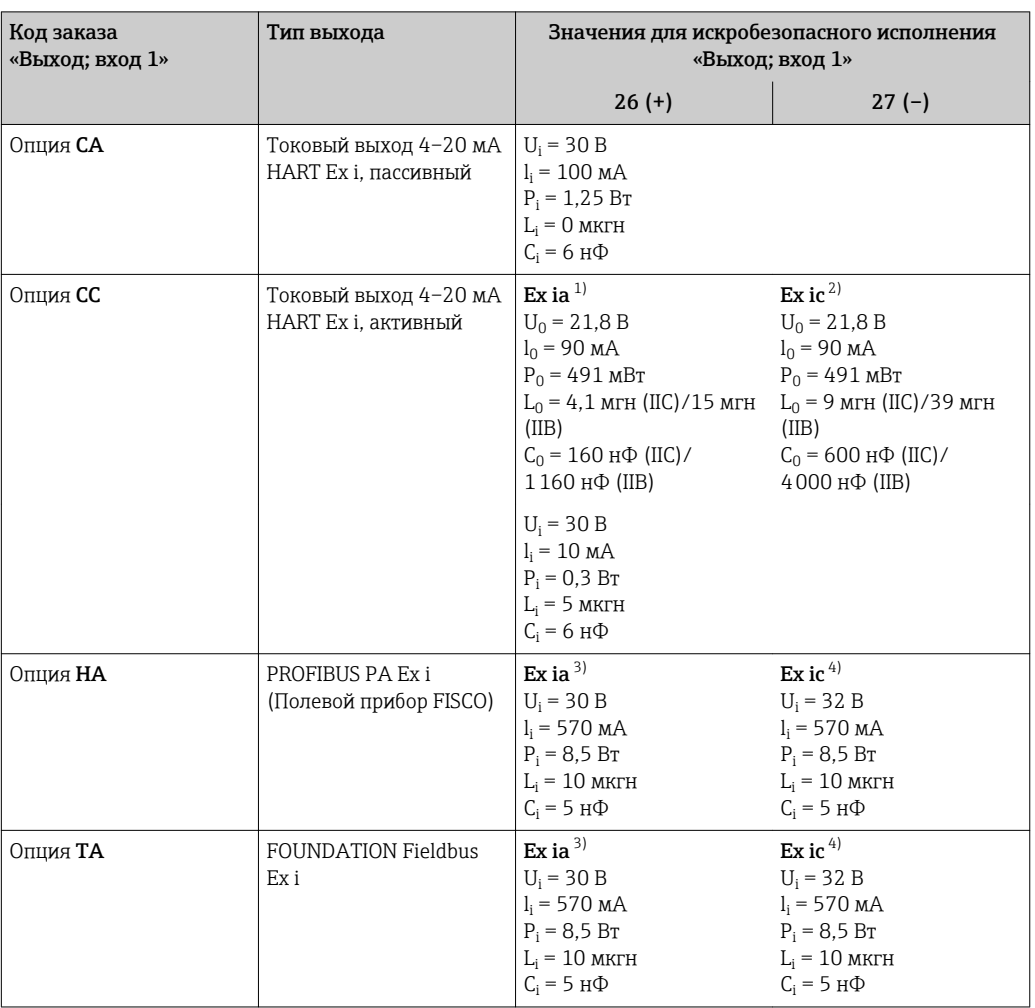

 $1)$ Доступно только для исполнения «Зона 1, класс I, раздел 1».

доступно только для исполнения «Зона 2, класс I, раздел 2» преобразователем.  $2)$ 

Доступно только для исполнения «Зона 1, класс I, раздел 1».

 $\begin{array}{c} -3 \\ 3 \\ 4 \end{array}$ Доступно только для исполнения «Зона 2, класс I, раздел 2» преобразователем.

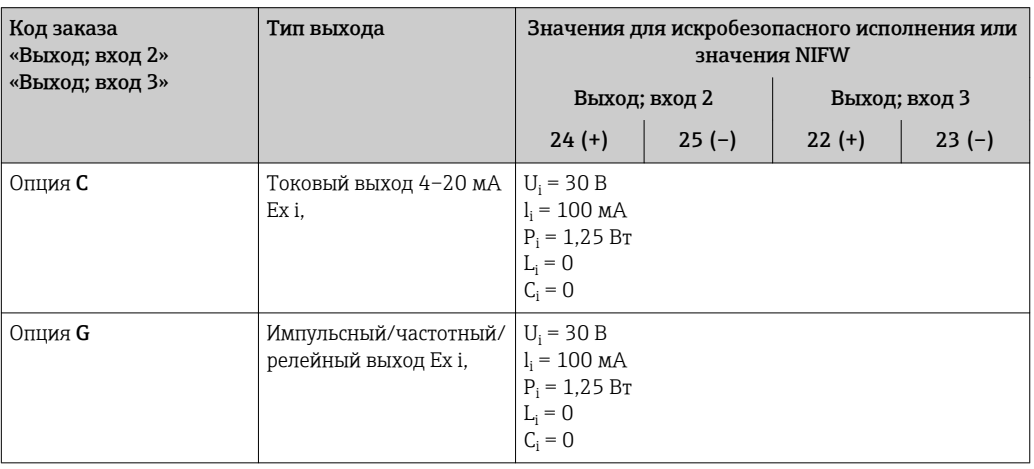

Отсечка при низком Точки переключения для отсечки при низком расходе выбираются пользователем. расходе

Гальваническая развязка

Выходы гальванически развязаны друг с другом и с землей (РЕ).

# <span id="page-24-0"></span>Данные протокола

# **HART**

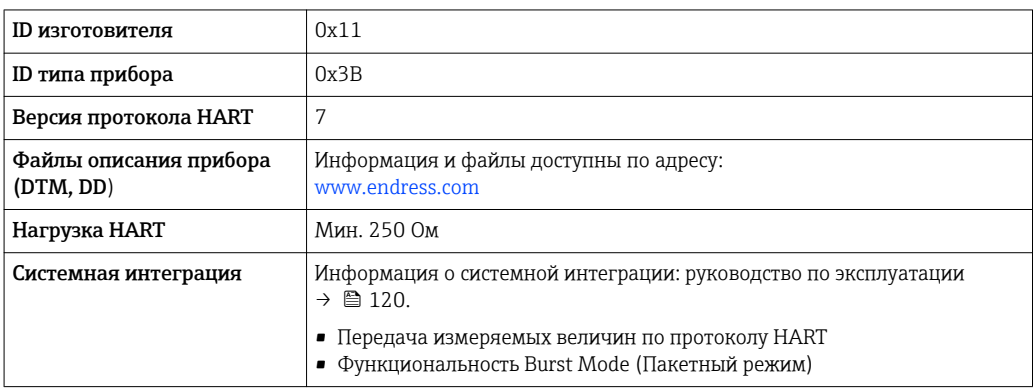

## **FOUNDATION Fieldbus**

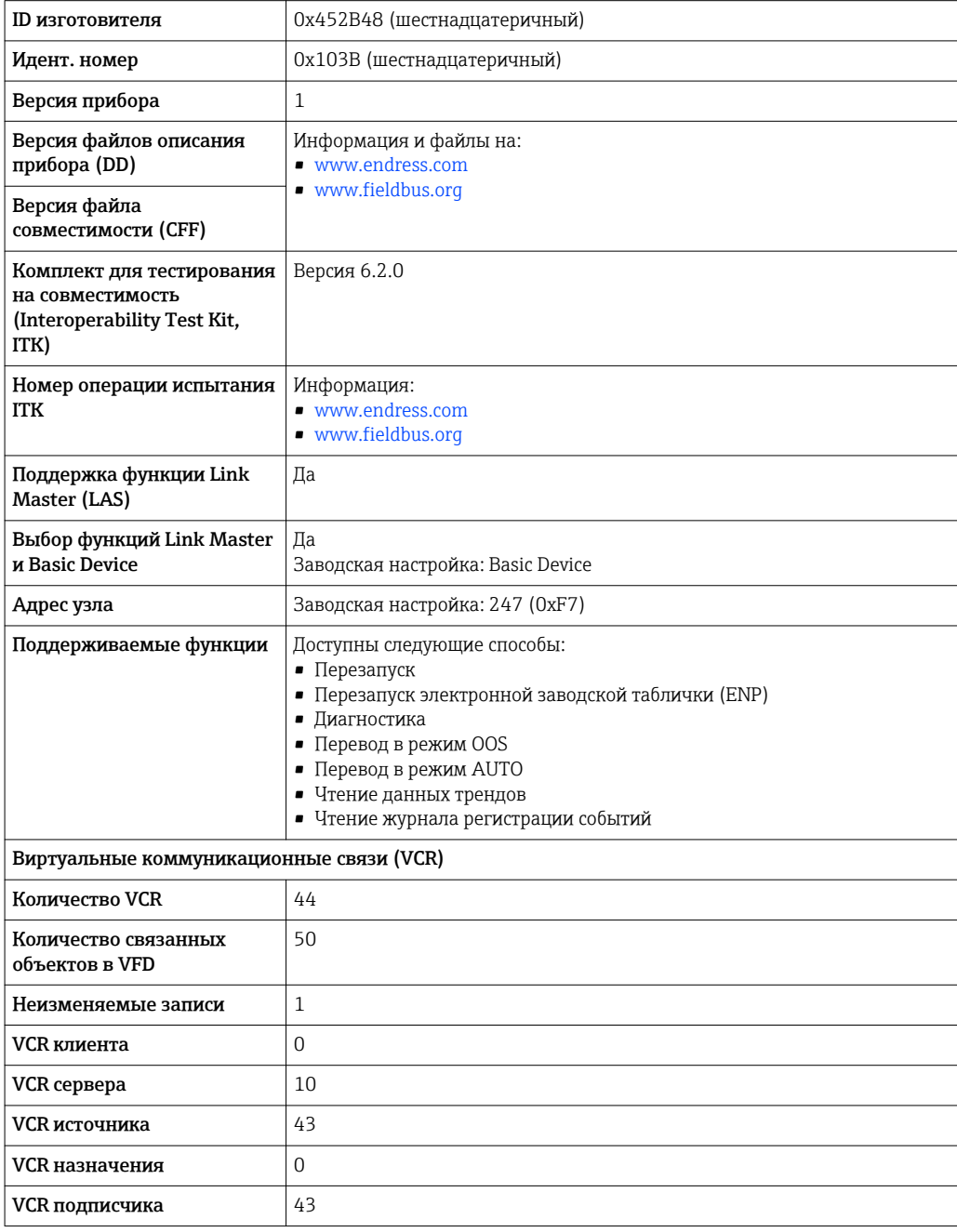

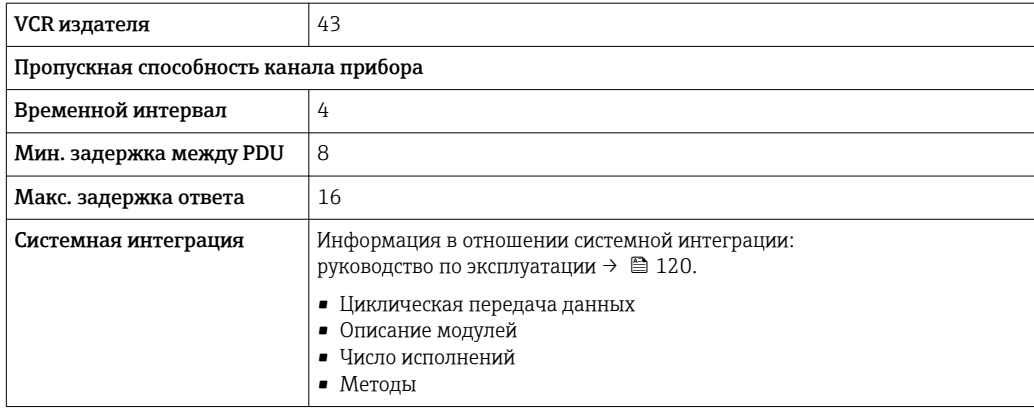

#### **PROFIBUS DP**

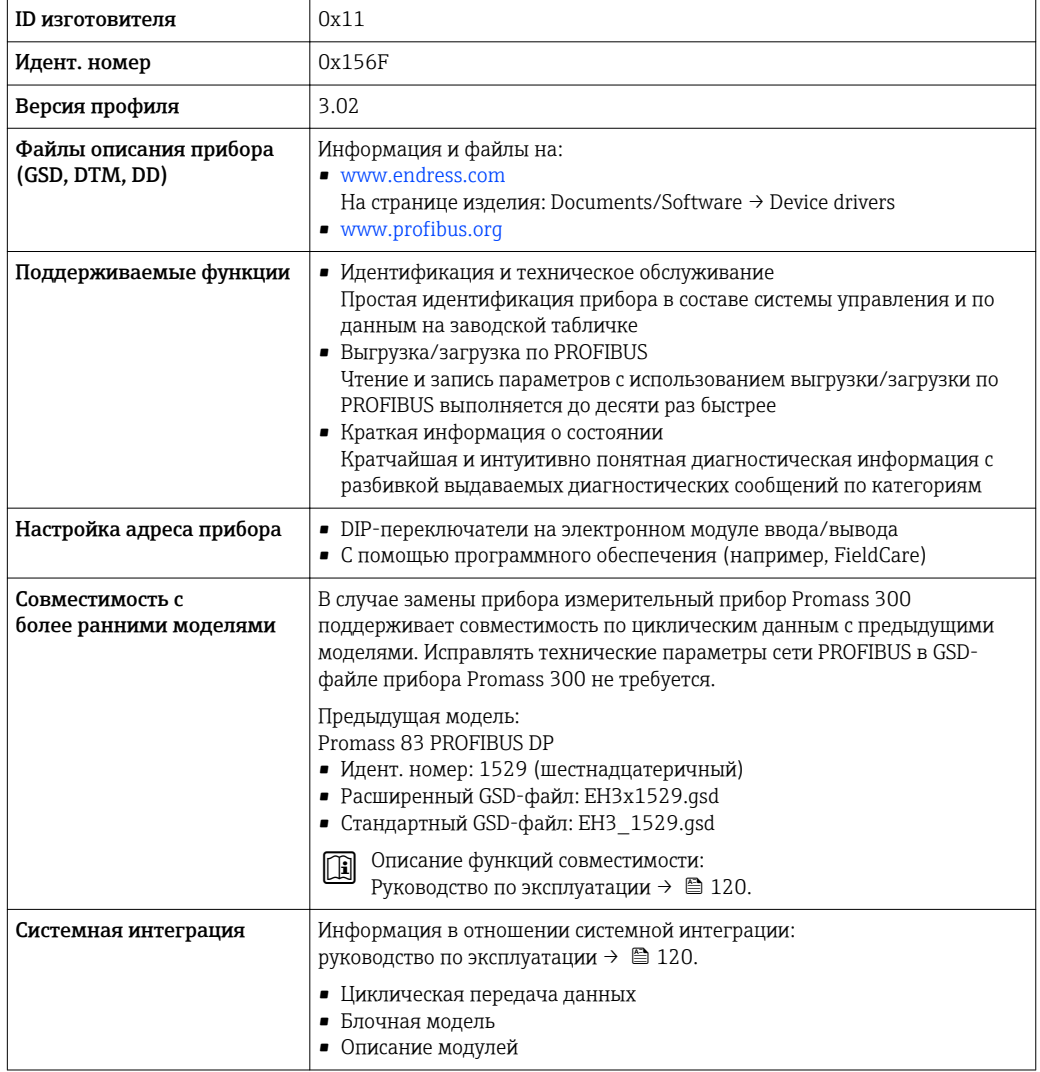

# **PROFIBUS PA**

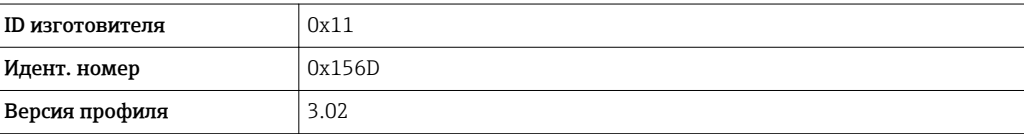

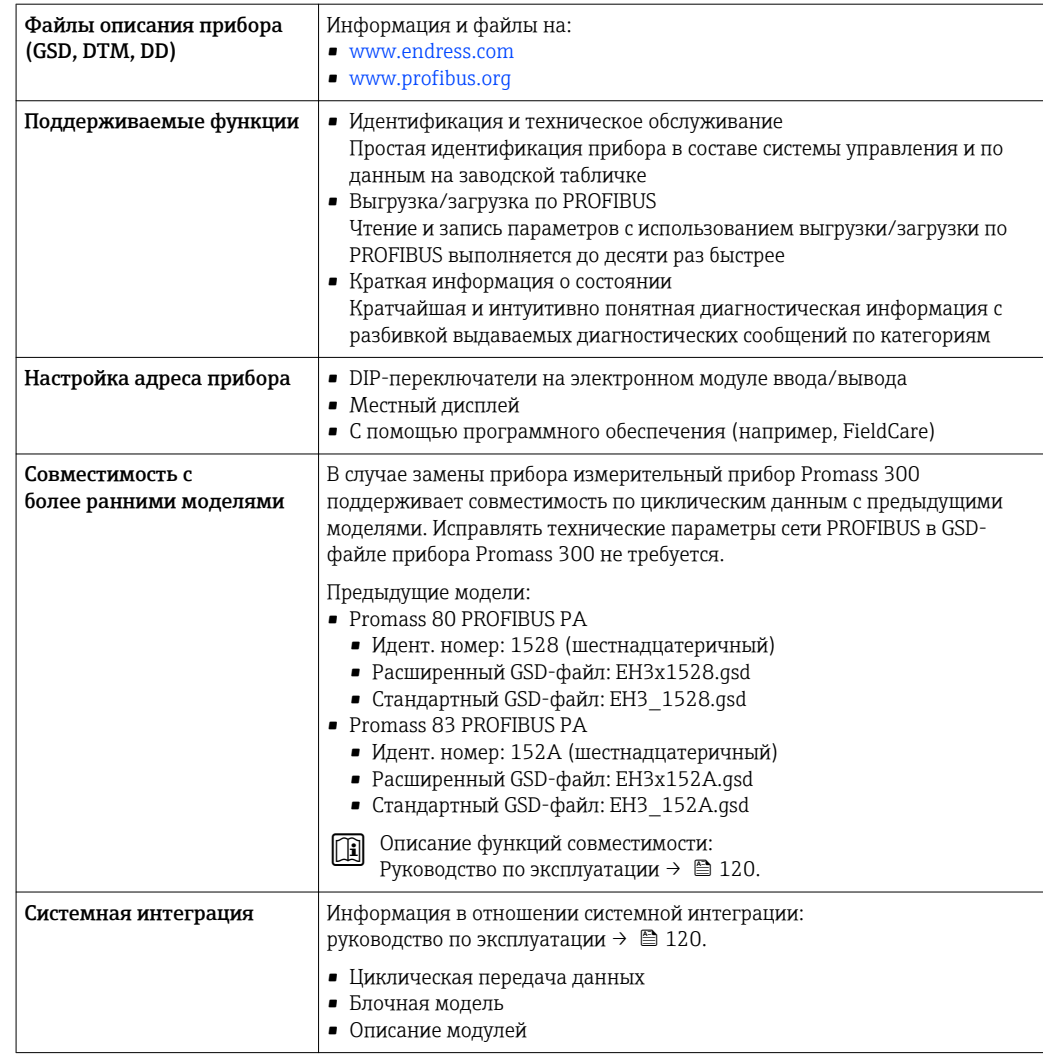

#### Modbus RS485

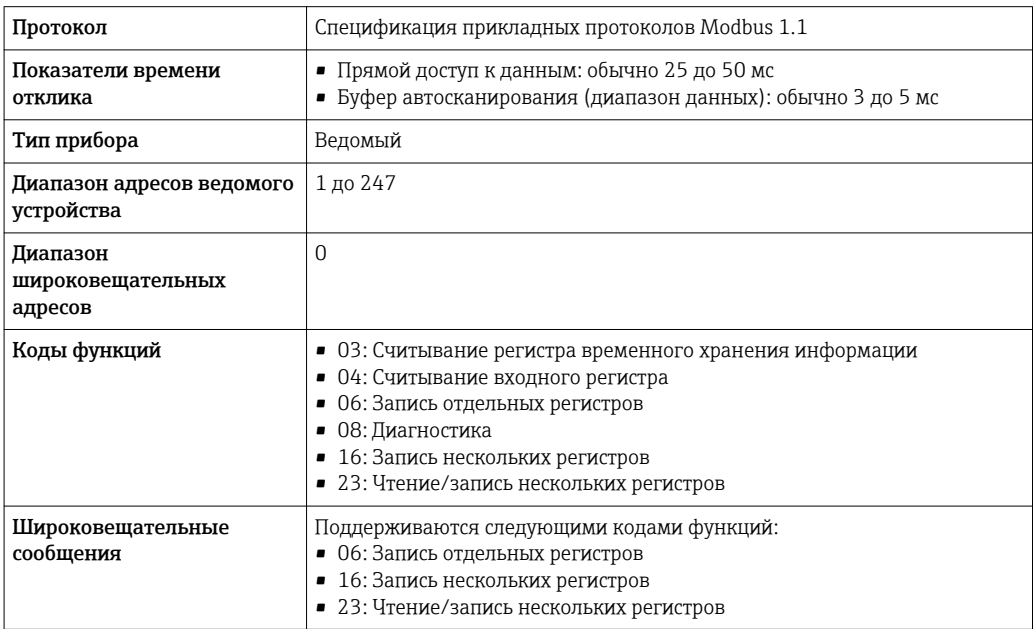

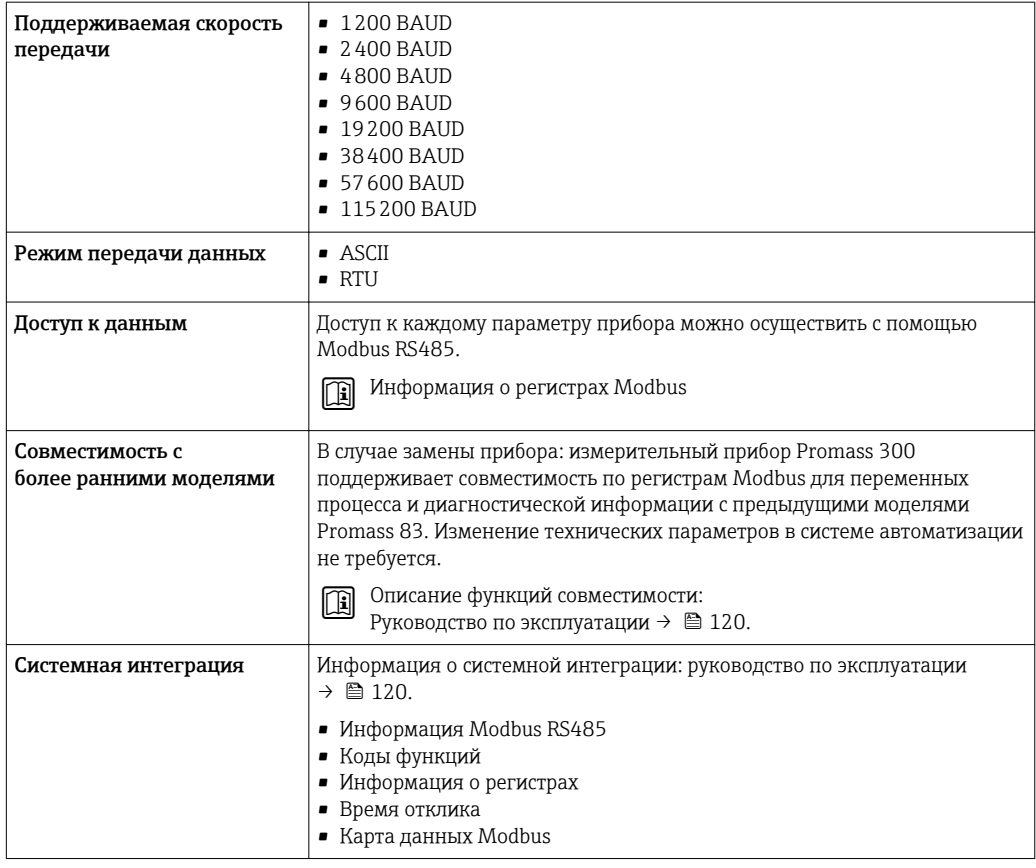

# EtherNet/IP

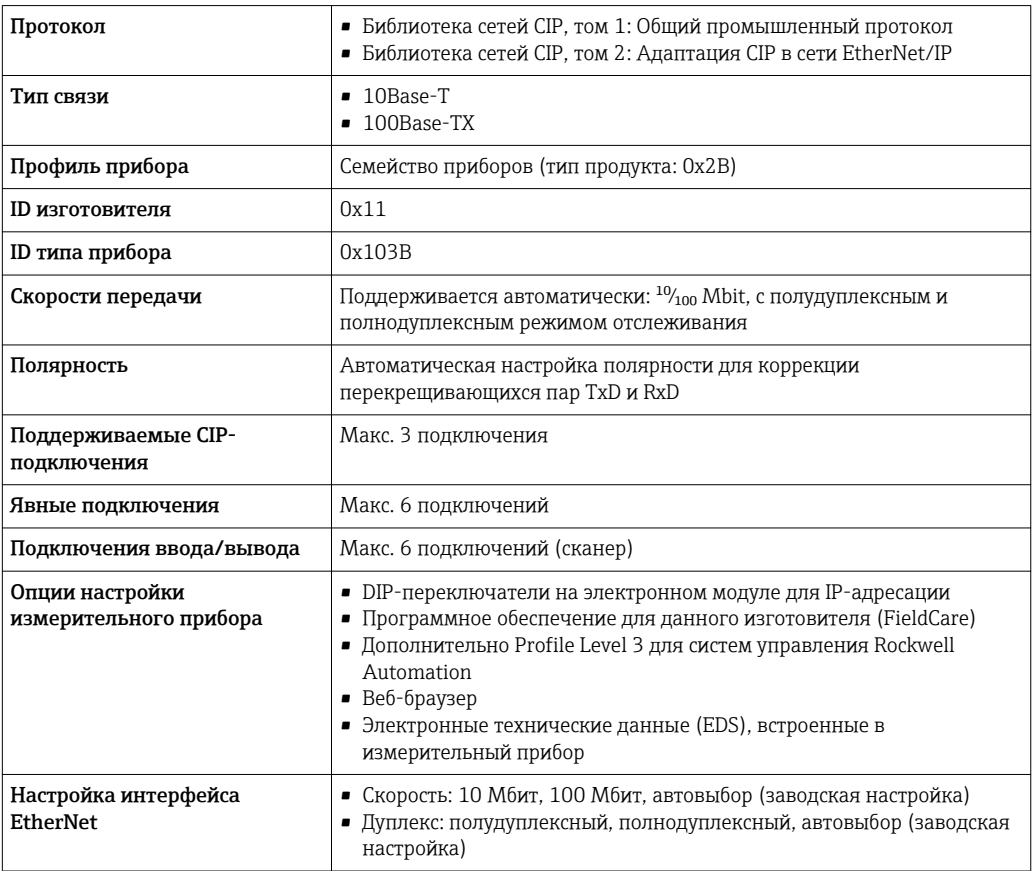

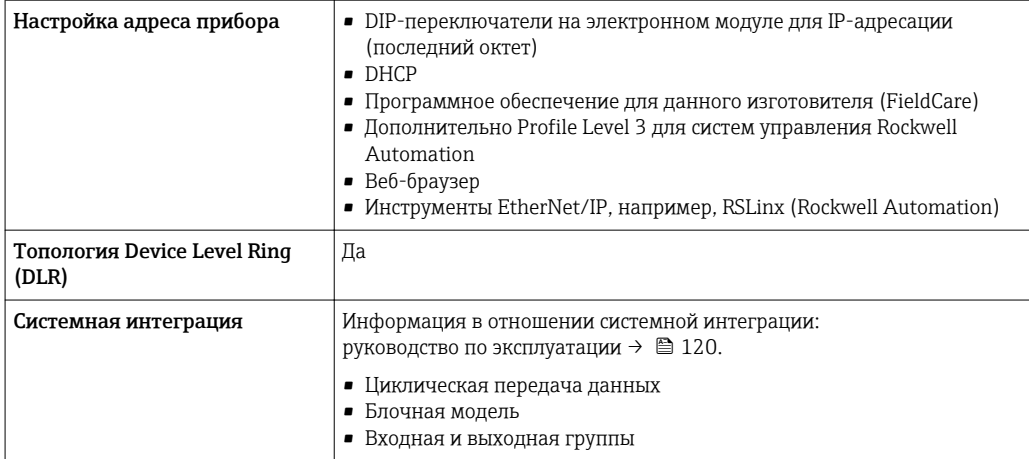

# **PROFINET**

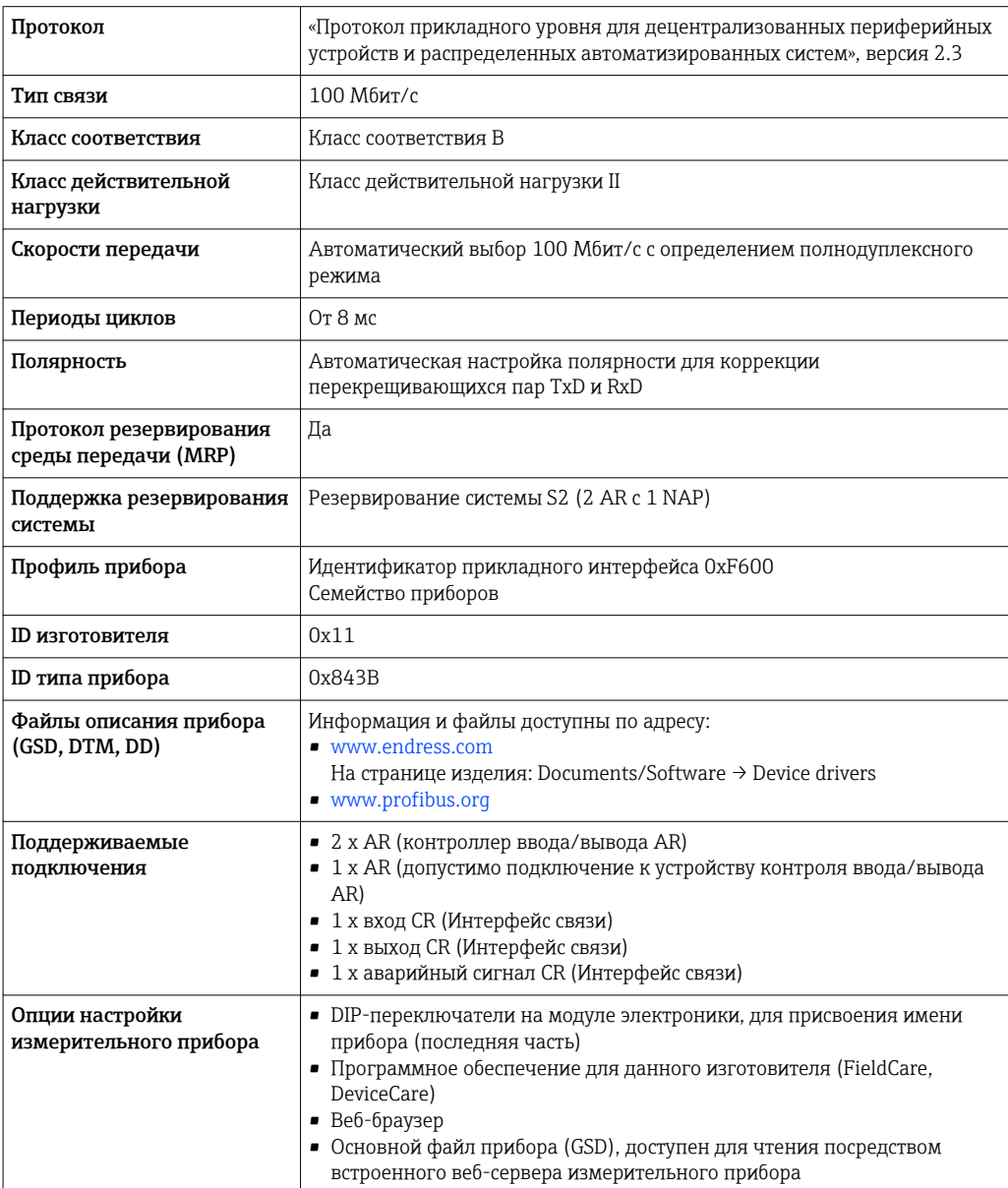

<span id="page-29-0"></span>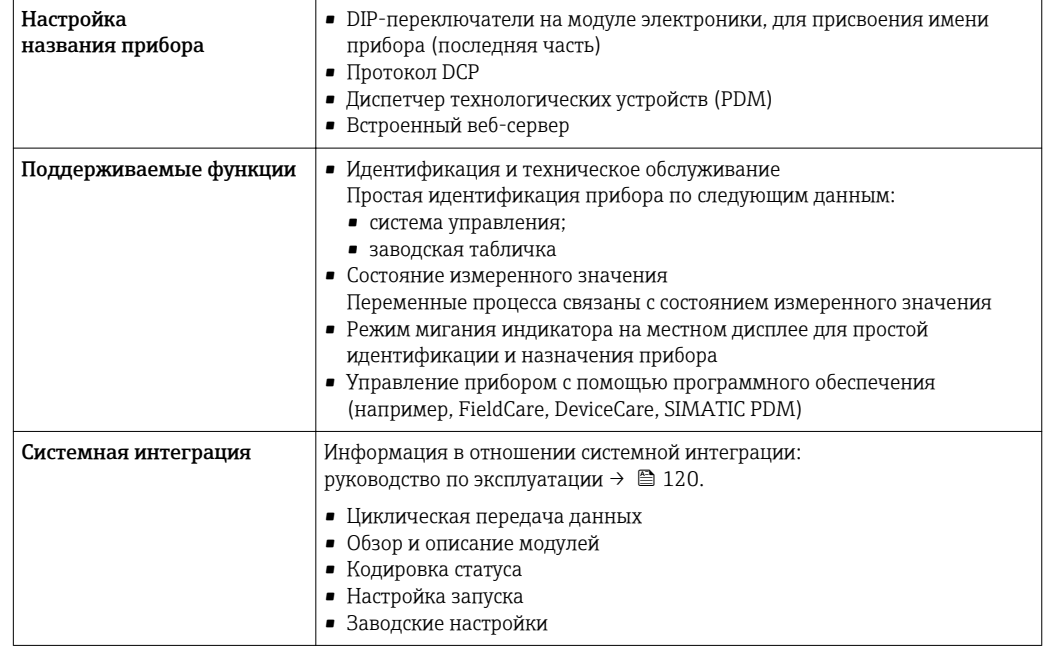

# Источник питания

# Назначение клемм Преобразователь: сетевое напряжение, вход/выходы

*HART*

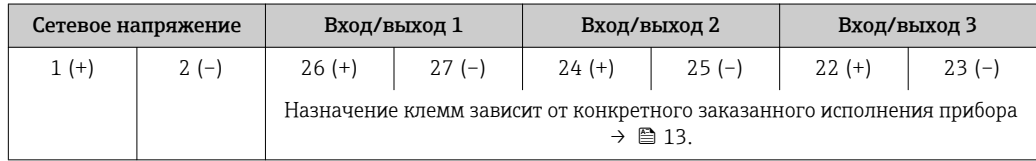

### *FOUNDATION Fieldbus*

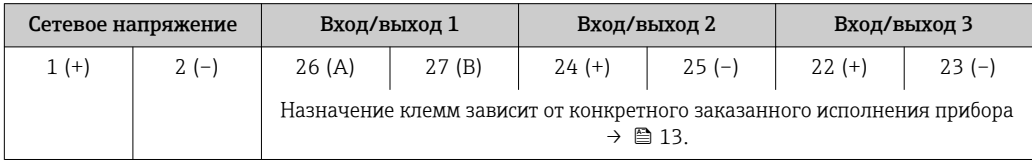

# *PROFIBUS PA*

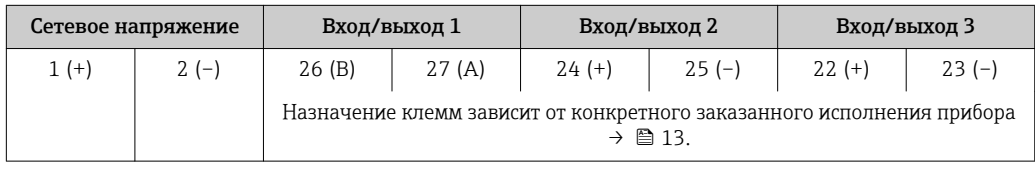

#### *PROFIBUS DP*

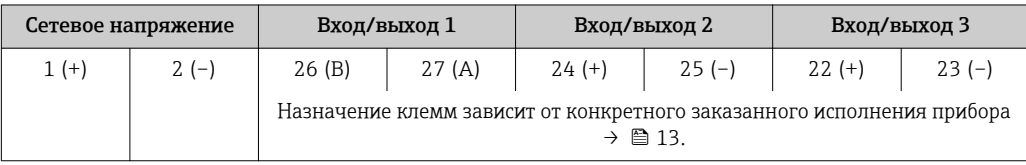

<span id="page-30-0"></span>*Modbus RS485*

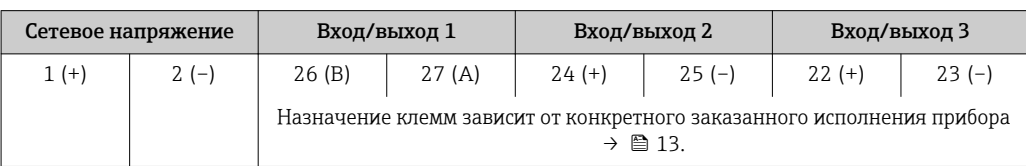

#### *PROFINET*

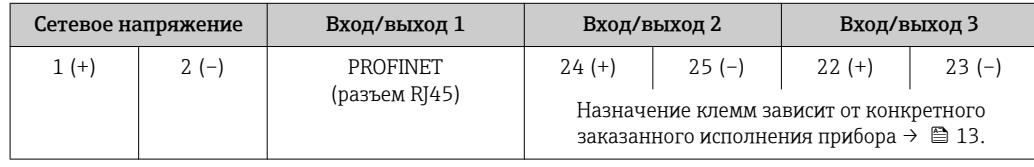

#### *EtherNet/IP*

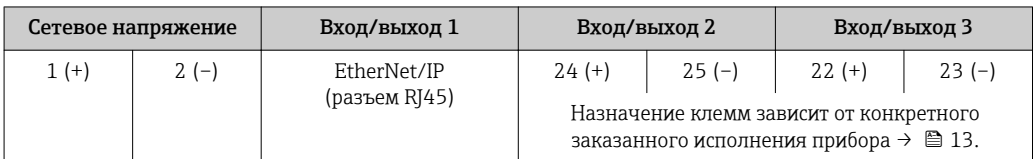

Назначение клемм дистанционного дисплея и устройства управления →  $\triangleq$  34.

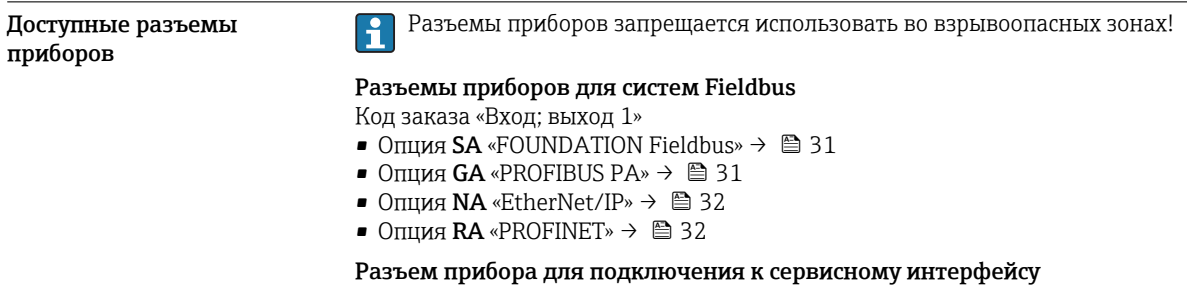

Код заказа «Встроенные аксессуары»

Опция NB, адаптер RJ45 M12 (сервисный интерфейс) →  $\triangleq$  44

Код заказа «Вход; выход 1», опция SA «FOUNDATION Fieldbus»

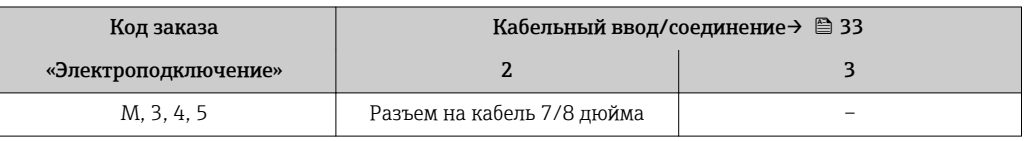

Код заказа «Вход; выход 1», опция GA «PROFIBUS PA»

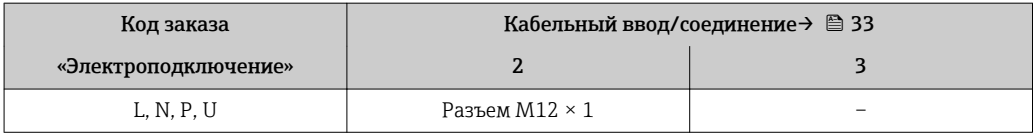

#### <span id="page-31-0"></span>Код заказа «Вход; выход 1», опция NA «EtherNet/IP»

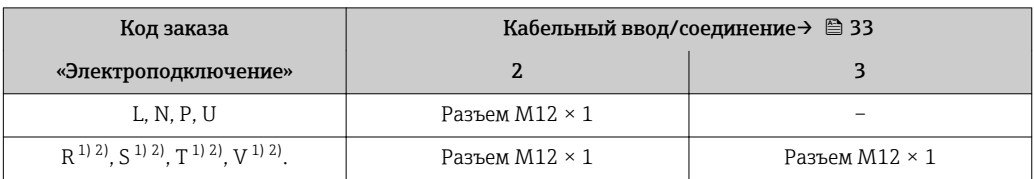

1) Запрещается комбинировать с наружной антенной WLAN (код заказа «Принадлежности в комплекте», опция P8) переходника RJ45 M12 для сервисного интерфейса (код заказа «Принадлежности встроенные», опция NB) или дистанционного дисплея и устройства управления DKX001.

2) Пригодно для интегрирования прибора в кольцевую топологию.

#### Код заказа «Вход; выход 1», опция RA «PROFINET»

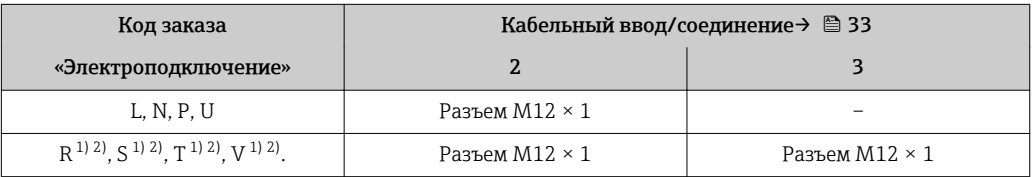

1) Запрещается комбинировать с наружной антенной WLAN (код заказа «Принадлежности в комплекте», опция P8) переходника RJ45 M12 для сервисного интерфейса (код заказа «Принадлежности встроенные», опция NB) или дистанционного дисплея и устройства управления DKX001.

2) Пригодно для интегрирования прибора в кольцевую топологию.

#### Код заказа «Встроенные аксессуары», опция NB: «Переходник RJ45 M12 (сервисный интерфейс)»

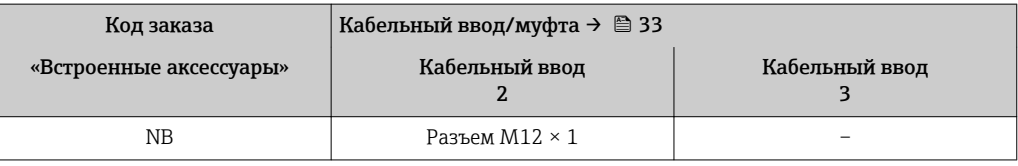

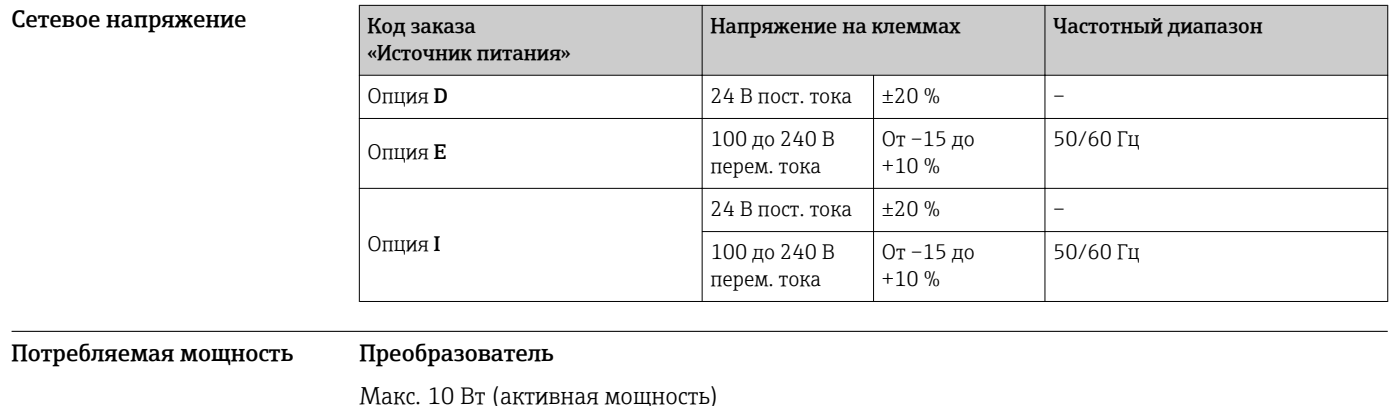

Макс. 10 Вт (активная мощность)

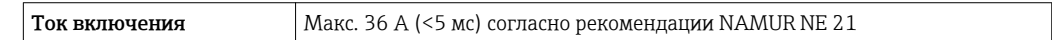

Потребление тока Преобразователь

- - Макс. 400 мА (24 В)
	- Макс. 200 мА (110 В, 50/60 Гц; 230 В, 50/60 Гц)

<span id="page-32-0"></span>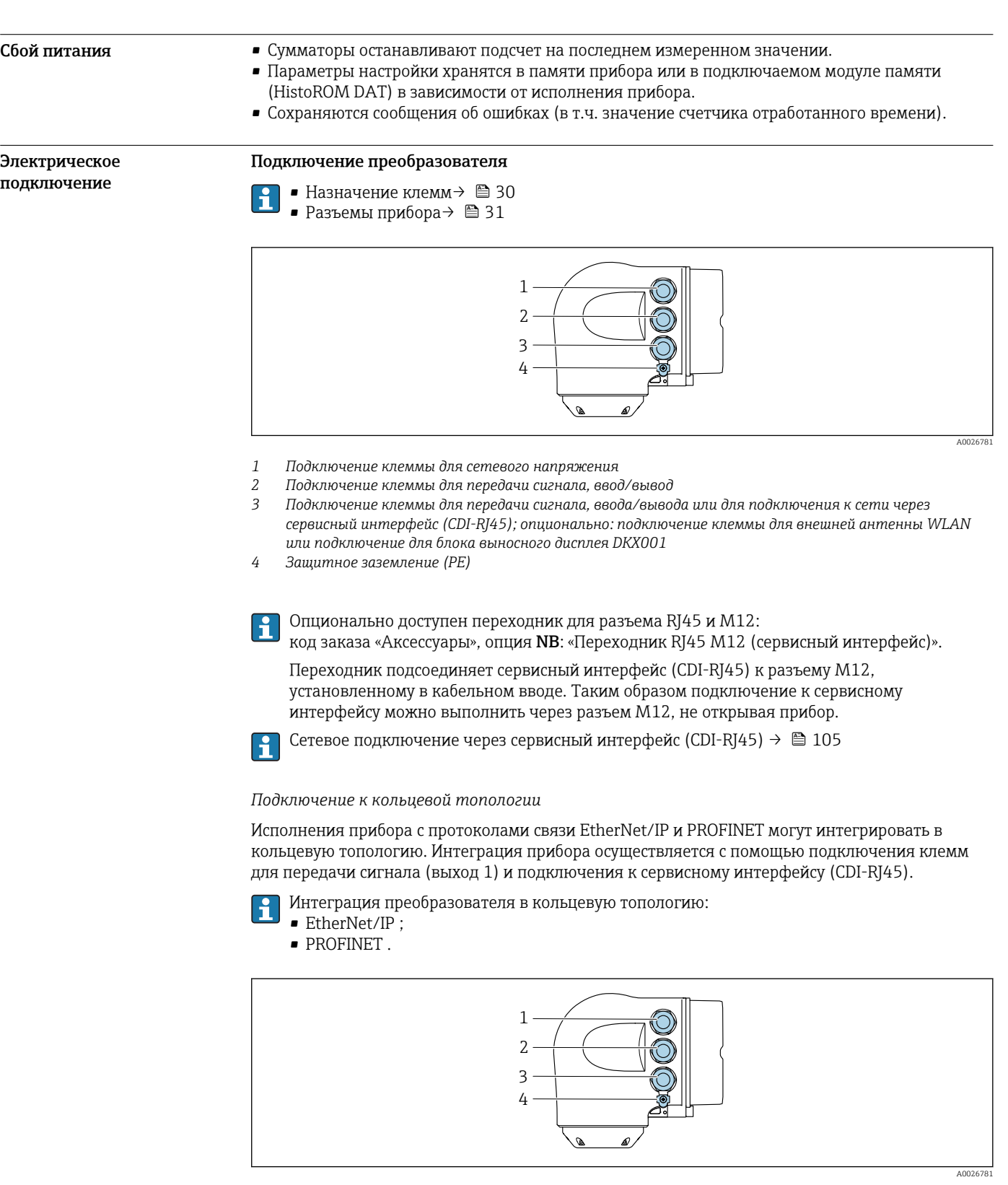

- *1 Подключение клеммы для сетевого напряжения*
- *2 Подключение клеммы для передачи сигнала: PROFINET или EtherNet/IP (разъем RJ45)*
- *3 Подключение к сервисному интерфейсу (CDI-RJ45)*
- *4 Защитное заземление (PE)*

Если прибор оснащен дополнительными входами/выходами, они подводятся через  $|\mathbf{i}|$ кабельный ввод для подключения к сервисному интерфейсу (CDI-RJ45).

#### <span id="page-33-0"></span>Подключение дистанционного дисплея и устройства управления DKX001

Дистанционный дисплей и устройство управления DKX001 доступны в качестве опции f  $\rightarrow$   $\blacksquare$  116.

- Дистанционный дисплей и устройство управления DKX001 доступны только для следующих исполнений корпуса: код заказа для параметра «Корпус»: опция A «Алюминий, с покрытием».
- Если дистанционный дисплей и устройство управления DKX001 заказываются непосредственно с измерительным прибором, последний всегда поставляется с фальшпанелью. В этом случае индикация или управление на преобразователе невозможны.
- В случае заказа оборудования по отдельности дистанционный дисплей и устройство управления DKX001 будет невозможно подключить одновременно с имеющимся дисплеем измерительного прибора. К преобразователю можно будет одновременно подключить только один дисплей или устройство управления.

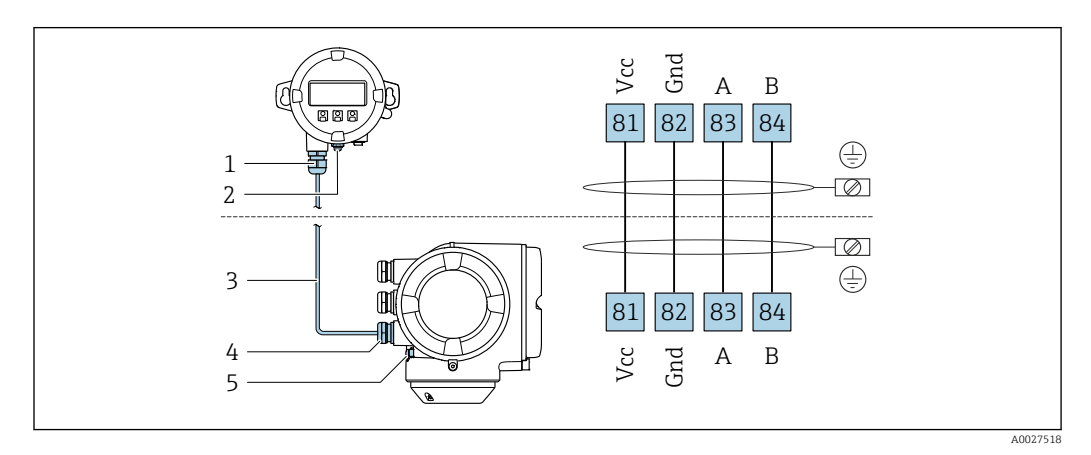

- *1 Дистанционный дисплей и устройство управления DKX001*
- *2 Защитное заземление (PE)*
- *3 Соединительный кабель*
- *4 Измерительный прибор*
- *5 Защитное заземление (PE)*

#### Примеры подключения

*Токовый выход 4–20 мА HART*

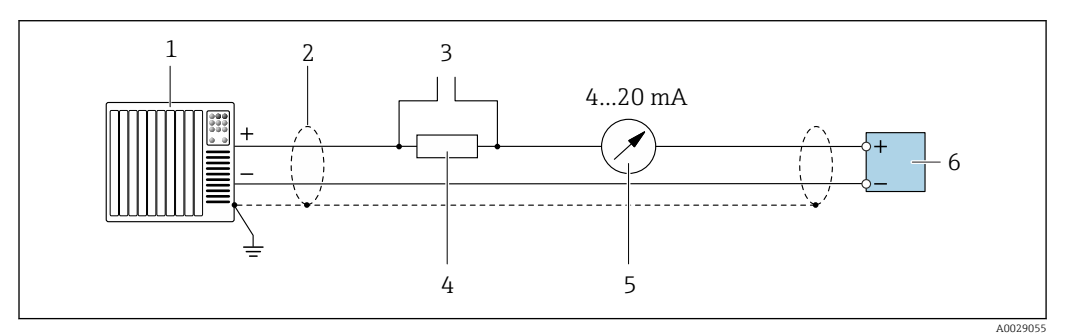

 *2 Пример подключения токового выхода 4–20 мА HART (активного)*

- *1 Система автоматизации с токовым входом (например, ПЛК)*
- *2 Экран кабеля заземляется с одного конца. Для выполнения требований по ЭМС необходимо заземление экрана кабеля с обоих концов; соблюдайте спецификацию кабелей [→ 44](#page-43-0)*
- *3 Подключение приборов, работающих по протоколу HART [→ 100](#page-99-0)*
- *4 Резистор для подключения HART (≥ 250 Ом): не допускайте превышения максимальной нагрузки [→ 15](#page-14-0)*
- *5 Аналоговый блок индикации; не допускайте превышения максимальной нагрузки [→ 15](#page-14-0)*
- *6 Преобразователь*

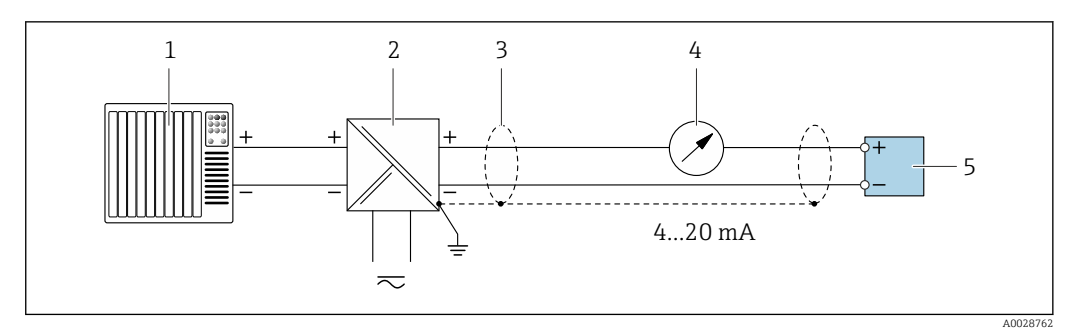

 *3 Пример подключения для токового выхода 4–20 мА HART (пассивного)*

- *Система автоматизации с токовым входом (например, ПЛК)*
- *Источник питания*
- *Экран кабеля заземляется с одного конца. Для выполнения требований по ЭМС необходимо заземление экрана кабеля с обоих концов; соблюдайте спецификацию кабелей [→ 44](#page-43-0)*
- *Аналоговый блок индикации; не допускайте превышения максимальной нагрузки [→ 15](#page-14-0)*
- *Преобразователь*

#### *Вход HART*

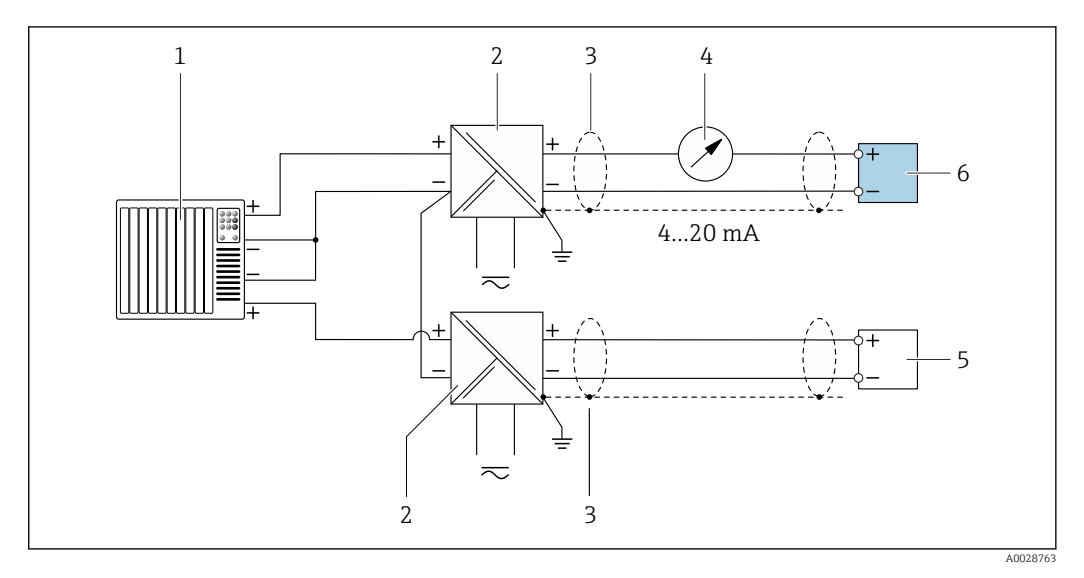

 *4 Пример подключения для входа HART с общим минусом (пассивного)*

- *Система автоматизации с выходом HART (например, ПЛК)*
- *Активный барьер искрозащиты для электропитания (например, RN221N) Экран кабеля заземляется с одного конца. Для выполнения требований по ЭМС необходимо*
- *заземление экрана кабеля с обоих концов; соблюдайте спецификацию кабелей*
- *Аналоговый блок индикации; не допускайте превышения максимальной нагрузки [→ 15](#page-14-0)*
- *Прибор для измерения давления (например Cerabar M, Cerabar S): см. требования*
- *Преобразователь*

#### *PROFIBUS PA*

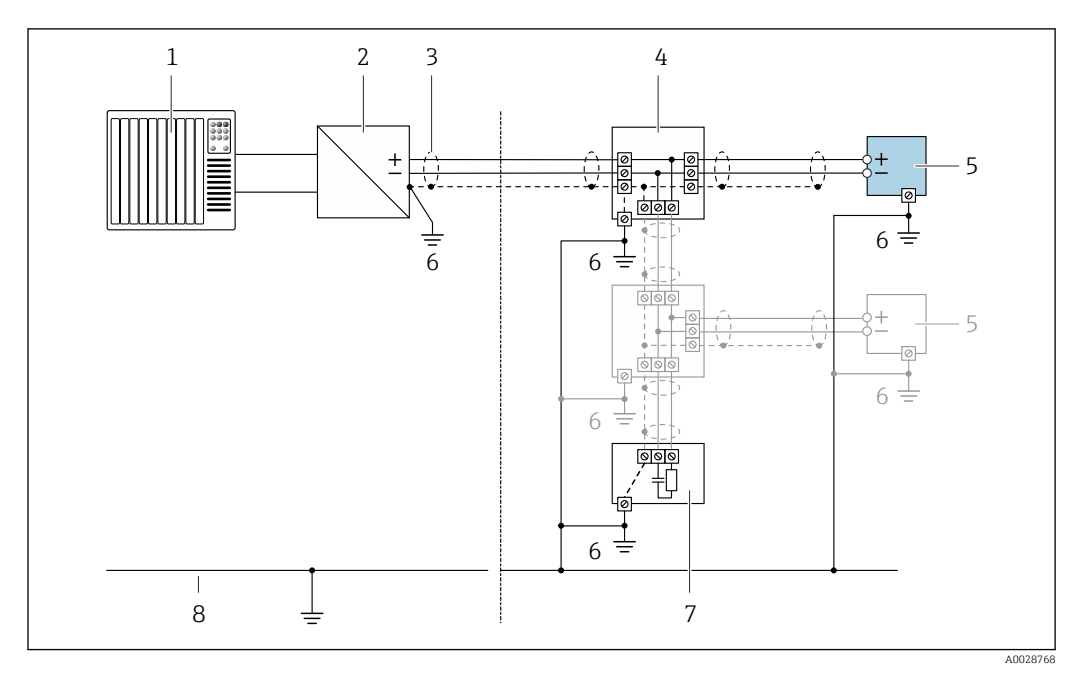

 *5 Пример подключения для PROFIBUS PA*

- *1 Система управления (например, ПЛК)*
- *2 Сегментный соединитель PROFIBUS PA*
- *3 Экран кабеля заземляется с одного конца. Для выполнения требований по ЭМС необходимо заземление экрана кабеля с обоих концов; соблюдайте спецификацию кабелей*
- *4 Распределитель/T-box*
- *5 Измерительный прибор*
- *6 Местное заземление*
- *7 Оконечная нагрузка шины*
- *8 Провод системы выравнивания потенциалов*

#### *PROFIBUS DP*

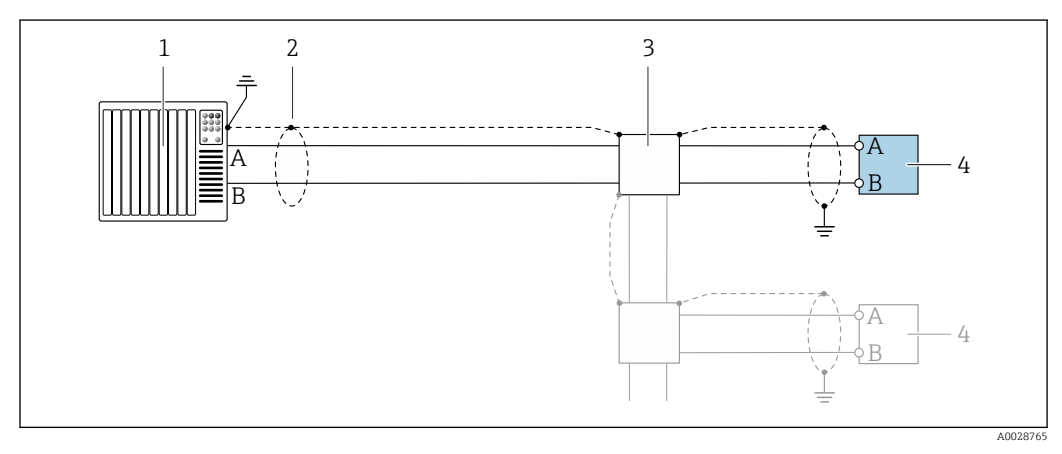

 *6 Пример подключения для PROFIBUS DP, невзрывоопасная зона и зона 2/разд. 2*

- *1 Система управления (например, ПЛК)*
- *2 Экран кабеля заземляется с одного конца. Для выполнения требований по ЭМС необходимо заземление экрана кабеля с обоих концов; соблюдайте спецификацию кабелей*
- *3 Распределительная коробка*
- *4 Преобразователь*

При скоростях передачи > 1,5 Мбод необходим кабельный ввод, соответствующий  $|1 \cdot |$ требованиям по ЭМС, а экран кабеля должен по возможности располагаться по всей длине клеммы.
*EtherNet/IP*

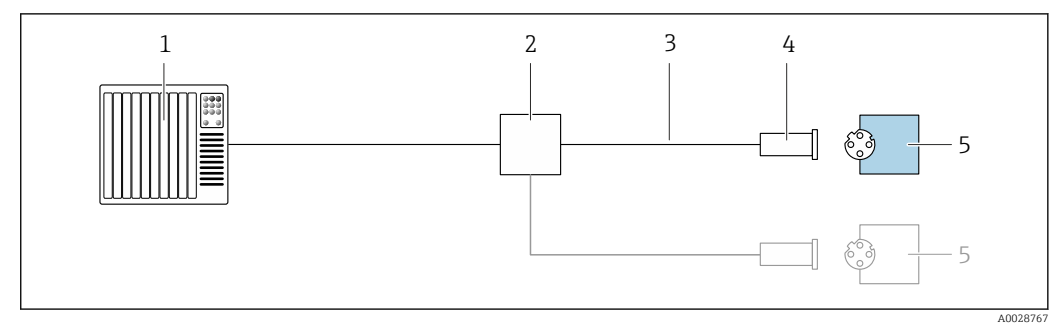

# *7 Пример подключения для EtherNet/IP*

- *Система управления (например, ПЛК)*
- *Коммутатор Ethernet*
- *Соблюдайте спецификацию кабелей*
- *Разъем прибора*
- *Преобразователь*

### *EtherNet/IP: DLR (Device Level Ring, кольцо на уровне приборов)*

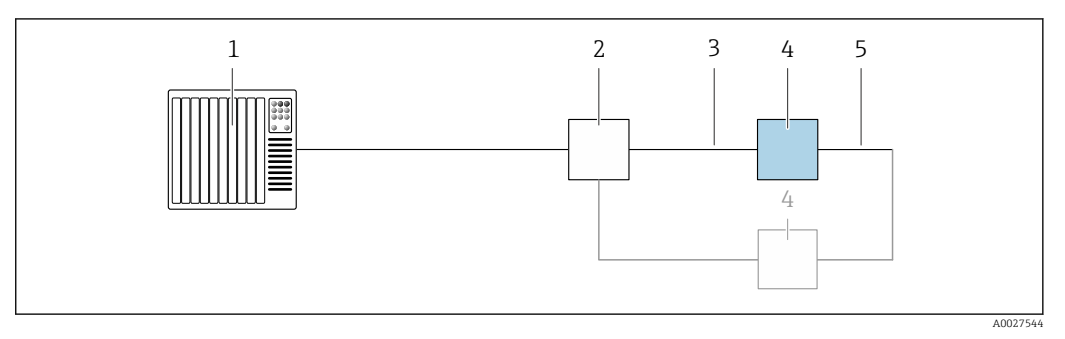

- *Система управления (например, ПЛК)*
- *Коммутатор Ethernet*
- *Соблюдайте спецификацию кабелей [→ 44](#page-43-0)*
- *Преобразователь*
- *Соединительный кабель между двумя преобразователями*

### *PROFINET*

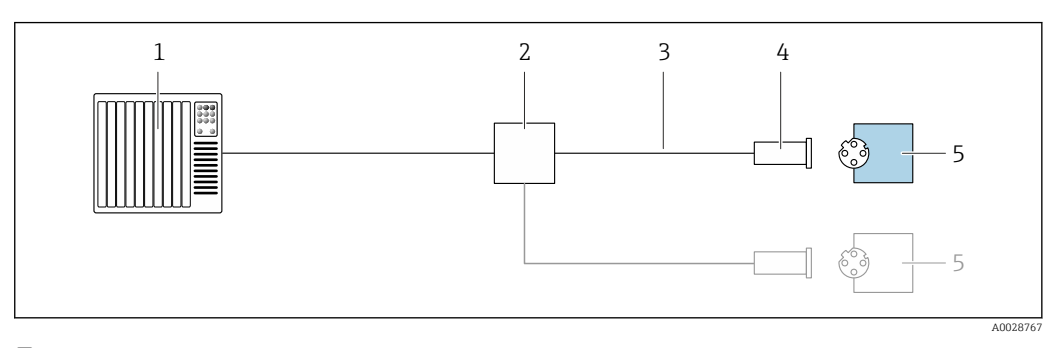

- *8 Пример подключения для PROFINET*
- *Система управления (например, ПЛК)*
- *Коммутатор Ethernet*
- *Соблюдайте спецификацию кабелей*
- *Разъем прибора*
- *Преобразователь*

*PROFINET: MRP (Media Redundancy Protocol, протокол резервирования среды передачи)*

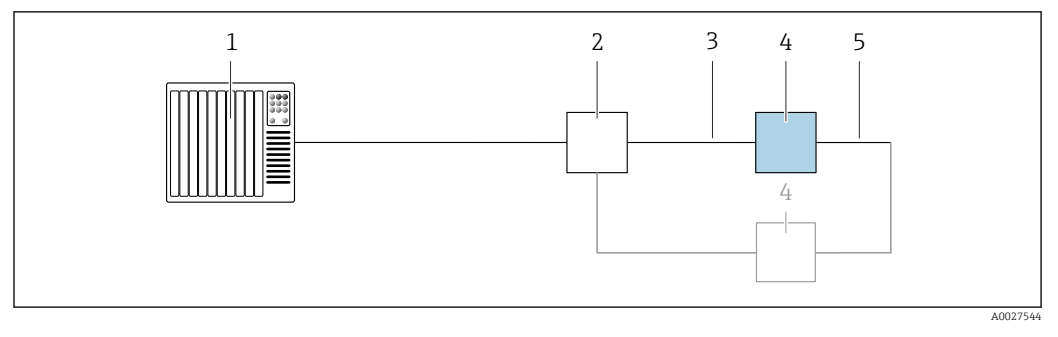

*Система управления (например, ПЛК)*

- *Коммутатор Ethernet*
- *Соблюдайте спецификацию кабелей [→ 44](#page-43-0)*
- *Преобразователь*
- *Соединительный кабель между двумя преобразователями*

*PROFINET: резервирование системы категории S2*

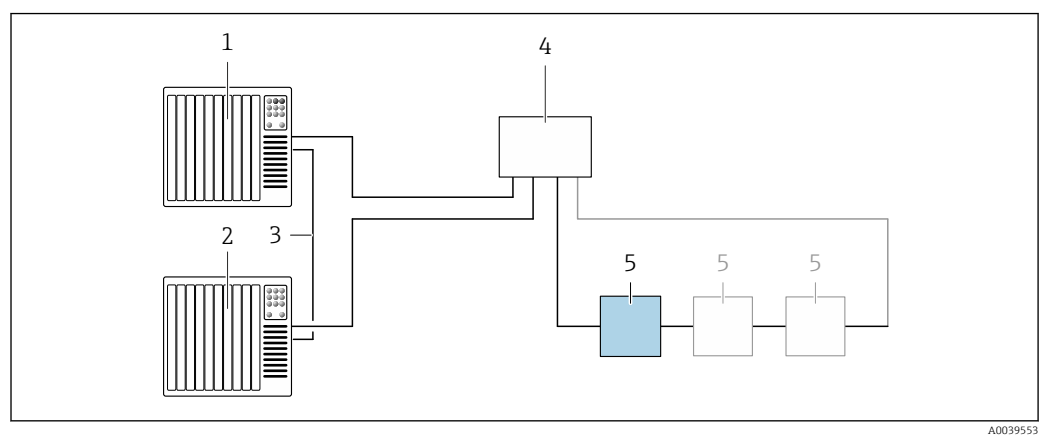

 *9 Пример подключения для резервирования системы категории S2*

- 
- *Система управления 1 (например, ПЛК)*
- *Синхронизация систем управления Система управления 2 (например, ПЛК)*
- *Коммутатор Ethernet промышленного класса*
- *Преобразователь*

### *FOUNDATION Fieldbus*

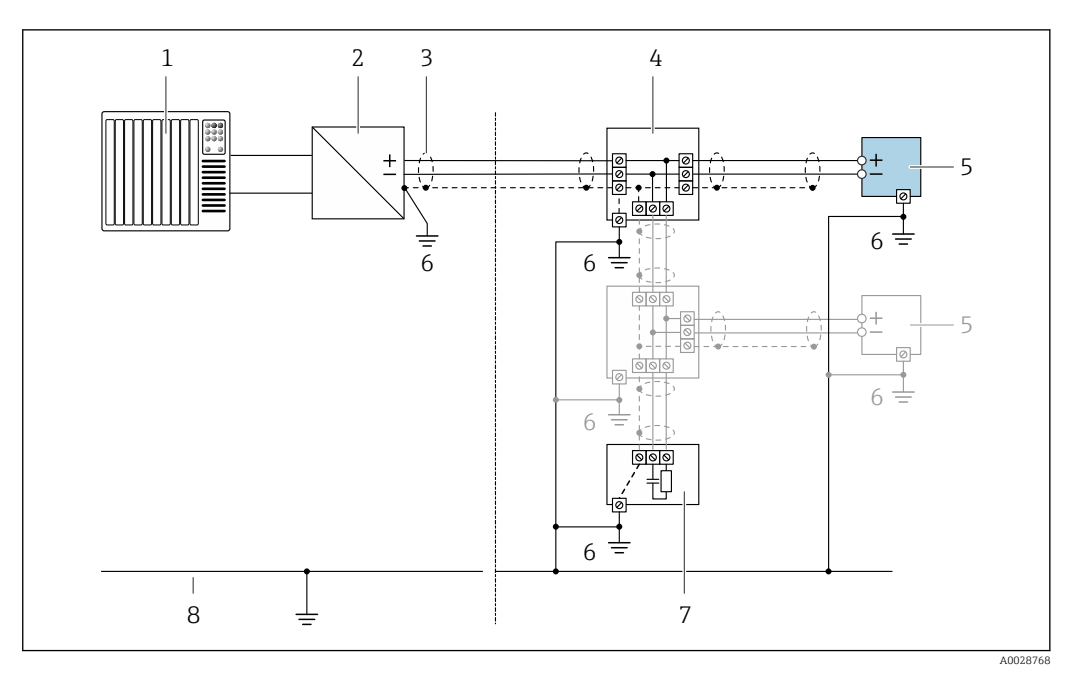

- *10 Пример подключения для FOUNDATION Fieldbus*
- *1 Система управления (например, ПЛК)*
- *2 Стабилизатор напряжения (FOUNDATION Fieldbus)*
- *3 Экран кабеля заземляется с одного конца. Для выполнения требований по ЭМС необходимо заземление экрана кабеля с обоих концов; соблюдайте спецификацию кабелей*
- *4 Распределитель/T-box*
- *5 Измерительный прибор*
- *6 Местное заземление*
- *7 Оконечная нагрузка шины*
- *8 Провод системы выравнивания потенциалов*

### *Modbus RS485*

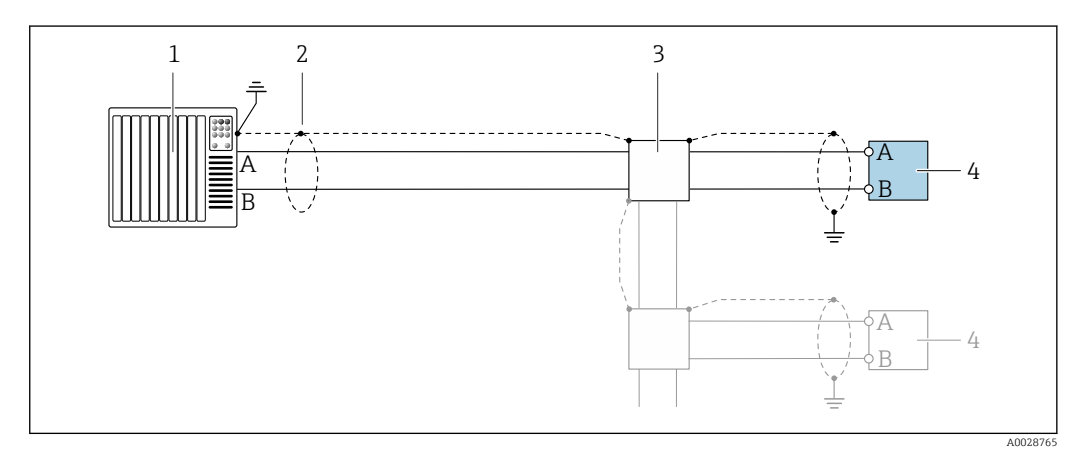

 *11 Пример подключения для Modbus RS485, невзрывоопасная зона и зона 2; класс I, раздел 2*

- *1 Система управления (например, ПЛК)*
- *2 Экран кабеля заземляется с одного конца. Для выполнения требований по ЭМС необходимо заземление экрана кабеля с обоих концов; соблюдайте спецификацию кабелей 3 Распределительная коробка*
- *4 Преобразователь*

*Токовый выход 4–20 мА*

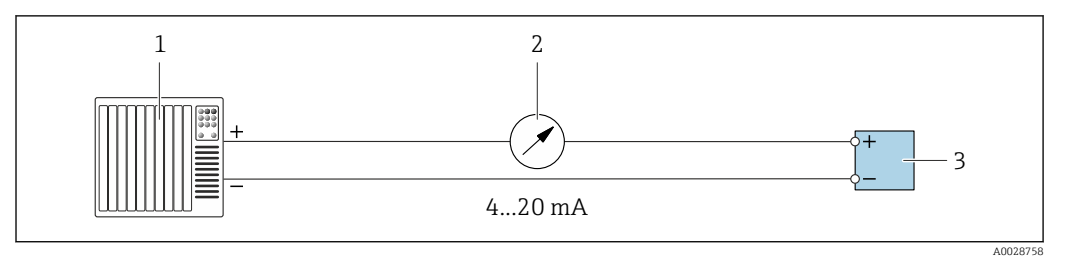

 *12 Пример подключения для токового выхода 4–20 мА (активного)*

*Система автоматизации с токовым входом (например, ПЛК)*

*Аналоговый блок индикации; не допускайте превышения максимальной нагрузки [→ 15](#page-14-0)*

*Преобразователь*

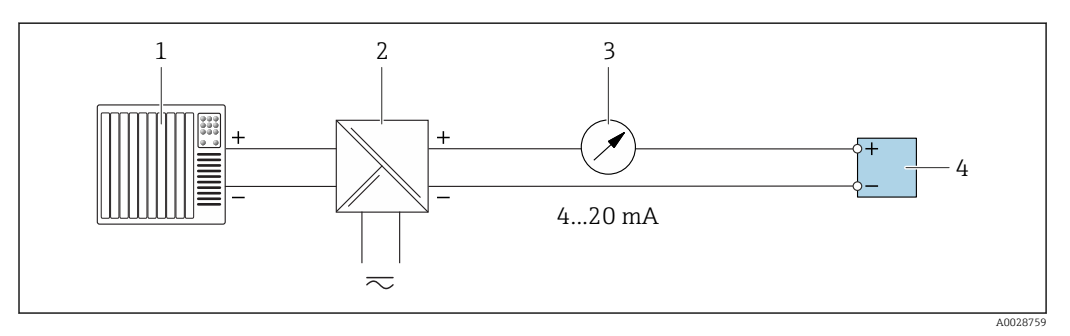

 *13 Пример подключения для токового выхода 4–20 мА (пассивного)*

- *Система автоматизации с токовым входом (например, ПЛК)*
- *Активный барьер искрозащиты для электропитания (например, RN221N)*
- *Аналоговый блок индикации; не допускайте превышения максимальной нагрузки [→ 15](#page-14-0)*
- *Преобразователь*

### *Импульсный/частотный выход*

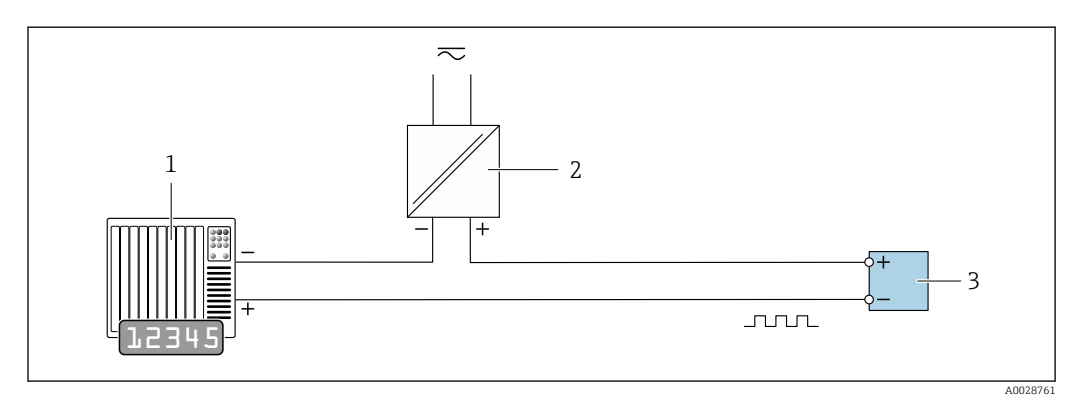

 *14 Пример подключения для импульсного/частотного выхода (пассивного)*

- *Система автоматизации с импульсным/частотным входом (например, ПЛК)*
- *Источник питания*
- *Преобразователь: соблюдайте требования к входным значениям [→ 18](#page-17-0)*

### *Релейный выход*

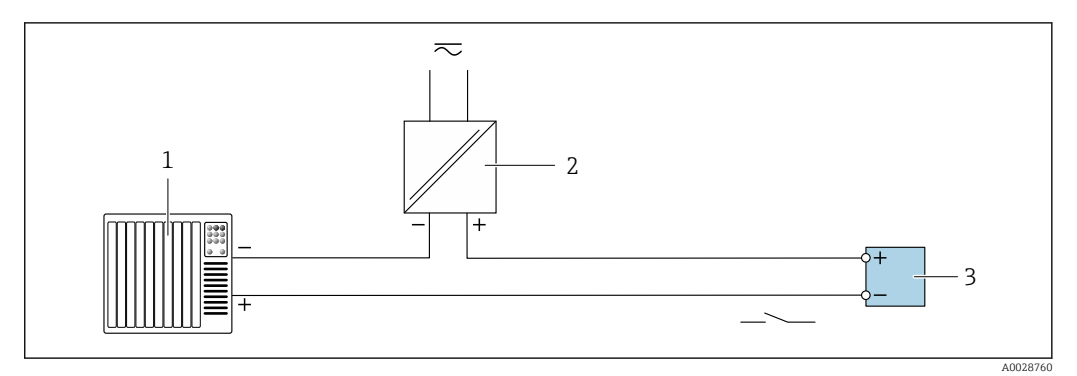

 *15 Пример подключения для релейного выхода (пассивного)*

- *Система автоматизации с релейным входом (например, ПЛК)*
- *Источник питания*
- *Преобразователь: соблюдайте требования к входным значениям [→ 18](#page-17-0)*

### *Двойной импульсный выход*

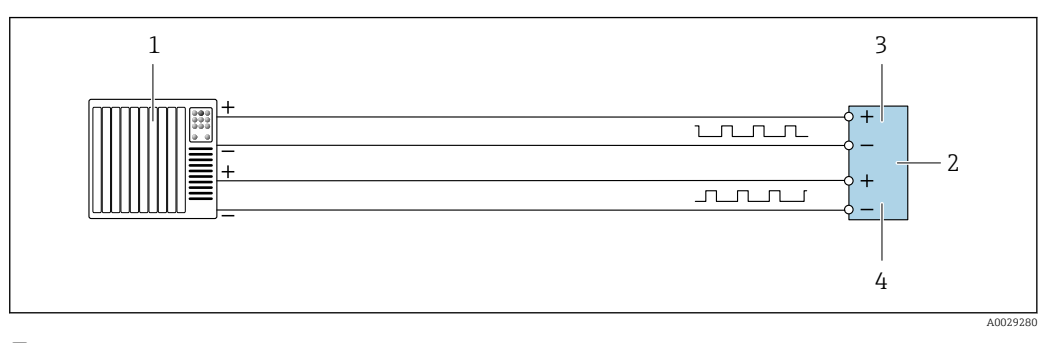

 *16 Пример подключения двойного импульсного выхода (активного)*

- *Система автоматизации с двойным импульсным входом (например, ПЛК)*
- *Преобразователь: соблюдайте требования к входным значениям [→ 19](#page-18-0)*
- *Двойной импульсный выход*
- *Двойной импульсный выход (ведомый), с переменой фаз*

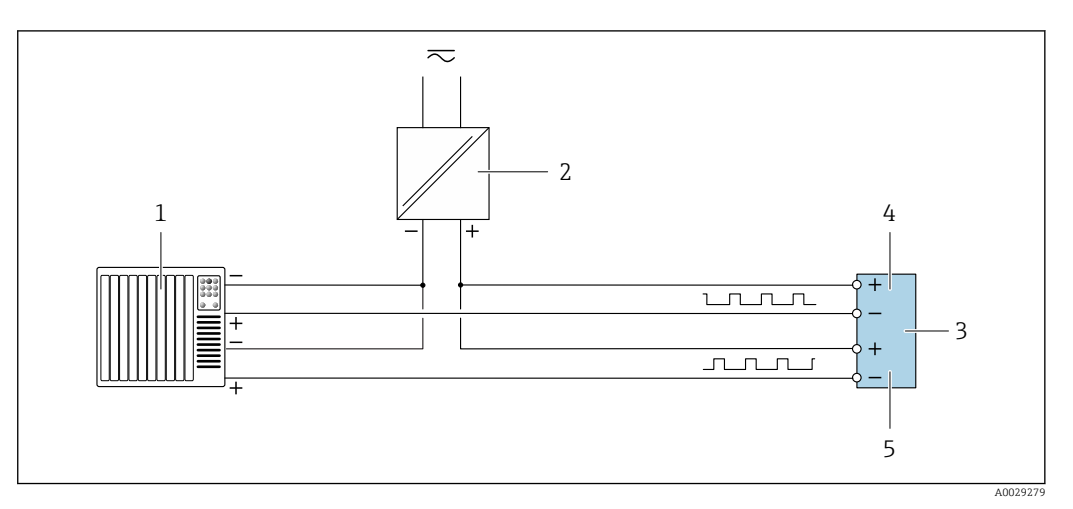

- *17 Пример подключения двойного импульсного выхода (пассивного)*
- *Система автоматизации с двойным импульсным входом (например, ПЛК)*
- *Источник питания*
- *Преобразователь: соблюдайте требования к входным значениям [→ 19](#page-18-0)*
- *Двойной импульсный выход*
- *Двойной импульсный выход (ведомый), с переменой фаз*

## *Релейный выход*

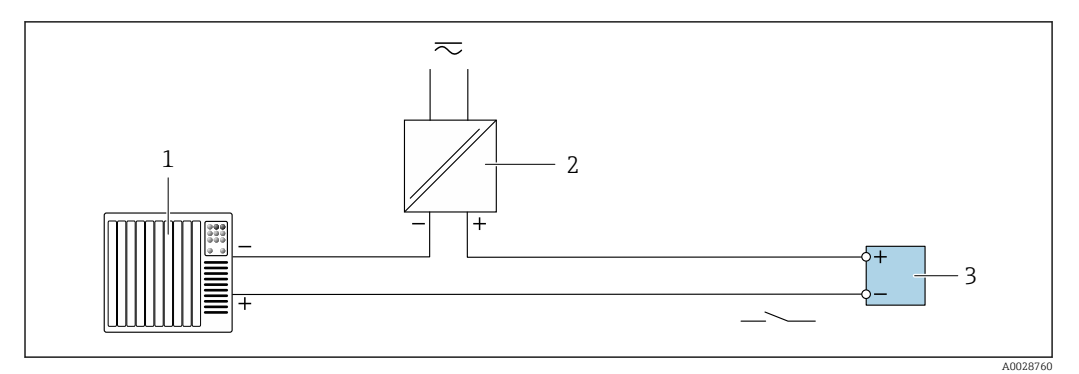

 *18 Пример подключения релейного выхода (пассивного)*

- *1 Система автоматизации с релейным входом (например, ПЛК)*
- *2 Источник питания*
- *3 Преобразователь: соблюдайте требования к входным значениям [→ 20](#page-19-0)*

### *Токовый вход*

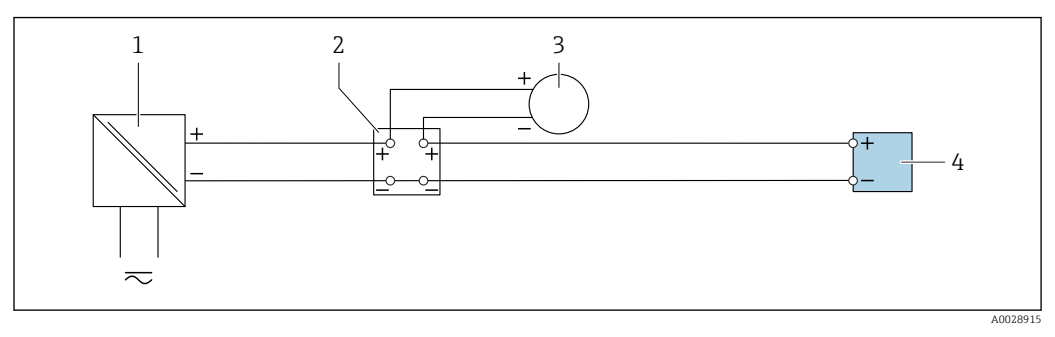

 *19 Пример подключения для токового входа 4–20 мА*

- *1 Источник питания*
- *2 Клеммная коробка*
- *3 Внешний измерительный прибор (например, для считывания значений давления или температуры)*
- *4 Преобразователь*

# *Входной сигнал состояния*

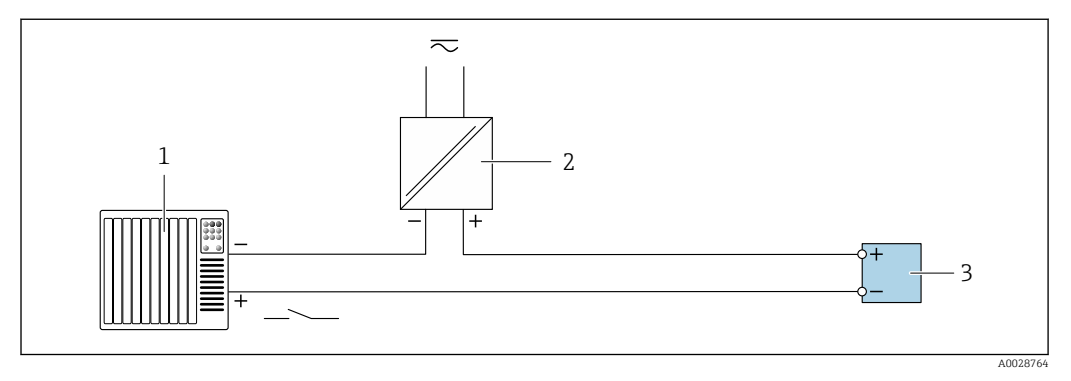

 *20 Пример подключения для входного сигнала состояния*

- *1 Система автоматизации с выходом для сигнала состояния (например, ПЛК)*
- *2 Источник питания*
- *3 Преобразователь*

### Выравнивание потенциалов

# Требования

Принятие специальных мер по выравниванию потенциалов не требуется.

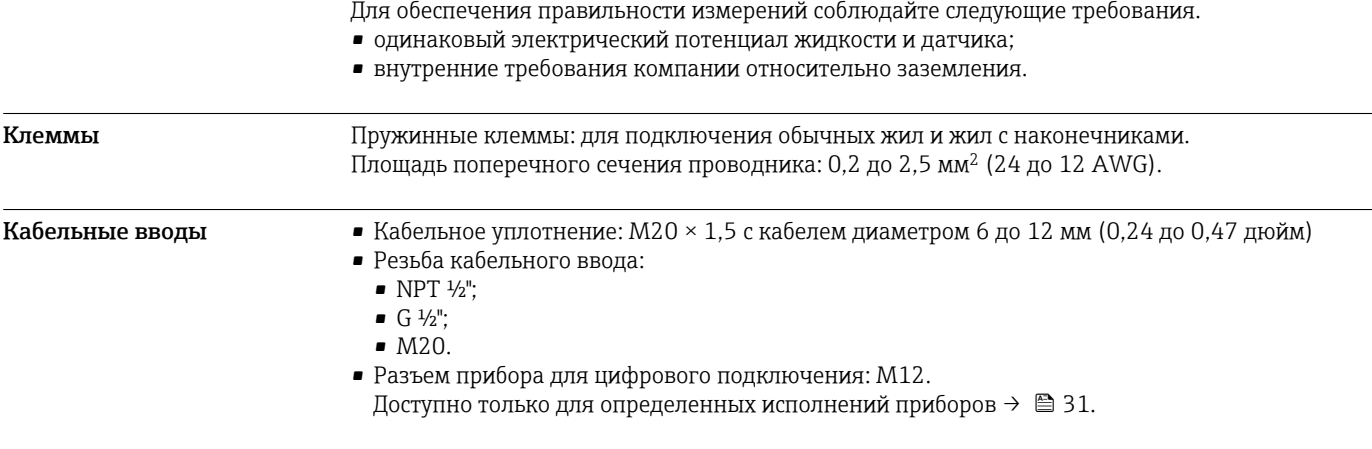

Назначение клемм, разъем прибора

# FOUNDATION Fieldbus

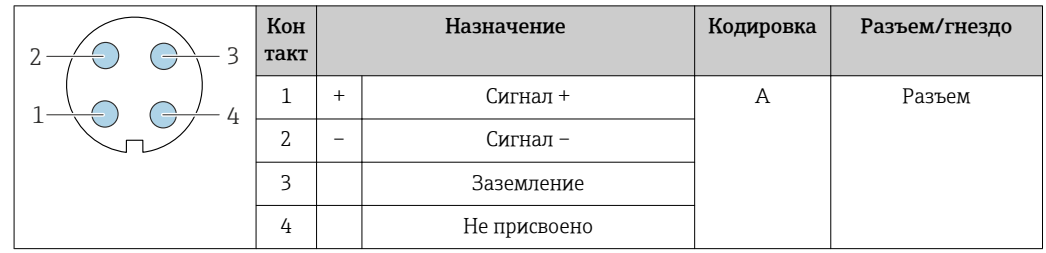

# PROFIBUS PA

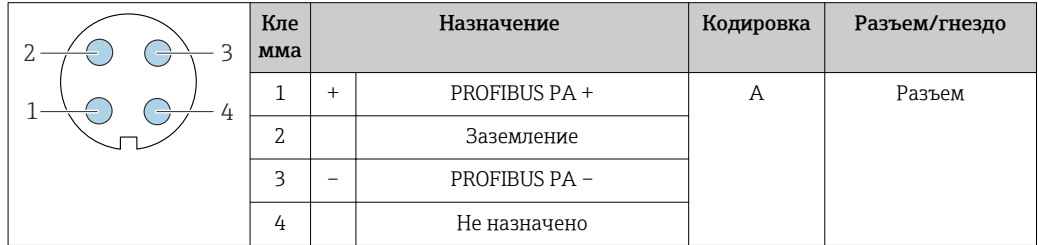

# PROFINET

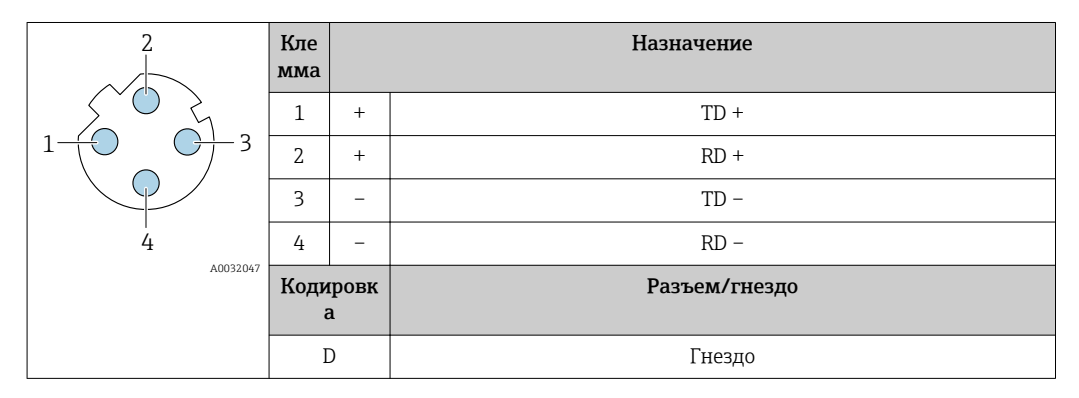

**1** Рекомендуемый разъем:<br>• Binder, серия 763, деталь № 99 3729 810 04;

• Phoenix, деталь № 1543223 SACC-M12MSD-4Q.

# <span id="page-43-0"></span>EtherNet/IP

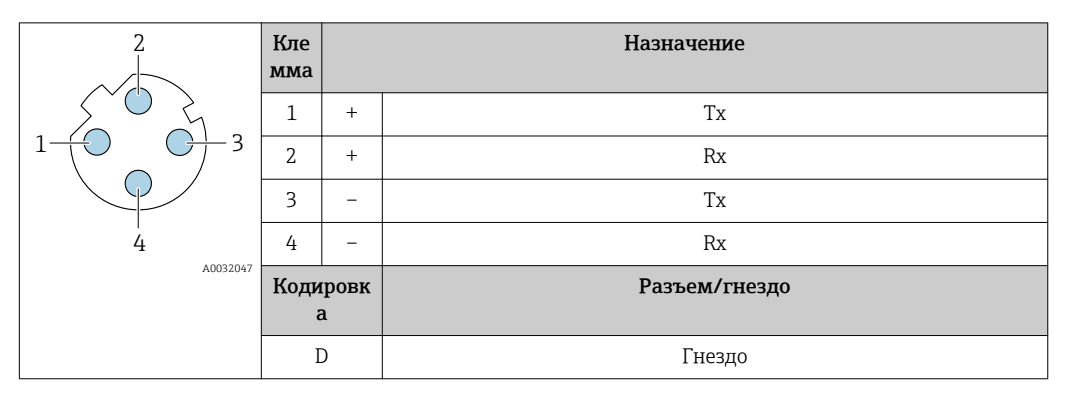

Рекомендуемый разъем:

- Binder, серия 763, деталь № 99 3729 810 04;
- Phoenix, деталь № 1543223 SACC-M12MSD-4Q.

### Сервисный интерфейс

Код заказа «Встроенные аксессуары», опция NB: «Переходник RJ45 M12 (сервисный интерфейс)»

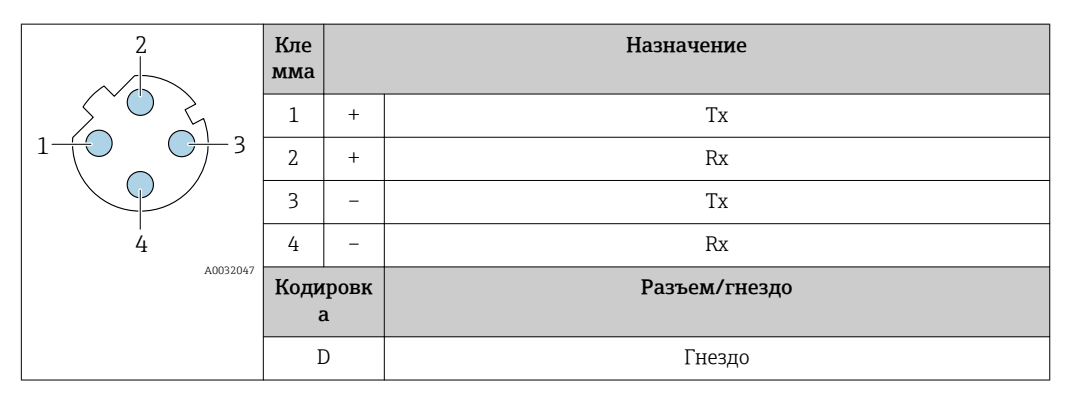

Рекомендуемый разъем:

• Binder, серия 763, деталь № 99 3729 810 04;

• Phoenix, деталь № 1543223 SACC-M12MSD-4Q;

### Спецификация кабелей Разрешенный диапазон температуры

- Необходимо соблюдать инструкции по монтажу, которые применяются в стране установки.
- Кабели должны быть пригодны для работы при предполагаемой минимальной и максимальной температуре.

### Кабель питания

Подходит стандартный кабель.

### Сигнальный кабель

*Токовый выход 4...20 мА HART*

Рекомендуется использовать экранированный кабель. Изучите схему заземления системы.

### *PROFIBUS PA*

Витой двужильный экранированный кабель. Рекомендуется использовать кабель типа А .

Для получения дополнительной информации о планировании и монтаже сетей PROFIBUS см. следующие документы:

- Руководство по эксплуатации «Рекомендации по планированию и вводу в эксплуатацию PROFIBUS DP/PA» (BA00034S)
- Директива PNO 2.092 «Руководство по эксплуатации и монтажу PROFIBUS PA»
- **M** $H$  61158-2 (MBP)

### *PROFIBUS DP*

Стандарт МЭК 61158 определяет два типа кабеля (A и B) для шины, подходящей для использования при любой скорости передачи. Рекомендуется использовать кабель типа А.

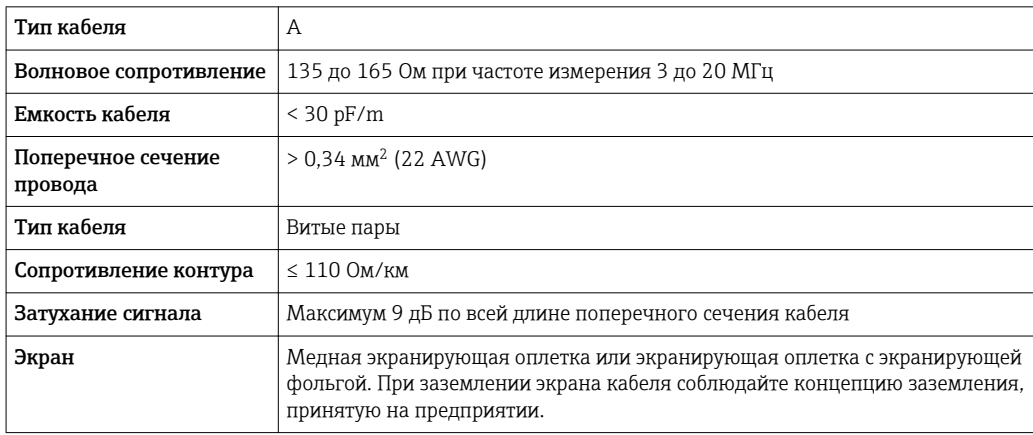

Для получения дополнительной информации о планировании и монтаже сетей PROFIBUS  $\sqrt{1}$ см. следующие документы:

- Руководство по эксплуатации «Рекомендации по планированию и вводу в эксплуатацию PROFIBUS DP/PA» (BA00034S)
- Директива PNO 2.092 «Руководство по эксплуатации и монтажу PROFIBUS PA»
- **M** $\overline{\text{OK}}$  61158-2 (MBP)

## *EtherNet/IP*

Приложение стандарта ANSI/TIA/EIA-568-B.2 определяет в качестве минимальной категории кабеля, используемого для подключения EtherNet/IP, категорию CAT 5. Рекомендуется использовать категории CAT 5e и CAT 6.

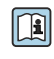

Для получения более подробной информации о планировании и установке сетей EtherNet/IP см. "Руководство по планированию и установке. EtherNet/IP" Ассоциации изготовителей устройств для открытых систем (ODVA)

### *PROFINET*

Согласно стандарту IEC 61156-6, в качестве минимальной категории для кабеля, используемого в соединениях PROFINET, определена категория CAT 5. Рекомендуется использовать категории CAT 5e и CAT 6.

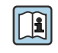

Дополнительную информацию о планировании и развертывании сетей PROFINET см. в документах: "Технология прокладки кабелей и монтажа соединений PROFINET", руководство по PROFINET

## *FOUNDATION Fieldbus*

Витой двужильный экранированный кабель.

Для получения дополнительной информации о планировании и установке сетей m FOUNDATION Fieldbus см. следующие документы:

- Руководство по эксплуатации «Обзор FOUNDATION Fieldbus» (BA00013S)
- Руководство по FOUNDATION Fieldbus
- МЭК 61158-2 (MBP)

## *Modbus RS485*

Стандарт EIA/TIA-485 определяет два типа кабеля (A и B) для шины, подходящей для использования при любой скорости передачи. Рекомендуется использовать кабель типа А.

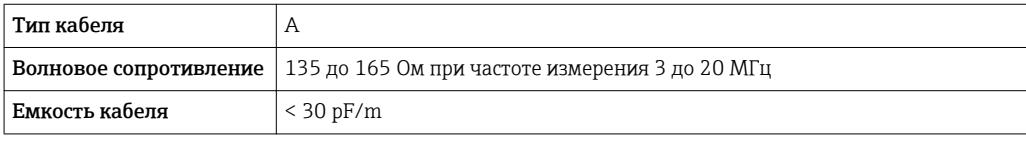

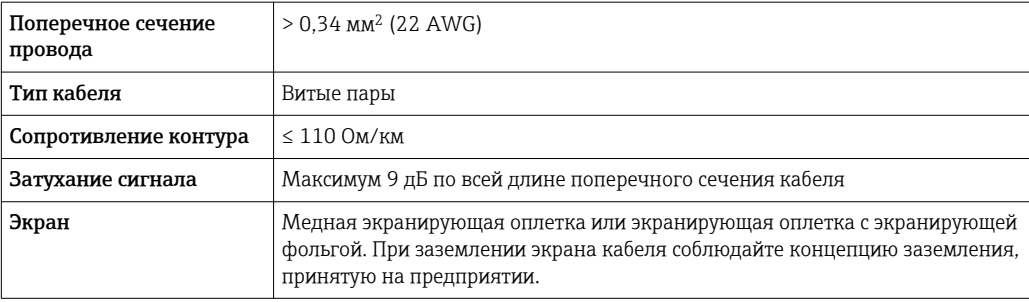

*Токовый выход 0/4...20 мА*

Подходит стандартный кабель.

*Импульсный/частотный /релейный выход*

Подходит стандартный кабель.

*Двойной импульсный выход*

Подходит стандартный кабель.

*Релейный выход*

Подходит стандартный кабель.

*Токовый вход 0/4...20 мА*

Подходит стандартный кабель.

*Входной сигнал состояния*

Подходит стандартный кабель.

# Соединительный кабель для преобразователя – дистанционное устройство индикации и управления DKX001

# *Стандартный кабель*

В качестве соединительного кабеля можно использовать стандартный кабель.

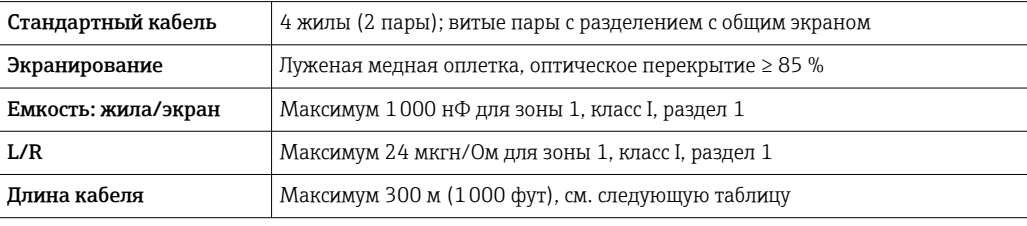

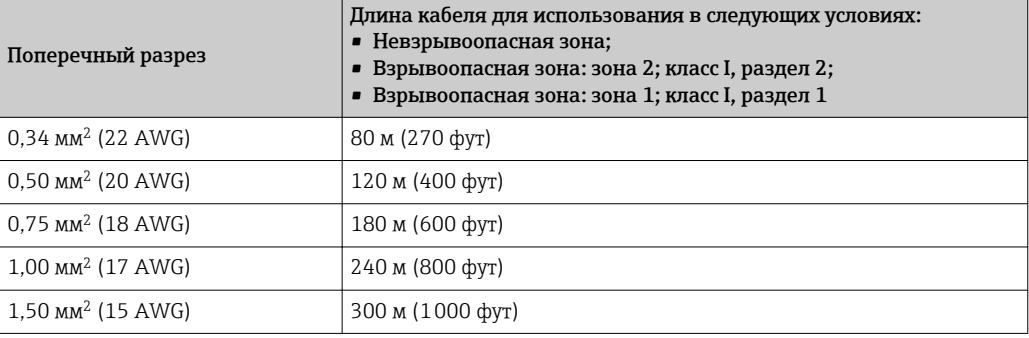

<span id="page-46-0"></span>*Дополнительный соединительный кабель*

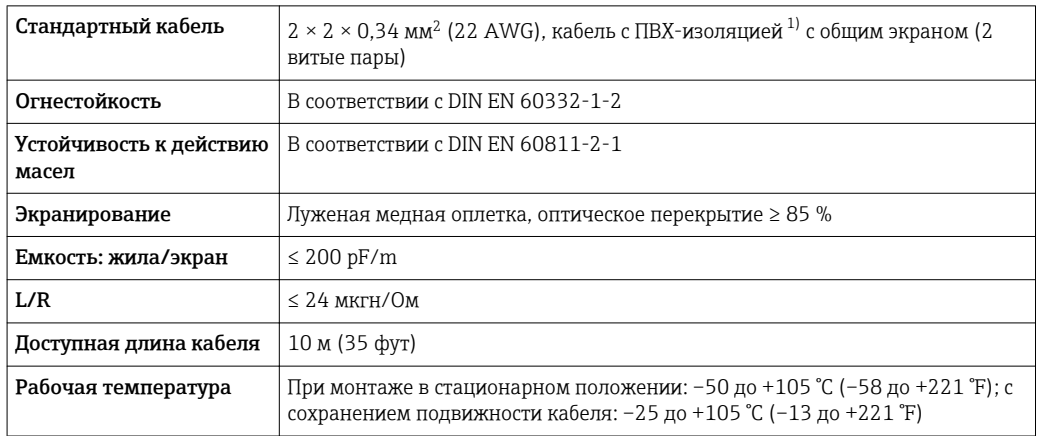

1) Ультрафиолетовое излучение может негативно повлиять на внешнюю оболочку кабеля. По возможности защитите кабель от прямых солнечных лучей.

# Рабочие характеристики

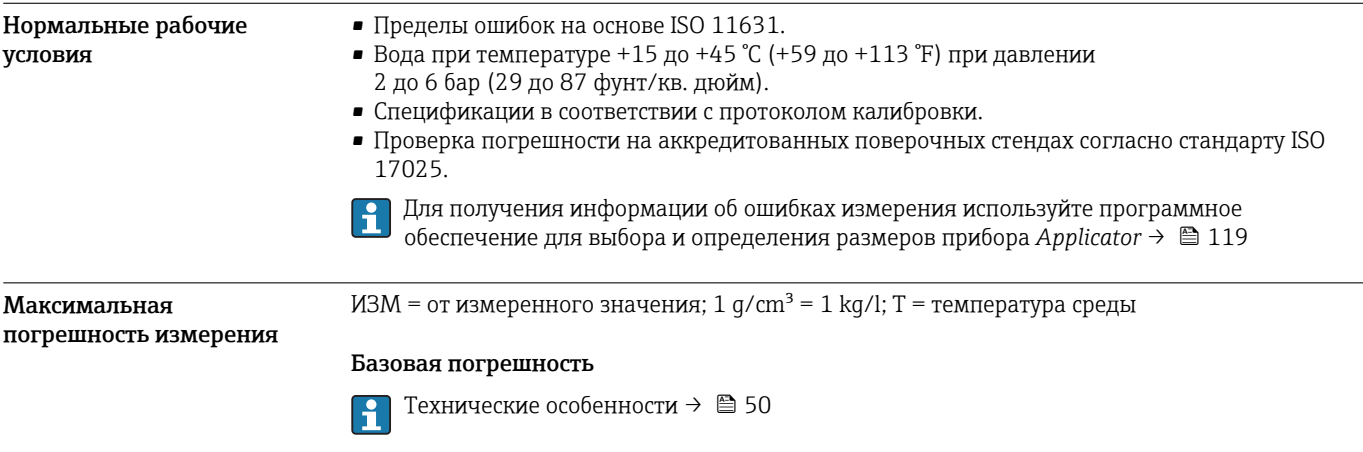

*Массовый расход и объемный расход (жидкости)*

±0,10 % ИЗМ

*Плотность (жидкости)*

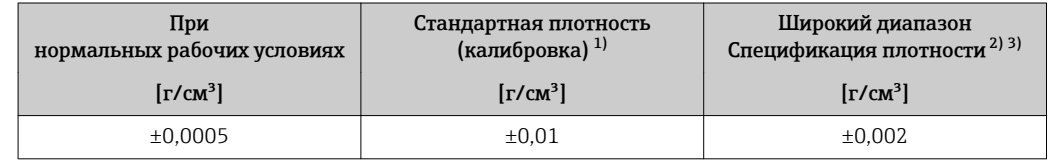

1) Действительна для всего диапазона температуры и плотности.

Допустимый диапазон для специальной калибровки по плотности: 0 до 2 g/cm<sup>3</sup>, +10 до +80 °C (+50 до +176 °F).

3) Код заказа «Пакет прикладных программ», опция EE «Специальная плотность».

*Температура*

 $\pm 0.5$  °C  $\pm$  0.005  $\cdot$  T °C ( $\pm 0.9$  °F  $\pm$  0.003  $\cdot$  (T – 32) °F)

# Стабильность нулевой точки

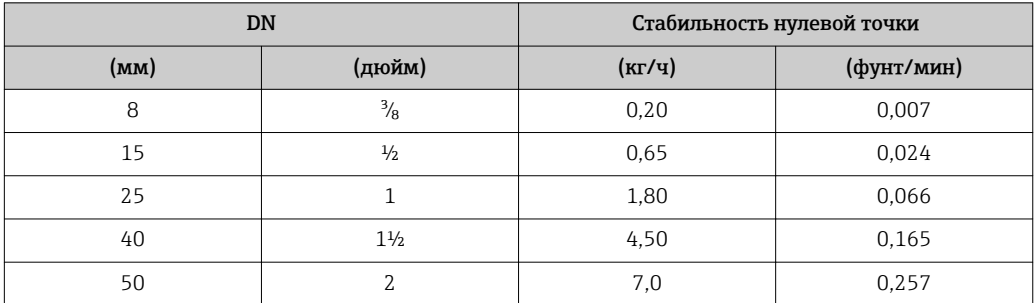

# Значения расхода

Значения расхода как параметр диапазона изменения, зависящий от номинального диаметра.

*Единицы СИ*

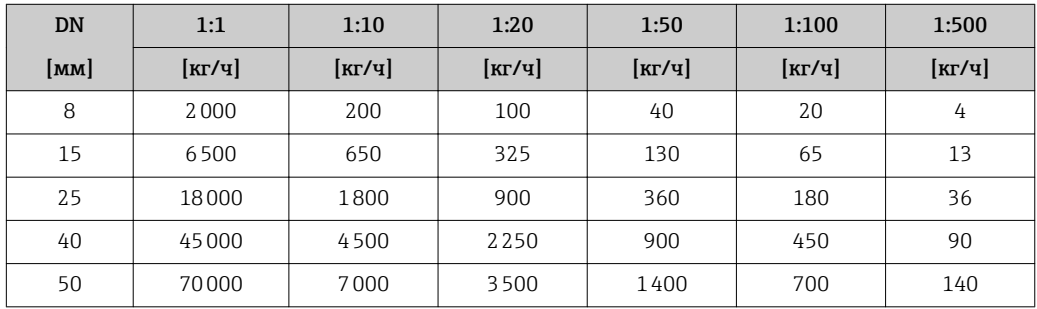

*Американские единицы измерения*

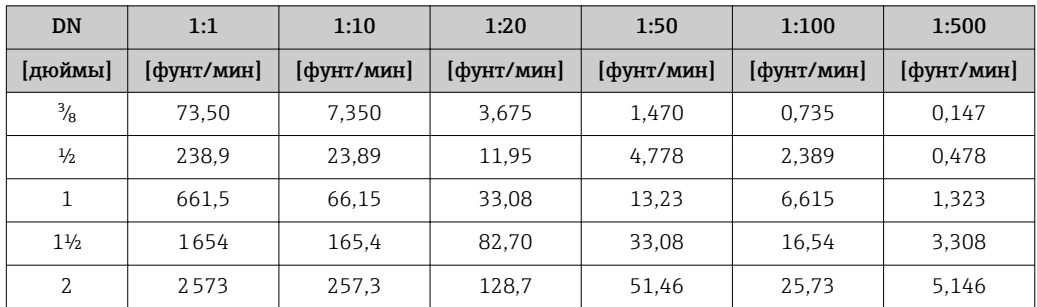

# Погрешность на выходах

Выходные сигналы обеспечивают следующие значения погрешности.

*Токовый выход*

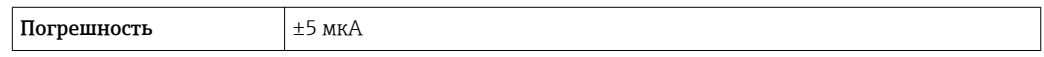

*Импульсный/частотный выход*

ИЗМ = от измеренного значения

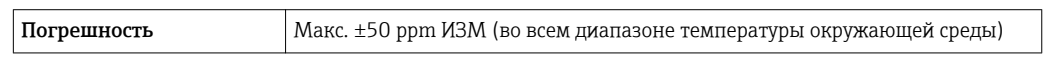

Повторяемость  $M3M =$  измеренное значение; 1 g/cm<sup>3</sup> = 1 kg/l; T = температура среды

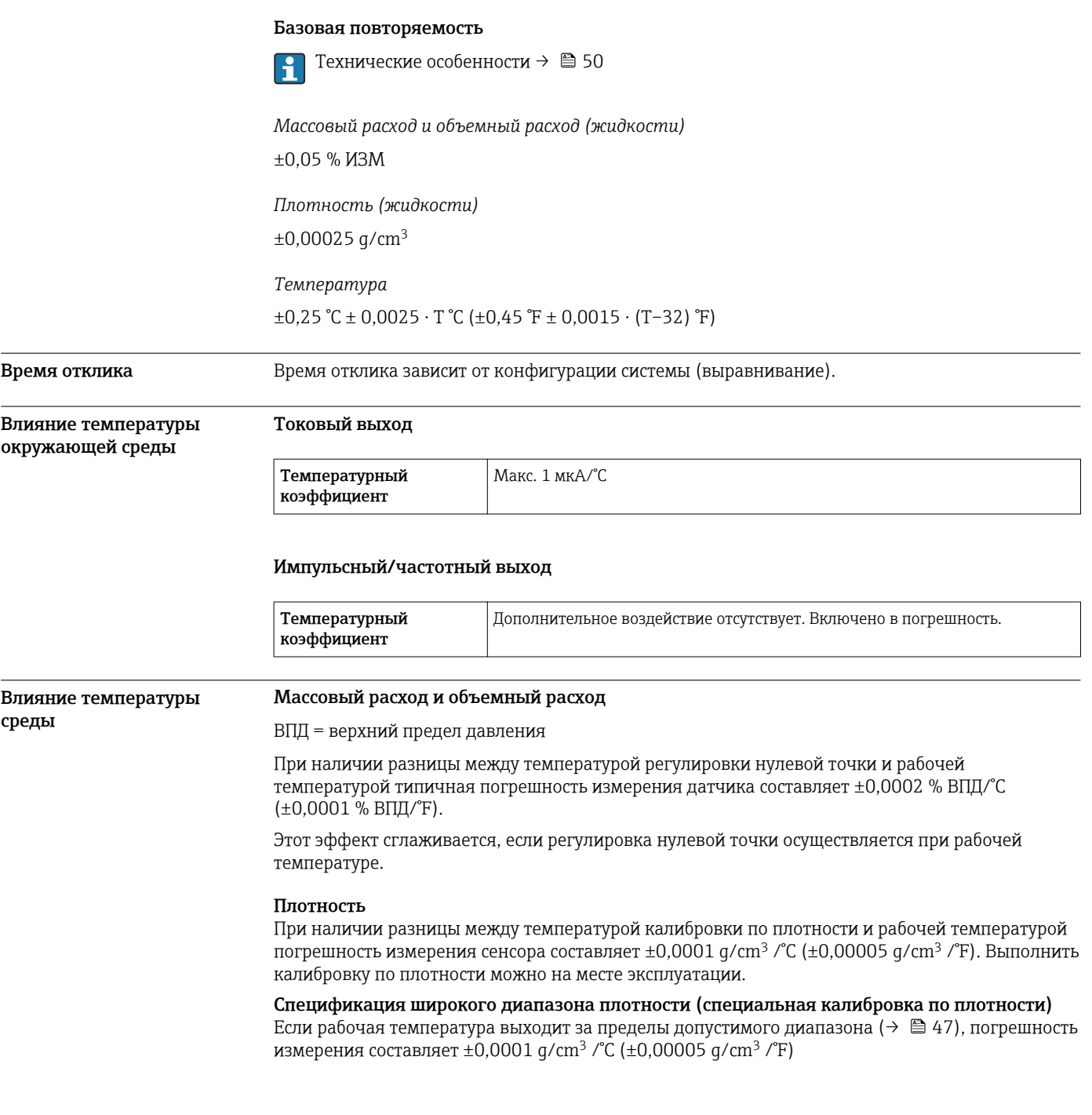

<span id="page-49-0"></span>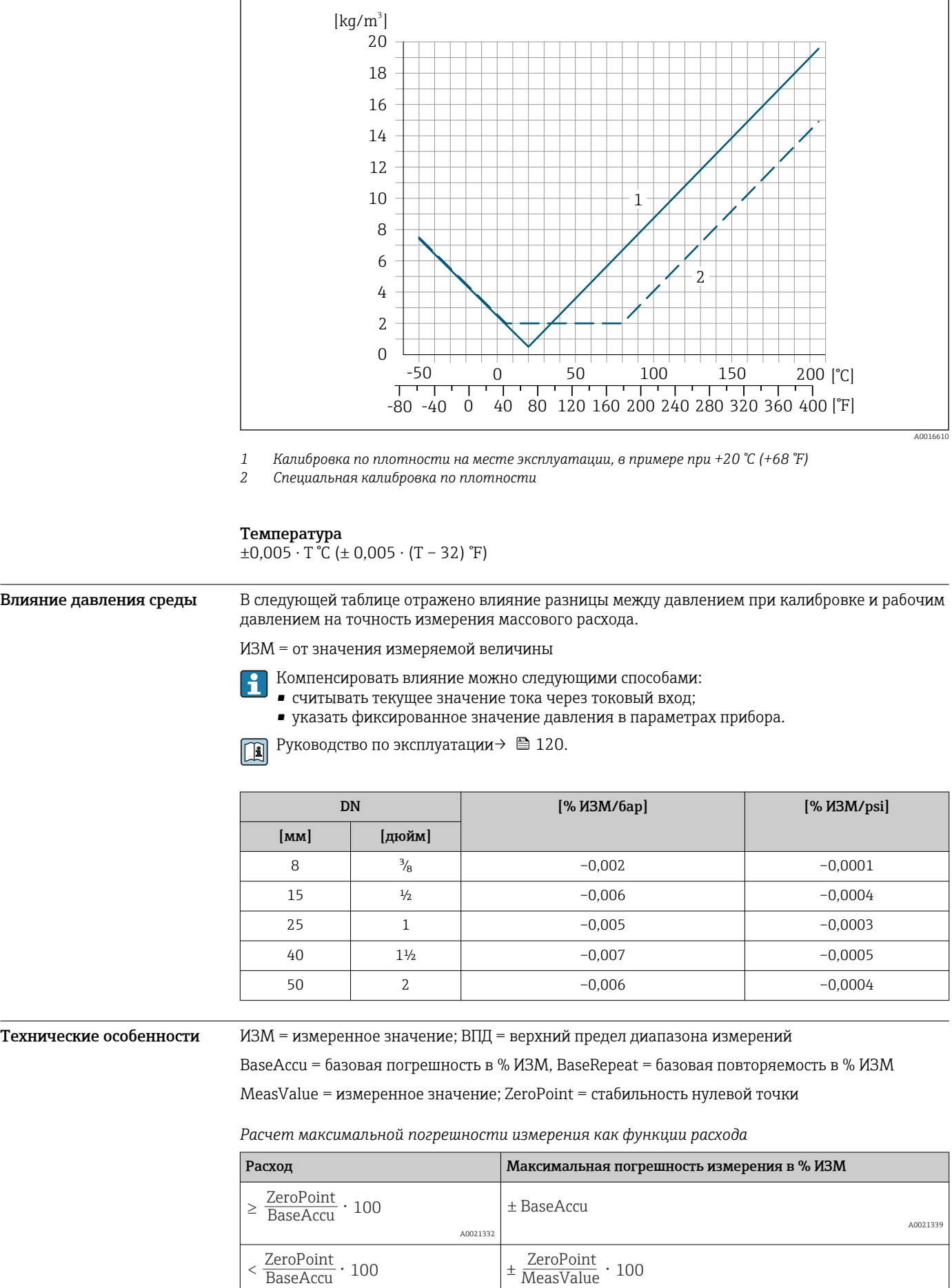

A0021333

A0021334

*Расчет максимальной повторяемости как функции расхода*

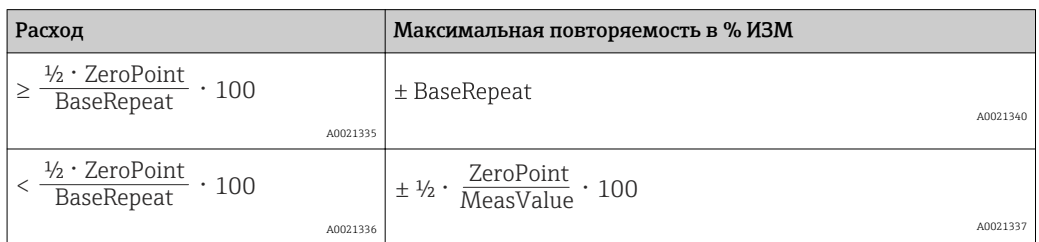

### Пример максимальной погрешности измерения

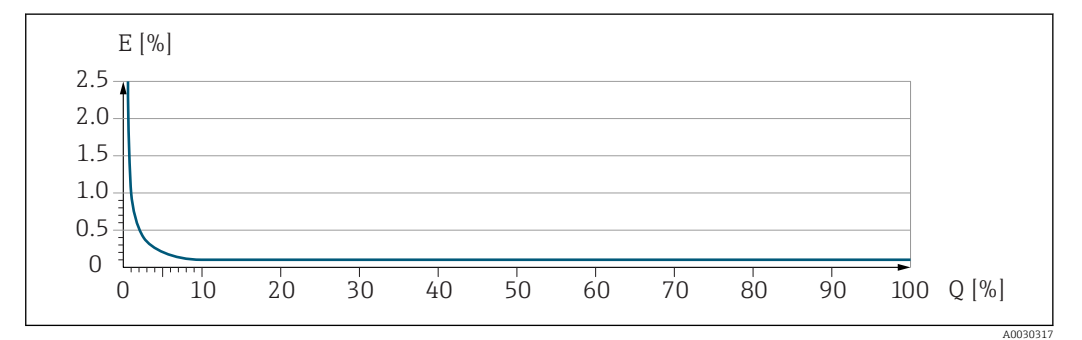

*E Максимальная погрешность измерения в % ИЗМ (пример)*

*Q Расход в % от верхнего предела диапазона измерений*

# Установка

Специальные приспособления, например опоры, не требуются. Внешние воздействия поглощаются конструкцией прибора.

Место монтажа ೲೲೲ <u> ಜಗಾಗಾಗ</u> A0028772

> Скапливание пузырьков газа в измерительной трубе может привести к увеличению погрешности измерения. Поэтому не допускается монтаж измерительной системы в следующих точках трубопровода:

- В самой высокой точке трубопровода.
- Непосредственно перед свободным сливом из спускной трубы.

### Монтаж в спускных трубах

Несмотря на вышеуказанные рекомендации, следующие варианты монтажа допускают монтаж расходомера в вертикальном трубопроводе. Использование ограничителей трубопровода или диафрагмы с поперечным сечением меньше номинального диаметра позволяет предотвратить опорожнение трубопровода и датчика в ходе измерения.

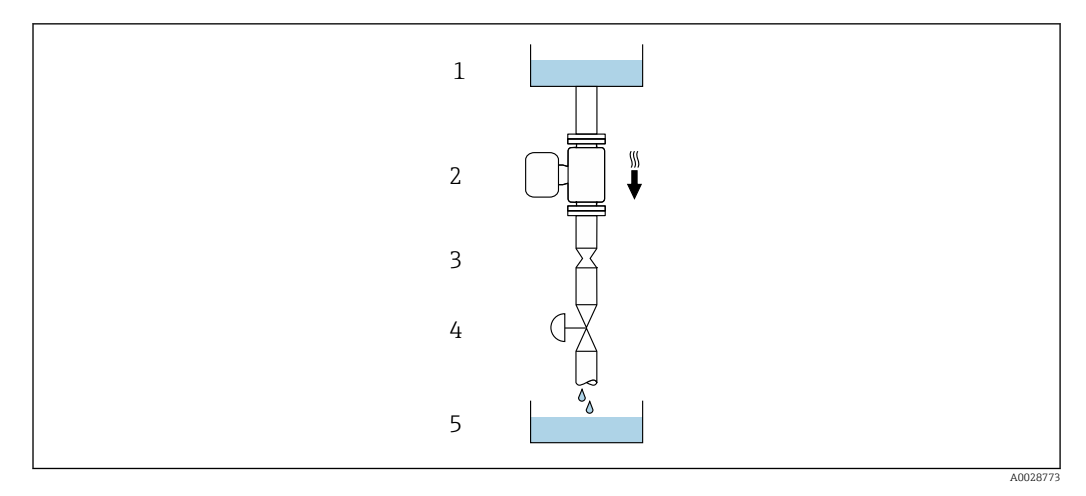

 *21 Монтаж в трубопроводе с нисходящим потоком (например, для дозирования)*

- *1 Питающий резервуар*
- *2 Датчик*
- *3 Плоская диафрагма, ограничитель трубопровода*
- *4 Клапан*
- *5 Дозировочный резервуар*

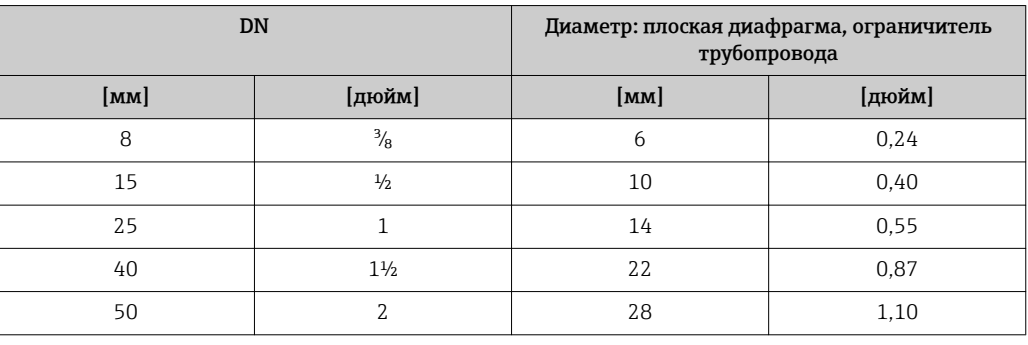

Монтажные позиции Пля правильного монтажа датчика убедитесь в том, что направление стрелки на заводской табличке датчика совпадает с направлением потока измеряемой среды (в трубопроводе).

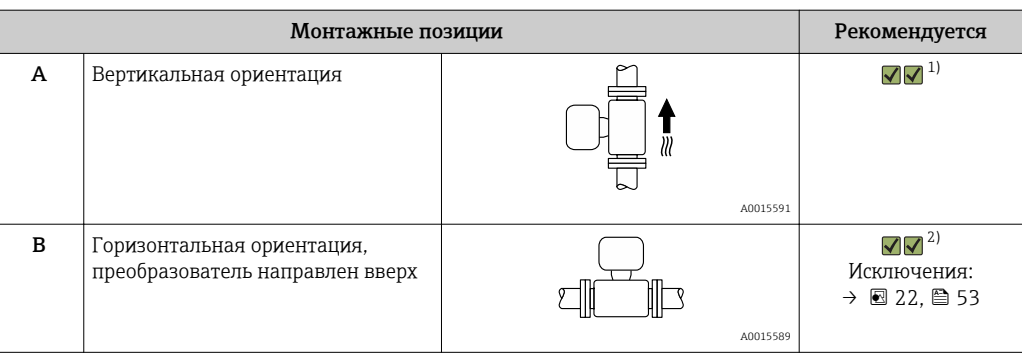

<span id="page-52-0"></span>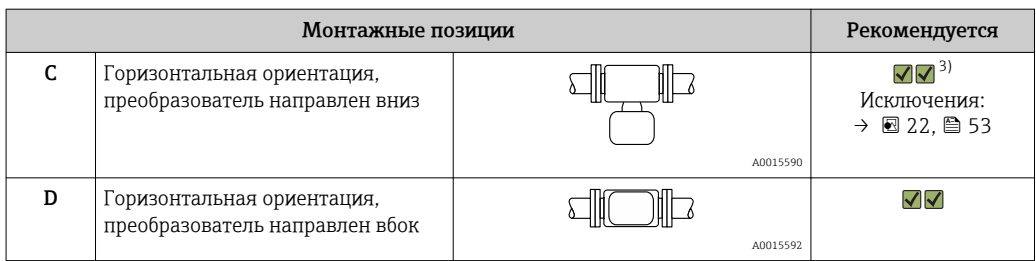

- 1) Такая монтажная позиция рекомендуется для обеспечения автоматического опорожнения.
- 2) В областях применения с низкими температурами процесса возможно понижение температуры окружающей среды. Для поддержания температуры окружающей среды не ниже минимально допустимой для преобразователя рекомендуется такая монтажная позиция прибора.
- 3) В областях применения с высокими температурами процесса возможно повышение температуры окружающей среды. Для поддержания температуры окружающей среды не выше максимально допустимой для преобразователя рекомендуется такая монтажная позиция прибора.

Если датчик устанавливается горизонтально и с изогнутой измерительной трубкой, то положение датчика следует выбрать в соответствии со свойствами жидкости.

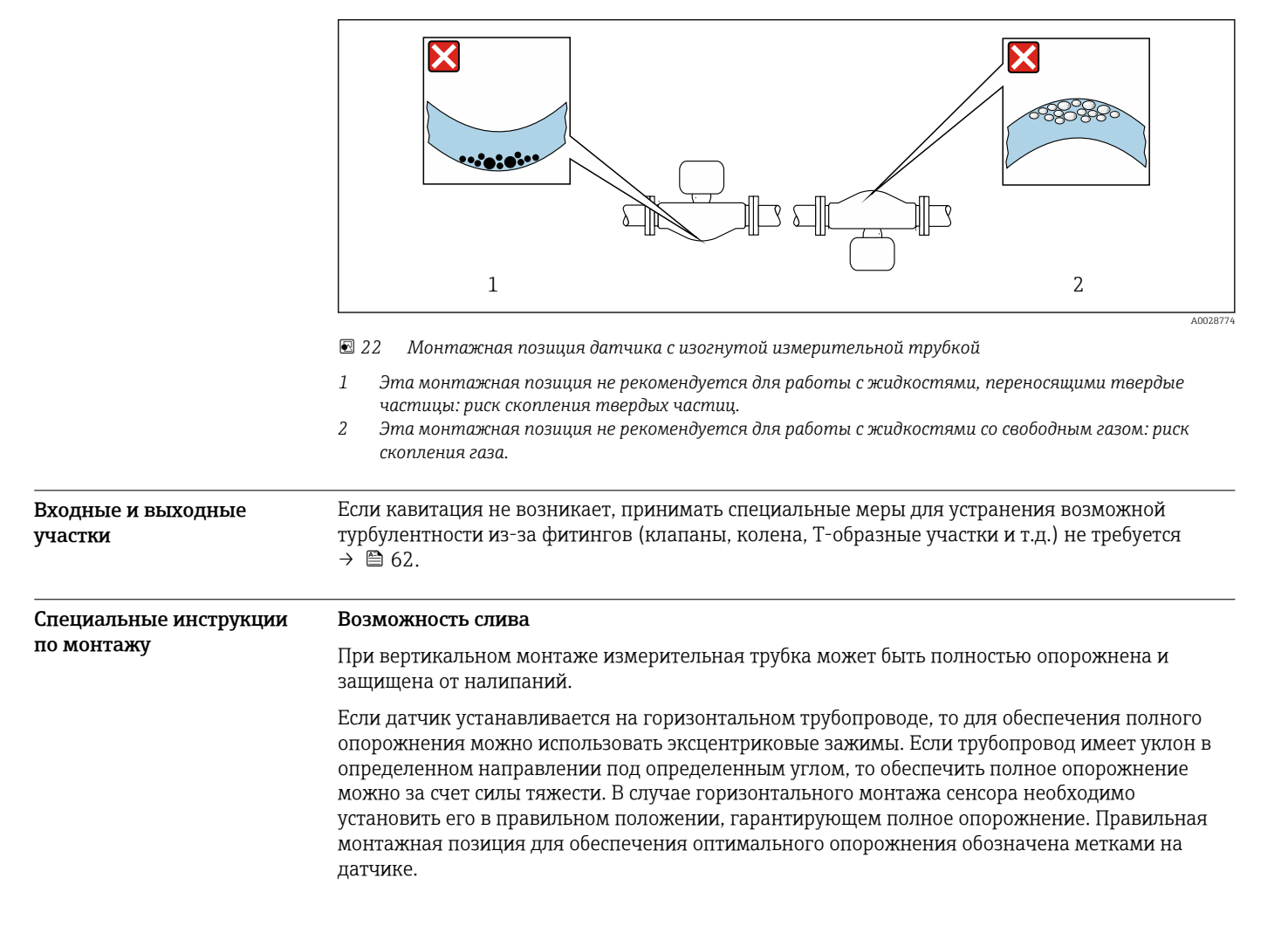

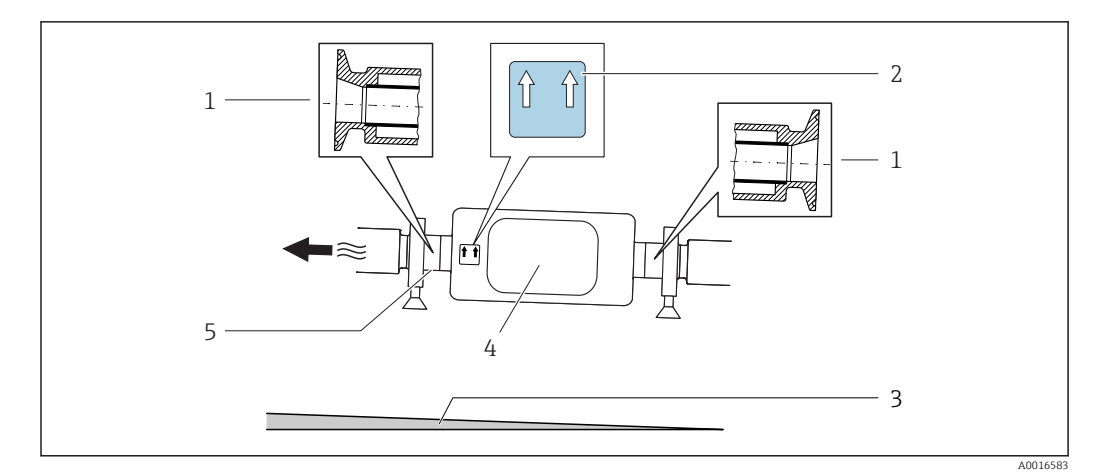

- *1 Соединение на основе эксцентриковых зажимов*
- *2 Меткой «This side up» обозначена сторона, которая должна быть направлена вверх*
- *3 Наклон прибора должен быть выставлен в соответствии с гигиеническими нормами. Уклон:*
- *примерно 2° или 35 мм/м (0,42 дюйма на фут) 4 Преобразователь*
- *5 Линией на нижней стороне обозначена нижняя точка эксцентрикового присоединения к процессу*

### Санитарная совместимость

При монтаже в гигиенических условиях применения обратитесь к сведениям, f приведенным в разделе «Сертификаты и нормативы/гигиеническая совместимость»  $\rightarrow$   $\bigoplus$  112.

### Крепление с помощью крепежного зажима для гигиенического соединения

Специально устанавливать дополнительную опору датчика с точки зрения рабочих характеристик не требуется. Если такая дополнительная опора необходима ввиду условий монтажа, следует обратить внимание на приведенные ниже размеры.

Крепежный зажим должен иметь футеровку в области между зажимом и измерительным прибором.

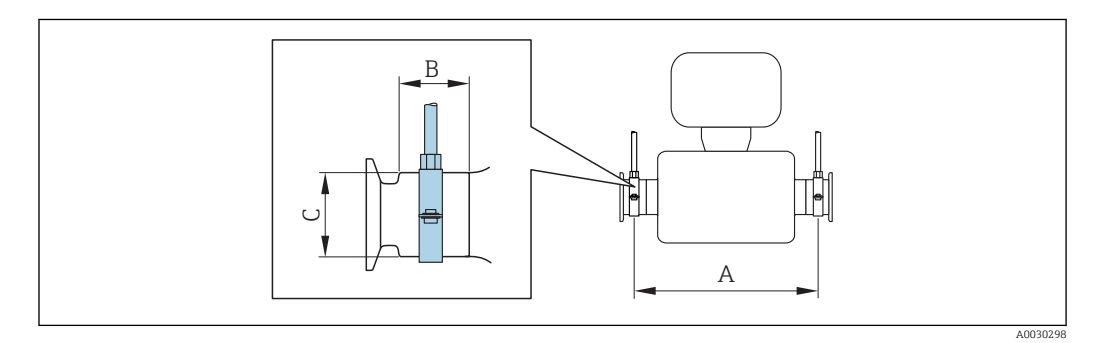

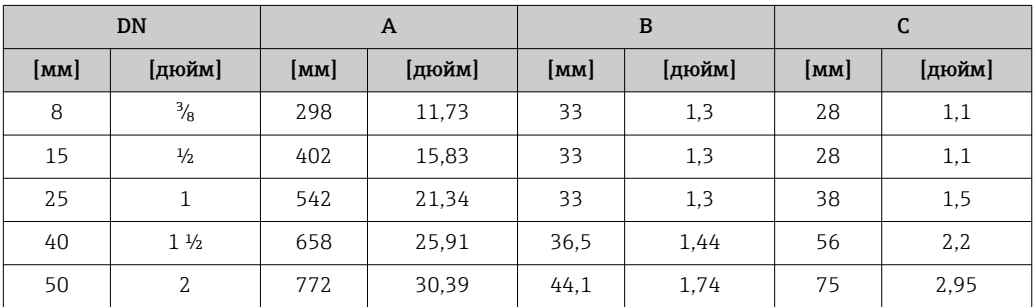

# Коррекция нулевой точки

Все измерительные приборы откалиброваны с использованием самых современных технологий. Калибровка осуществляется в нормальных условия[х→ 47](#page-46-0). Ввиду этого, коррекция нулевой точки на месте эксплуатации, как правило, не требуется.

На основе опыта можно утверждать, что коррекцию нулевой точки рекомендуется выполнять только в следующих случаях:

- Для достижения максимальной точности измерения при малых значениях расхода.
- В случае экстремальных рабочих условий процесса (например, при очень высокой температуре процесса или высокой вязкости жидкости).

### Защитный козырек

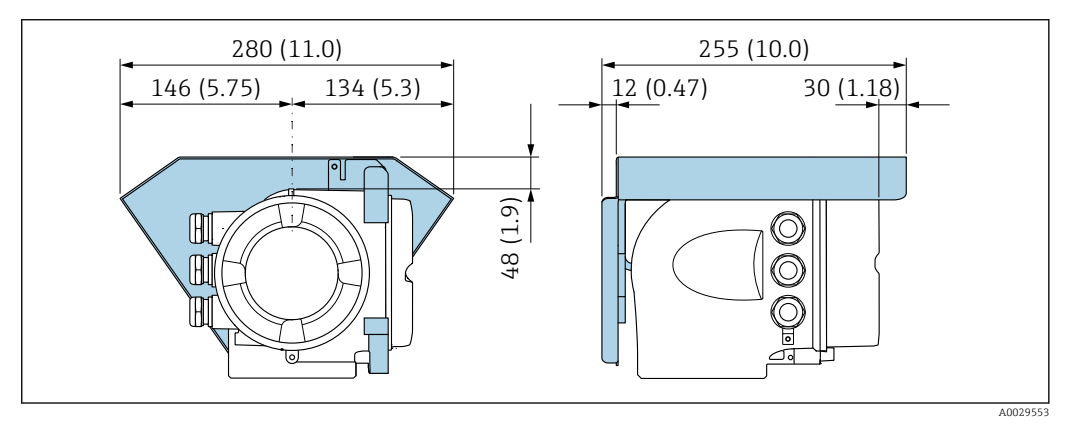

# Окружающая среда

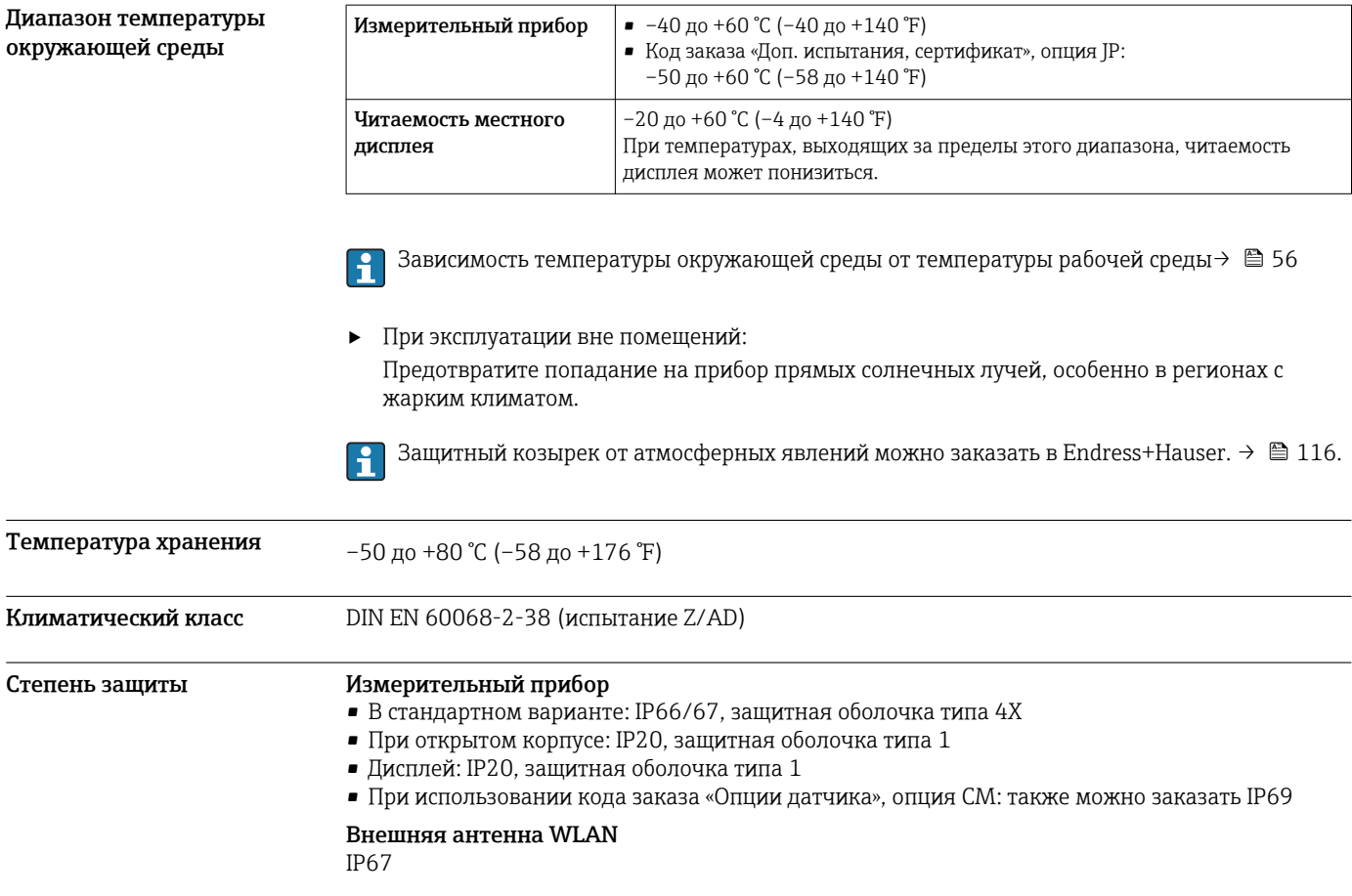

<span id="page-55-0"></span>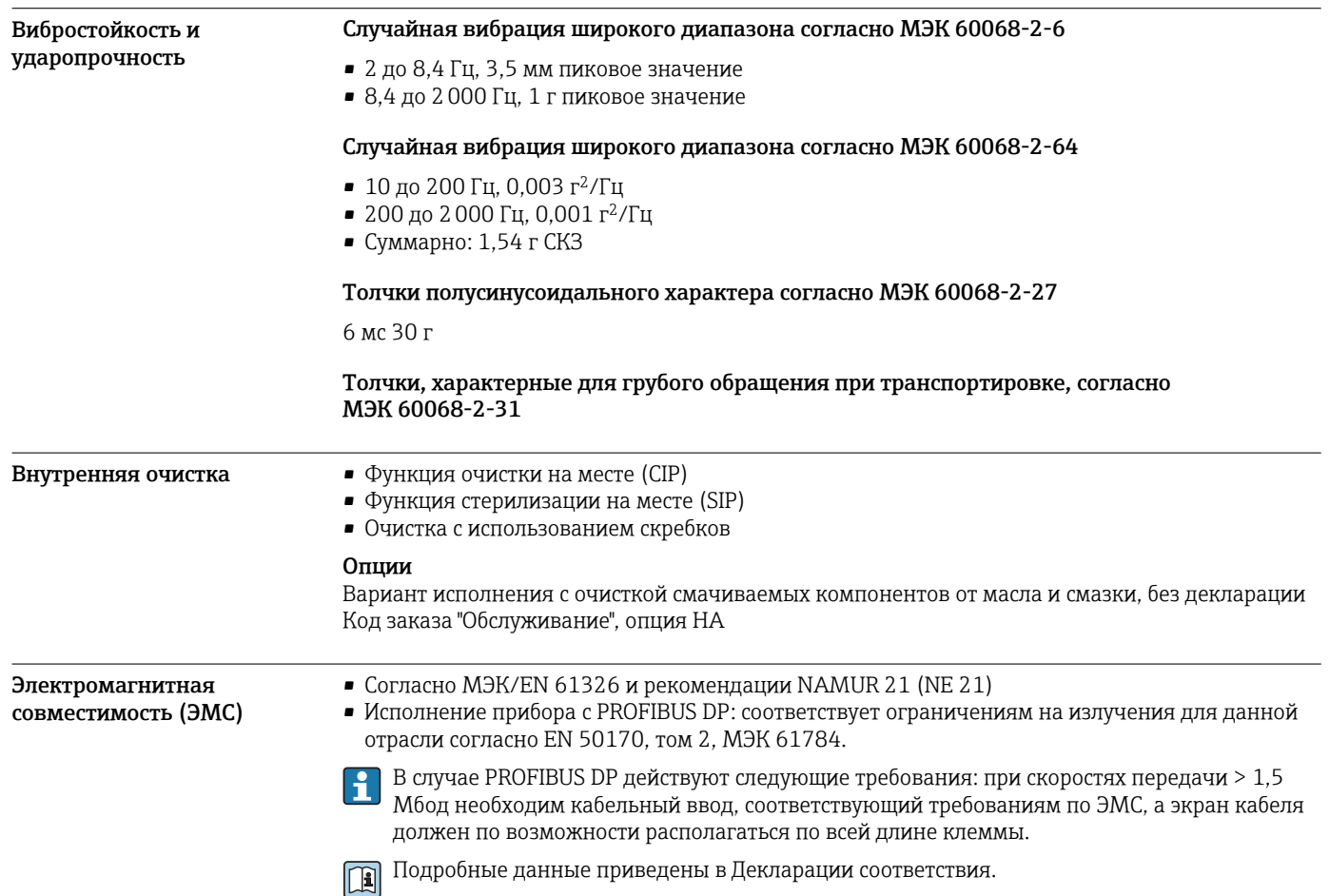

# Процесс

Диапазон температуры<br>технологической среды Стандартное исполнение  $|-50 \text{ do } +150 \text{ °C} (-58 \text{ do } +302 \text{ °F})$  Код заказа «Материал измерительной трубки, смачиваемая поверхность», опция BB, BC, BD Исполнение для расширенного диапазона температуры –50 до +205 °C (–58 до +401 °F) Код заказа «Материал измерительной трубки, смачиваемая поверхность», опция TD, TG

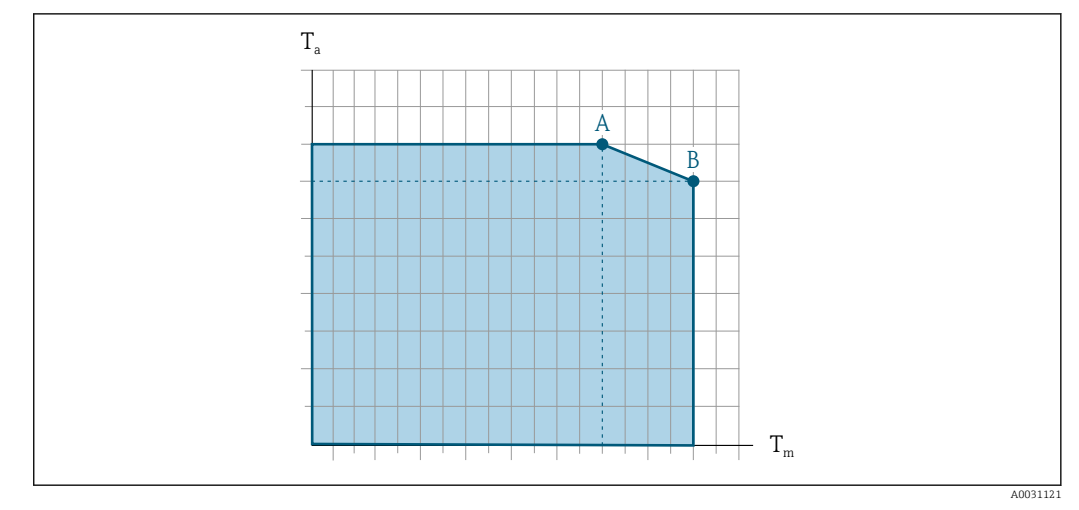

# Зависимость температуры окружающей среды от температуры рабочей среды

 *23 Пример зависимости, значения в следующей таблице*

*T<sup>a</sup> Диапазон температуры окружающей среды*

*T<sup>m</sup> Температура среды*

- *A Максимальная допустимая температура среды Tm при Ta max = 60 °C (140 °F); более высокие значения температуры среды Tm требуют снижения температуры окружающей среды T<sup>a</sup>*
- *B Максимально допустимая температура окружающей среды T<sup>a</sup> при максимальной установленной температуре рабочей среды Tm для датчика*

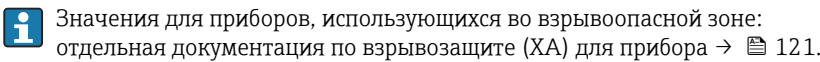

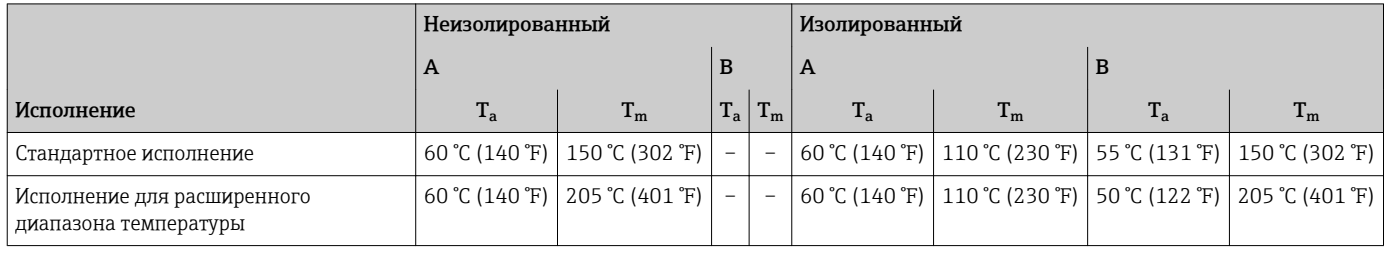

Плотность 0 до 5000 кг/м<sup>3</sup> (0 до 312 lb/cf)

Зависимости «давление/ температура» Приведенные ниже диаграммы давление/температура относятся ко всем частям прибора, находящимся под давлением, а не только к присоединению к процессу. На этих диаграммах представлена зависимость максимально допустимого давления среды от температуры конкретной среды.

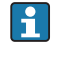

Кривые зависимости давления от температуры с диапазоном температуры +151 до +205 °C (+304 до +401 °F) исключительно для исполнения прибора с расширенным температурным диапазоном.

# Фланец по EN 1092-1 (DIN 2501)

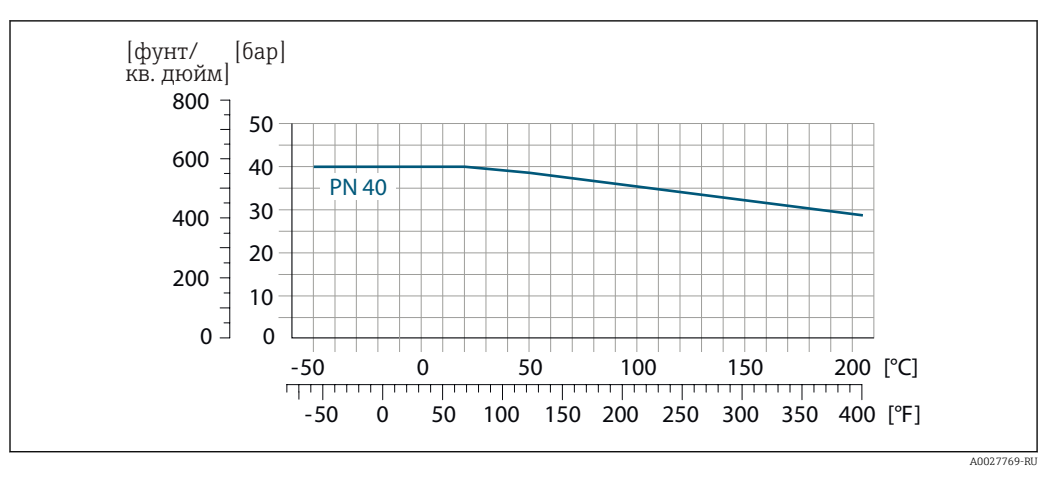

 *24 С материалом фланца 1.4404 (F316/F316L).*

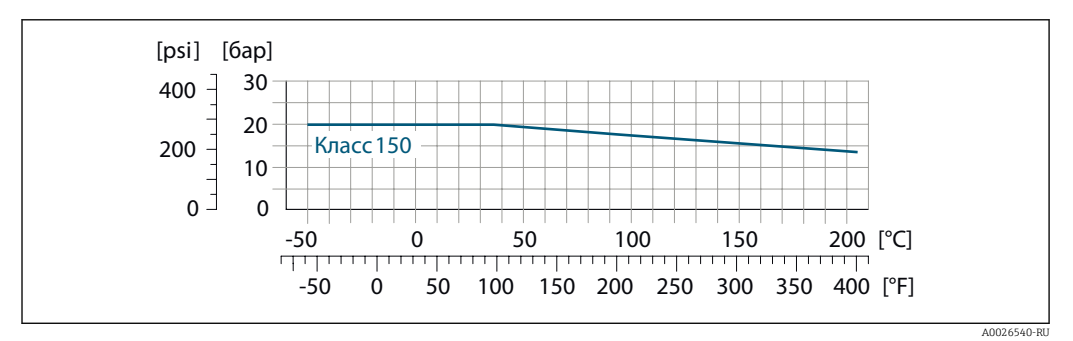

# Фланец по ASME B16.5

 *25 С материалом фланца 1.4404 (F316/F316L)*

# Фланец JIS B2220

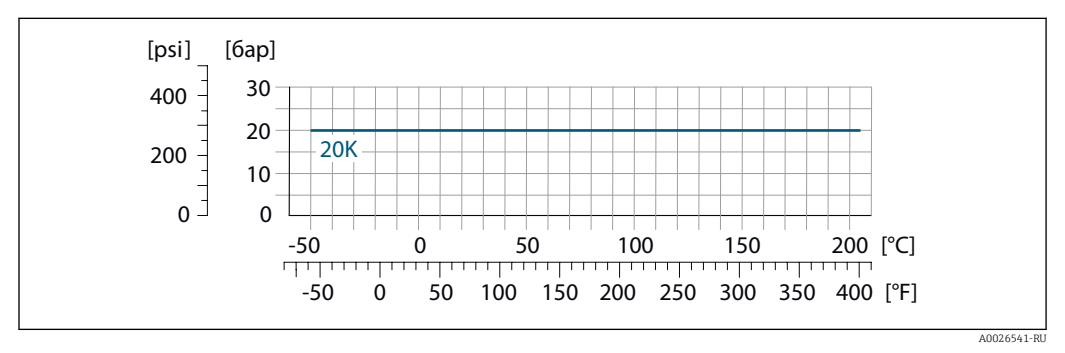

 *26 С материалом фланца 1.4404 (F316/F316L)*

Фланец DIN 11864-2, форма A

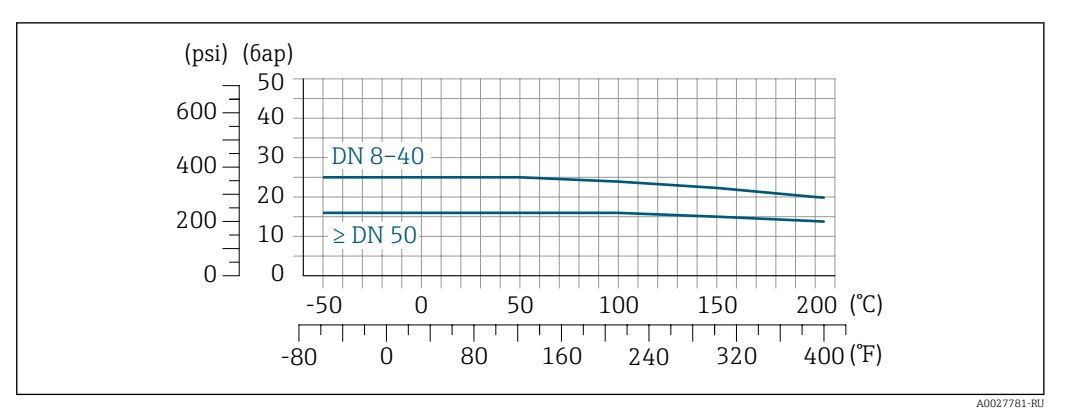

 *27 С материалом фланца 1.4435 (316L)*

### Neumo BioConnect, фланец BBS

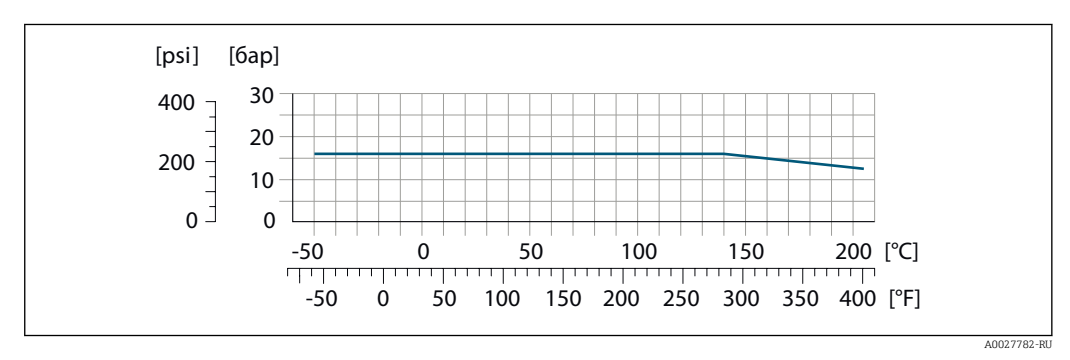

 *28 С материалом фланца 1.4435 (316L)*

### Резьба DIN 11851

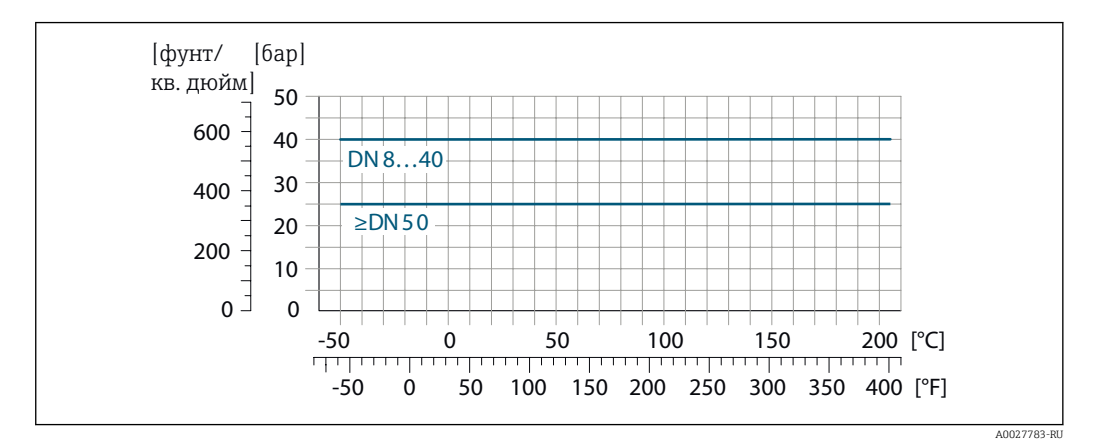

 *29 С материалом фланца 1.4435 (316L)*

При условии использования уплотнений из соответствующих материалов в соответствии с DIN 11851 допускается работа при температуре до +140 °C (+284 °F). Это следует учитывать при выборе уплотнений и составляющих, поскольку данные компоненты также могут иметь ограничения по допустимому диапазону давления и температуры.

# Резьба DIN 11864-1, форма A

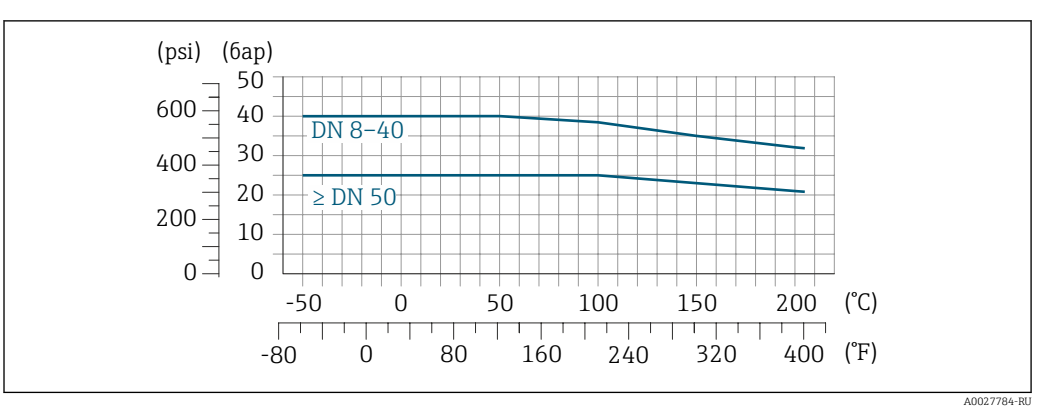

 *30 С материалом присоединения 1.4435 (316L)*

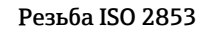

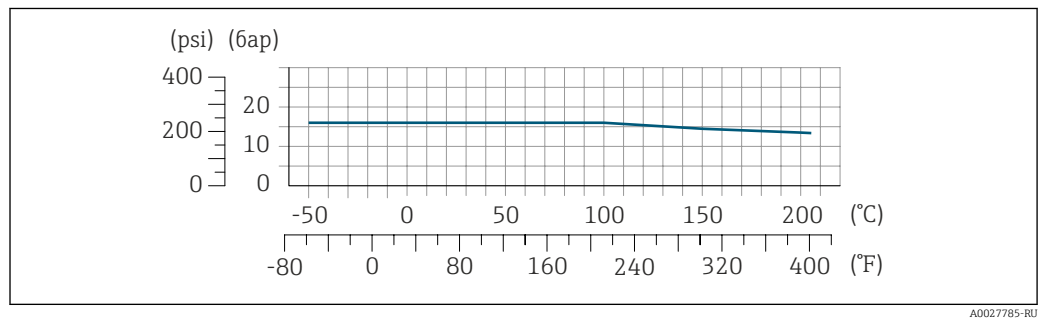

 *31 С материалом присоединения 1.4435 (316L)*

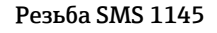

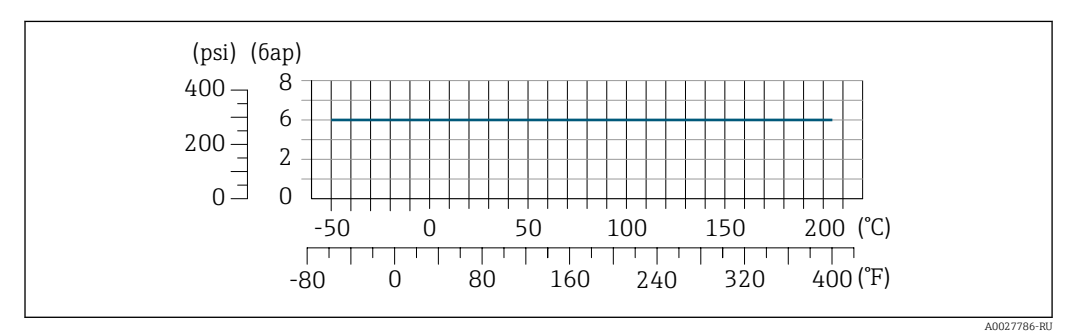

 *32 С материалом присоединения 1.4435 (316L)*

При условии использования уплотнений из соответствующих материалов в соответствии с SMS 1145 допускается работа при температуре до 6 бар (87 фунт/кв. дюйм). Это следует учитывать при выборе уплотнений и составляющих, поскольку данные компоненты также могут иметь ограничения по допустимому диапазону давления и температуры.

### Зажимные соединения DIN 11864-3, форма A

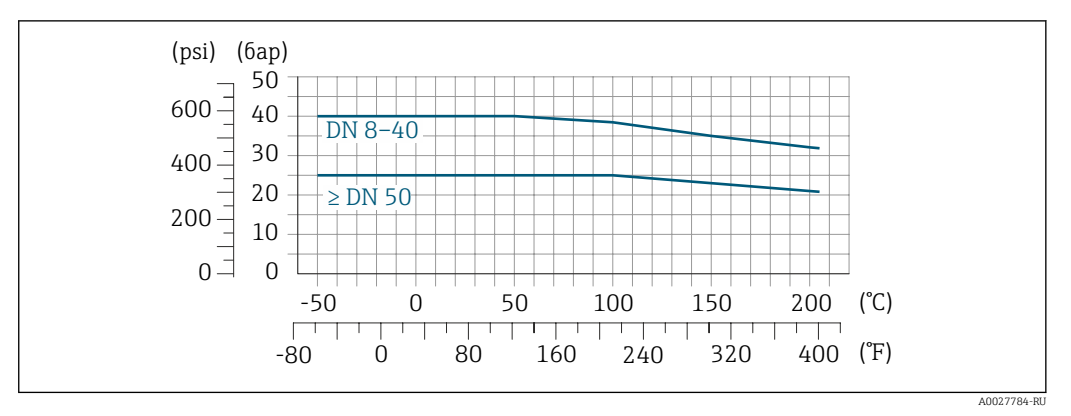

 *33 С материалом присоединения 1.4435 (316L)*

# Tri-Clamp; присоединение на основе зажимов ISO 2852, DIN 32676, BBS, Neumo BioConnect

Соединения на основе зажимов рассчитаны на максимальное давление 16 бар (232 фунт/кв. дюйм). Используя зажим и уплотнение, соблюдайте их эксплуатационные ограничения, которые могут составлять менее 16 бар (232 фунт/кв. дюйм). Зажим и уплотнение не входят в комплект поставки.

Корпус датчика Корпус датчика наполняется сухим газообразным азотом и служит для защиты электронных и механических частей прибора внутри него.

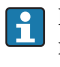

В случае повреждения измерительной трубки (например, из-за воздействия условий процесса, таких как коррозийность или абразивность жидкости) вытекающая из нее жидкость будет задерживаться в корпусе датчика.

Если датчик необходимо продувать газом (обнаружение газа), требуется использование продувочных соединений.

Не допускается открывать продувочные соединения, если сразу не будет осуществляться подача осушенного инертного газа. Продувку разрешается выполнять только под низким давлением. Максимальное давление: 5 бар (72,5 фунт/кв. дюйм).

### Номинальное давление корпуса датчика и давление разрушения

Приведенные ниже значения номинального давления/давления разрушения для корпуса датчика действительны только для стандартных приборов и/или приборов с закрытыми продувочными соединениями (никогда не открывались/заводское состояние).

При подключении прибора с присоединениями для продувки (код заказа «Опции датчика», опция CH «Присоединение для продувки») к системе продувки максимальное номинальное давление определяется системой продувки или прибором (в зависимости от того, какой из компонентов имеет более низкое номинальное давление).

Давление разрушения корпуса датчика – это типичное внутреннее давление, достигаемое к моменту механического повреждения корпуса, которое определяется при испытании на соответствие типу. Соответствующую декларацию о прохождении испытания на соответствие типу можно заказать вместе с прибором (код заказа «Дополнительное одобрение», опция LN «Давление разрушения корпуса датчика, испытание на соответствие типу»).

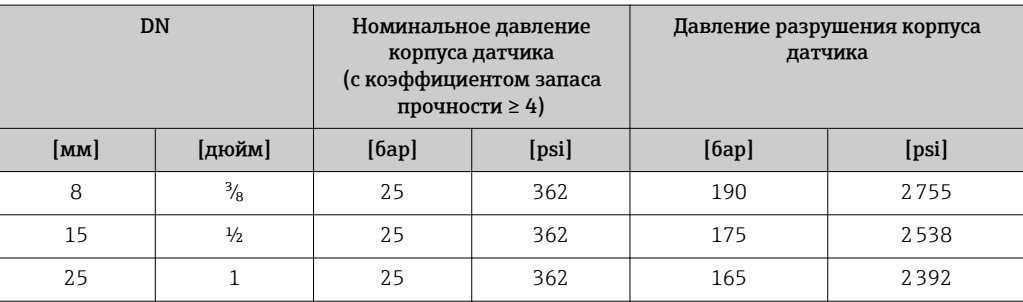

<span id="page-61-0"></span>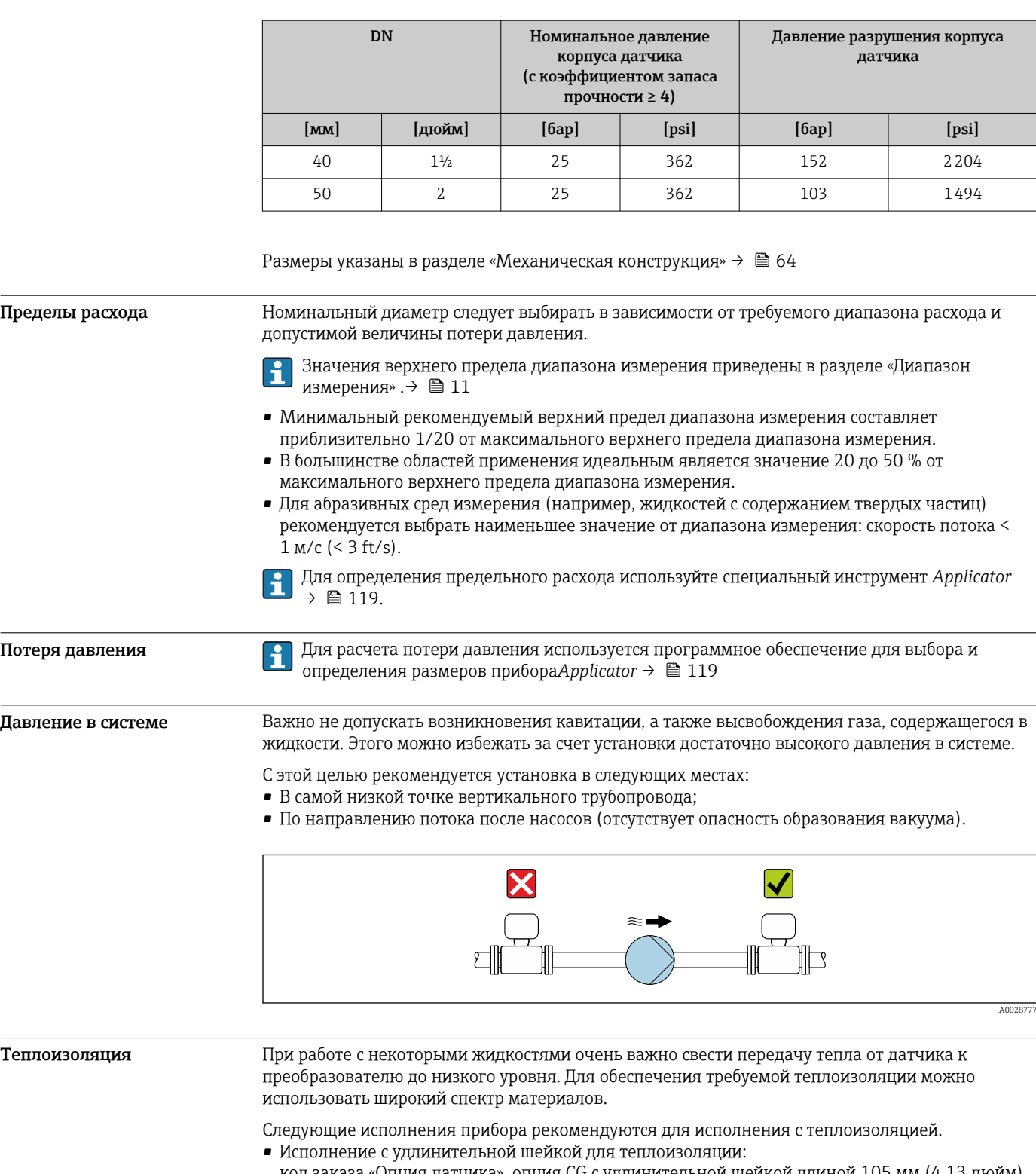

- код заказа «Опция датчика», опция CG с удлинительной шейкой длиной 105 мм (4,13 дюйм). • Исполнение для расширенного диапазона температуры:
	- код заказа «Материал измерительной трубки», опция TD или TG с удлинительной шейкой длиной 105 мм (4,13 дюйм).

# УВЕДОМЛЕНИЕ

# Перегрев электроники под влиянием теплоизоляции!

- ‣ Рекомендованное монтажное положение: горизонтальный монтаж, корпус преобразователя направлен вниз.
- ‣ Не используйте теплоизоляцию для корпуса преобразователя .
- ‣ Максимально допустимая температура снизу корпуса преобразователя: 80 °C (176 °F).
	- ‣ Теплоизоляция с открытой удлинительной шейкой: для обеспечения оптимального рассеивания тепла рекомендуется не покрывать удлинительную шейку теплоизоляцией.

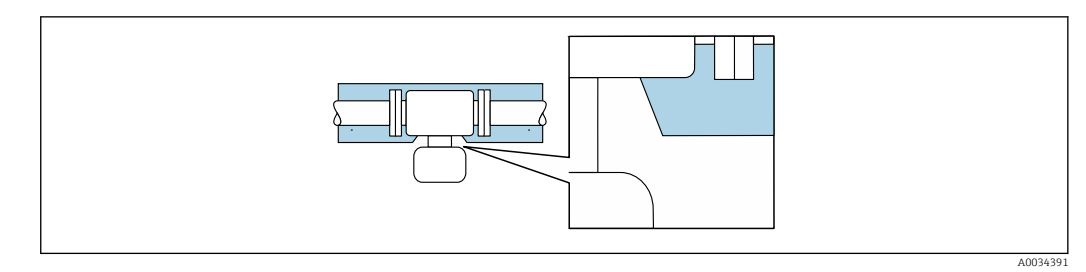

 *34 Теплоизоляция с открытой удлинительной шейкой*

Обогрев При работе с некоторыми жидкостями могут потребоваться специальные меры по предотвращению теплопотерь в месте подключения датчика.

### Способы обогрева

- Электрический обогрев, например с помощью ленточных нагревателей.
- Посредством трубопроводов, в которых циркулирует горячая вода или пар.
- С помощью нагревательных рубашек.

Нагревательную рубашку для датчика можно заказать в компании Endress+Hauser отдельно как аксессуар. $\rightarrow \blacksquare$  117

# УВЕДОМЛЕНИЕ

# Опасность перегрева при обогреве

- ‣ Убедитесь в том, что температура в нижней области корпуса преобразователя не превышает 80 °C (176 °F).
- ‣ Убедитесь в том, что в области горловины преобразователя обеспечена достаточная конвекция.
- ‣ Убедитесь в том, что достаточно большая площадь шейки преобразователя остается непокрытой. Непокрытая область играет роль радиатора и защищает электронику от перегрева и переохлаждения.
- ‣ При использовании в потенциально взрывоопасных средах изучите информацию, приведенную для прибора в специальной документации по взрывозащите. Детальная информация по таблицам температур приведена в отдельном документе: указания по технике безопасности (XA).

Вибрации Благодаря высокой частоте колебаний измерительных труб, вибрация технологической установки не мешает правильному функционированию измерительной системы.

# Механическая конструкция

<span id="page-63-0"></span>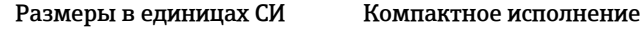

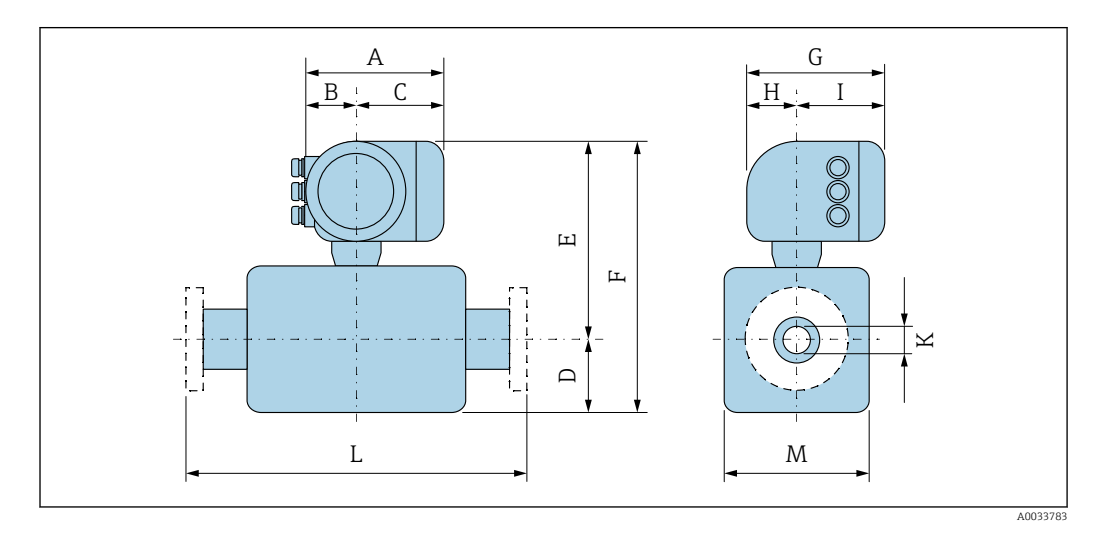

### *Код заказа «Корпус», опция A «Алюминий, с покрытием»*

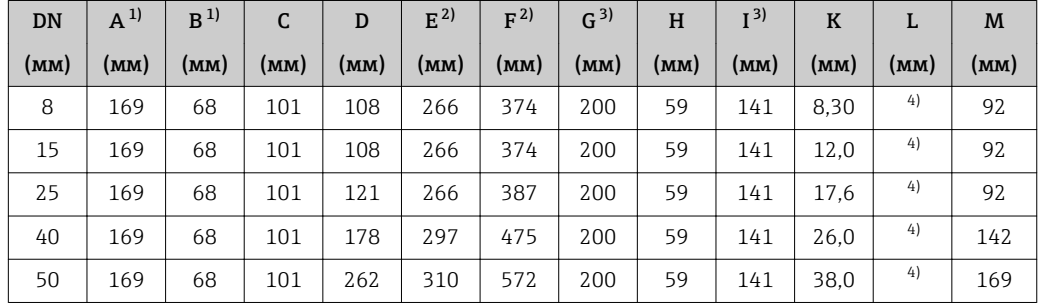

1) В зависимости от используемого кабельного ввода: к значениям прибавляется максимум 30 мм 2) С кодом заказа для позиции «Опция датчика», опция CG, или с кодом заказа для позиции «Материал измерительной трубки», опция TD, TG: к значениям следует добавить 70 мм

3) Для исполнения без локального дисплея: из значений вычитается 30 мм

4) Зависит от рассматриваемого присоединения к процессу

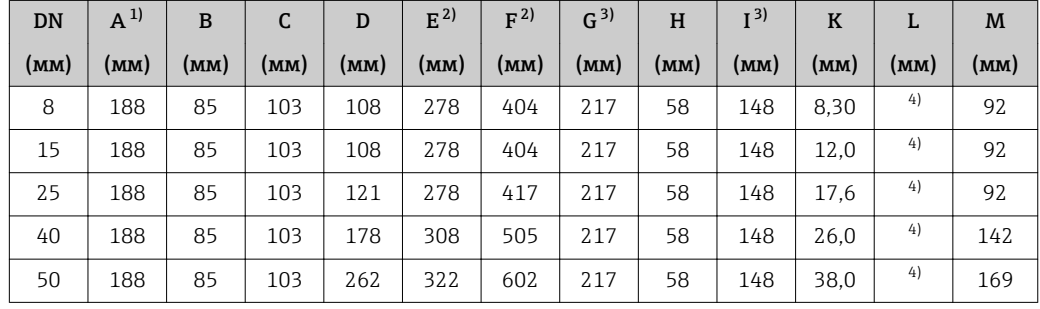

*Код заказа «Корпус», опция A «Алюминий, с покрытием» ; Ex d*

1) В зависимости от используемого кабельного ввода: к значениям прибавляется максимум 30 мм

2) С кодом заказа для позиции «Опция датчика», опция CG, или с кодом заказа для позиции «Материал измерительной трубки», опция TD, TG: к значениям следует добавить 70 мм

3) Для исполнения локального дисплея: из значений вычитается 49 мм

4) Зависит от рассматриваемого присоединения к процессу

| DN   | $A^{1}$ | B    | C    | D    | $E^{2}$ | F <sup>2</sup> | G    | H    |      | $\bf K$ | L    | M    |
|------|---------|------|------|------|---------|----------------|------|------|------|---------|------|------|
| (MM) | (MM)    | (MM) | (MM) | (MM) | (MM)    | (MM)           | (мм) | (MM) | (мм) | (мм)    | (MM) | (MM) |
| 8    | 183     | 73   | 110  | 108  | 266     | 374            | 207  | 65   | 142  | 8,30    | 3)   | 92   |
| 15   | 183     | 73   | 110  | 108  | 266     | 374            | 207  | 65   | 142  | 12.0    | 3)   | 92   |
| 25   | 183     | 73   | 110  | 121  | 266     | 387            | 207  | 65   | 142  | 17.6    | 3)   | 92   |
| 40   | 183     | 73   | 110  | 178  | 297     | 475            | 207  | 65   | 142  | 26.0    | 3)   | 142  |
| 50   | 183     | 73   | 110  | 262  | 310     | 572            | 207  | 65   | 142  | 38.0    | 3)   | 169  |

*Код заказа «Корпус», опция B «Нержавеющая сталь, гигиенический»*

1) В зависимости от используемого кабельного ввода: к значениям прибавляется максимум 30 мм

2) С кодом заказа для позиции «Опция датчика», опция CG, или с кодом заказа для позиции «Материал измерительной трубки», опция TD, TG: к значениям следует добавить 70 мм

3) Зависит от рассматриваемого присоединения к процессу

# Фланцевые присоединения

*Фиксированный фланец EN 1092-1, ASME B16.5, JIS B2220*

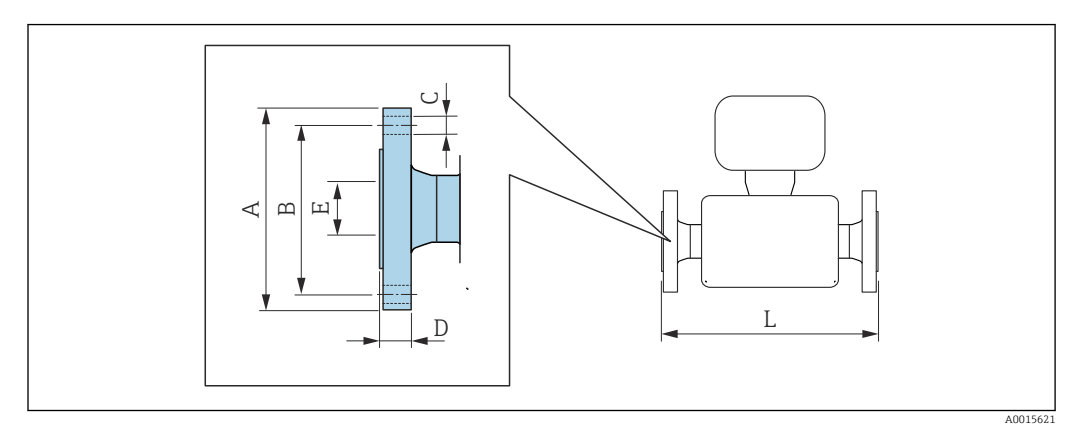

Допуск по длине для размера L в мм: +1,5 / –2,0

### Фланец по EN 1092-1 (DIN 2501): PN 40 1.4404 (316/316L)

H

*Код заказа «Присоединение к процессу», опция* D2W

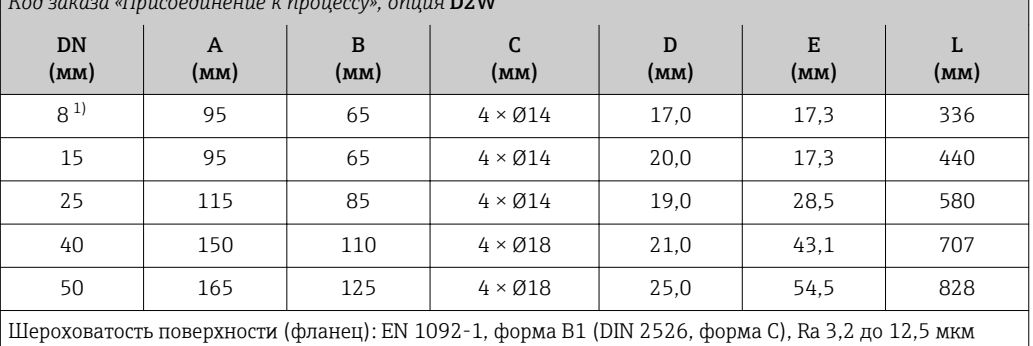

1) DN 8 с фланцами DN 15 (стандартный вариант)

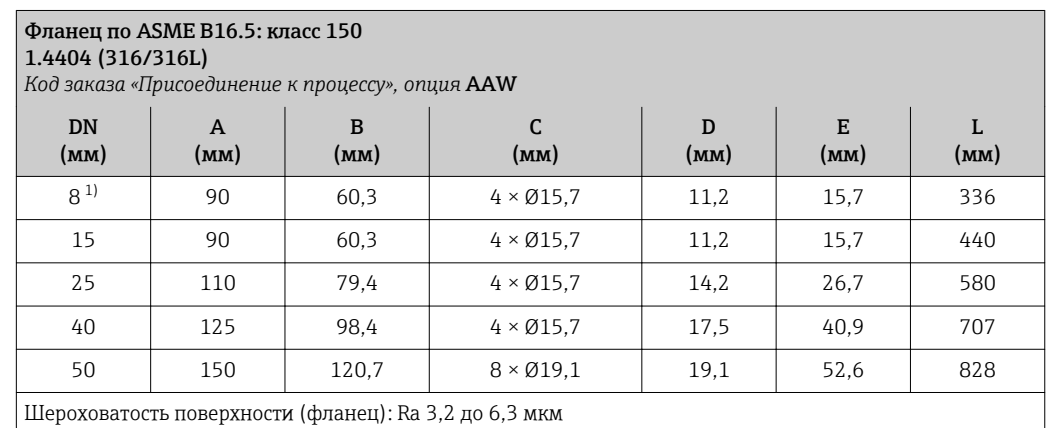

1) DN 8 с фланцами DN 15 (стандартный вариант)

# Фланец JIS B2220: 20K

1.4404 (316/316L) *Код заказа «Присоединение к процессу», опция* NEW

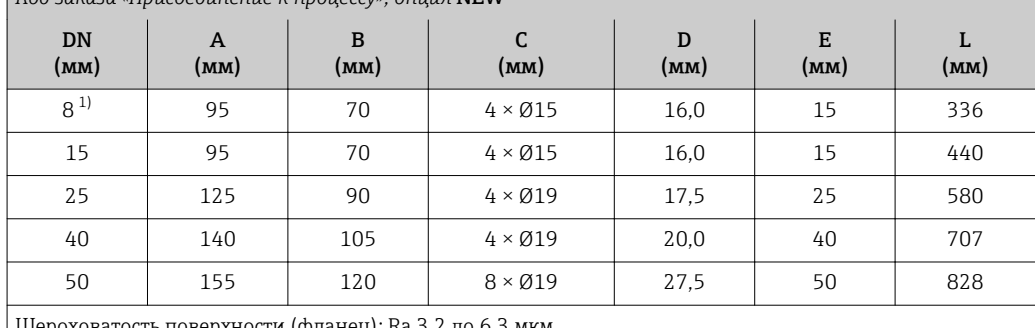

Шероховатость поверхности (фланец): Ra 3,2 до 6,3 мкм

1) DN 8 с фланцами DN 15 (стандартный вариант)

*Фиксированный фланец DIN 11864-2*

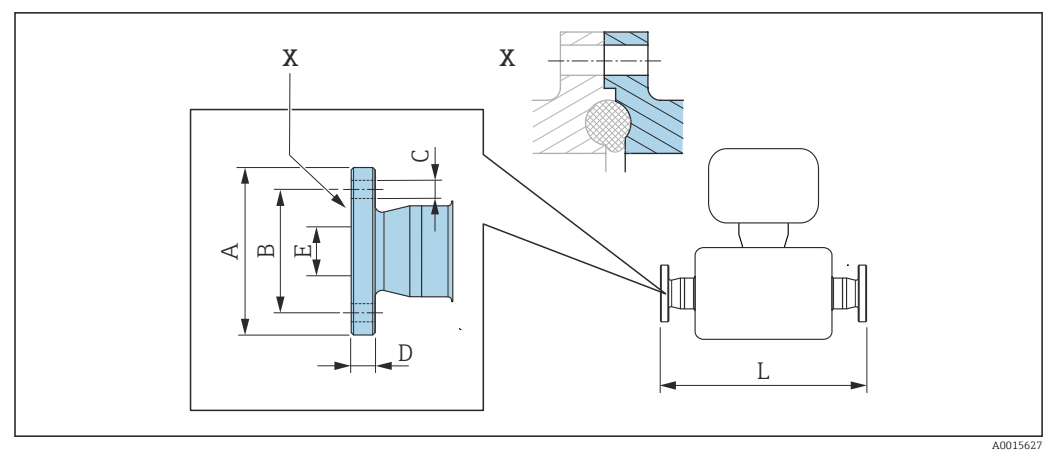

 *35 Деталь X: асимметричное присоединение к процессу, деталь, обозначенная синим цветом, предоставляется поставщиком.*

Допуск по длине для размера L в мм: +1,5 / –2,0

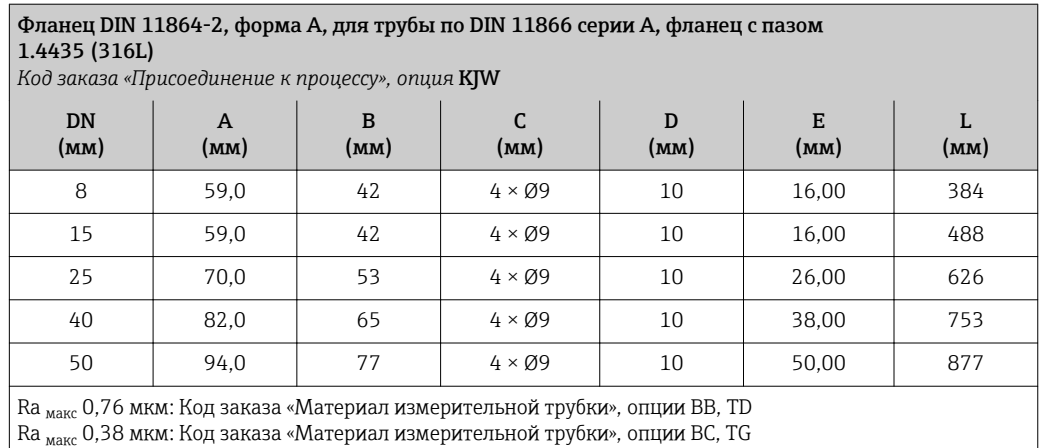

*Фиксированный фланец BBS*

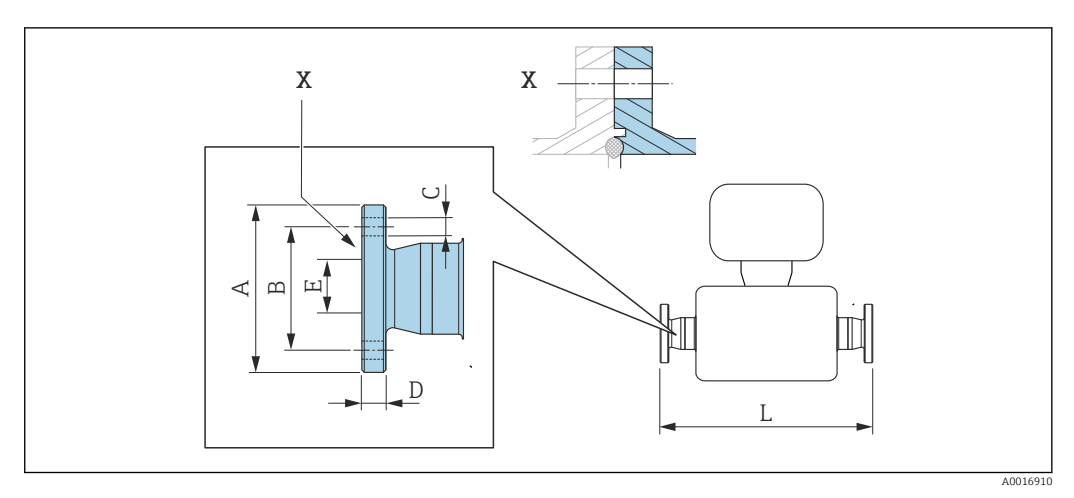

 *36 Деталь X: асимметричное присоединение к процессу, деталь, обозначенная синим цветом, предоставляется поставщиком.*

Допуск по длине для размера L в мм:  $+1,5 / -2,0$ 

Малый фланец BBS (стерильный кольцевой), для трубы по DIN 11866 серии A, для вставки 1.4435 (316L)

*Код заказа «Присоединение к процессу», опция* BSK

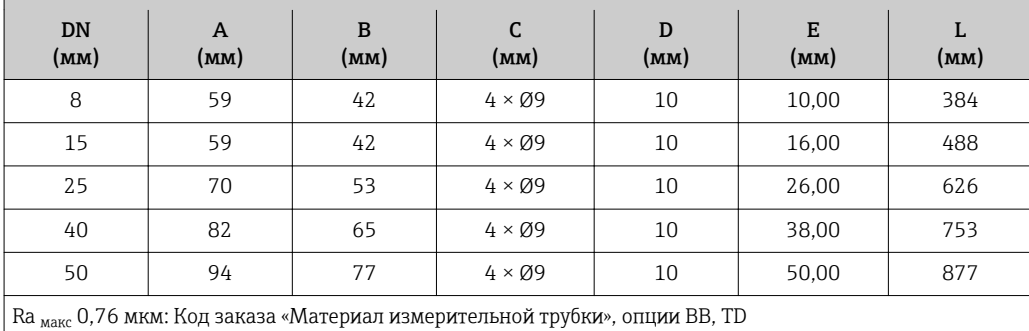

Ra <sub>макс</sub> 0,38 мкм: Код заказа «Материал измерительной трубки», опции BC, TG

### Малый фланец BBS (стерильный кольцевой), для трубы по DIN 11866 серии B, для вставки 1.4435 (316L)

*Код заказа «Присоединение к процессу», опция* BSL

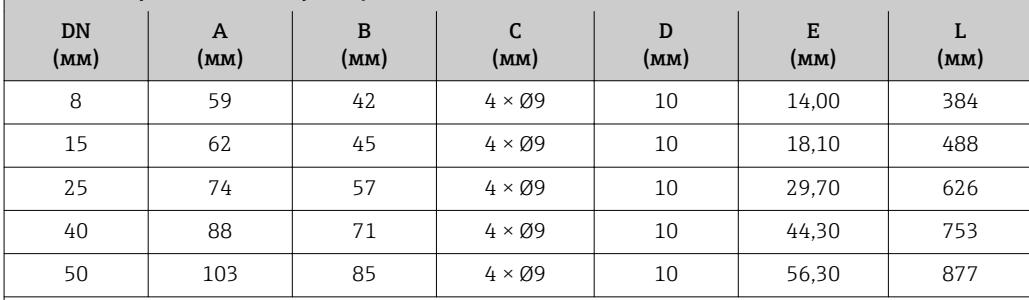

Ra макс 0,76 мкм: Код заказа «Материал измерительной трубки», опции BB, TD Ra макс 0,38 мкм: Код заказа «Материал измерительной трубки», опции BC, TG

*Фиксированный фланец Neumo BioConnect*

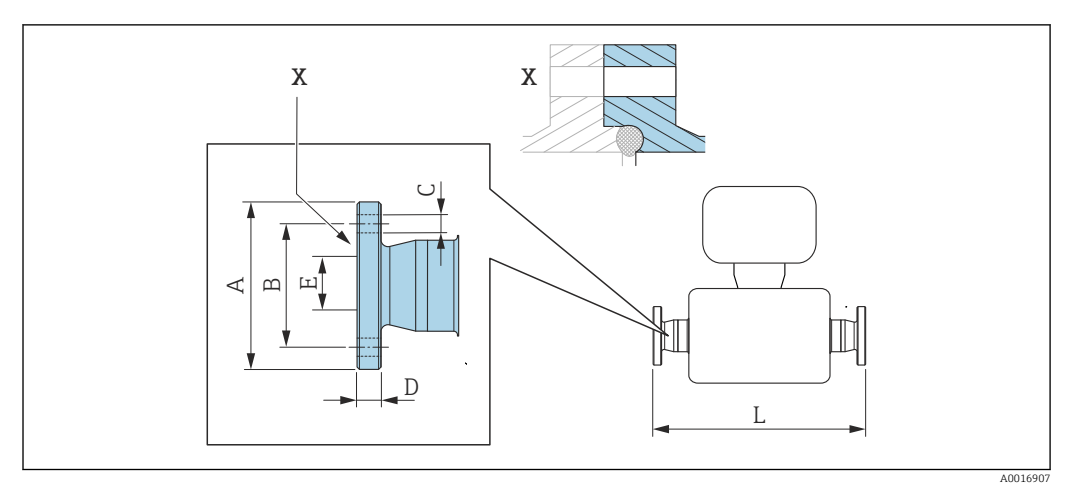

 *37 Деталь X: асимметричное присоединение к процессу, деталь, обозначенная синим цветом, предоставляется поставщиком.*

Допуск по длине для размера L в мм: +1,5 / –2,0

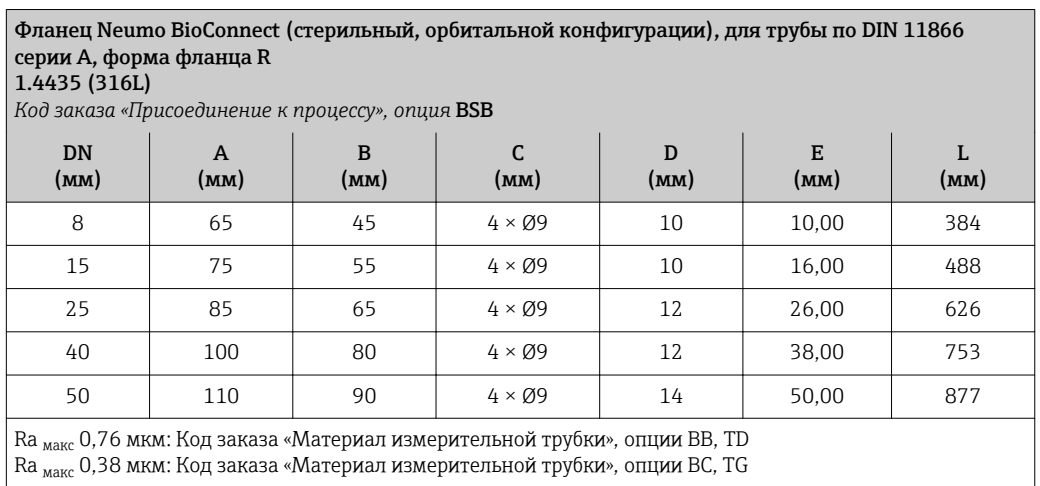

# Присоединение на основе зажимов

*Tri-Clamp*

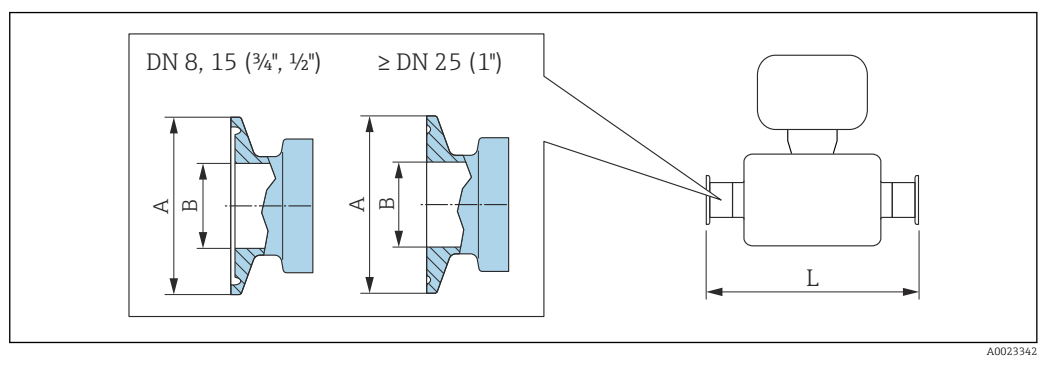

 *38 Единица измерения – мм (дюйм)*

Допуск по длине для размера L в мм: +1,5 / –2,0

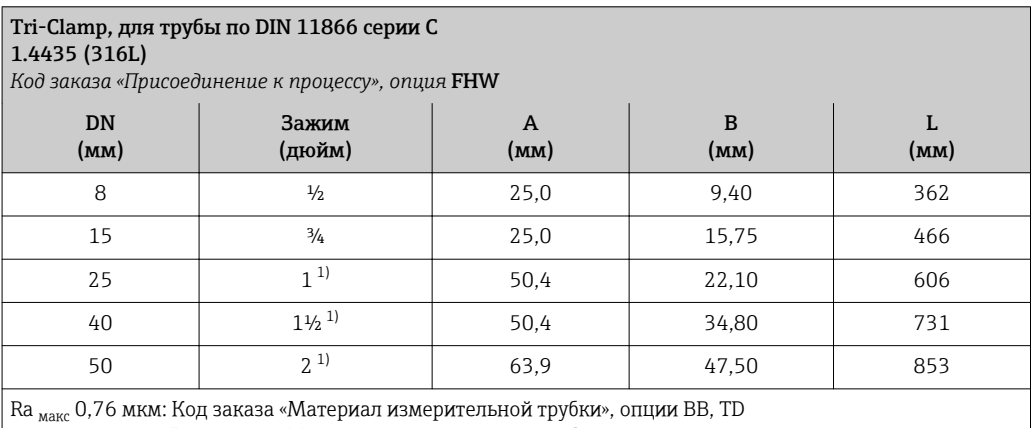

Ra <sub>макс</sub> 0,38 мкм: Код заказа «Материал измерительной трубки», опции BC, TG

1) Присоединение соответствует размерам гигиенического зажима по ASME BPE.

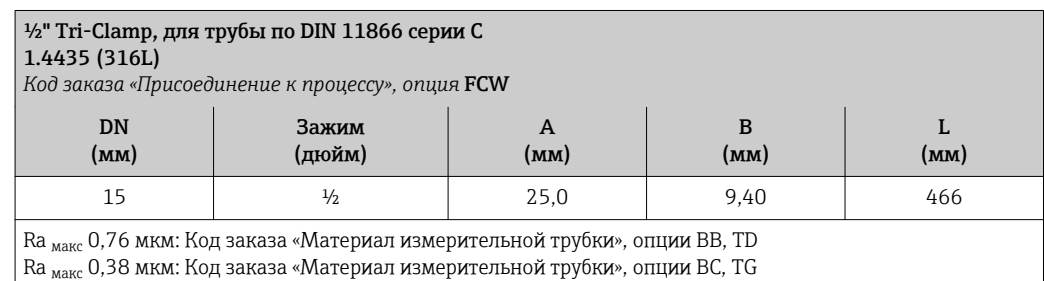

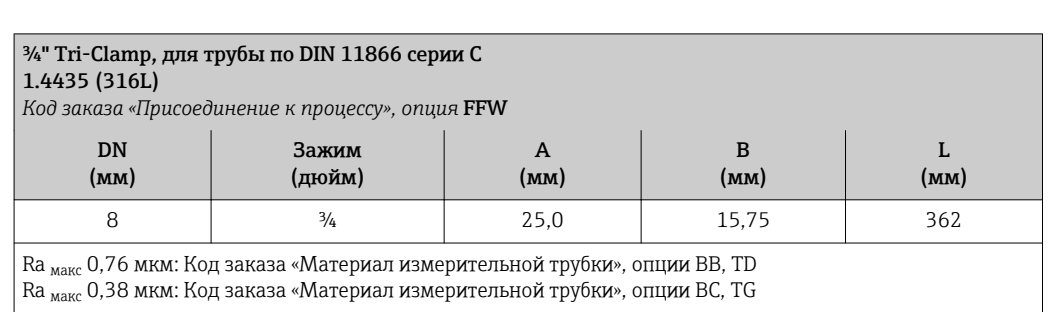

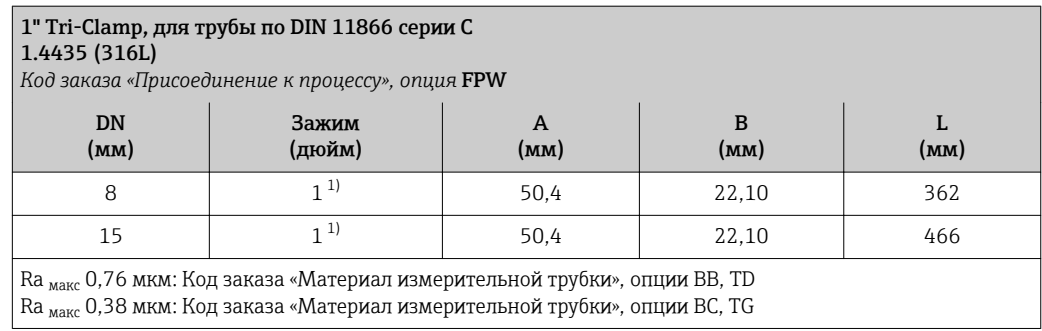

1) Присоединение соответствует размерам гигиенического зажима по ASME BPE.

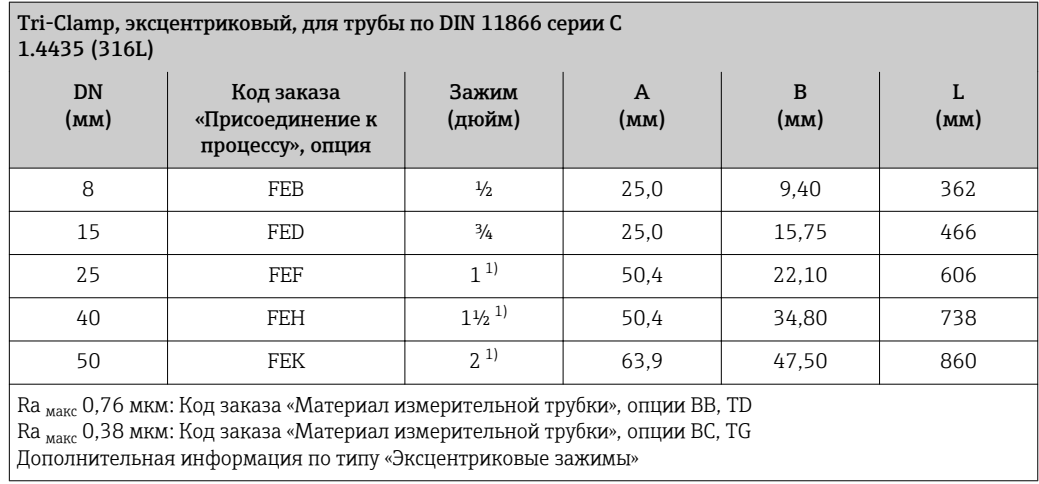

1) Присоединение соответствует размерам гигиенического зажима по ASME BPE.

*Присоединение на основе зажимов DIN 32676, ISO 2852*

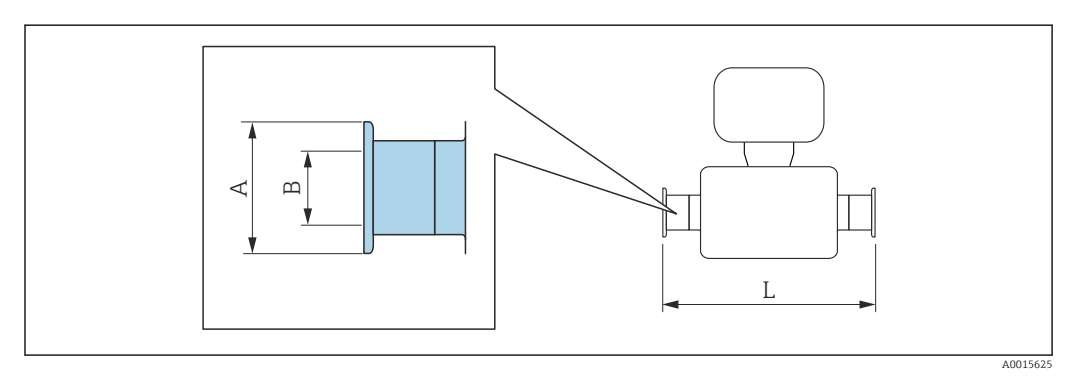

Допуск по длине для размера L в мм: +1,5 / –2,0

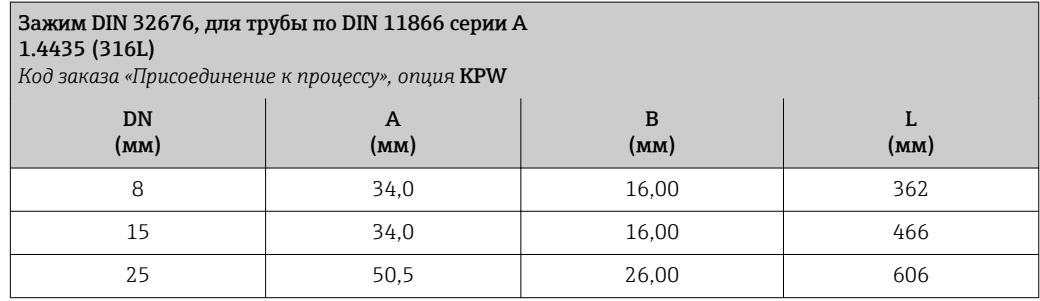
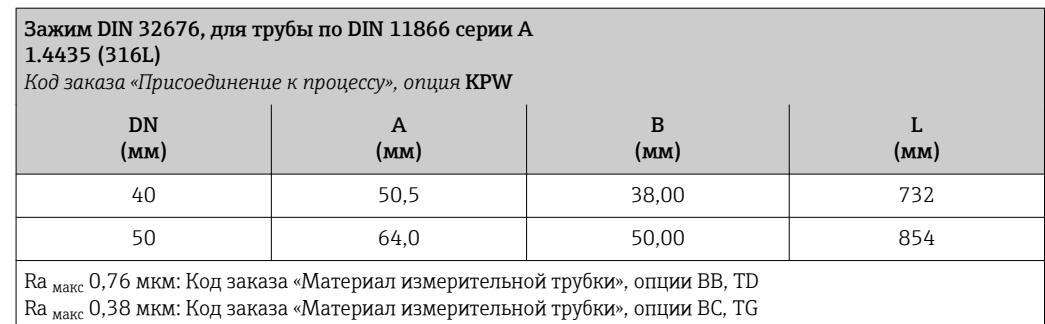

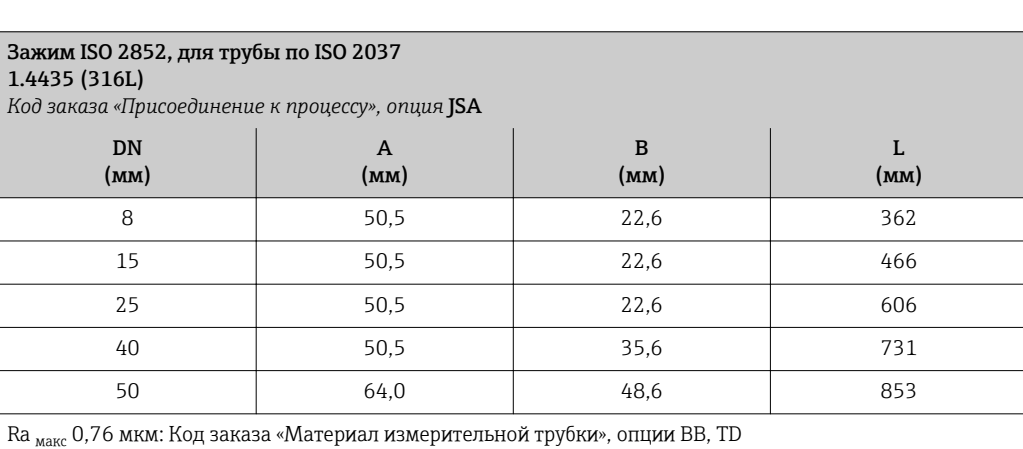

Ra <sub>макс</sub> 0,38 мкм: Код заказа «Материал измерительной трубки», опции BC, TG

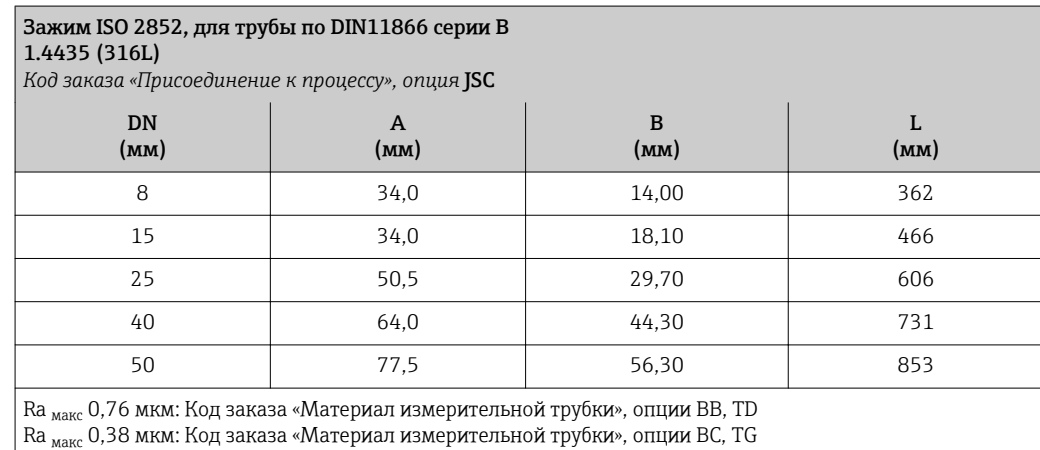

*Присоединение на основе зажимов DIN 11864-3*

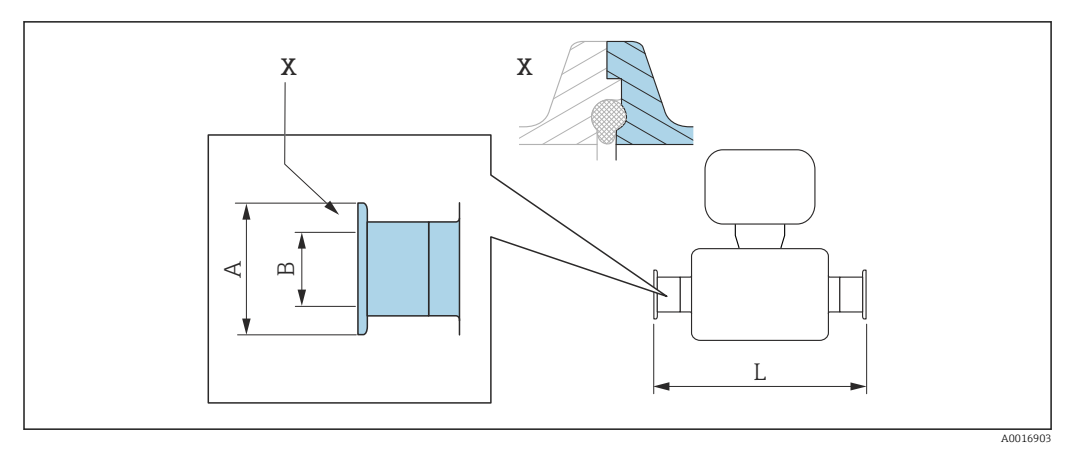

 *39 Деталь X: асимметричное присоединение к процессу, деталь, обозначенная синим цветом, предоставляется поставщиком.*

Допуск по длине для размера L в мм: +1,5 / –2,0

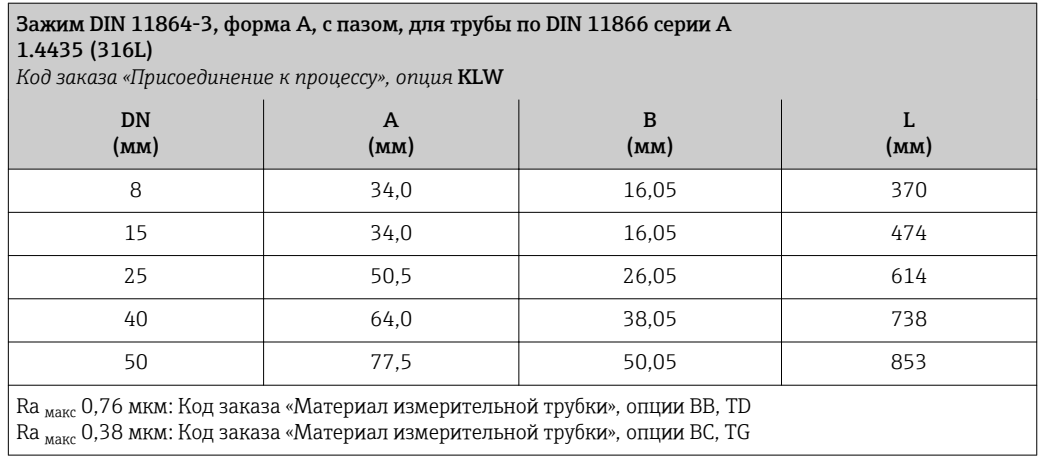

*Присоединение на основе зажимов BBS*

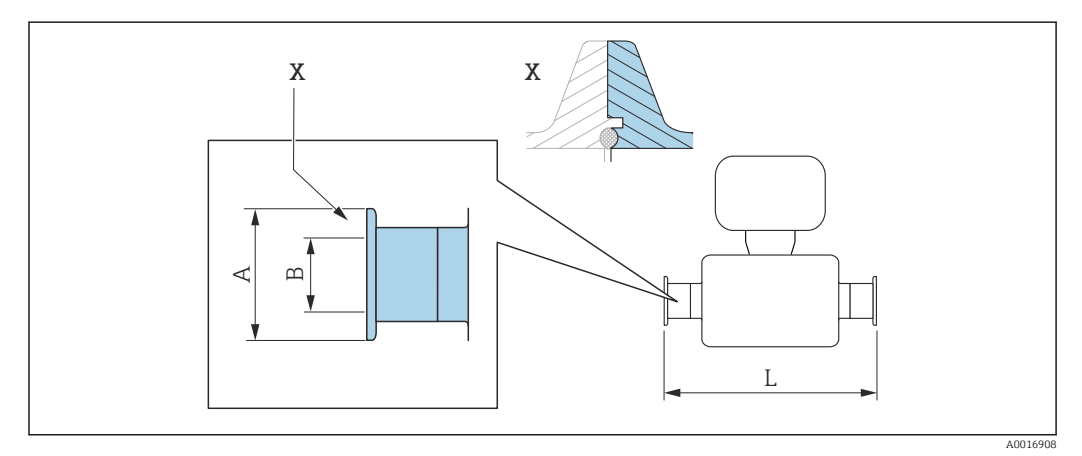

 *40 Деталь X: асимметричное присоединение к процессу, деталь, обозначенная синим цветом, предоставляется поставщиком.*

Допуск по длине для размера L в мм: f  $+1,5/ -2,0$ 

# BBS Quick Connect (стерильное кольцевое), для трубы по DIN 11866 серии A, для вставки 1.4435 (316L)

*Код заказа «Присоединение к процессу», опция* BSE

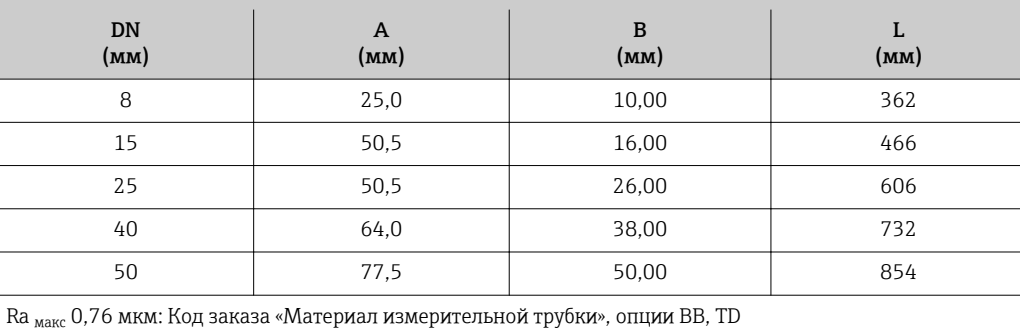

Ra <sub>макс</sub> 0,38 мкм: Код заказа «Материал измерительной трубки», опции BC, TG

#### BBS Quick-Connect (стерильное кольцевое), для трубы по DIN11866 серии B, для вставки 1.4435 (316L)

*Код заказа «Присоединение к процессу», опция* BSJ

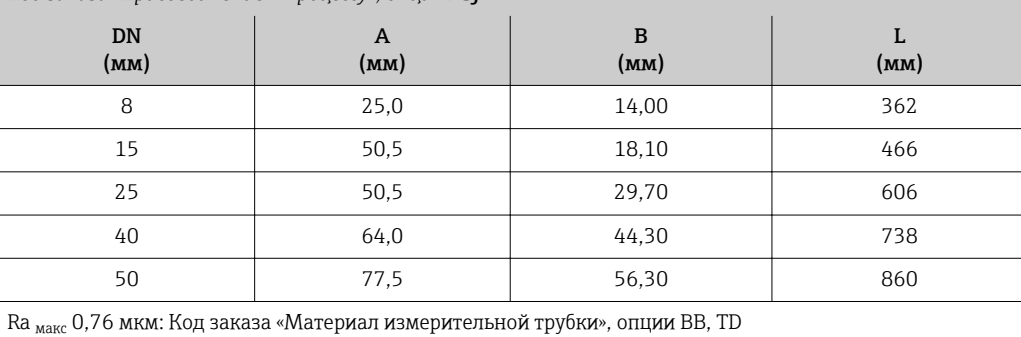

Ra <sub>макс</sub> 0,38 мкм: Код заказа «Материал измерительной трубки», опции BC, TG

#### *Присоединение на основе зажимов Neumo BioConnect*

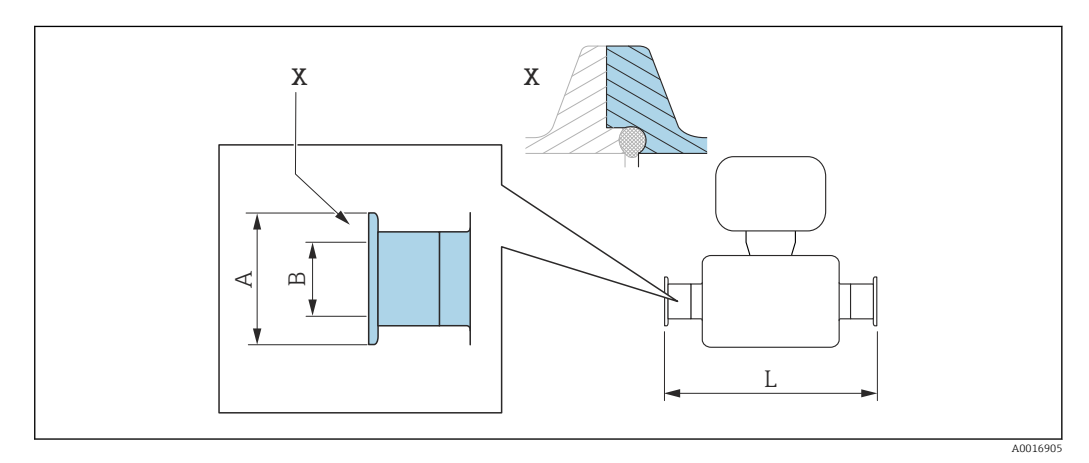

 *41 Деталь X: асимметричное присоединение к процессу, деталь, обозначенная синим цветом, предоставляется поставщиком.*

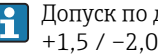

Допуск по длине для размера L в мм:

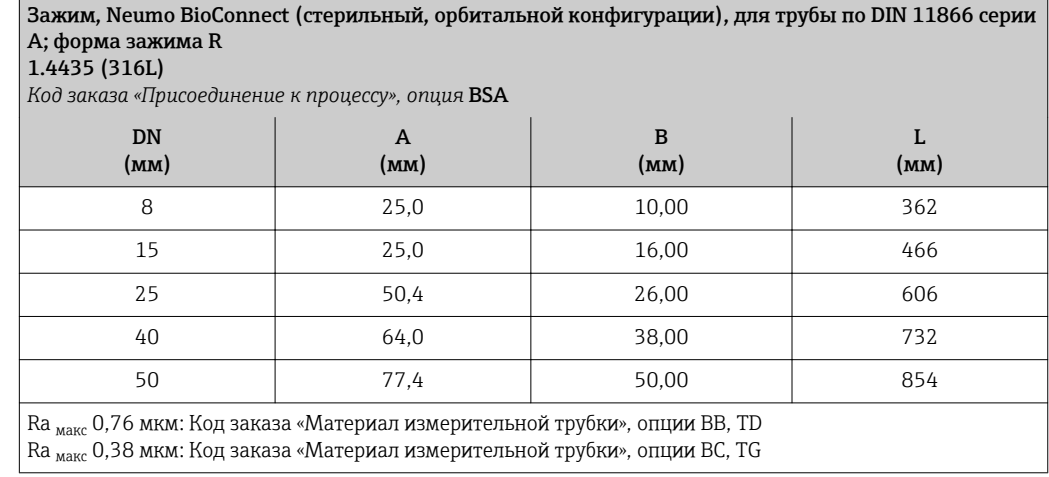

*Присоединение на основе эксцентриковых зажимов DIN 32676, ISO 2852*

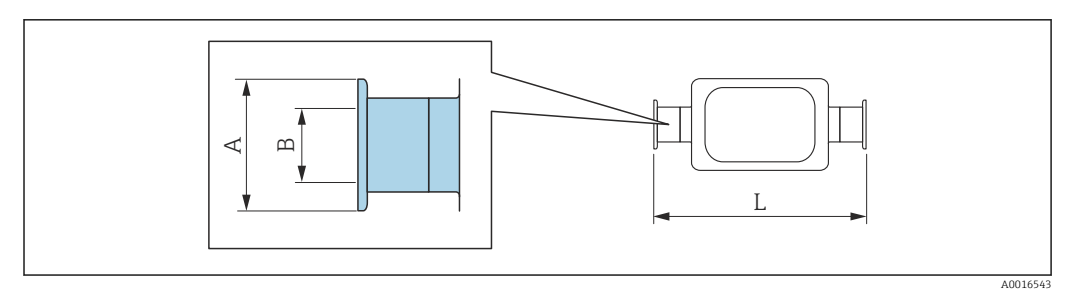

Допуск по длине для размера L в мм: +1,5 / –2,0

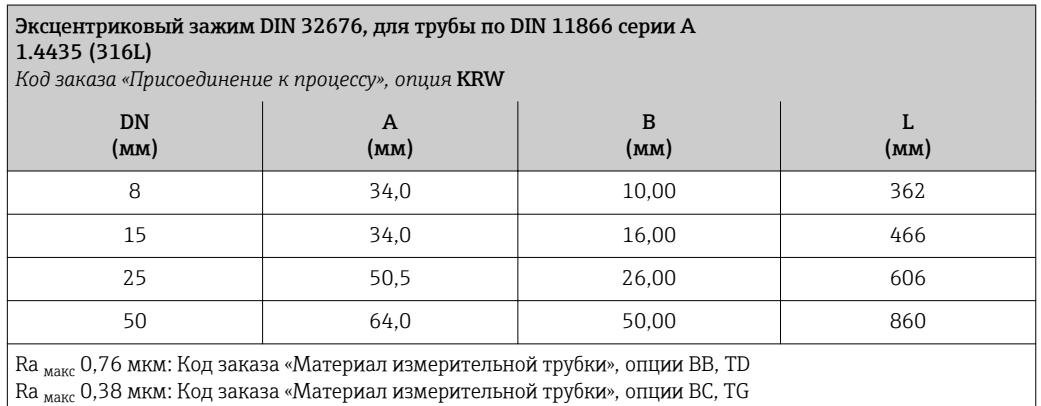

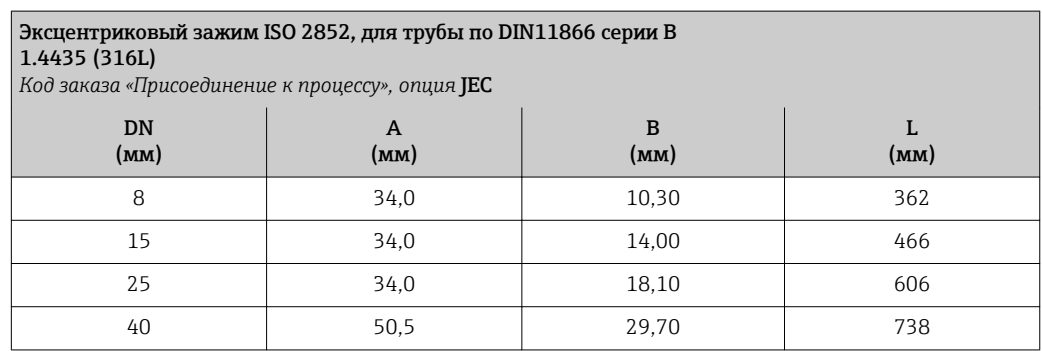

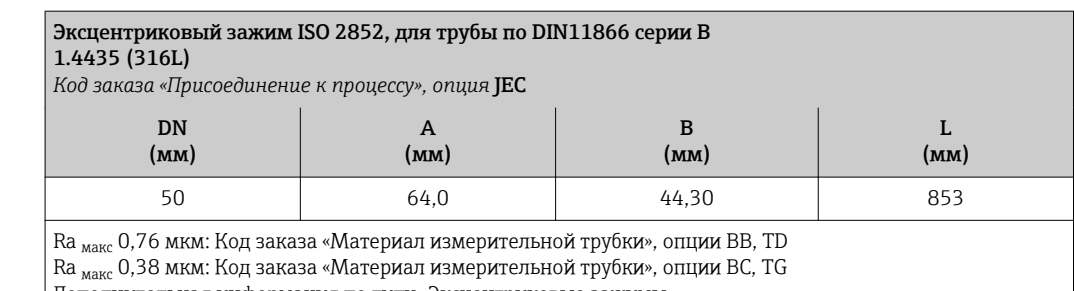

Дополнительная информация по типу «Эксцентриковые зажимы»

#### Эксцентриковый зажим ISO 2852, для трубы по DIN11866 серии B, для присоединения к трубам DN15

#### 1.4435 (316L)

*Код заказа «Присоединение к процессу», опция* JED

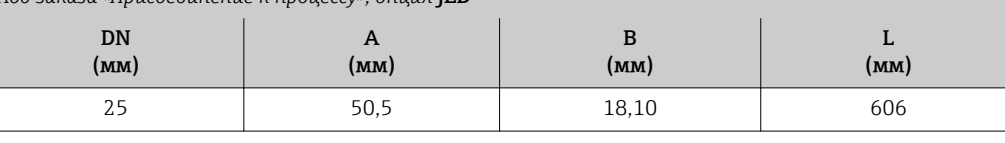

Ra макс 0,76 мкм: Код заказа «Материал измерительной трубки», опции BB, TD Ra макс 0,38 мкм: Код заказа «Материал измерительной трубки», опции BC, TG Дополнительная информация по типу «Эксцентриковые зажимы»

#### *Присоединение на основе эксцентриковых зажимов DIN 11864-3*

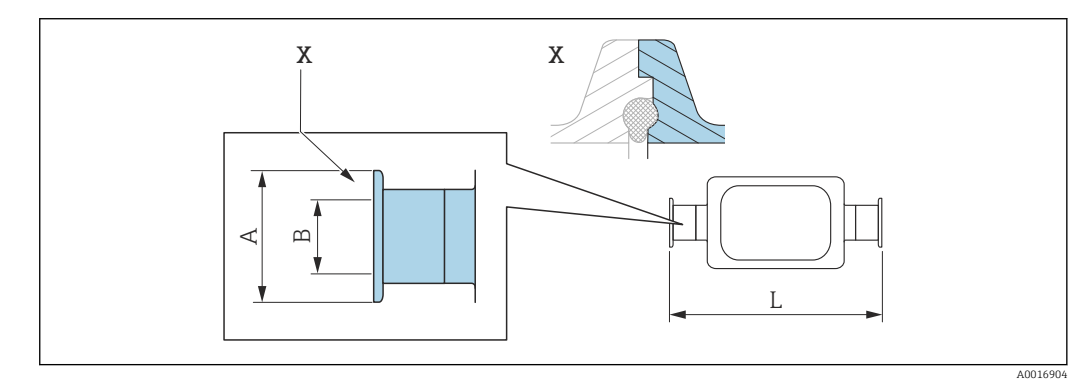

 *42 Деталь X: асимметричное присоединение к процессу, деталь, обозначенная синим цветом, предоставляется поставщиком.*

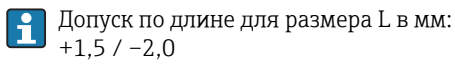

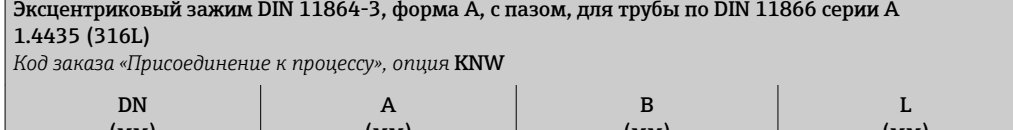

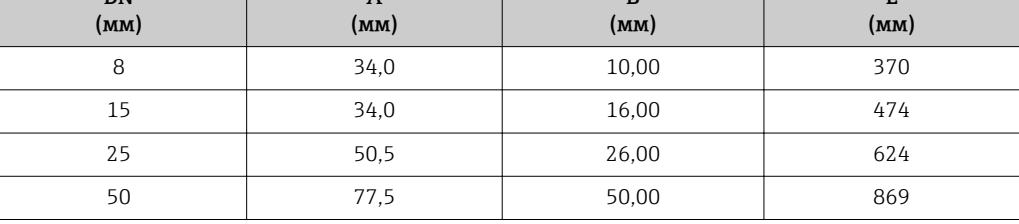

Ra макс 0,76 мкм: Код заказа «Материал измерительной трубки», опции BB, TD Ra макс 0,38 мкм: Код заказа «Материал измерительной трубки», опции BC, TG Дополнительная информация по типу «Эксцентриковые зажимы»

#### *Присоединение на основе эксцентриковых зажимов BBS*

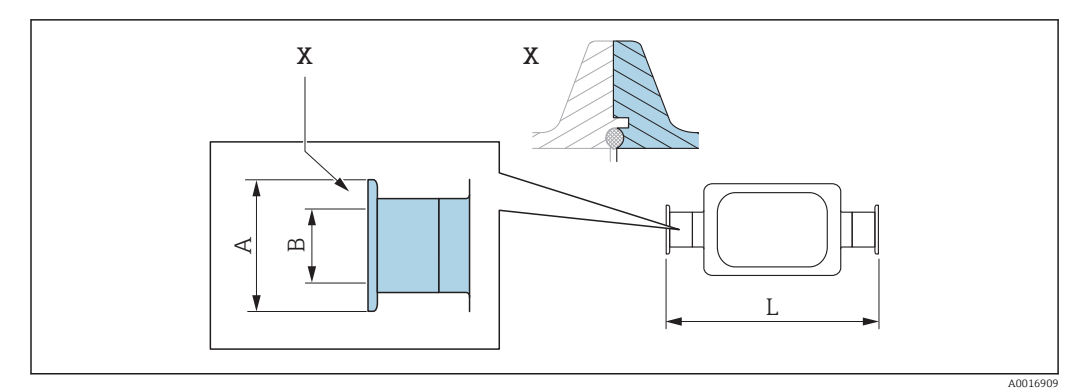

 *43 Деталь X: асимметричное присоединение к процессу, деталь, обозначенная синим цветом, предоставляется поставщиком.*

Допуск по длине для размера L в мм:  $\vert \mathbf{f} \vert$  $+1,5/ -2,0$ 

BBS Quick-Connect (стерильное кольцевое), эксцентриковое, для трубы по DIN11866 серии A, для вставки

# 1.4435 (316L)

*Код заказа «Присоединение к процессу», опция* BEJ

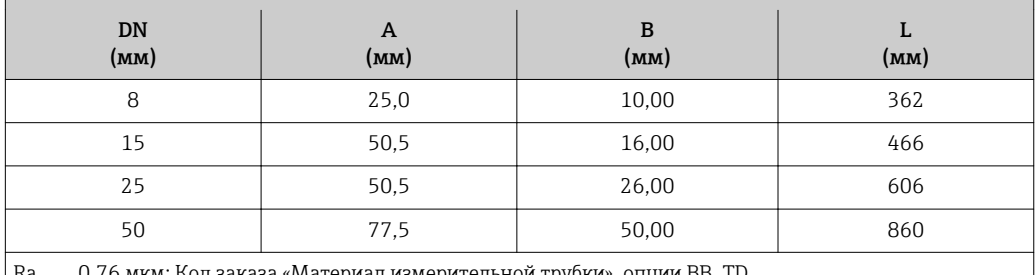

а <sub>макс</sub> 0,76 мкм: Код заказа «Материал измерительной трубки», опции BB, TL Ra макс 0,38 мкм: Код заказа «Материал измерительной трубки», опции BC, TG Дополнительная информация по типу «Эксцентриковые зажимы»

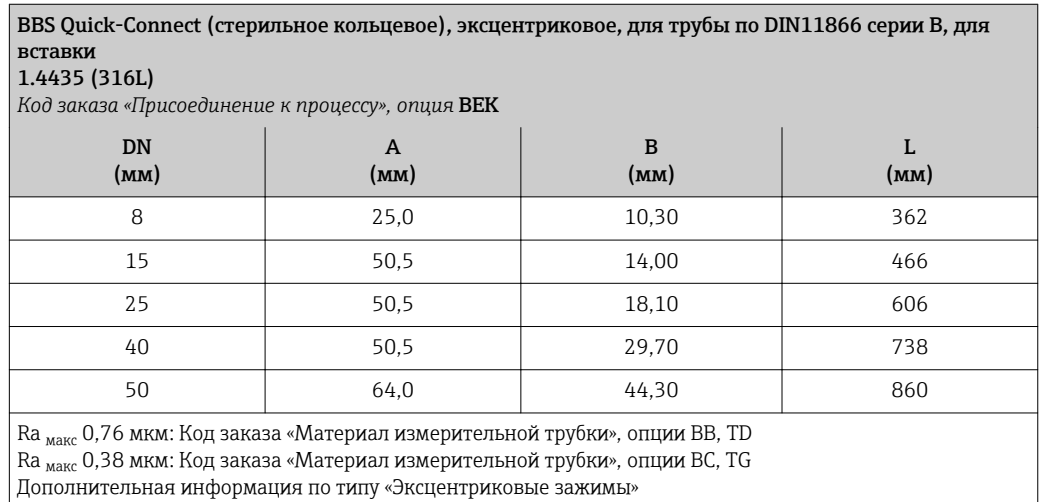

#### *Присоединение на основе эксцентриковых зажимов Neumo BioConnect*

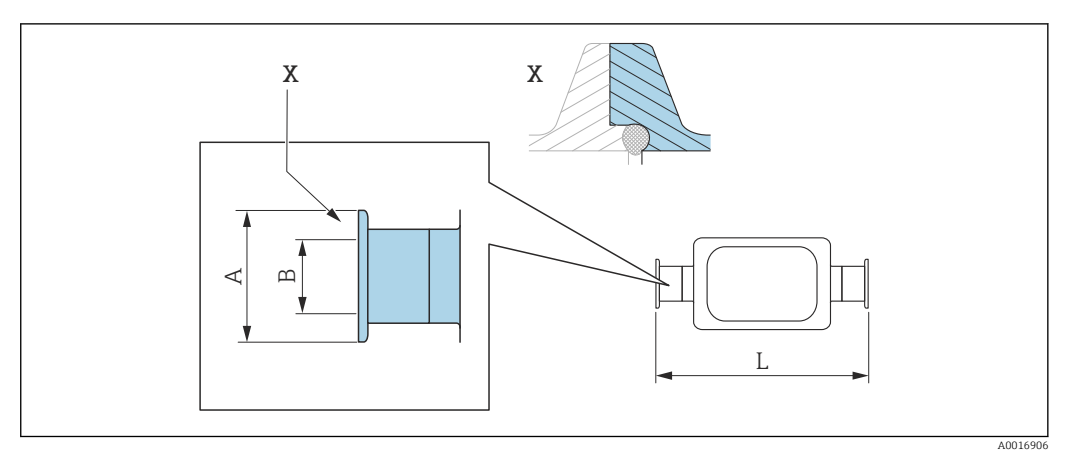

 *44 Деталь X: асимметричное присоединение к процессу, деталь, обозначенная синим цветом, предоставляется поставщиком.*

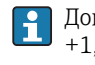

Допуск по длине для размера L в мм:  $+1,5 / -2,0$ 

### Присоединение на основе эксцентриковых зажимов Neumo BioConnect, для трубы по DIN 11866 серии C; форма зажима R

1.4435 (316L)

*Код заказа «Присоединение к процессу», опция* BEA

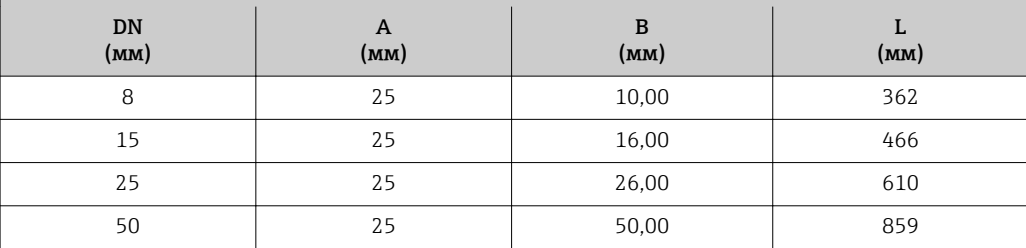

Ra макс 0,76 мкм: Код заказа «Материал измерительной трубки», опции BB, TD Ra макс 0,38 мкм: Код заказа «Материал измерительной трубки», опции BC, TG Дополнительная информация по типу «Эксцентриковые зажимы»

#### Кабельные вводы

*Резьба DIN 11851, DIN 11864-1, SMS 1145, BBS*

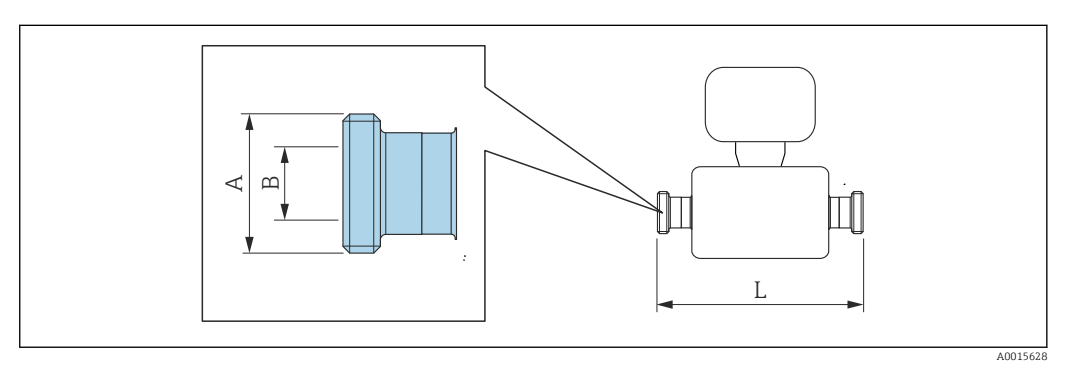

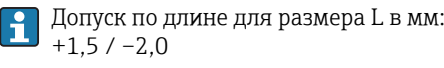

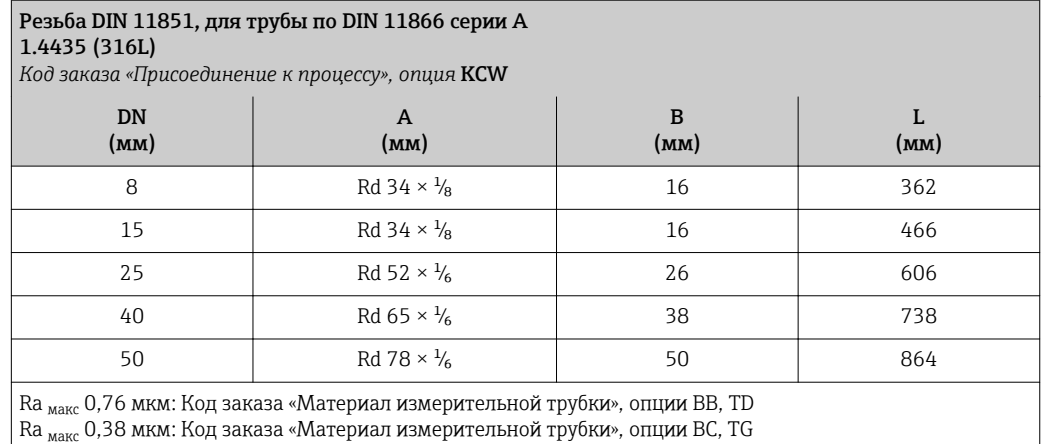

# Резьба DIN 11851, Rd 28 × 1/<sub>8</sub>", для трубы по DIN 11866 серии А

1.4435 (316L)

*Код заказа «Присоединение к процессу», опция* KAW

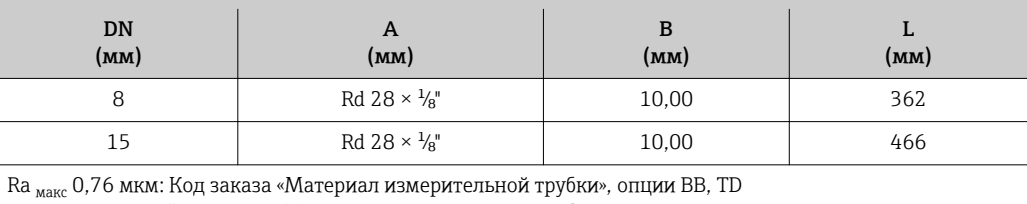

Ra <sub>макс</sub> 0,38 мкм: Код заказа «Материал измерительной трубки», опции BC, TG

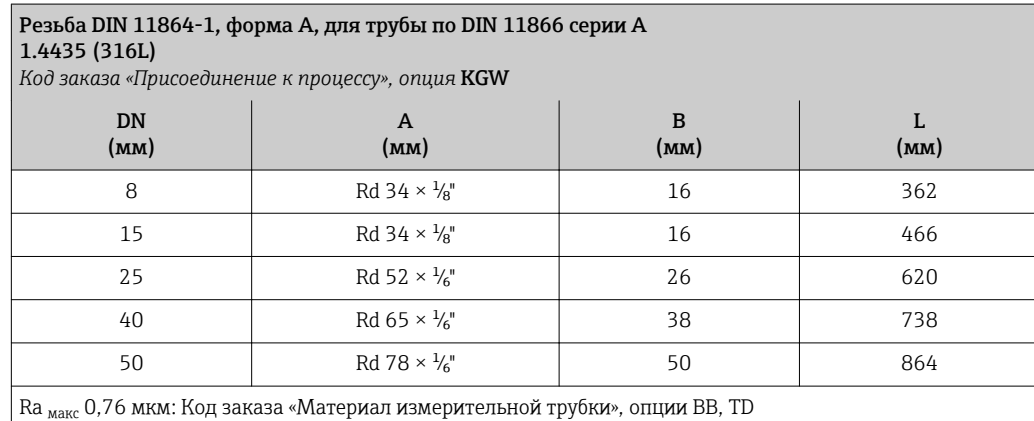

Ra <sub>макс</sub> 0,38 мкм: Код заказа «Материал измерительной трубки», опции BC, TG

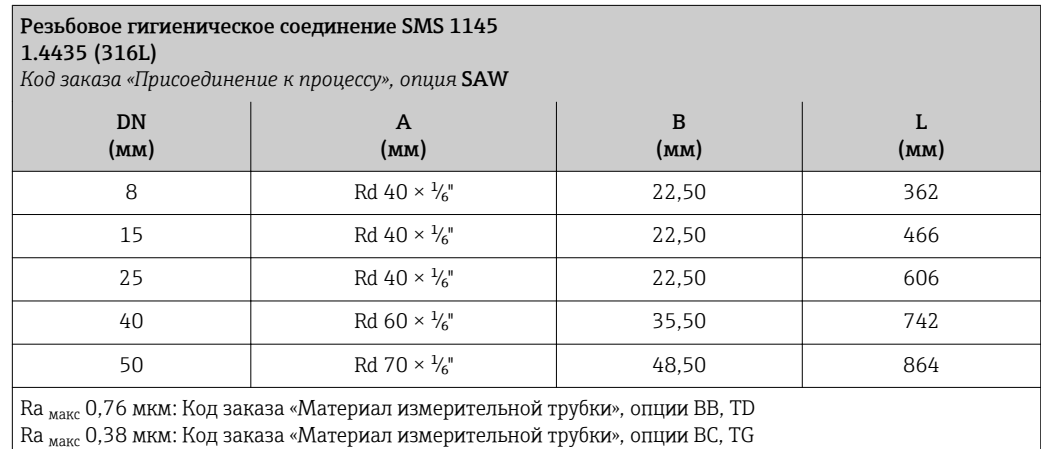

# Резьба BBS (стерильная кольцевая), для трубы по DIN 11866 серии A 1.4435 (316L)

*Код заказа «Присоединение к процессу», опция* BSC

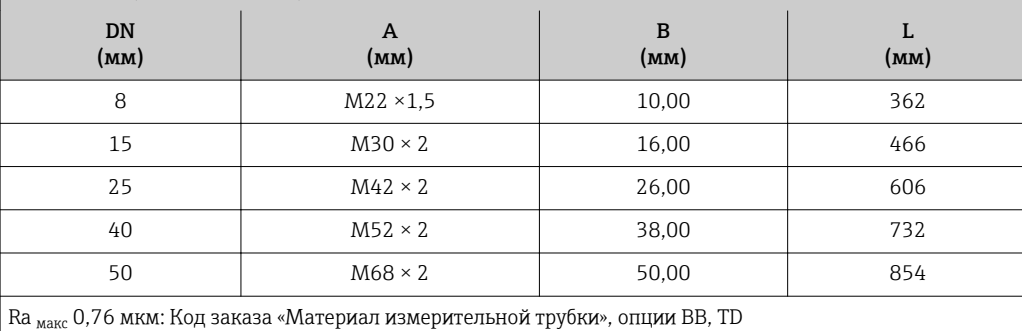

Ra <sub>макс</sub> 0,38 мкм: Код заказа «Материал измерительной трубки», опции BC, TG

#### Резьба BBS (стерильная кольцевая), для трубы по DIN 11866 серии B 1.4435 (316L)

*Код заказа «Присоединение к процессу», опция* BSD

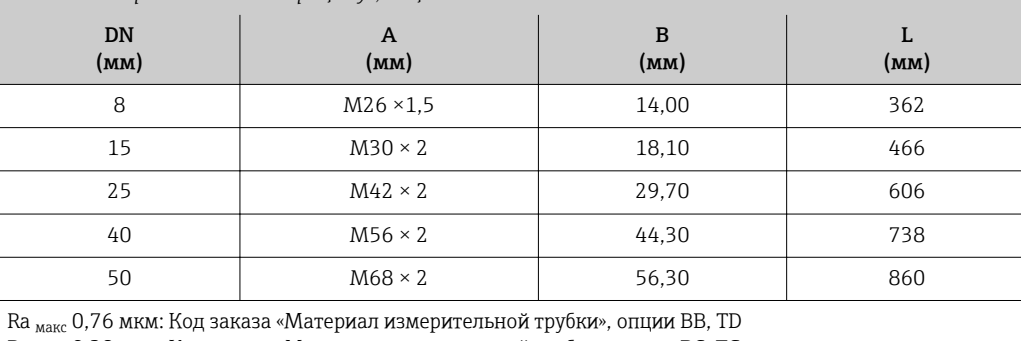

Ra <sub>макс</sub> 0,38 мкм: Код заказа «Материал измерительной трубки», опции BC, TG

#### *Резьбовое гигиеническое присоединение ISO 2853*

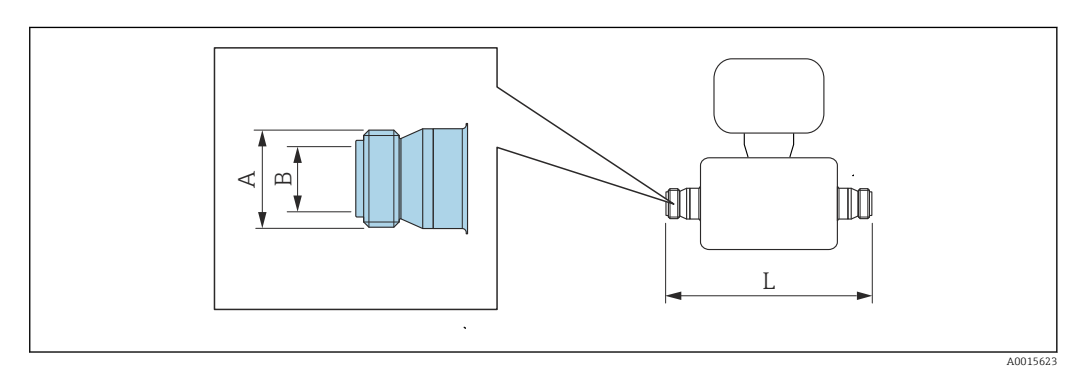

Допуск по длине для размера L в мм: +1,5 / –2,0

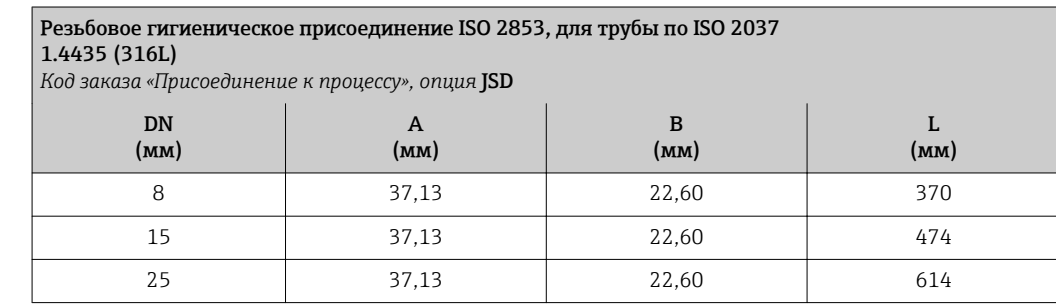

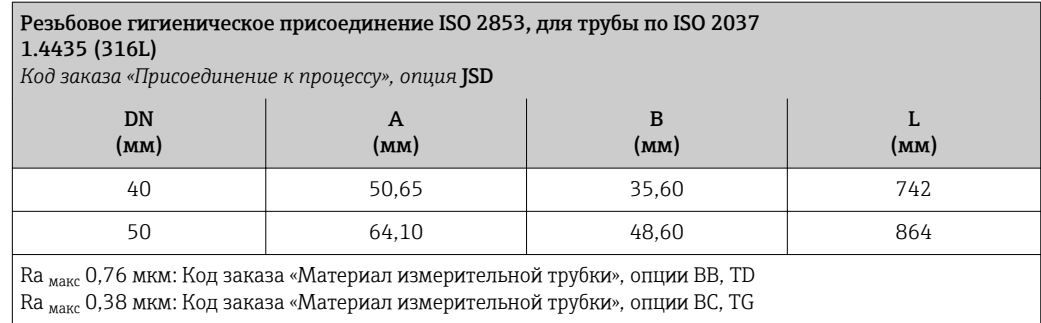

## Дополнительные принадлежности

*Промывочные присоединения*

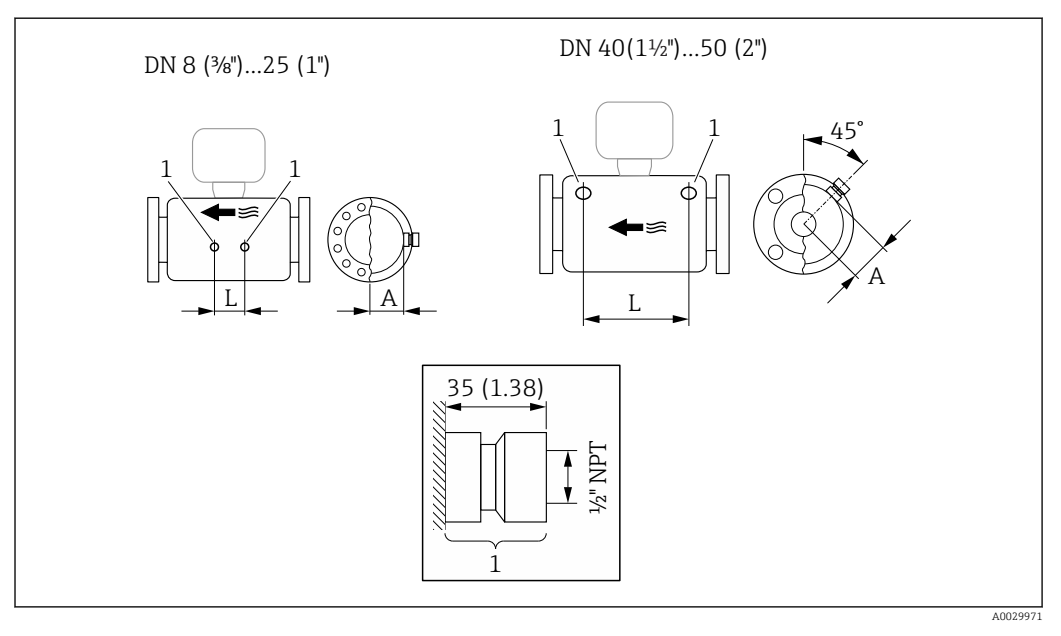

# *45*

*1 Соединительный ниппель для соединений для продувки: код заказа «Опции сенсора», опция CH «Соединение для продувки»*

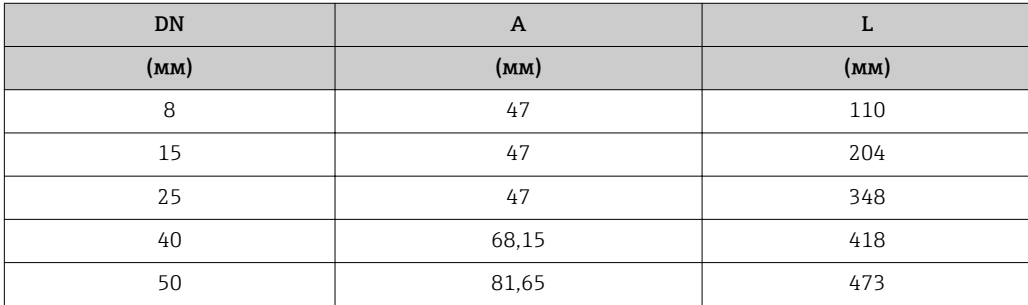

*Защитный козырек*

<span id="page-82-0"></span>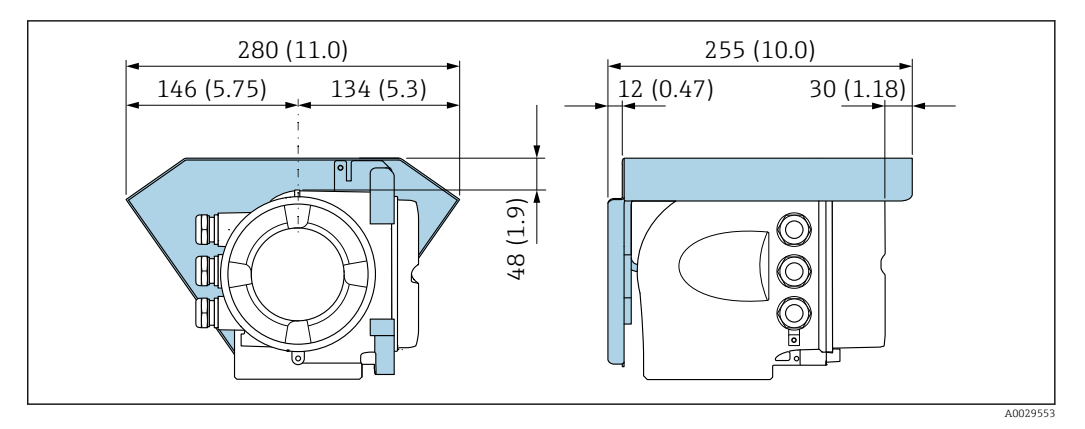

*Выносной модуль дисплея и управления DKX001*

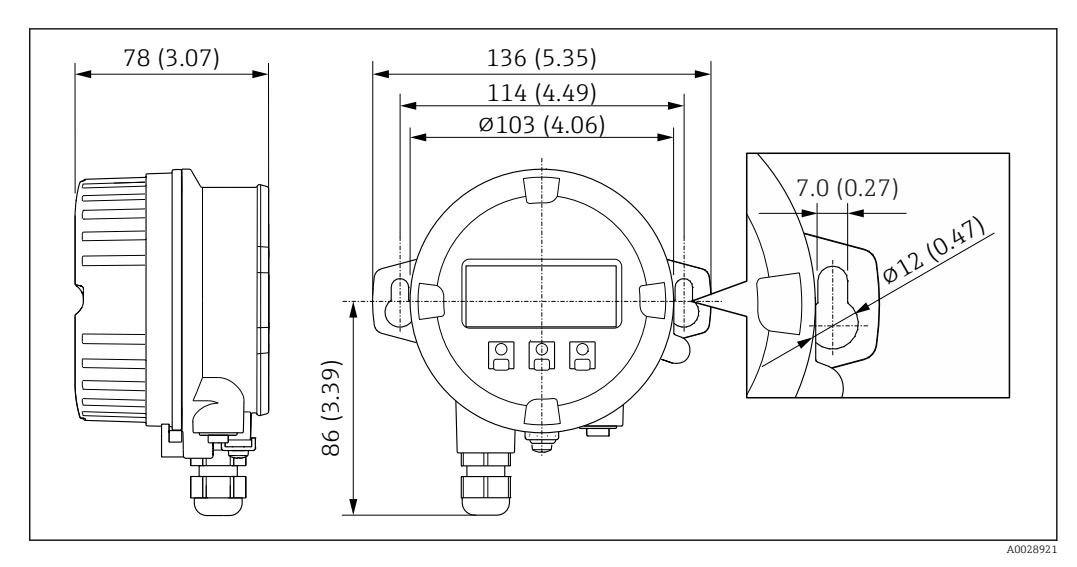

 *46 Единица измерения, мм (дюйм)*

*Внешняя антенна WLAN*

Внешняя антенна WLAN непригодна для использования в гигиенических областях  $\mathbf{1}$ применения.

*Внешняя антенна WLAN монтируется на приборе.*

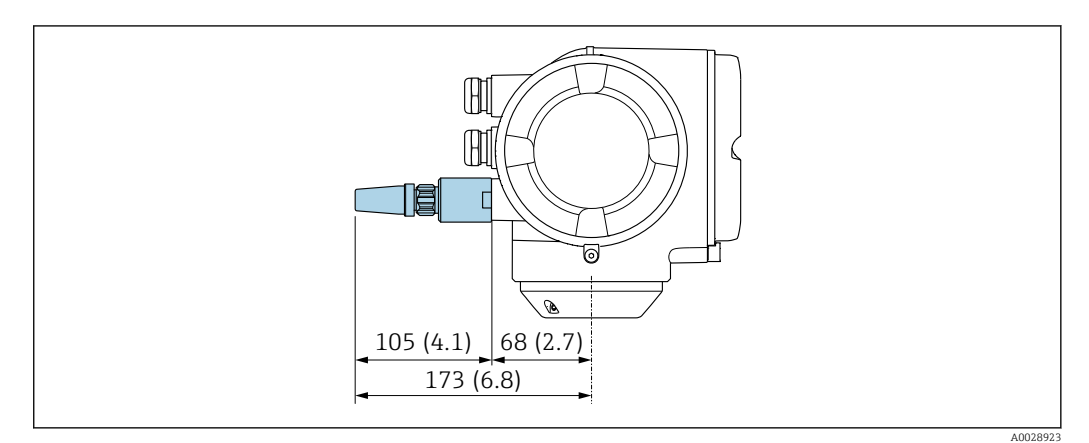

 *47 Единица измерения, мм (дюйм)*

*Внешняя антенна WLAN монтируется с помощью кабеля.*

Внешняя антенна WLAN может быть установлена отдельно от преобразователя, если условия передачи и приема в месте установки преобразователя не соответствуют требованиям.

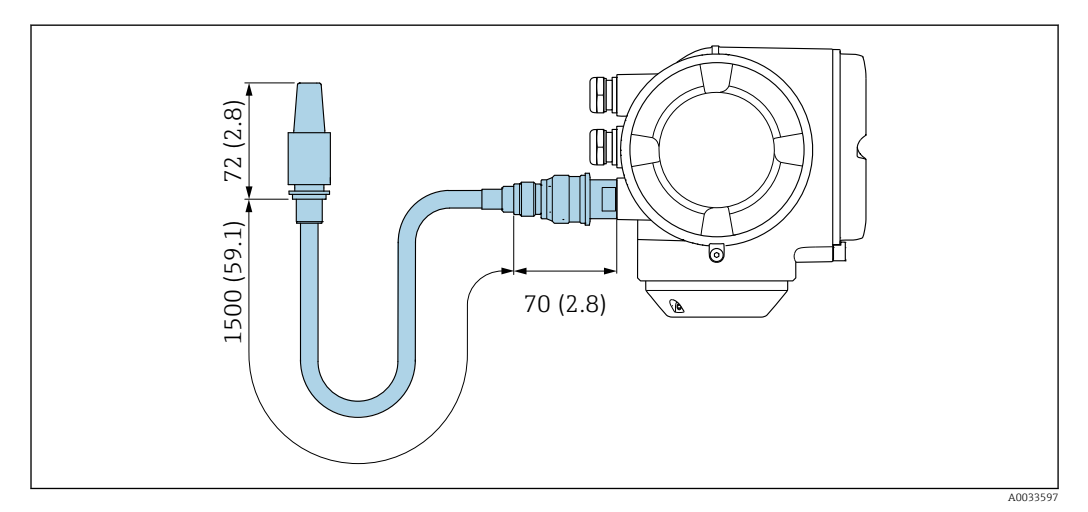

 *48 Единица измерения, мм (дюйм)*

### Размеры в американских единицах

Компактное исполнение

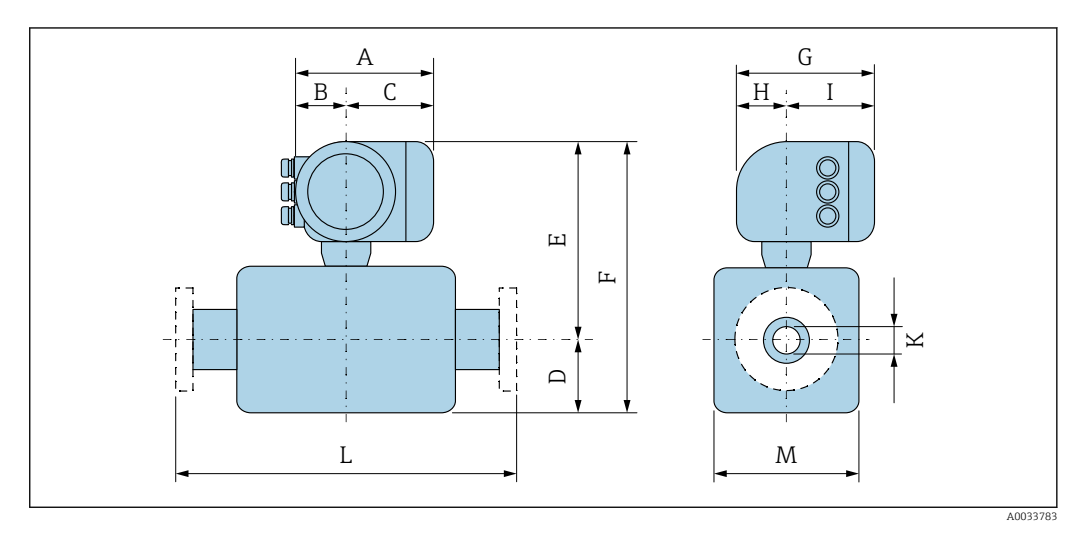

*Код заказа «Корпус», опция A «Алюминий, с покрытием»*

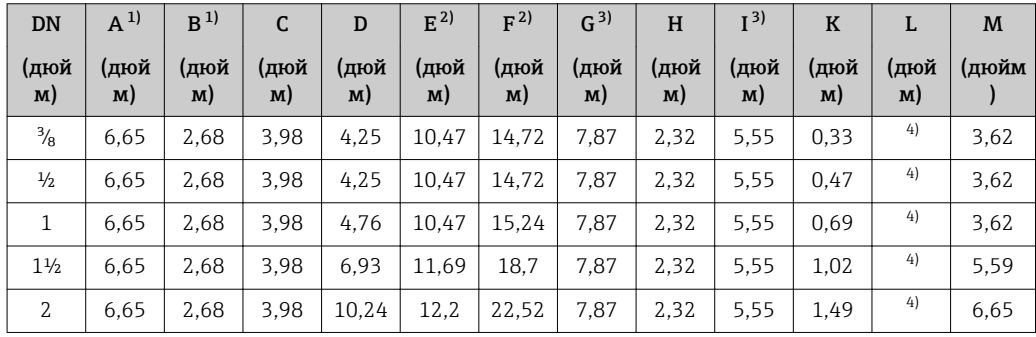

1) В зависимости от используемого кабельного ввода: к значениям прибавляется максимум 1,18 дюйма

2) С кодом заказа для позиции «Опция датчика», опция CG, или с кодом заказа для позиции «Материал измерительной трубки», опция TD, TG: к значениям следует добавить 2,76 in

3) Для исполнения без локального дисплея: из значений вычитается 1,18 дюйма

4) Зависит от рассматриваемого присоединения к процессу

| <b>DN</b>      | $A^{1}$    | B <sup>1</sup> | $\mathsf{C}$ | D          | $E^{2}$    | F <sup>2</sup> | G <sup>3</sup> | H          | $I^{3)}$   | $\bf K$    | L          | M     |
|----------------|------------|----------------|--------------|------------|------------|----------------|----------------|------------|------------|------------|------------|-------|
| (дюй<br>M)     | (дюй<br>M) | (дюй<br>M)     | (дюй<br>M)   | (дюй<br>M) | (дюй<br>M) | (дюй<br>M)     | (дюй<br>M)     | (дюй<br>M) | (дюй<br>M) | (дюй<br>M) | (дюй<br>M) | (дюйм |
| $\frac{3}{8}$  | 7.40       | 3.35           | 4,06         | 4.25       | 10.94      | 15.91          | 8.54           | 2,28       | 5.83       | 0.33       | 4)         | 3.62  |
| $\frac{1}{2}$  | 7.40       | 3.35           | 4,06         | 4.25       | 10.94      | 15.91          | 8.54           | 2,28       | 5.83       | 0.47       | 4)         | 3.62  |
| 1              | 7.40       | 3.35           | 4,06         | 4.76       | 10.94      | 16.42          | 8.54           | 2,28       | 5.83       | 0.69       | 4)         | 3.62  |
| $1\frac{1}{2}$ | 7.40       | 3.35           | 4,06         | 6.93       | 12.13      | 19.88          | 8.54           | 2,28       | 5.83       | 1,02       | 4)         | 5.59  |
| $\mathcal{L}$  | 7.40       | 3.35           | 4,06         | 10.24      | 12,68      | 23.7           | 8.54           | 2,28       | 5.83       | 1.49       | 4)         | 6,65  |

*Код заказа «Корпус», опция A «Алюминий, с покрытием» ; Ex d*

1) В зависимости от используемого кабельного ввода: к значениям прибавляется максимум 1,18 дюйма

2) С кодом заказа для позиции «Опция датчика», опция CG, или с кодом заказа для позиции «Материал измерительной трубки», опция TD, TG: к значениям следует добавить 2,76 in

3) Для исполнения без локального дисплея: из значений вычитается 1,93 дюйма

4) Зависит от рассматриваемого присоединения к процессу

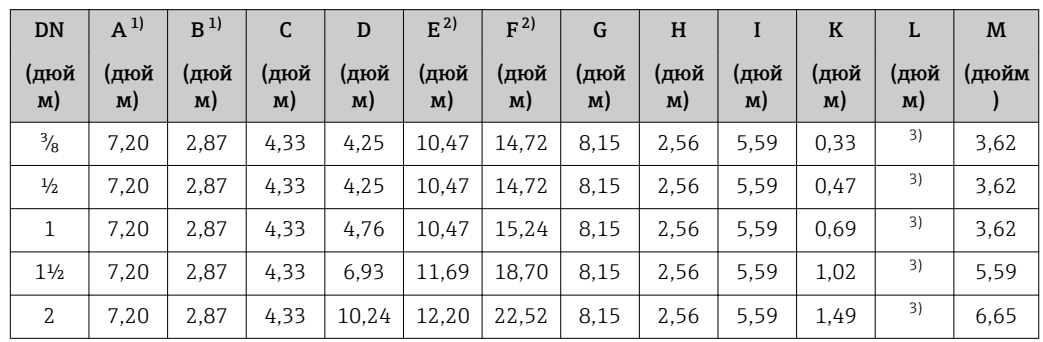

*Код заказа «Корпус», опция B «Нержавеющая сталь, гигиенический»*

1) В зависимости от используемого кабельного ввода: к значениям прибавляется максимум 1,18 дюйма 2) С кодом заказа для позиции «Опция датчика», опция CG, или с кодом заказа для позиции «Материал

измерительной трубки», опция TD, TG: к значениям следует добавить 2,76 in

3) Зависит от рассматриваемого присоединения к процессу

#### Фланцевые присоединения

*Фиксированный фланец ASME B16.5*

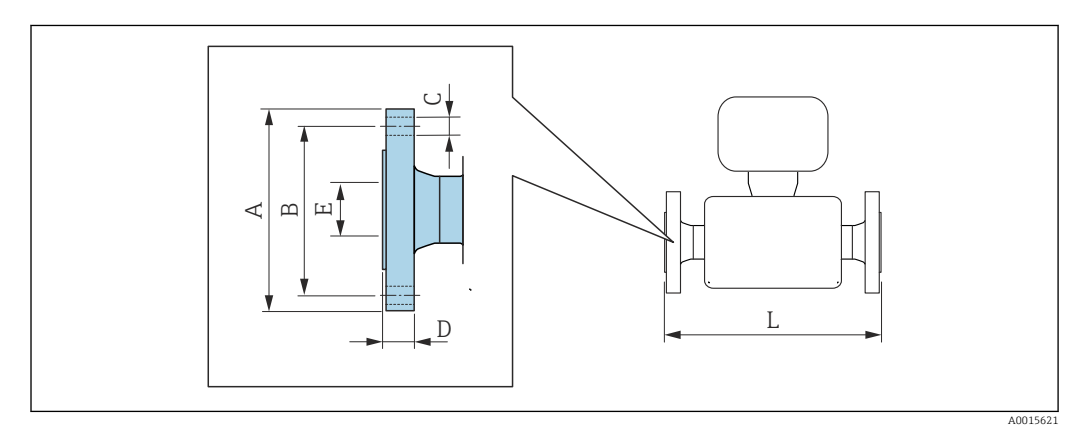

 $\mathbf{h}$ 

Допуск по длине для размера L в дюймах:  $+0.06 / -0.08$ 

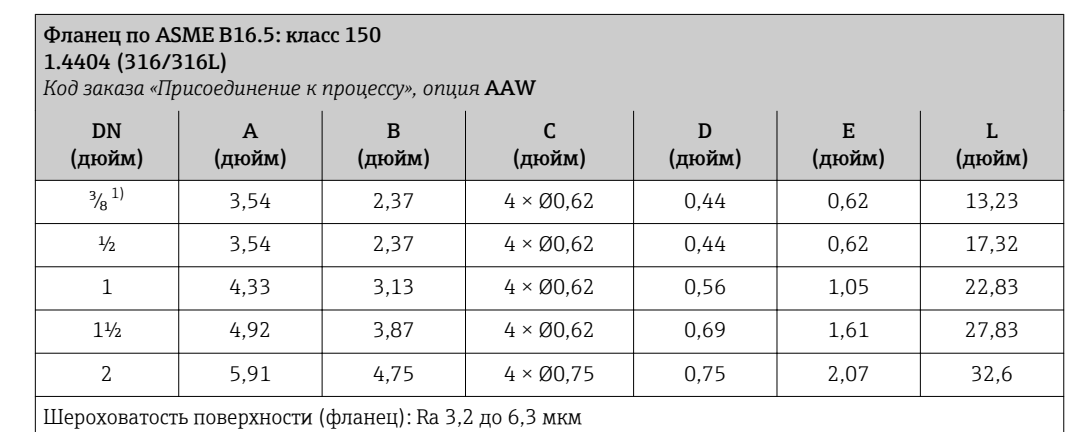

1) DN ³⁄₈ дюйма с фланцами DN ½ дюйма (стандартный вариант)

#### *Фиксированный фланец Neumo BioConnect*

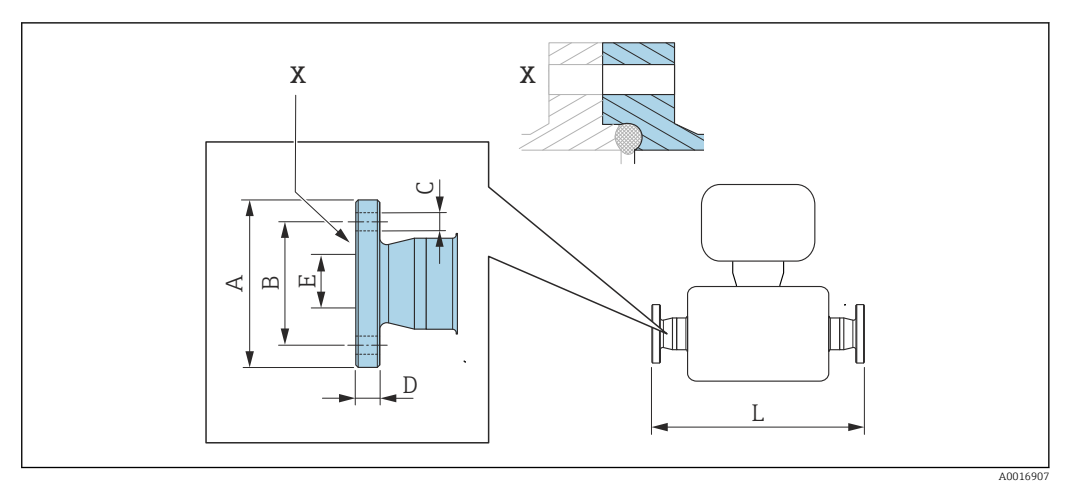

 *49 Деталь X: асимметричное присоединение к процессу, деталь, обозначенная синим цветом, предоставляется поставщиком.*

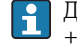

Допуск по длине для размера L в дюймах: +0,06 / –0,08

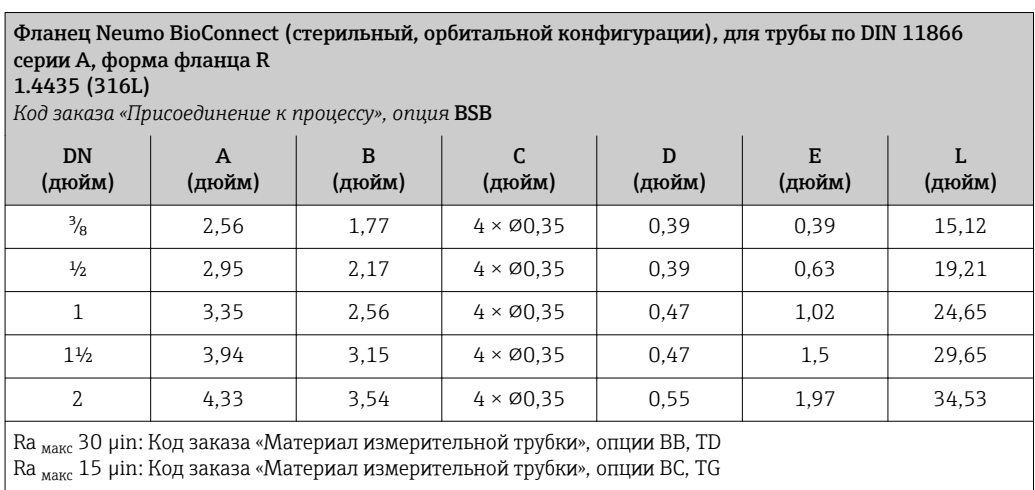

#### Присоединения на основе зажимов

#### *Tri-Clamp*

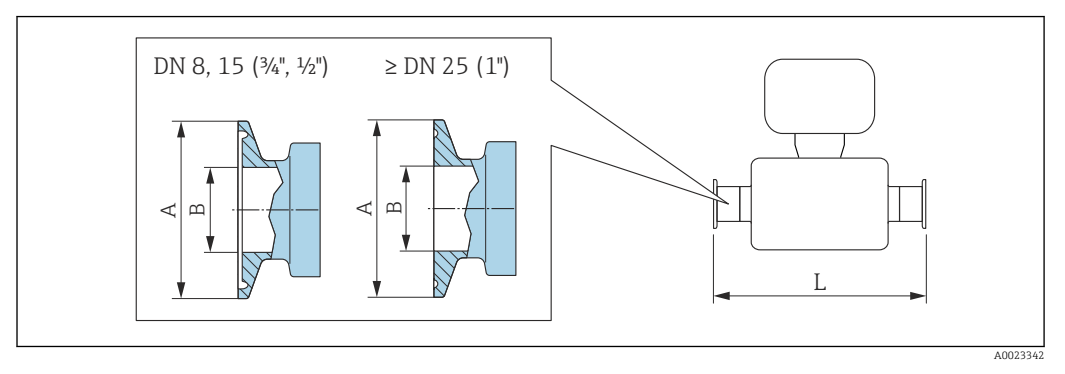

 *50 Единица измерения – мм (дюйм)*

 $\vert \bm{\mathsf{f}} \vert$ Допуск по длине для размера L в дюймах: +0,06 / –0,08

# Tri-Clamp; для трубы по DIN 11866 серии C

1.4435 (316L)

*Код заказа «Присоединение к процессу», опция* FHW

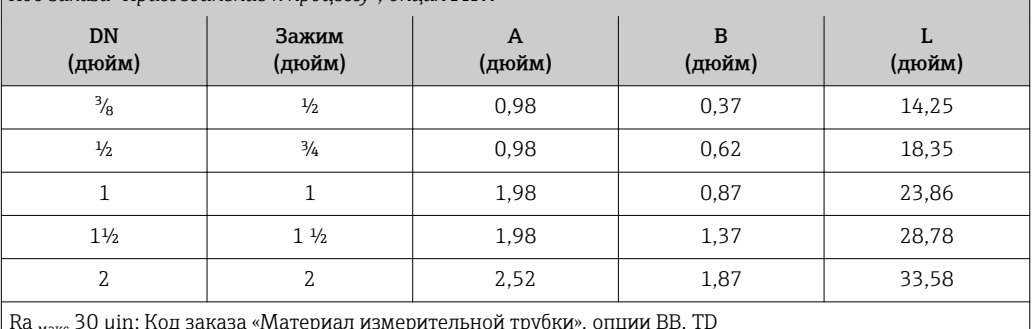

Ra <sub>макс</sub> 30 µin: Код заказа «Материал измерительной трубки», опции BB, TD Ra <sub>макс</sub> 15 µin: Код заказа «Материал измерительной трубки», опции BC, TG

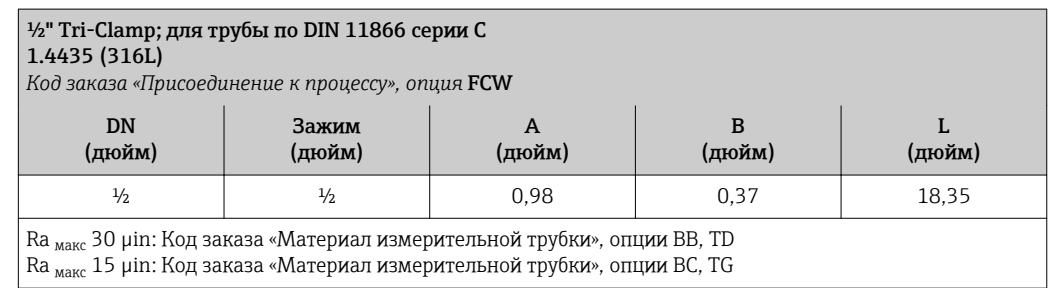

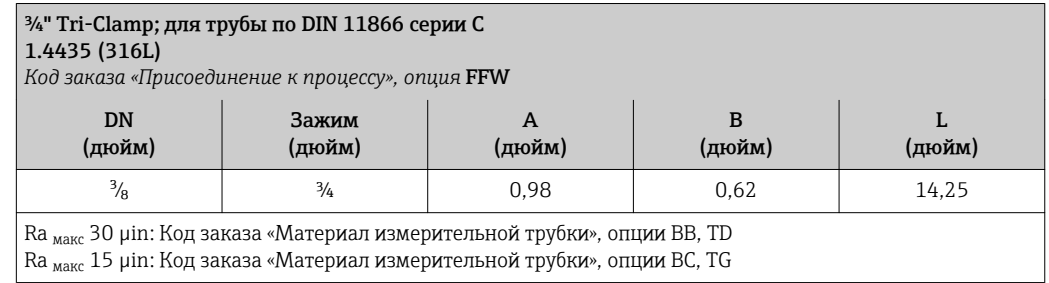

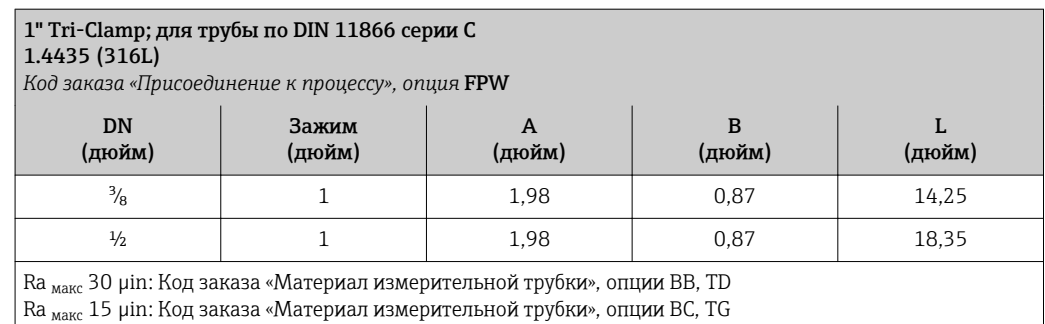

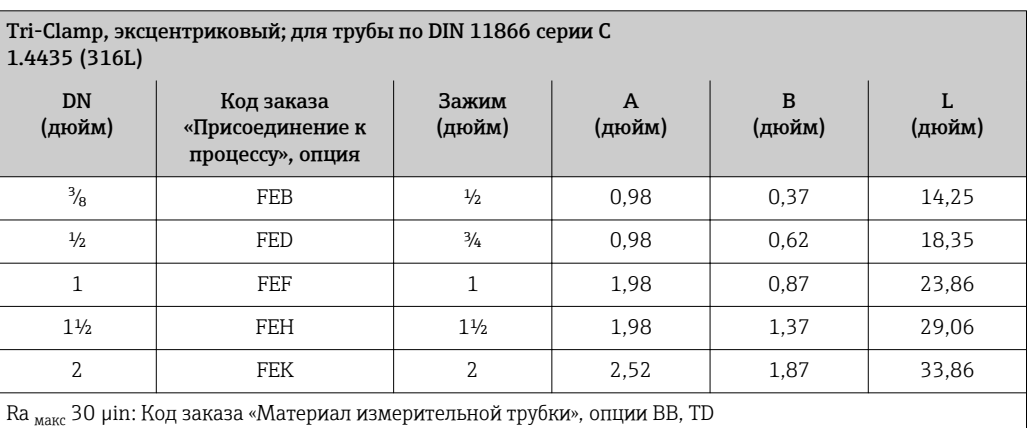

Ra <sub>макс</sub> 15 µin: Код заказа «Материал измерительной трубки», опции BC, TG Дополнительная информация по типу «Эксцентриковые зажимы»

*Присоединение на основе зажимов Neumo BioConnect*

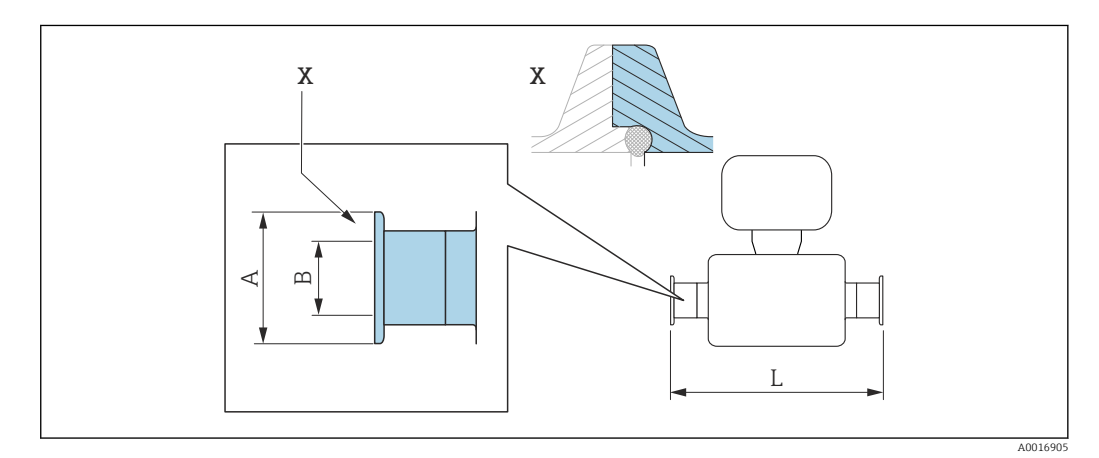

 *51 Деталь X: асимметричное присоединение к процессу, деталь, обозначенная синим цветом, предоставляется поставщиком.*

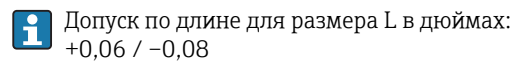

Зажим; Neumo BioConnect (стерильный, орбитальной конфигурации), для трубы по DIN 11866 серии A; форма зажима R

1.4435 (316L)<br>Код заказа «При

*Код заказа «Присоединение к процессу», опция* BSA

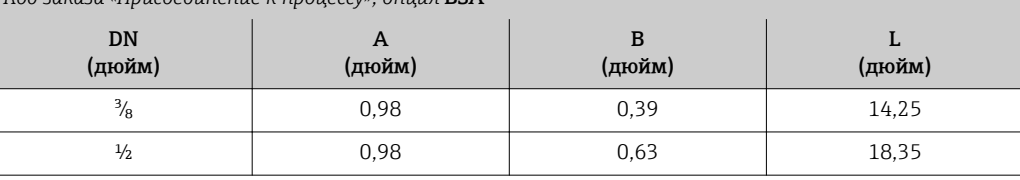

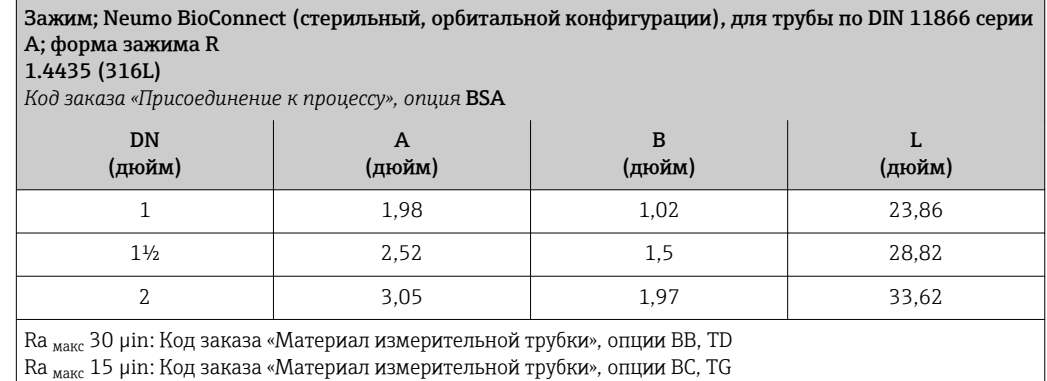

*Присоединение на основе эксцентриковых зажимов Neumo BioConnect*

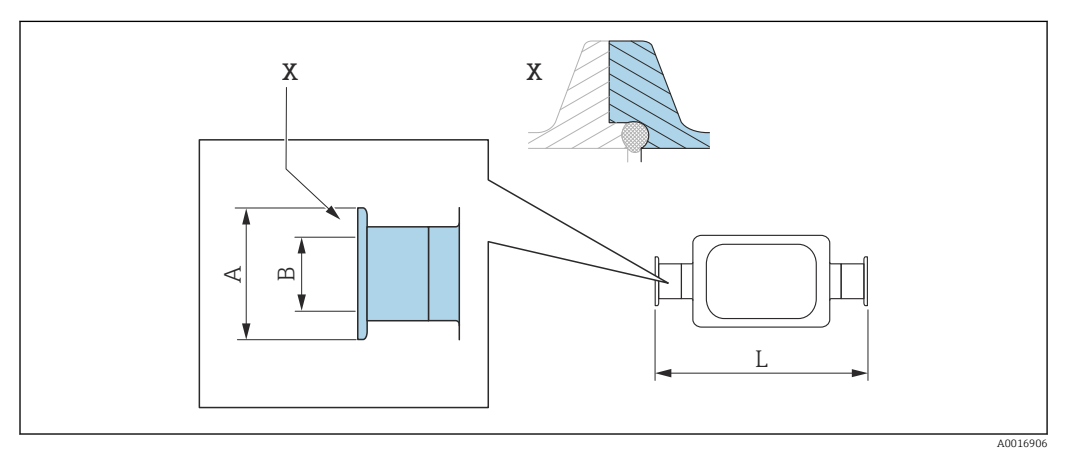

 *52 Деталь X: асимметричное присоединение к процессу, деталь, обозначенная синим цветом, предоставляется поставщиком.*

Допуск по длине для размера L в дюймах: +0,06 / –0,08

 $\mathbf{h}$ 

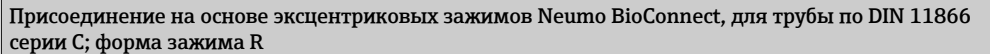

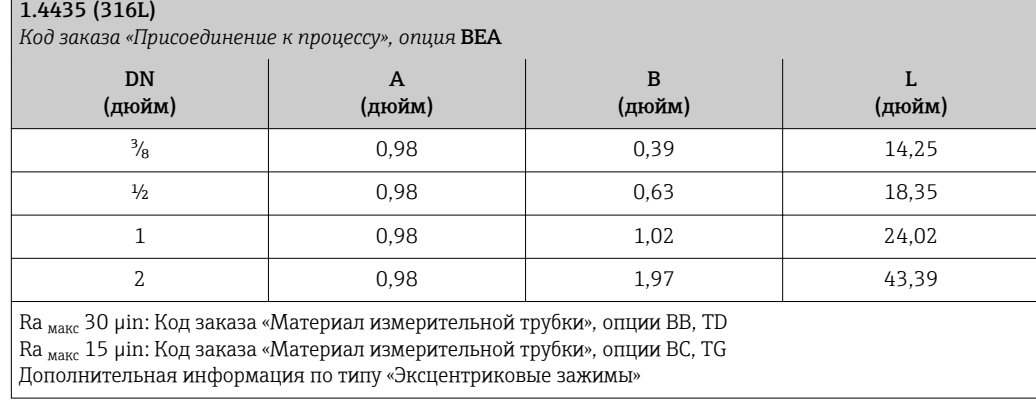

#### Кабельные вводы

*Резьбовое гигиеническое соединение SMS 1145*

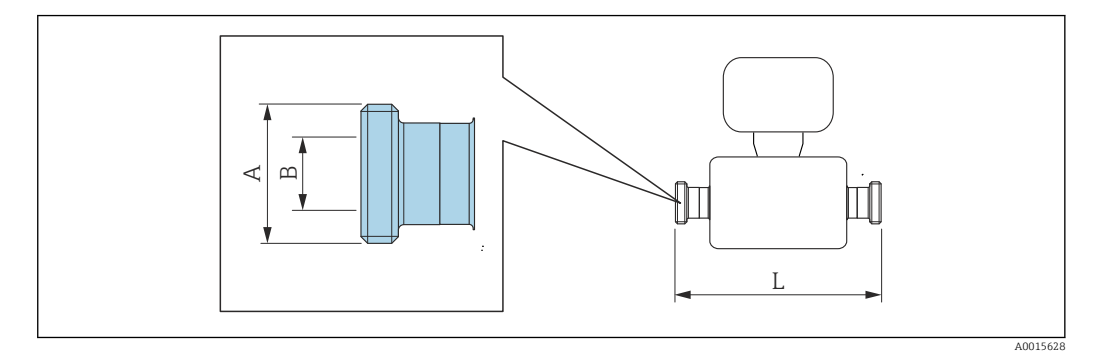

Допуск по длине для размера L в дюймах: +0,06 / –0,08

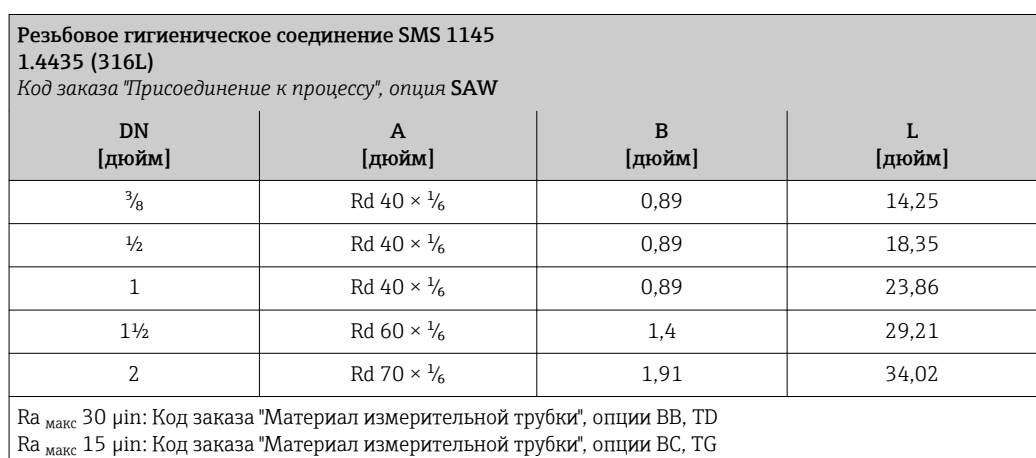

#### Дополнительные принадлежности

*Промывочные присоединения*

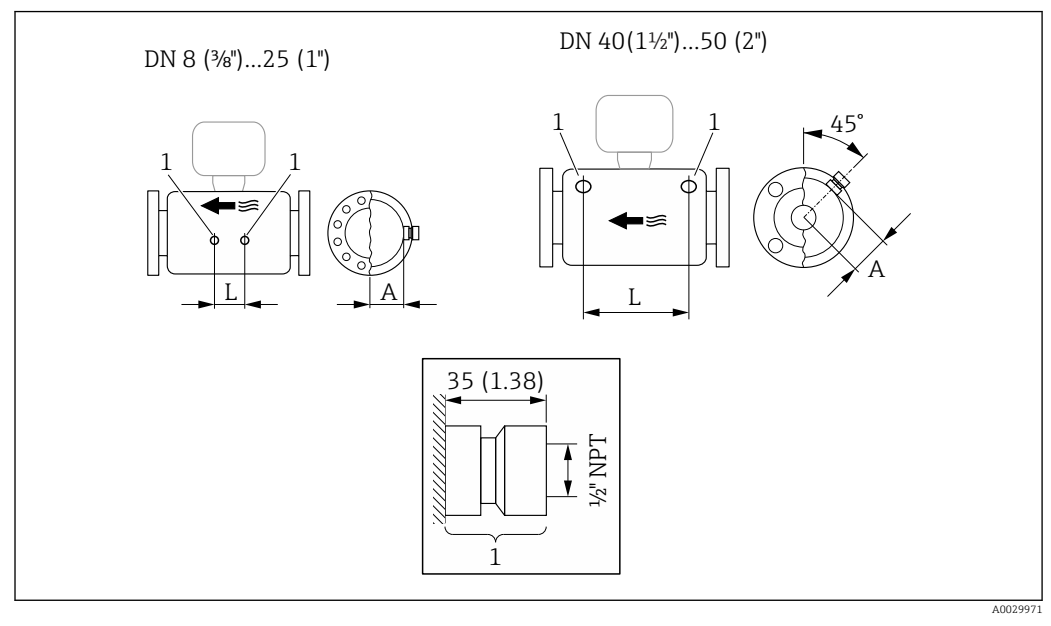

# *53*

*1 Соединительный ниппель для соединений для продувки: код заказа «Опции сенсора», опция CH «Соединение для продувки»*

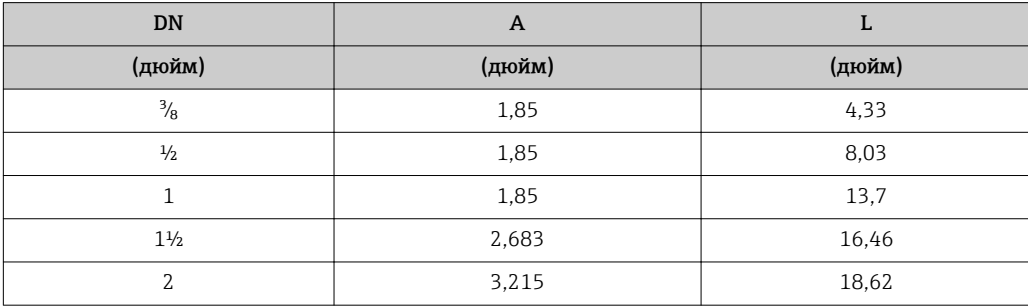

*Защитный козырек*

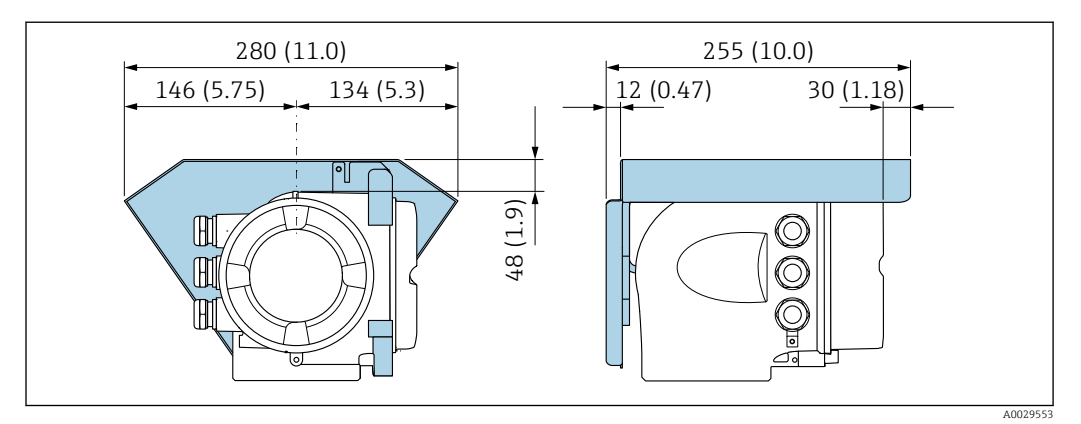

#### *Выносной модуль дисплея и управления DKX001*

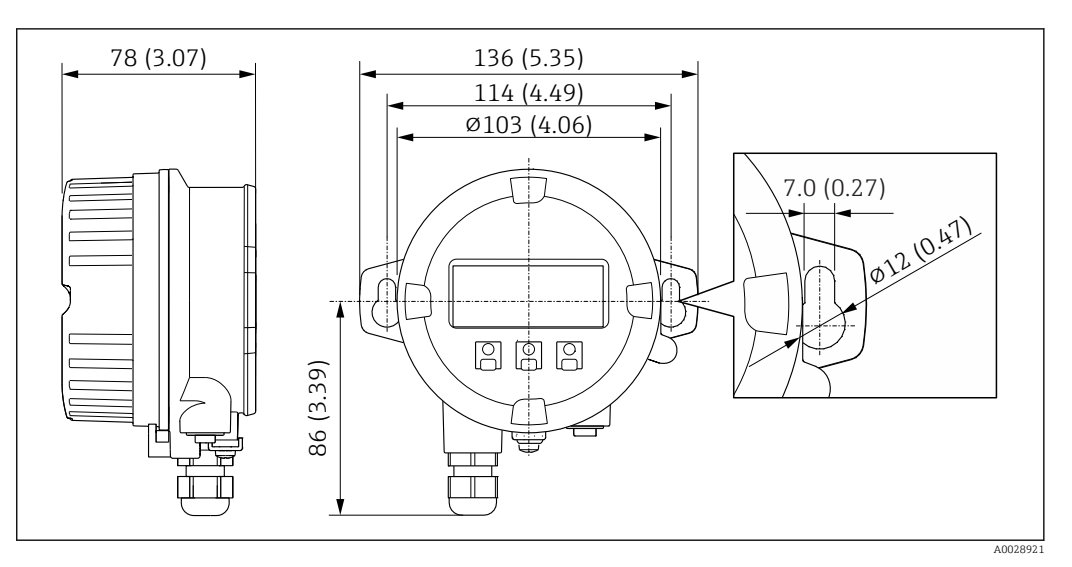

 *54 Единица измерения, мм (дюйм)*

*Внешняя антенна WLAN*

Внешняя антенна WLAN непригодна для использования в гигиенических областях  $|1 \cdot |$ применения.

*Внешняя антенна WLAN монтируется на приборе.*

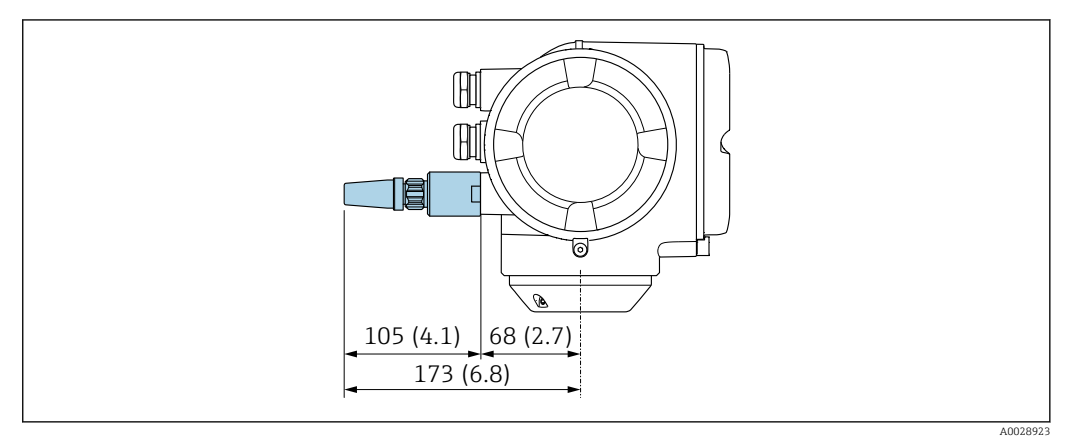

 *55 Единица измерения, мм (дюйм)*

*Внешняя антенна WLAN монтируется с помощью кабеля.*

Внешняя антенна WLAN может быть установлена отдельно от преобразователя, если условия передачи и приема в месте установки преобразователя не соответствуют требованиям.

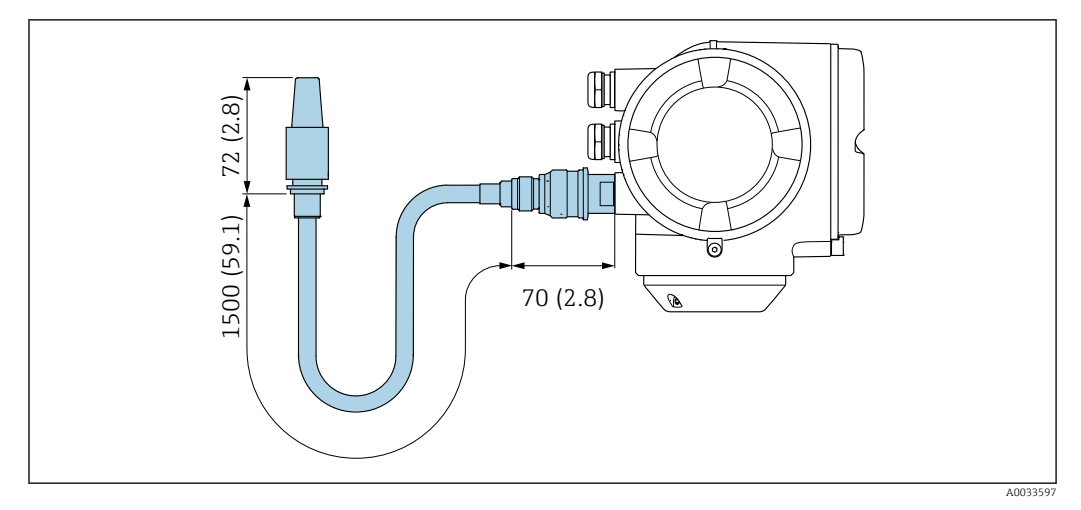

#### *56 Единица измерения, мм (дюйм)*

Масса Все значения (масса без учета материала упаковки) указаны для приборов с фланцами EN/DIN PN 40. Спецификации массы с учетом преобразователя: код заказа «Корпус», опция A «Алюминий с покрытием».

Различные значения для различных исполнений преобразователя:

- исполнение преобразователя для взрывоопасных зон (код заказа «Корпус», опция A «Алюминий, с покрытием»; Ex d): +2 кг (+4,4 lbs);
- исполнение преобразователя для гигиенических зон (код заказа «Корпус», опция B «Нержавеющая сталь, гигиеническое исполнение»):  $+0.2$  Kr  $(+0.44$  lbs).

#### Масса в единицах СИ

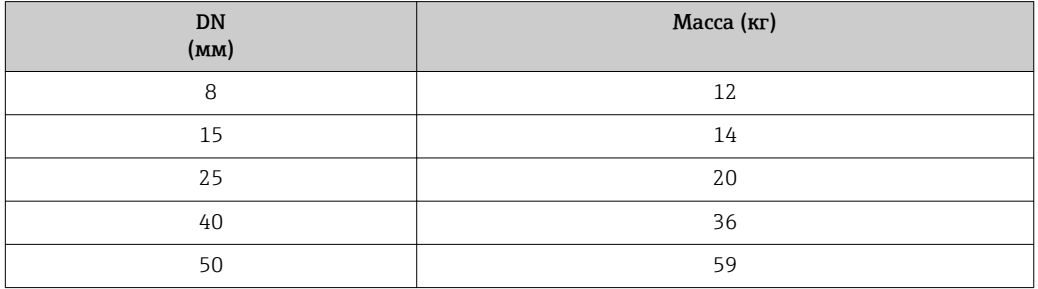

#### Масса в единицах измерения США

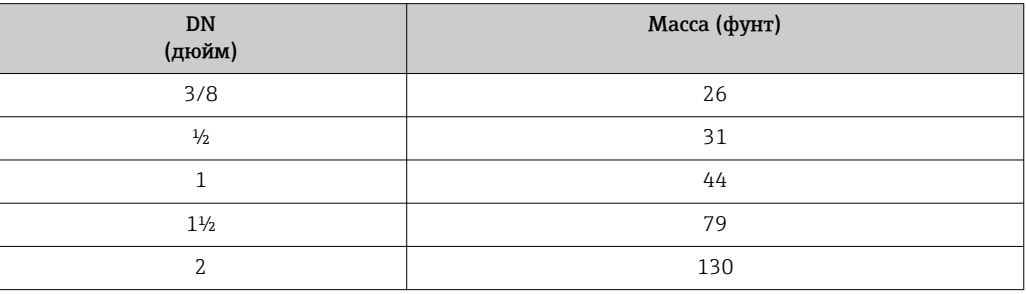

# Материалы Корпус преобразователя

Код заказа «Корпус»:

• Опция A «Алюминий, с покрытием»: алюминий AlSi10Mg, с покрытием;

• Опция B «Нержавеющая сталь, гигиеническое исполнение»: нержавеющая сталь 1.4404 (316L);

#### *Материал окна*

Код заказа «Корпус»:

- Опция A «Алюминий, с покрытием»: стекло;
- Опция B «Нержавеющая сталь, гигиеническое исполнение»: поликарбонат;

#### *Уплотнения*

Код заказа «Корпус»:

Опция B «Нержавеющая сталь, гигиеническое исполнение»: EPDM и силикон.

#### Кабельные вводы и уплотнения

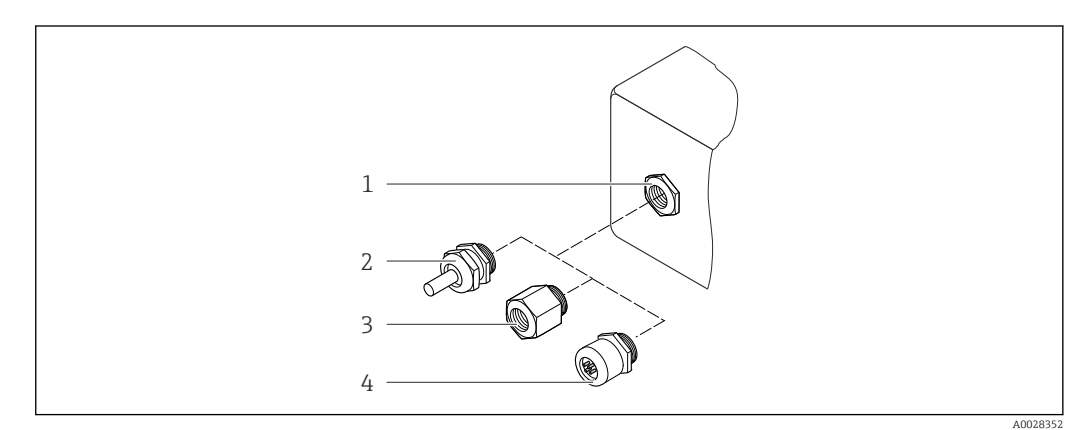

 *57 Доступные кабельные вводы и уплотнения*

- *1 Внутренняя резьба M20 × 1,5*
- *2 Кабельное уплотнение M20 × 1,5*
- *3 Переходник для кабельного ввода с внутренней резьбой G ½" или NPT ½"*
- *4 Разъемы прибора*

*Код заказа «Корпус», опция A «Алюминий, с покрытием»*

Для использования в опасных и общепромышленных зонах подходят различные кабельные вводы.

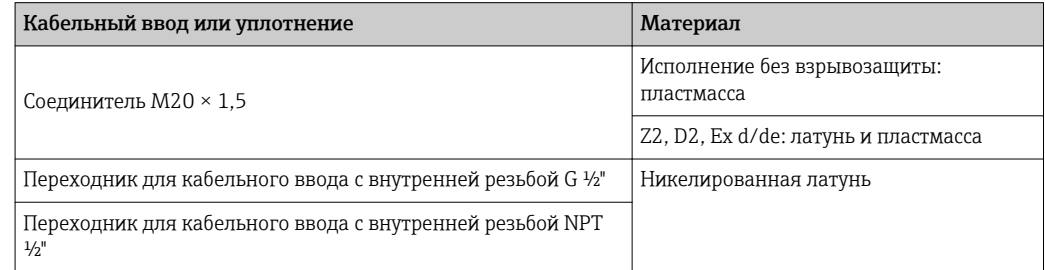

*Код заказа «Корпус», опция B «Нержавеющая сталь, гигиеническое исполнение»*

Для использования в опасных и общепромышленных зонах подходят различные кабельные вводы.

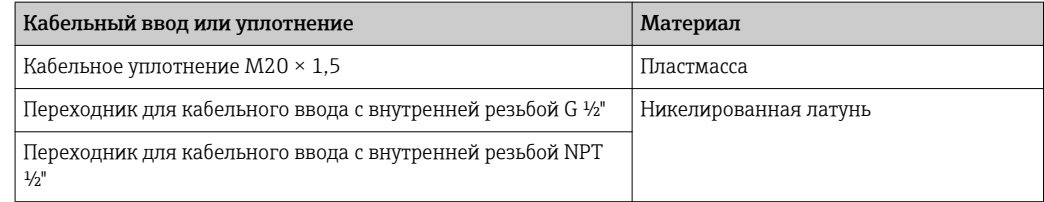

#### <span id="page-95-0"></span>Разъем прибора

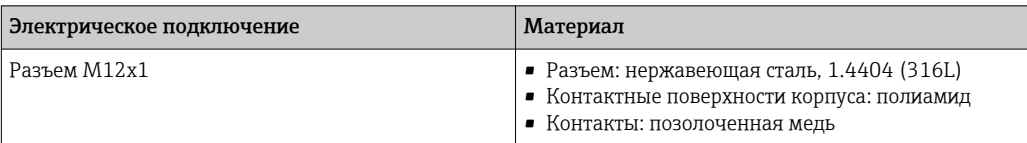

#### Корпус датчика

- Стойкая к кислоте и щелочи внешняя поверхность
- Нержавеющая сталь, 1.4301 (304)

### Измерительные трубки

Нержавеющая сталь, 1.4435 BN2 (316L)

#### Присоединения к процессу

- Фланцы согласно EN 1092-1 (DIN 2501) / согласно ASME B16.5 / согласно JIS B2220: Нержавеющая сталь, 1.4404 (316/316L)
- Все другие присоединения к процессу: Нержавеющая сталь, 1.4435 BN2 (316L)

Доступные присоединения к процессу→ ■ 97  $\boxed{2}$ 

#### Уплотнения

Сварные присоединения к процессу без внутренних уплотнений

#### Аксессуары

*Защитный козырек*

Нержавеющая сталь, 1.4404 (316L)

*Внешняя антенна WLAN*

- Антенна: пластик ASA (акриловый эфир-стиролакрилонитрил) и никелированная латунь
- Переходник: нержавеющая сталь и никелированная латунь
- Кабель: полиэтилен
- Разъем: никелированная латунь
- Угловой кронштейн: нержавеющая сталь

<span id="page-96-0"></span>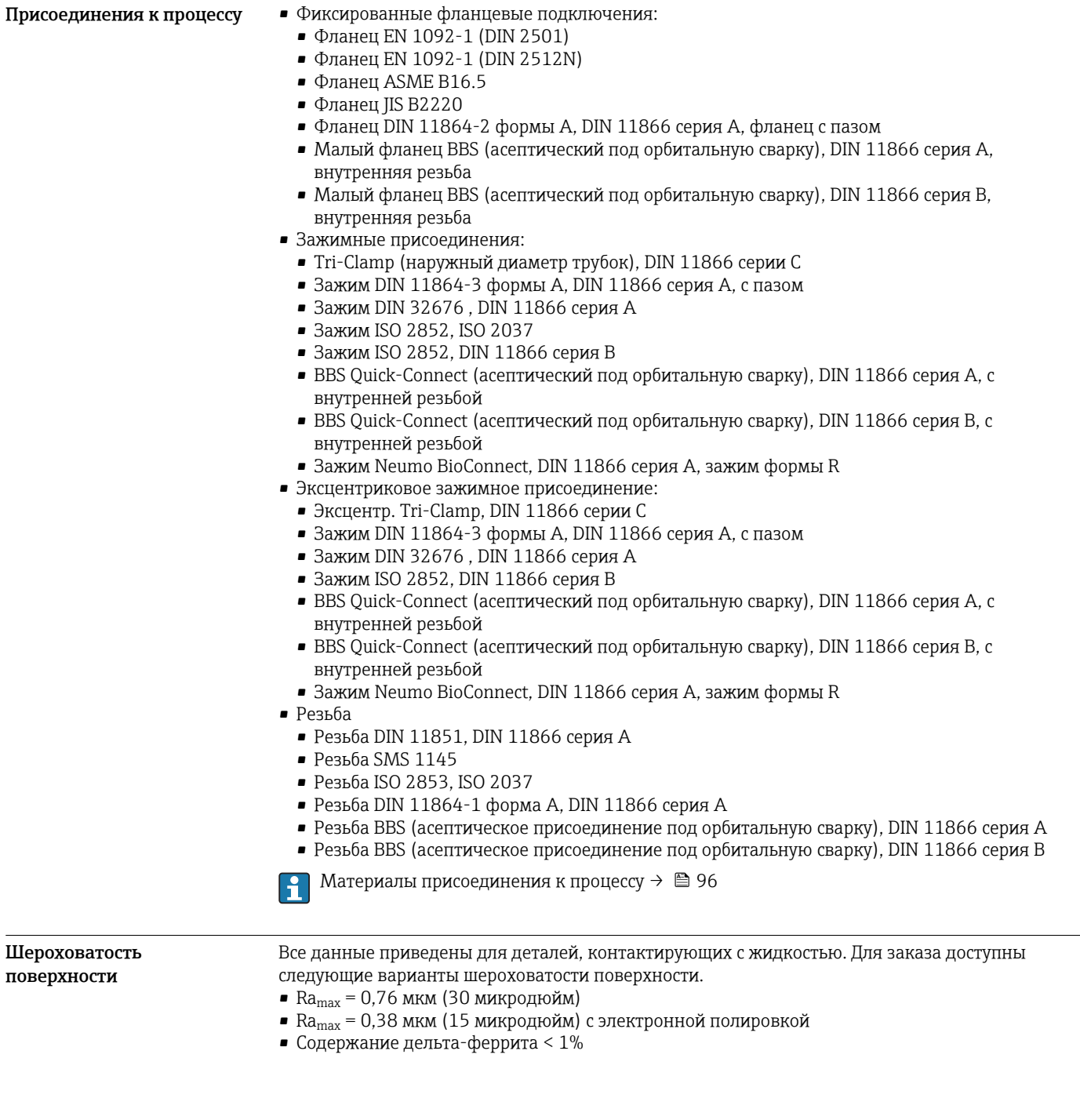

# Интерфейс оператора

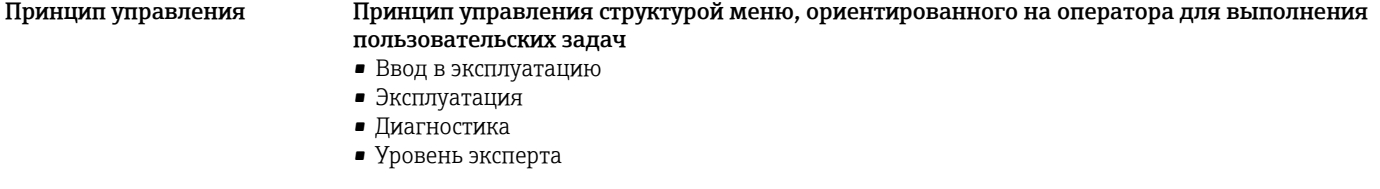

<span id="page-97-0"></span>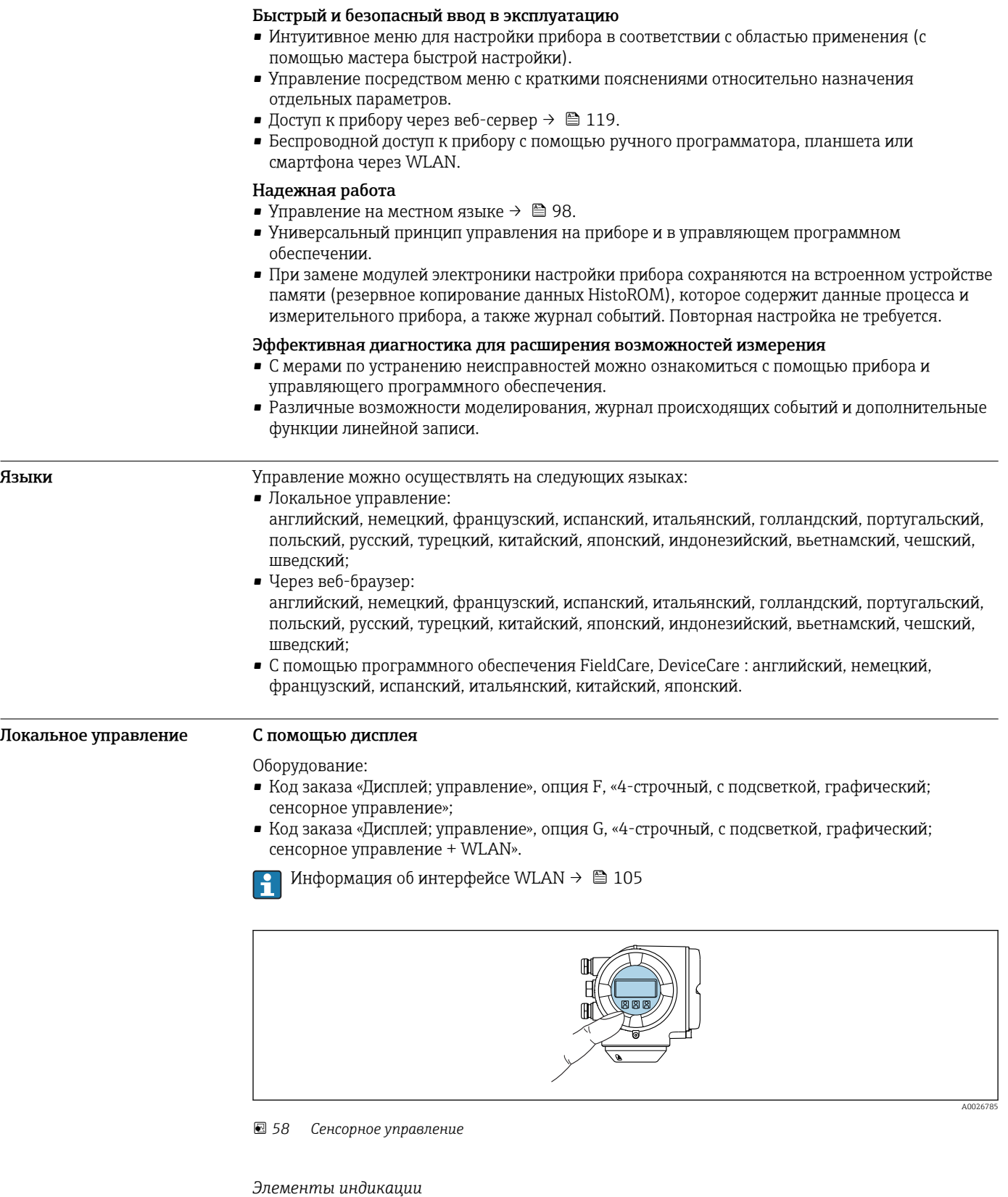

- 4-строчный графический дисплей с подсветкой
- Белая фоновая подсветка, в случае неисправности прибора включается красная подсветка
- Возможности индивидуальной настройки формата индикации измеряемых переменных и переменных состояния
- Допустимая температура окружающей среды для дисплея: –20 до +60 °C (–4 до +140 °F) При температурах, выходящих за пределы этого диапазона, читаемость дисплея может понизиться.

*Элементы управления*

- Сенсорное внешнее управление (3 оптические кнопки) без необходимости открытия корпуса:  $\boxdot$ ,  $\boxdot$ ,  $\boxdot$
- Элементы управления с возможностью использования во взрывоопасных зонах различных типов

#### С помощью блока выносного дисплея DKX001

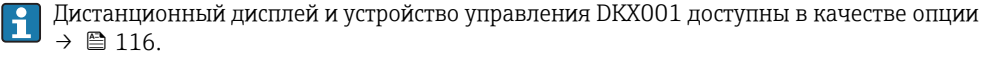

- Дистанционный дисплей и устройство управления DKX001 доступны только для следующих исполнений корпуса: код заказа для параметра «Корпус»: опция A «Алюминий, с покрытием».
- Если дистанционный дисплей и устройство управления DKX001 заказываются непосредственно с измерительным прибором, последний всегда поставляется с фальшпанелью. В этом случае индикация или управление на преобразователе невозможны.
- В случае заказа оборудования по отдельности дистанционный дисплей и устройство управления DKX001 будет невозможно подключить одновременно с имеющимся дисплеем измерительного прибора. К преобразователю можно будет одновременно подключить только один дисплей или устройство управления.

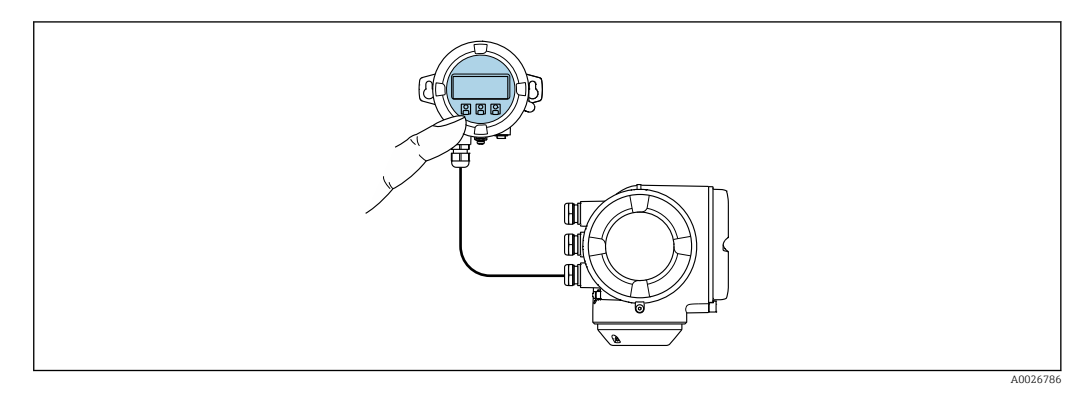

 *59 Управление с помощью блока выносного дисплея DKX001*

#### *Элементы индикации и управления*

Элементы индикации и управления соответствуют элементам индикации и управления дисплея  $\rightarrow$   $\spadesuit$  98

#### *Материал*

Материал корпуса блока выносного дисплея DKX001 зависит от выбранного материала корпуса преобразователя.

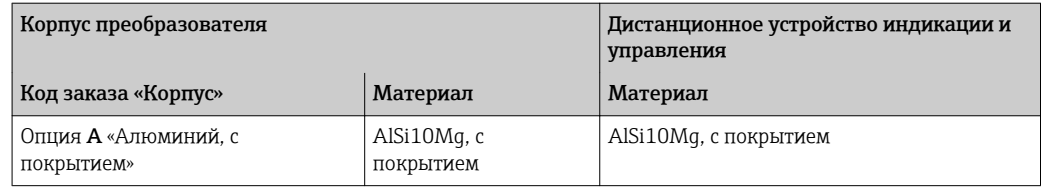

#### *Кабельный ввод*

В соответствии с выбором корпуса преобразователя, код заказа «Электрическое подключение».

*Соединительный кабель*

 $\rightarrow$   $\blacksquare$  46

*Размеры*

→ ■ 83

### Дистанционное управление По протоколу HART

Этот интерфейс передачи данных доступен в исполнениях прибора с выходом HART.

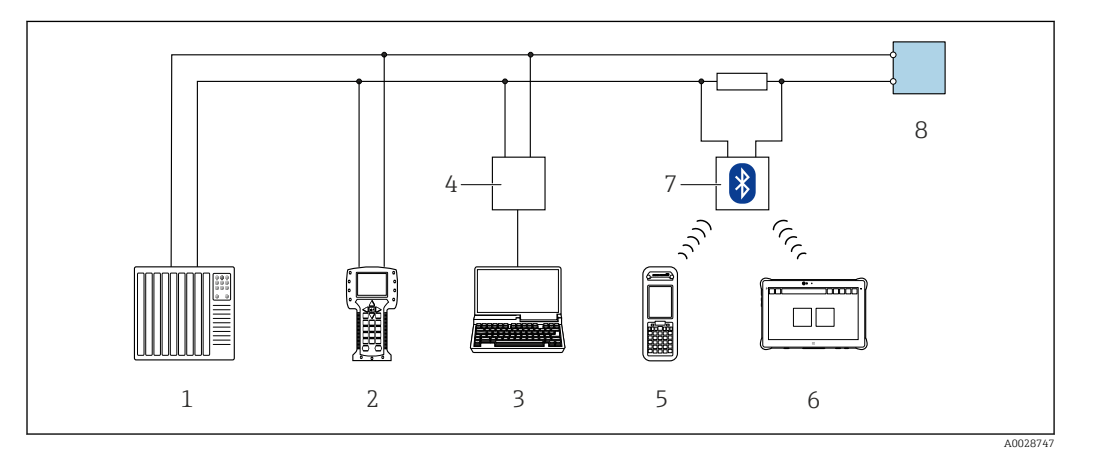

 *60 Варианты дистанционного управления по протоколу HART (активный режим)*

- *1 Система управления (например, ПЛК)*
- *2 Field Communicator 475*
- *3 Компьютер с веб-браузером (например, Internet Explorer) для доступа к встроенному веб-серверу прибора или компьютеру с программным обеспечением (например, FieldCare, DeviceCare, AMS Device Manager, SIMATIC PDM) с COM DTM «CDI Communication TCP/IP»*
- *4 Commubox FXA195 (USB)*
- *5 Field Xpert SFX350 или SFX370*
- *6 Field Xpert SMT70*
- *7 Bluetooth-модем VIATOR с соединительным кабелем*
- *8 Преобразователь*

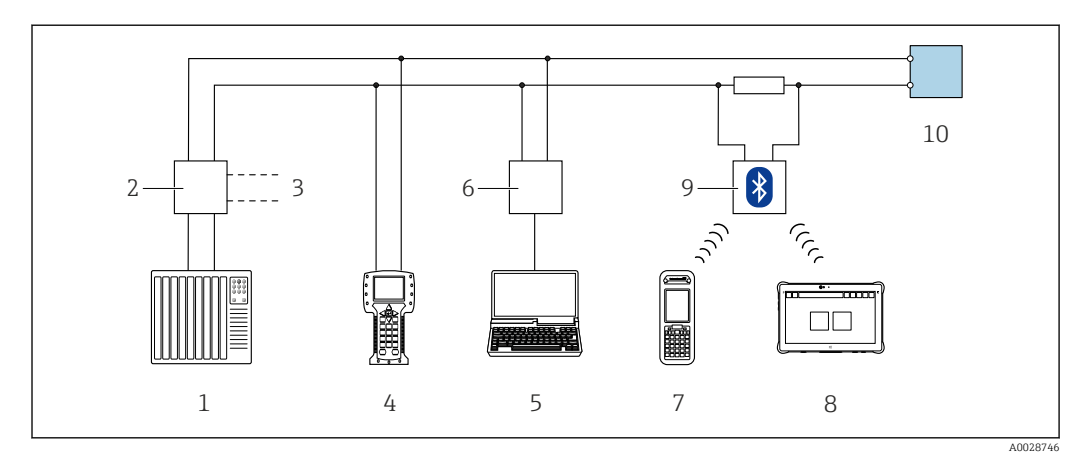

 *61 Варианты дистанционного управления по протоколу HART (пассивный режим)*

- *1 Система управления (например, ПЛК)*
- *2 Блок питания преобразователя, например, RN221N (с резистором линий связи)*
- *3 Подключение для Commubox FXA195 и Field Communicator 475*
- *4 Field Communicator 475*
- *5 Компьютер с веб-браузером (например, Internet Explorer) для доступа к встроенному веб-серверу прибора или компьютеру с программным обеспечением (например, FieldCare, DeviceCare, AMS Device Manager, SIMATIC PDM) с COM DTM «CDI Communication TCP/IP»*
- *6 Commubox FXA195 (USB)*
- *7 Field Xpert SFX350 или SFX370*
- *8 Field Xpert SMT70*
- *9 Bluetooth-модем VIATOR с соединительным кабелем*
- *10 Преобразователь*

#### По сети FOUNDATION Fieldbus

Этот интерфейс передачи данных доступен в исполнениях прибора с FOUNDATION Fieldbus.

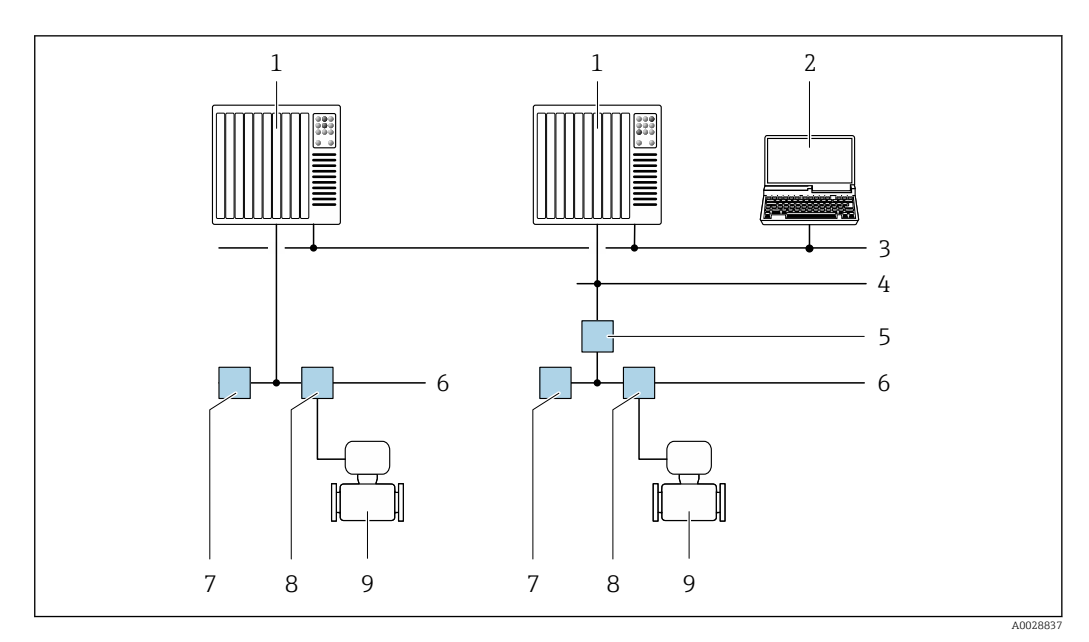

 *62 Варианты дистанционного управления через сеть FOUNDATION Fieldbus*

- 
- *Система автоматизации Компьютер с адаптером сети FOUNDATION Fieldbus*
- *Промышленная сеть*
- *Высокоскоростная сеть Ethernet FF-HSE*
- *Сегментный соединитель FF-HSE/FF-H1*
- *Сеть FOUNDATION Fieldbus FF-H1*
- *Сеть питания FF-H1*
- *Распределительная коробка*
- *Измерительный прибор*

#### Через сеть PROFIBUS DP

Этот интерфейс передачи данных доступен в исполнениях прибора с PROFIBUS DP.

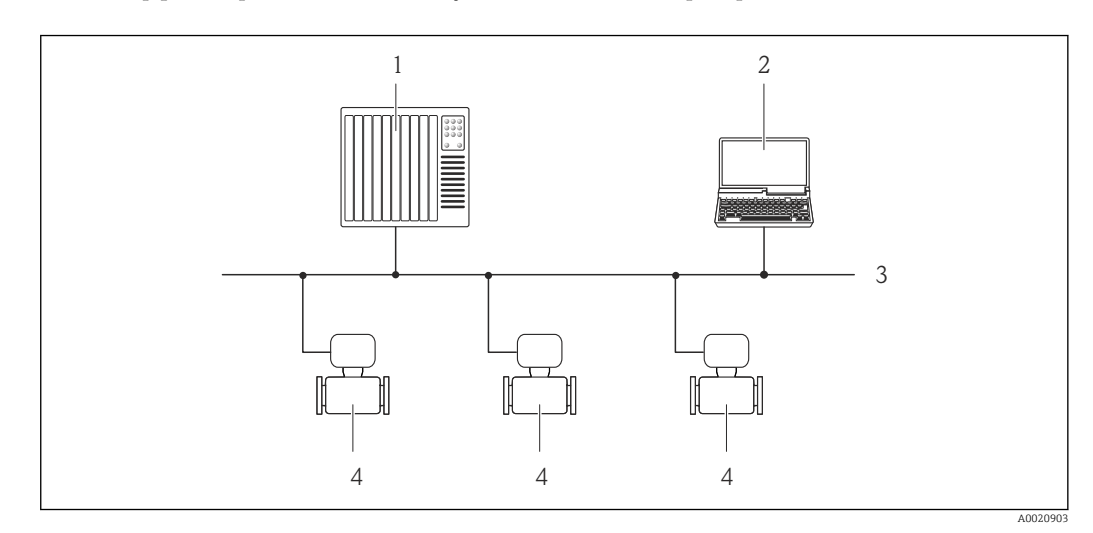

 *63 Варианты дистанционного управления через сеть PROFIBUS DP*

- *Система автоматизации*
- *Компьютер с адаптером сети PROFIBUS*
- *Сеть PROFIBUS DP*
- *Измерительный прибор*

#### Через сеть PROFIBUS PA

Этот интерфейс передачи данных доступен в исполнениях прибора с PROFIBUS PA.

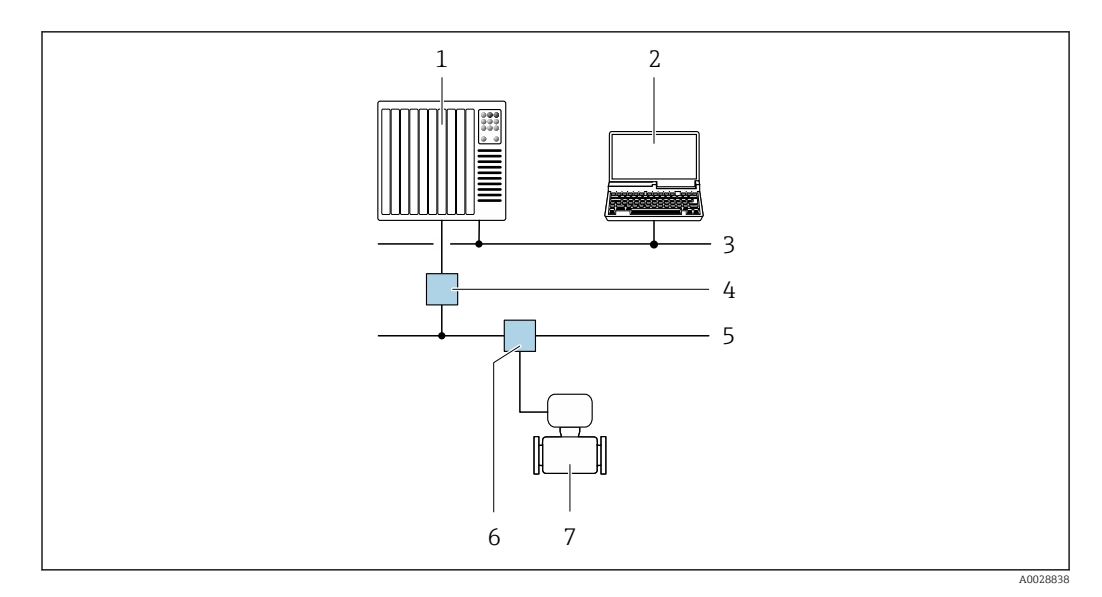

 *64 Варианты дистанционной работы через сеть PROFIBUS PA*

- *1 Система автоматизации*
- *2 Компьютер с адаптером сети PROFIBUS*
- *3 Сеть PROFIBUS DP*
- *4 Сегментный соединитель PROFIBUS DP/PA*
- *5 Сеть PROFIBUS PA*
- *6 Распределительная коробка*
- *7 Измерительный прибор*

### По протоколу MODBUS RS485

Этот интерфейс передачи данных доступен в исполнениях прибора с выходом Modbus-RS485.

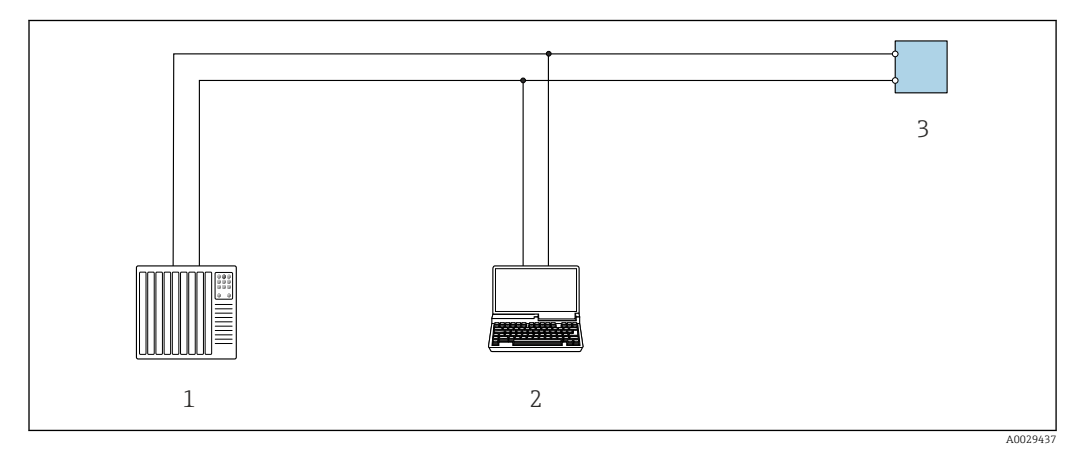

 *65 Варианты дистанционного управления по протоколу Modbus-RS485 (активный режим)*

*1 Система управления (например, ПЛК)*

- *2 Компьютер с веб-браузером (например, Internet Explorer) для доступа к встроенному веб-серверу прибора или с установленной управляющей программой (например, FieldCare, DeviceCare) с COM DTM "CDI Communication TCP/IP" или Modbus DTM*
- *3 Преобразователь*

#### Через сеть Ethernet//IP

Этим интерфейсом передачи данных оснащаются приборы в исполнении для работы в сети EtherNet/IP.

#### *Топология «звезда»*

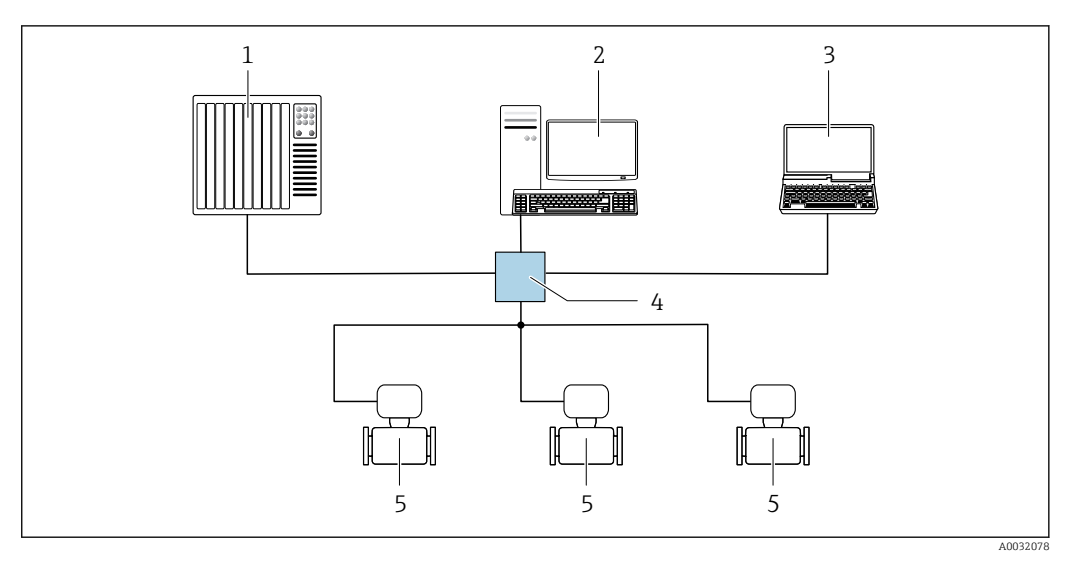

 *66 Варианты дистанционного управления через сеть EtherNet/IP: топология «звезда»*

- *1 Система автоматизации, например, RSLogix (Rockwell Automation)*
- *2 Рабочая станция для управления измерительными приборами: с пользовательским дополнительным профилем для RSLogix 5000 (Rockwell Automation) или электронным техническим паспортом (EDS)*
- *3 Компьютер с веб-браузером (например, Internet Explorer) для доступа к встроенному веб-серверу прибора или с установленным программным обеспечением (например, FieldCare, DeviceCare) с драйвером COM DTM CDI Communication TCP/IP*
- *4 Коммутатор Ethernet*
- *5 Измерительный прибор*

#### *Топология «кольцо»*

Прибор интегрируется с помощью подключения клемм для передачи сигнала (выход 1) и подключения к сервисному интерфейсу (CDI-RJ45).

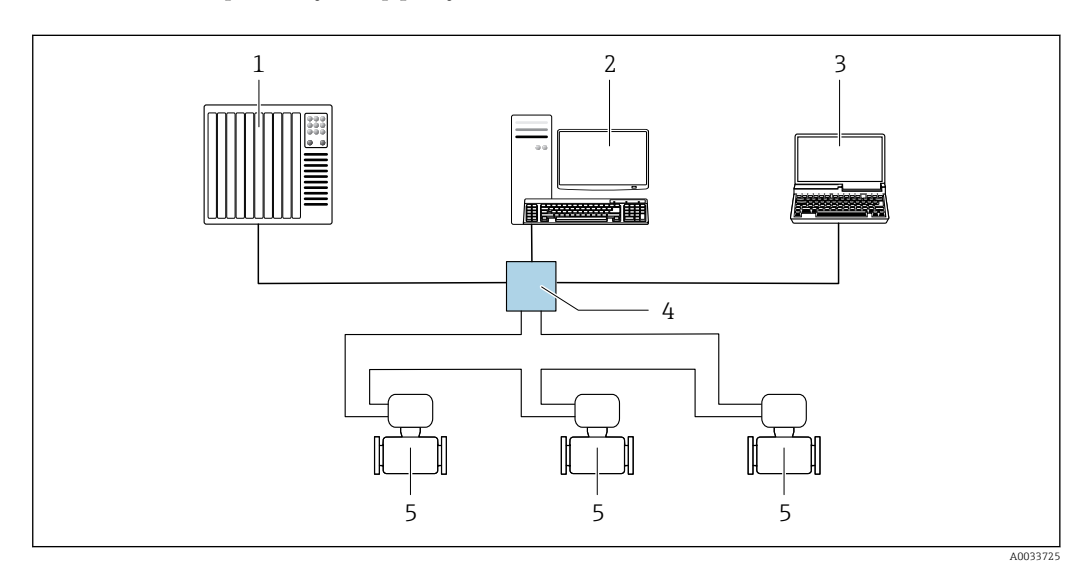

 *67 Варианты дистанционного управления через сеть EtherNet/IP: кольцевая топология*

- *1 Система автоматизации, например, RSLogix (Rockwell Automation)*
- *2 Рабочая станция для управления измерительными приборами: с пользовательским дополнительным профилем для RSLogix 5000 (Rockwell Automation) или электронным техническим паспортом (EDS)*
- *3 Компьютер с веб-браузером (например, Internet Explorer) для доступа к встроенному веб-серверу прибора или с установленным программным обеспечением (например, FieldCare, DeviceCare) с драйвером COM DTM CDI Communication TCP/IP*
- *4 Коммутатор Ethernet*
- *5 Измерительный прибор*

### По сети PROFINET

Этот интерфейс передачи данных доступен в исполнениях прибора с сетью PROFINET.

*Топология «звезда»*

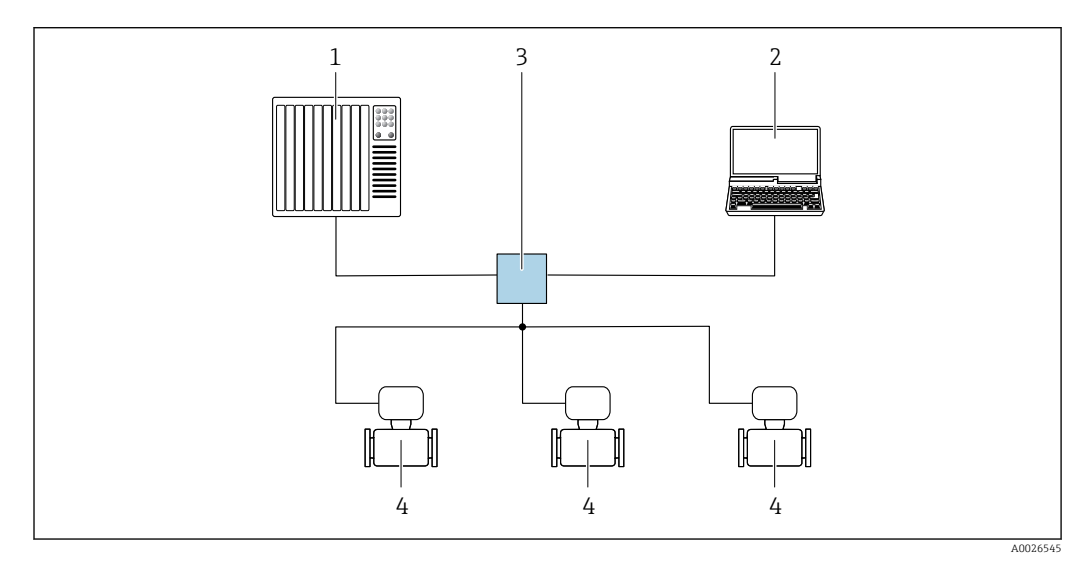

 *68 Варианты дистанционного управления через сеть PROFINET: топология «звезда»*

- *1 Система автоматизации, например, Simatic S7 (Siemens)*
- *2 Компьютер с веб-браузером (например, Internet Explorer) для доступа к встроенному веб-серверу прибора или с программным обеспечением (например, FieldCare, DeviceCare, SIMATIC PDM) с COM DTM CDI Communication TCP/IP*
- *3 Переключатель, например, Scalance X204 (Siemens)*
- *4 Измерительный прибор*

#### *Топология «кольцо»*

Прибор интегрируется с помощью подключения клемм для передачи сигнала (выход 1) и подключения к сервисному интерфейсу (CDI-RJ45).

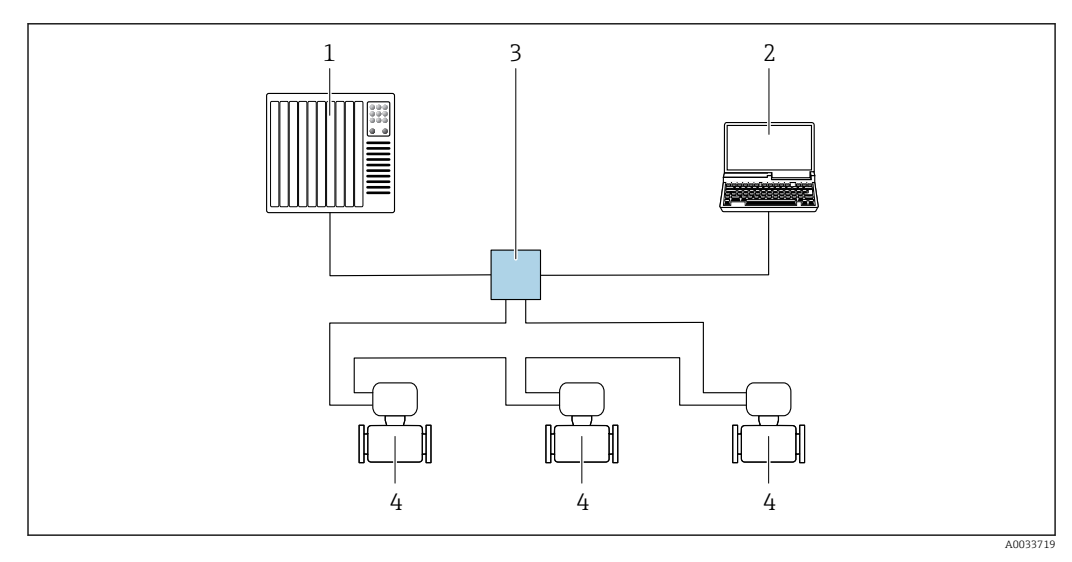

 *69 Варианты дистанционного управления через сеть PROFINET: топология «кольцо»*

- *1 Система автоматизации, например, Simatic S7 (Siemens)*
- *2 Компьютер с веб-браузером (например, Internet Explorer) для доступа к встроенному веб-серверу прибора или с программным обеспечением (например, FieldCare, DeviceCare, SIMATIC PDM) с COM DTM CDI Communication TCP/IP*
- *3 Переключатель, например, Scalance X204 (Siemens)*
- *4 Измерительный прибор*

#### <span id="page-104-0"></span>Сервисный интерфейс Через сервисный интерфейс (CDI-RJ45);

Для настройки прибора по месту может быть установлено двухточечное подключение. При открытом корпусе подключение устанавливается непосредственно через сервисный интерфейс (CDI-RJ45) прибора.

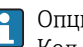

Опционально доступен переходник для разъема RJ45 и M12:

Код заказа «Принадлежности», опция NB: «Переходник RJ45 M12 (сервисный интерфейс)».

Переходник подсоединяет сервисный интерфейс (CDI-RJ45) к разъему M12, установленному в кабельном вводе. Таким образом подключение к сервисному интерфейсу можно выполнить через разъем M12, не открывая прибор.

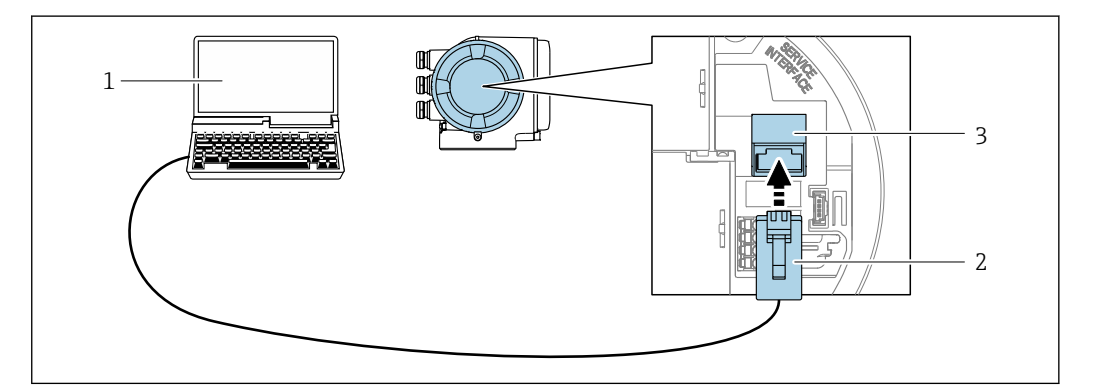

 *70 Подключение через сервисный интерфейс (CDI-RJ45)*

- *1 Компьютер с веб-браузером (например, Internet Explorer) для доступа к встроенному веб-серверу прибора или с установленной управляющей программой FieldCare, DeviceCare с COM DTM «CDI Communication TCP/IP» или Modbus DTM*
- *2 Стандартный соединительный кабель Ethernet с разъемом RJ45*
- *3 Сервисный интерфейс (CDI -RJ45) измерительного прибора с доступом к встроенному веб-серверу*

#### Посредством интерфейса WLAN

Дополнительный интерфейс WLAN имеется в следующих исполнениях прибора: Код заказа «Дисплей; управление», опция G, «4-строчный, с подсветкой, графический; сенсорное управление + WLAN».

A0027563

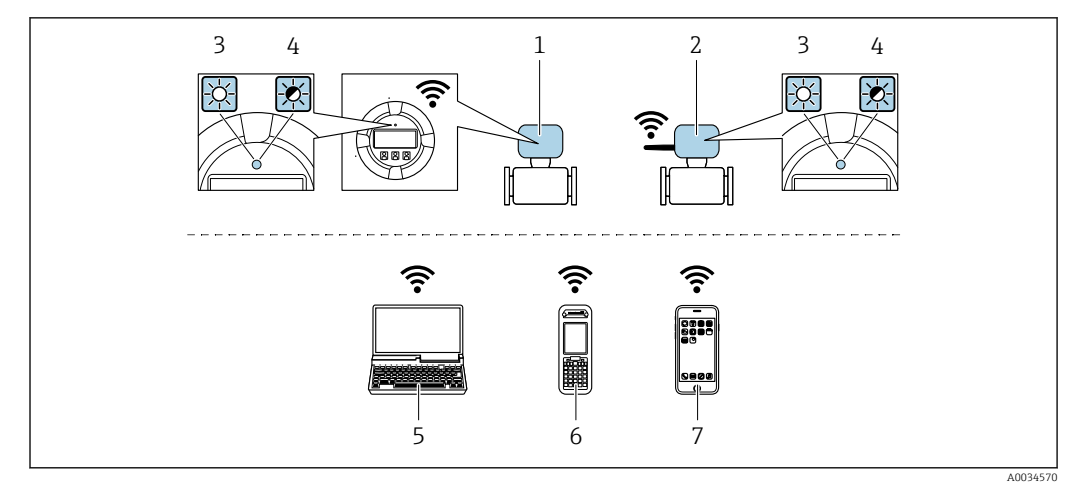

- *1 Преобразователь со встроенной антенной WLAN*
- *2 Преобразователь с внешней антенной WLAN*
- *3 Светодиод горит постоянно: на измерительном приборе активировано соединение с WLAN*
- *4 Светодиод мигает: установлено WLAN-соединение между устройством управления и измерительным прибором*
- *5 Компьютер с WLAN-интерфейсом и веб-браузером (например, Internet Explorer) для доступа к встроенному веб-серверу прибора или с установленным программным обеспечением (например, FieldCare, DeviceCare)*
- *6 Ручной программатор с WLAN-интерфейсом и веб-браузером (например, Internet Explorer, Microsoft Edge) для доступа к встроенному веб-серверу прибора или с установленным программным обеспечением (например, FieldCare, DeviceCare)*
- *7 Смартфон или планшетный ПК (например, Field Xpert SMT70)*

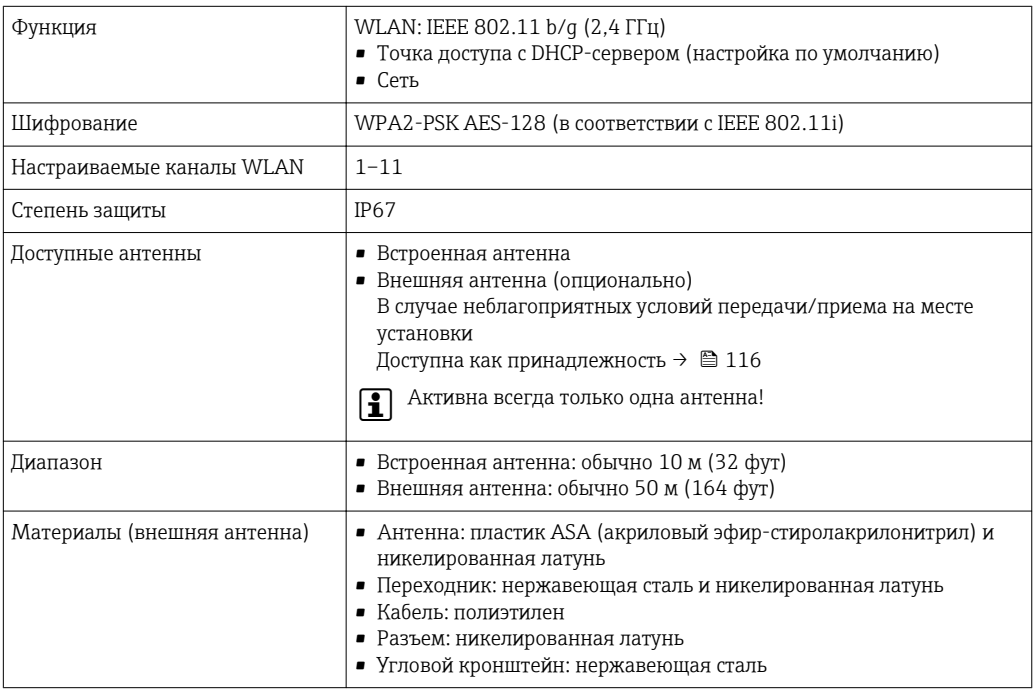

Сетевая интеграция При использовании опционального пакета прикладных программ с сервером OPC-UA прибор можно встроить в сеть Ethernet через сервисный интерфейс (CDI-RJ45 и WLAN) и связываться с клиентами OPC-UA. Если прибор используется таким образом, следует обеспечить ITбезопасность.

> Преобразователи с сертификатом взрывозащиты Ex de запрещено подключать через сервисный интерфейс (CDI-RJ45)!

Код заказа «Сертификат преобразователя и датчика», опции (Ex de): BA, BB, C1, C2, GA, GB, MA, MB, NA, NB.

Чтобы иметь постоянный доступ к данным прибора, а также для настройки прибора через вебсервер прибор встраивается непосредственно в сеть через сервисный интерфейс (CDI-RJ45).

Таким образом, можно в любое время получить доступ к прибору с пульта управления. Измеряемые значения обрабатываются отдельно через входы и выходы посредством системы автоматизации.

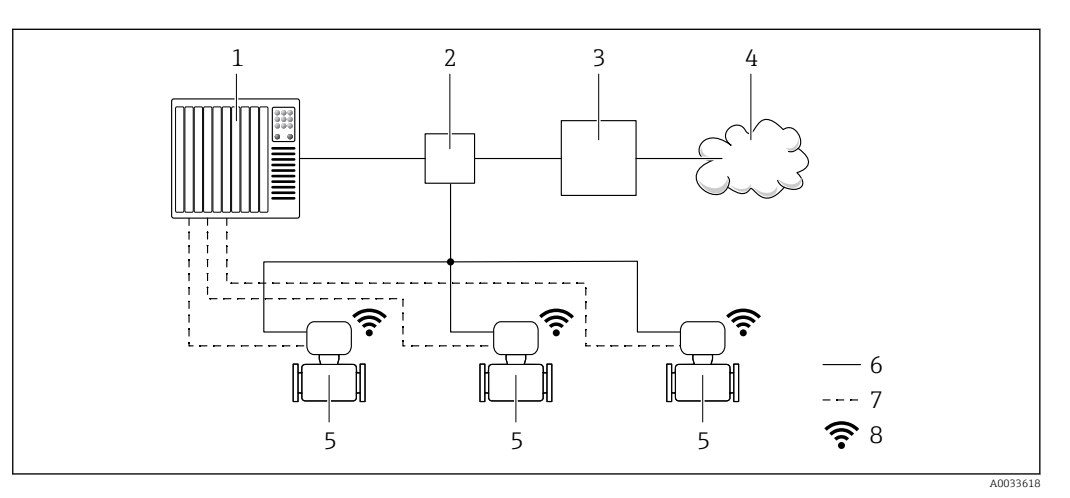

- *1 Система автоматизации, например, Simatic S7 (Siemens)*
- *2 Коммутатор Ethernet*
- *3 Пограничный шлюз*
- *4 Облако*
- *5 Измерительный прибор*
- *6 Сеть Ethernet*
- *7 Измеряемые значения через входы и выходы*
- *8 Дополнительный интерфейс WLAN*

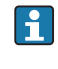

Дополнительный интерфейс WLAN имеется в следующих исполнениях прибора. Код заказа «Дисплей; управление», опция G «4-строчный сенсорный графический дисплей, с подсветкой, с поддержкой WLAN-подключения».

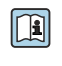

Сопроводительная документация для пакета прикладных программ «Сервер OPC-UA»  $\rightarrow$   $\oplus$  121.

#### Поддерживаемое программное обеспечение

Для локальной или удаленной работы с измерительным прибором можно использовать различные управляющие программы. От используемой управляющей программы зависит то, какие управляющие устройства и интерфейсы можно применять для подключения к прибору.

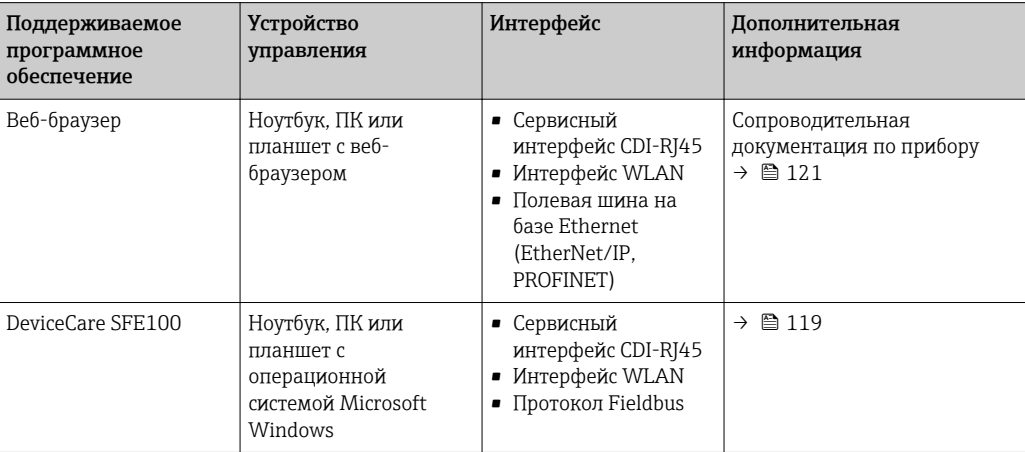

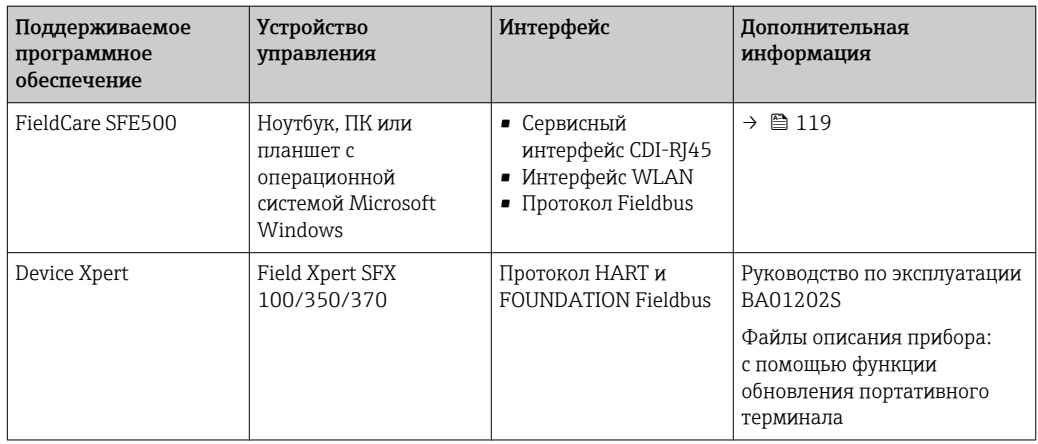

Для работы с прибором можно использовать и другие средства управления,  $|1 \cdot |$ поддерживающие технологию FDT, в сочетании с драйвером прибора в формате DTM/ iDTM или DD/EDD. Получить такие средства управления можно от соответствующих изготовителей. В частности, помимо прочих, поддерживается интеграция в следующие средства управления:

- FactoryTalk AssetCentre (FTAC) производства Rockwell Automation → www.rockwellautomation.com
- Process Device Manager (PDM) производства Siemens → www.siemens.com
- Asset Management Solutions (AMS) производства Emerson → www.emersonprocess.com
- FieldCommunicator 375/475 производства Emerson → www.emersonprocess.com
- Field Device Manager (FDM) производства Honeywell → www.honeywellprocess.com
- FieldMate производства Yokogawa → www.yokogawa.com
- PACTWare → www.pactware.com

Соответствующие файлы описания приборов можно получить по адресу: www.endress.com → "Документация/ПО"

#### Веб-сервер

Встроенный веб-сервер позволяет управлять прибором и настраивать его с помощью веббраузера с подключением через сервисный интерфейс (CDI-RJ45) или через интерфейс WLAN. Структура меню управления аналогична структуре меню для местного дисплея. Помимо значений измеряемой величины, отображается информация о состоянии прибора, что позволяет отслеживать состояние прибора. Кроме того, доступно управление данными прибора и настройка сетевых параметров.

Для подключения посредством WLAN необходим прибор, имеющий интерфейс WLAN (отдельная позиция в заказе): код заказа для параметра «Дисплей; управление», опция G «4 строчный, с подсветкой; с сенсорным управлением и поддержкой WLAN-подключения». Этот прибор работает в режиме точки доступа и поддерживает подключение с помощью компьютера или портативного терминала.

#### *Поддерживаемые функции*

Обмен данными между устройством управления (например, ноутбуком) и измерительным прибором:

- Выгрузка конфигурации из измерительного прибора (формат XML, резервная копия конфигурации);
- Сохранение конфигурации в прибор (формат XML, восстановление конфигурации);
- Экспорт списка событий (файл .csv);
- Экспорт настроек параметров (файл .csv или PDF, документирование конфигурации точки измерения);
- Экспорт журнала проверки работоспособности (файл PDF, доступен только при наличии пакета прикладных программ «Проверка Heartbeat»);
- Загрузка программного обеспечения новой версии, например, для обновления ПО прибора;
- Загрузка драйвера для интеграции в систему;
- Визуализация до 1000 сохраненных измеренных значений (доступно только при наличии пакета прикладных программ Расширенный HistoROM  $\rightarrow \blacksquare$  115).

Специальная документация к веб-серверу  $\rightarrow \blacksquare$  121
### Управление данными HistoROM

Измерительный прибор поддерживает управление данными HistoROM. Управление данными HistoROM включает в себя как хранение, так и импорт/экспорт ключевых данных прибора и процесса, значительно повышая надежность, безопасность и эффективность эксплуатации и обслуживания прибора.

При поставке прибора заводские установки данных конфигурации сохраняются в памяти прибора в виде резервной копии. Запись данных в этой памяти можно обновить, например, после ввода в эксплуатацию.

### Дополнительная информация о принципе хранения данных

Существуют различные типы модулей хранения данных, в которых хранятся данные, используемые прибором.

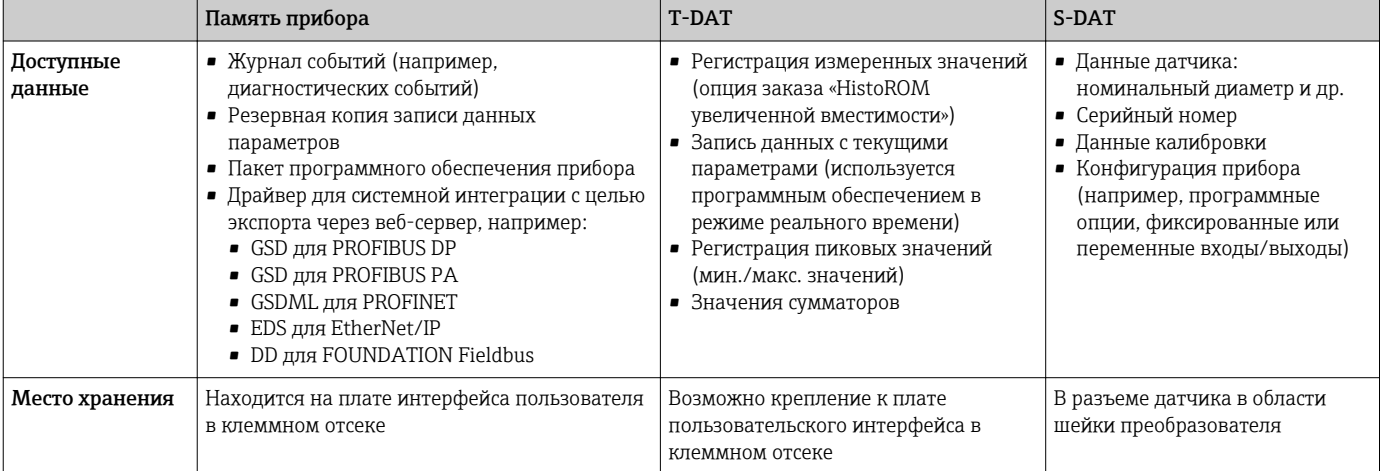

#### Резервное копирование данных

### Автоматически

- Наиболее важные данные прибора (датчика и преобразователя) автоматически сохраняются в модулях DAT.
- При замене преобразователя или измерительного прибора: после того как модуль T-DAT с данными предыдущего прибора будет переставлен, новый измерительный прибор будет сразу готов к работе, каких-либо ошибок не возникает.
- При замене датчика: после замены датчика происходит передача данных нового датчика из модуля S-DAT в измерительный прибор, и по окончании этого процесса измерительный прибор становится готовым к работе, каких-либо ошибок не возникает.
- При замене электронного модуля (например, электронного модуля ввода/вывода): после замены электронного модуля программное обеспечение модуля сравнивается с действующим встроенным ПО прибора. Программное обеспечение модуля в случае необходимости меняется на ПО более новой или менее новой версии. Электронный модуль становится пригоден для использования сразу после этого, и проблем с совместимостью не возникает.

### Вручную

Во встроенной памяти прибора HistoROM находится дополнительная запись данных параметров (полный набор значений параметров настройки), выполняющая перечисленные ниже функции.

- Резервное копирование данных:
- Резервное копирование и последующее восстановление конфигурации прибора в памяти прибора HistoROM.
- Сравнение данных: Сравнение текущей конфигурации прибора с конфигурацией прибора, сохраненной в памяти HistoROM.

# Передача данных

# Вручную

- Перенос конфигурации прибора на другой прибор с помощью функции экспорта в соответствующем программном обеспечении, таком как FieldCare, DeviceCare или веб-сервер: дублирование конфигурации или сохранение ее в архив (например, для создания резервной копии).
- Передача драйверов для системной интеграции посредством веб-сервера, например:
	- GSD для PROFIBUS DP
	- $\bullet$  GSD  $n\pi$  PROFIBUS PA
	- GSDML для PROFINET
	- EDS для EtherNet/IP
	- DD для FOUNDATION Fieldbus

### Список событий

### Автоматически

- Хронологическое отображение до 20 сообщений о событиях в списке событий
- При наличии активного пакета прикладных программ Расширенный HistoROM (приобретается как опция): отображение до 100 сообщений о событиях в списке событий с метками времени, текстовыми описаниями и мерами по устранению
- Список событий можно экспортировать и просматривать посредством различных интерфейсов и управляющих программ, таких как DeviceCare, FieldCare или веб-сервер

### Регистрация данных

# Вручную

- При наличии активного пакета прикладных программ Расширенный HistoROM:
- Запись до 1000 измеренных значений по нескольким каналам (от 1 до 4)
- Интервал регистрации настраивается пользователем
- Запись до 250 измеренных значений по каждому из 4 каналов памяти
- Экспорт журнала измеренных значений посредством различных интерфейсов и управляющих программ, таких как FieldCare, DeviceCare или веб-сервер

# Сертификаты и нормативы

• Действующие в настоящее время сертификаты и нормативы можно просмотреть в любой момент через модуль конфигурации изделия.

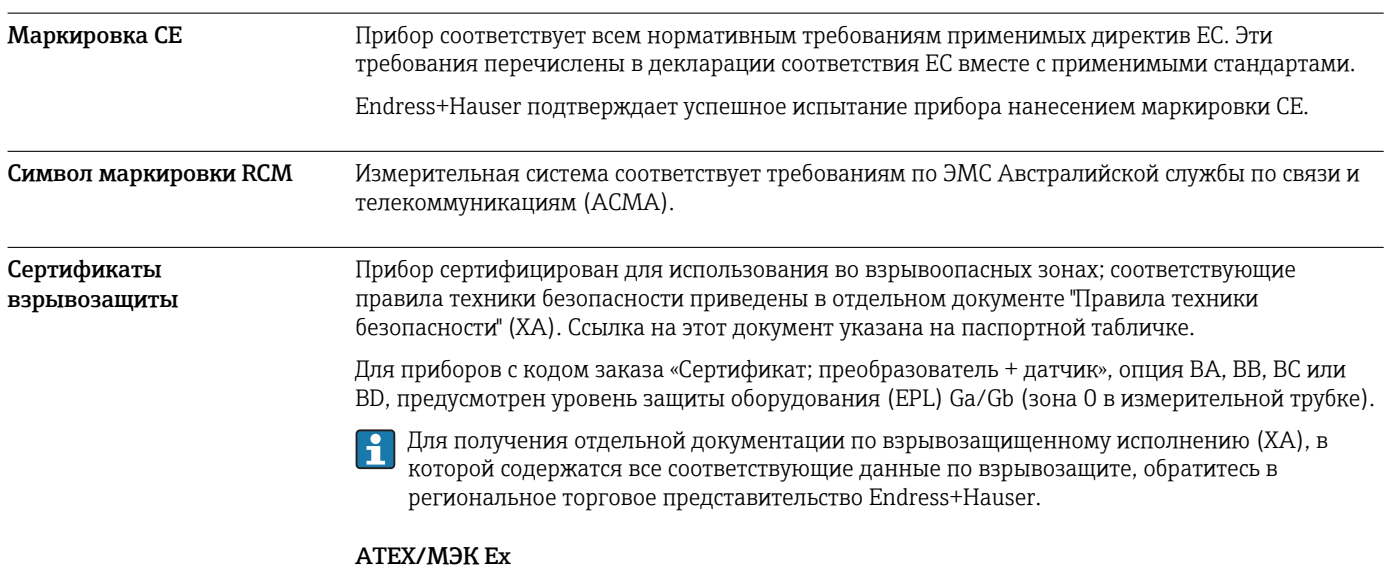

В настоящее время доступны следующие исполнения для использования в опасных зонах:

*Ex db eb*

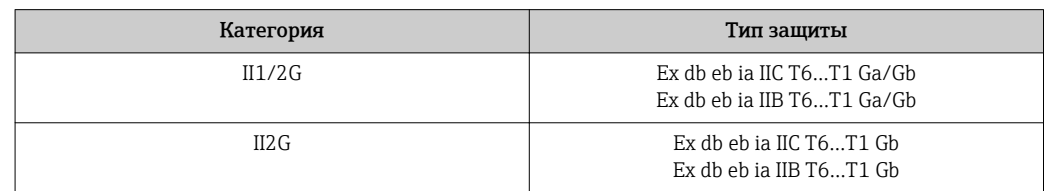

#### *Ex db*

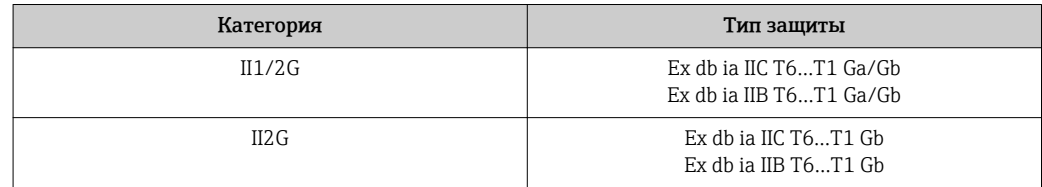

#### *Ex ec*

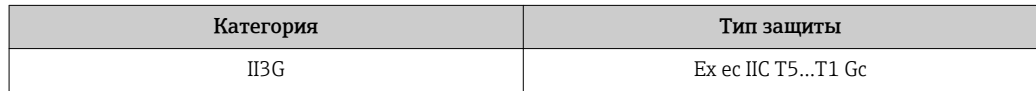

*Ex tb*

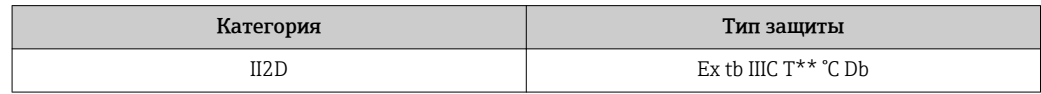

### $_{C}$ CSA<sub>US</sub>

В настоящее время доступны следующие исполнения для использования в опасных зонах:

### IS (Ex i) и XP (Ex d)

- Класс I, III, III, раздел 1, группы A–G
- Класс I, III, III, раздел 1, группы С–G

# NI (Ex nA)

Класс I, раздел 2, группы A–D

### Ex de

- Класс I, зона 1 AEx/ Ex de ia IIC T6…T1 Ga/Gb Класс I, зона 1 AEx/ Ex de ia IIB T6…T1 Ga/Gb
- Класс I, зона 1 AEx/ Ex de ia IIC T6…T1 Gb Класс I, зона 1 AEx/ Ex de ia IIB T6…T1 Gb

#### Ex d

- Класс I, зона 1 AEx/ Ex d ia IIC T6…T1 Ga/Gb
- Класс I, зона 1 AEx/ Ex d ia IIB T6…T1 Ga/Gb
- Класс I, зона 1 AEx/ Ex d ia IIC T6…T1 Gb Класс I, зона 1, AEx/ Ex d ia IIB T6…T1 Gb

### Ex nA

Класс I, зона 2, AEx/ Ex nA IIC T5...T1 Gc

# Ex tb

Зона 21 AEx/ Ex tb IIIC T\*\* °C Db

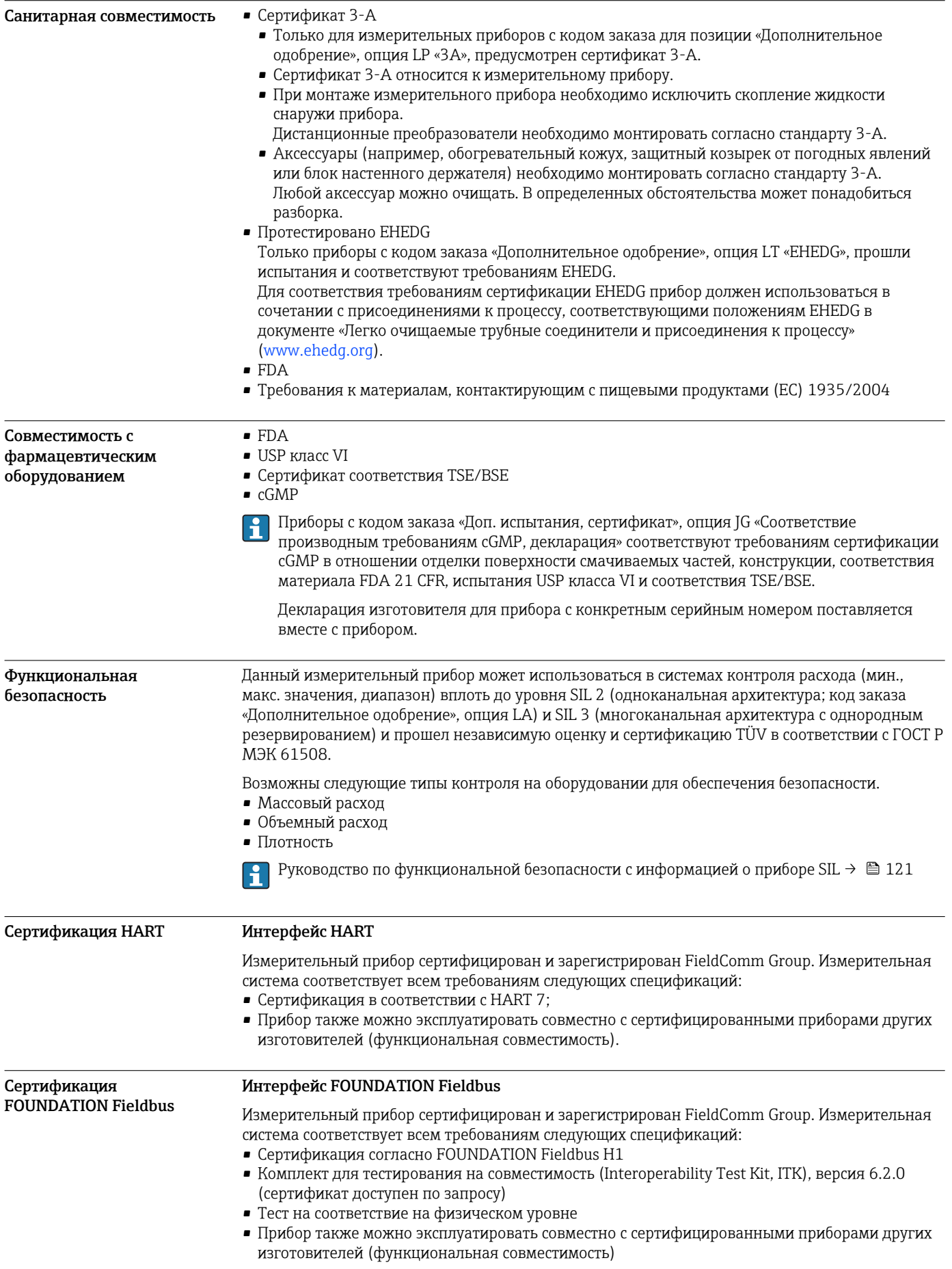

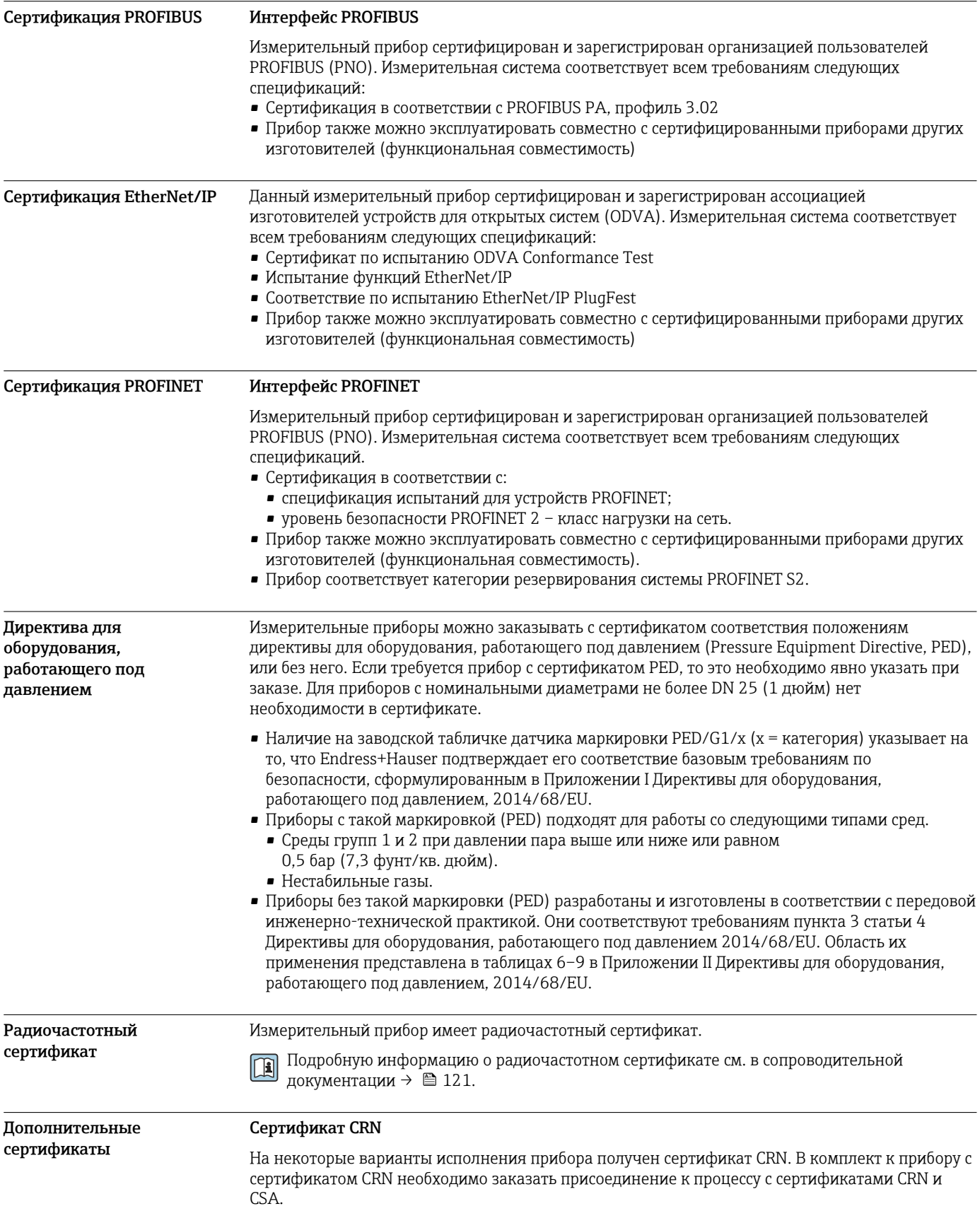

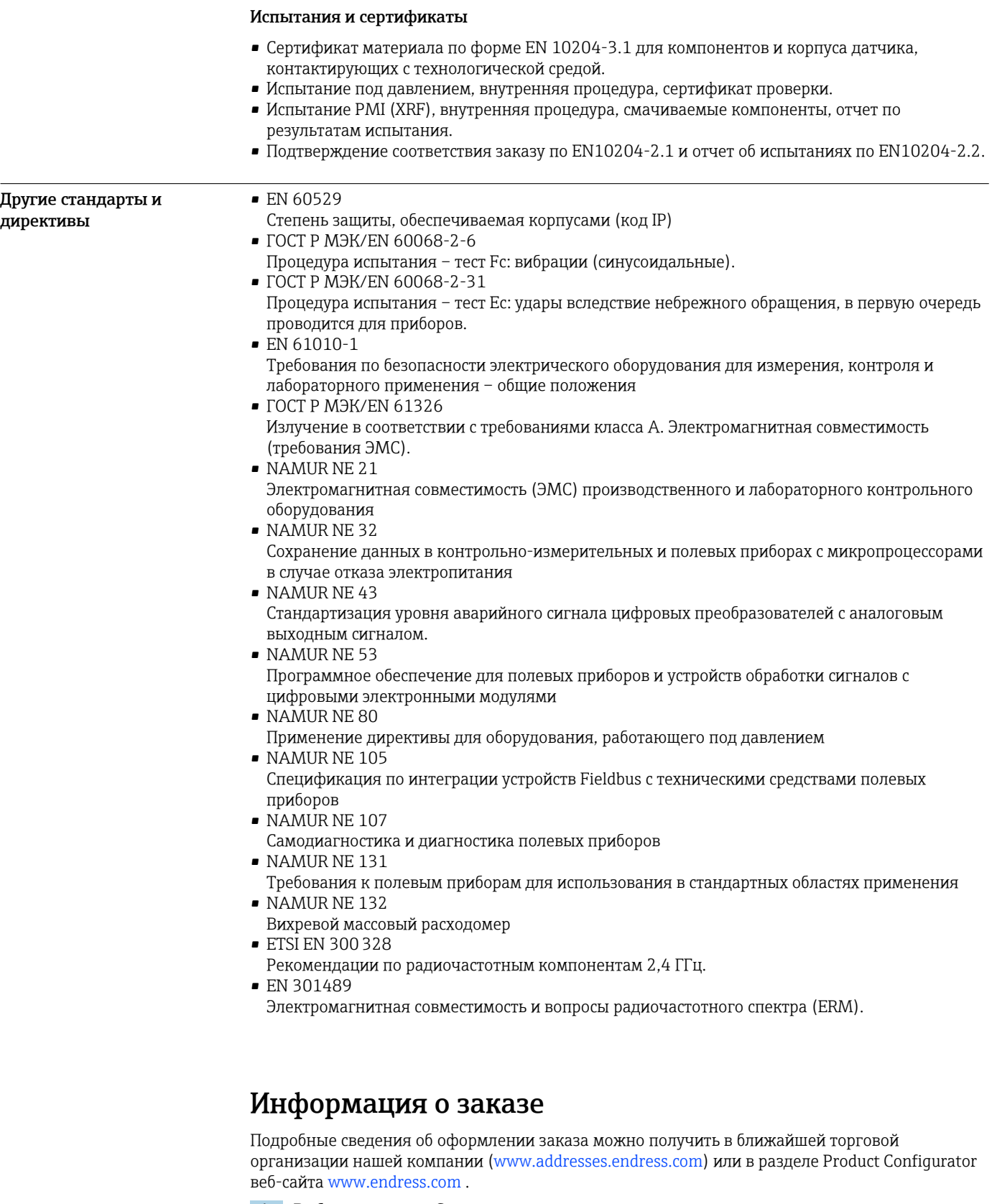

- 1. Выберите ссылку «Corporate».
- 2. Выберите страну.
- 3. Выберите ссылку «Продукты».
- 4. Выберите прибор с помощью фильтров и поля поиска.
- 5. Откройте страницу прибора.

Кнопка «Конфигурация» справа от изображения прибора позволяет перейти к разделу Product Configurator.

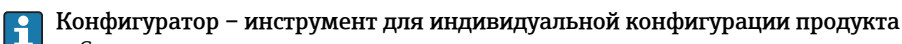

- Самые последние опции продукта
- В зависимости от прибора: прямой ввод специфической для измерительной точки информации, например, рабочего диапазона или языка настройки
- Автоматическая проверка совместимости опций
- Автоматическое формирование кода заказа и его расшифровка в формате PDF или Excel

# Пакеты прикладных программ

Доступны различные пакеты приложений для расширения функциональности прибора. Такие пакеты могут потребовать применения специальных мер безопасности или выполнения требований, специфичных для приложений.

Пакеты приложений можно заказывать в компании Endress+Hauser вместе с прибором или позднее. Endress+Hauser. За подробной информацией о соответствующем коде заказа обратитесь в региональное торговое представительство Endress+Hauser или посетите страницу прибора на веб-сайте Endress+Hauser: www.endress.com.

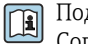

Подробная информация о пакетах прикладных программ: Сопроводительная документация по прибору  $\rightarrow$   $\blacksquare$  121

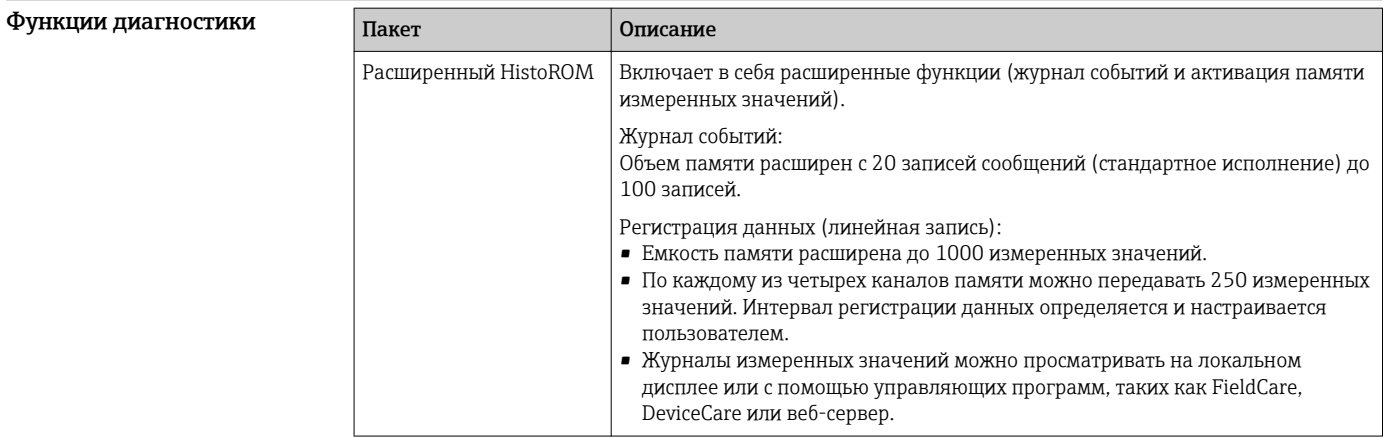

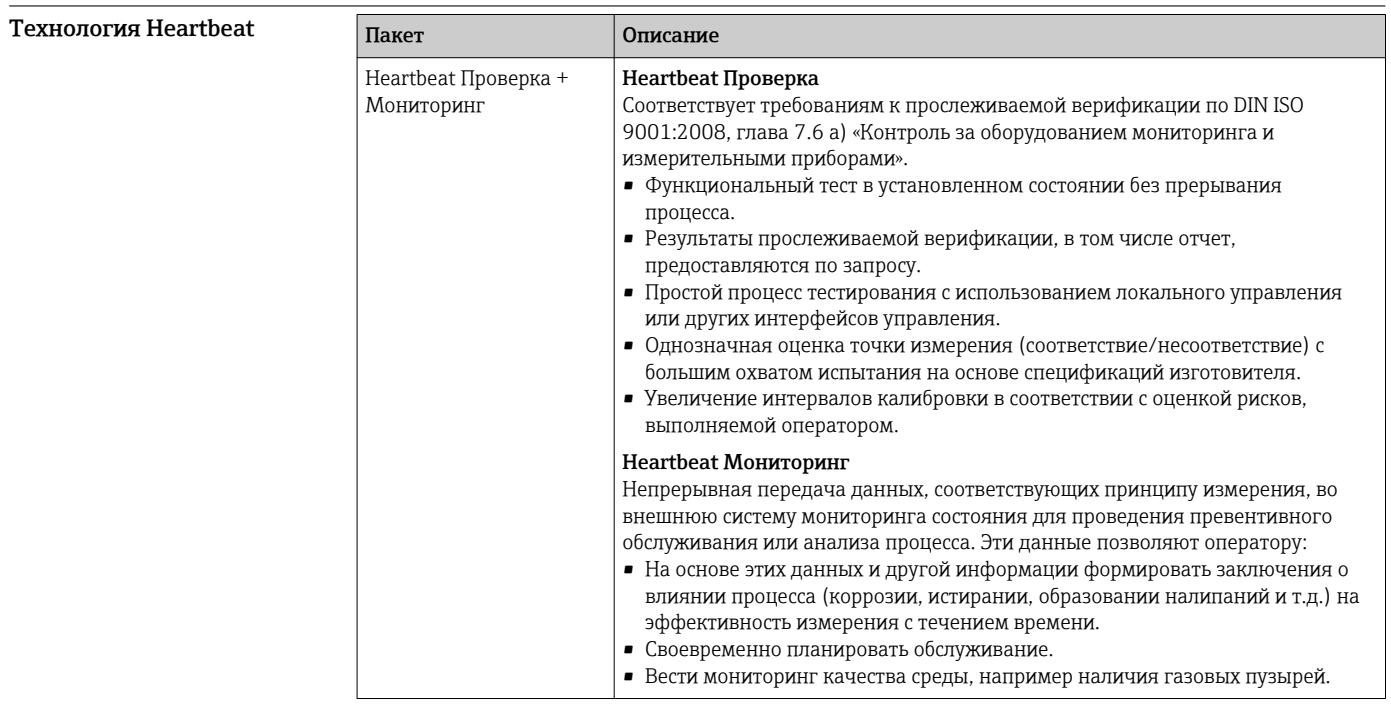

<span id="page-115-0"></span>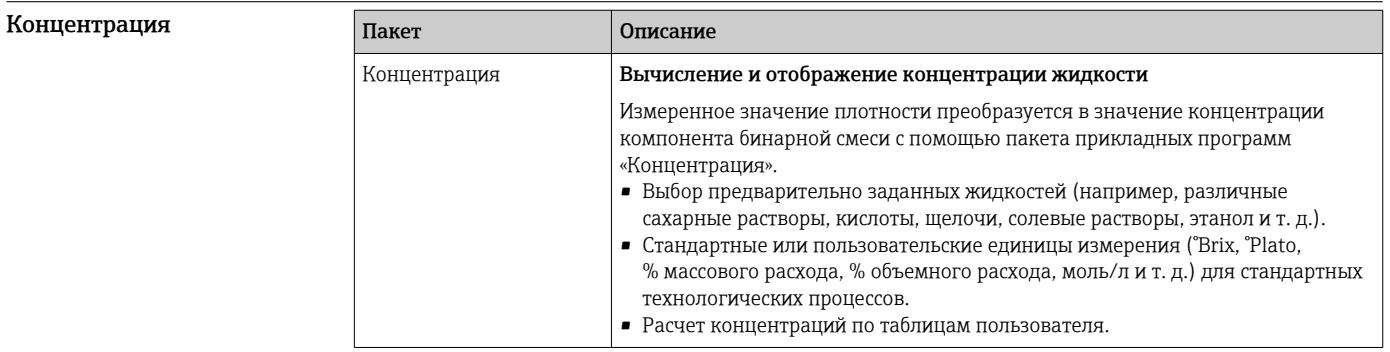

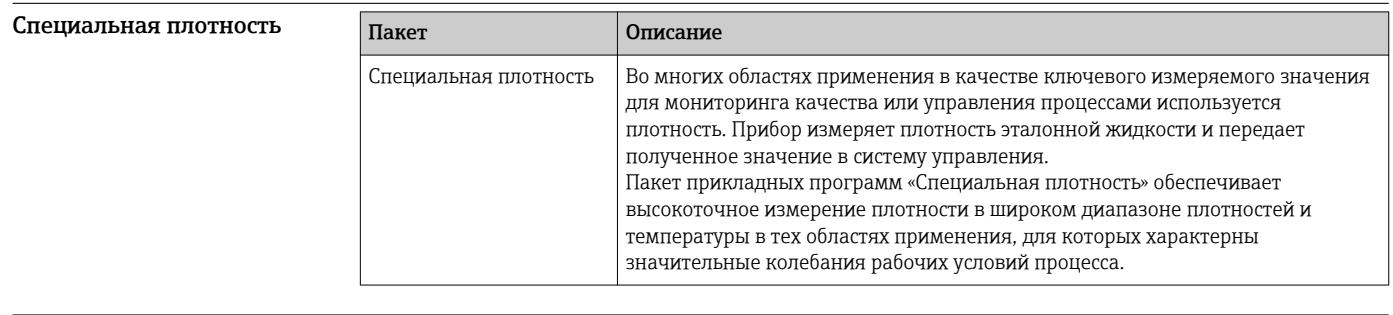

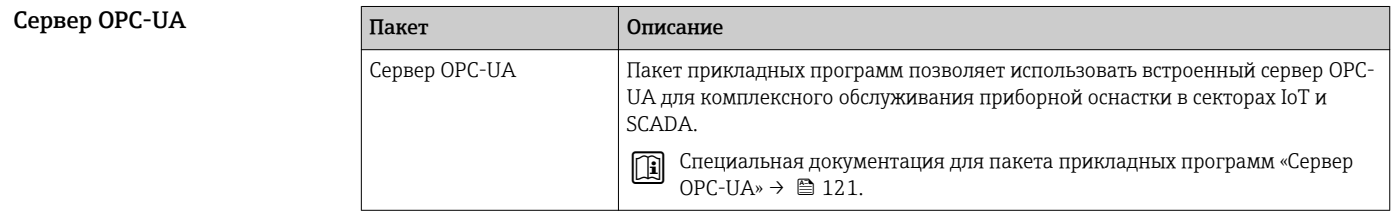

# Аксессуары

Аксессуары к прибору Для преобразователя

Для этого прибора поставляются различные аксессуары, которые можно заказать в Endress +Hauser как при поставке прибора, так и позднее. За подробной информацией о соответствующем коде заказа обратитесь в региональное торговое представительство Endress +Hauser или посетите страницу прибора на веб-сайте Endress+Hauser: [www.endress.com](https://www.endress.com).

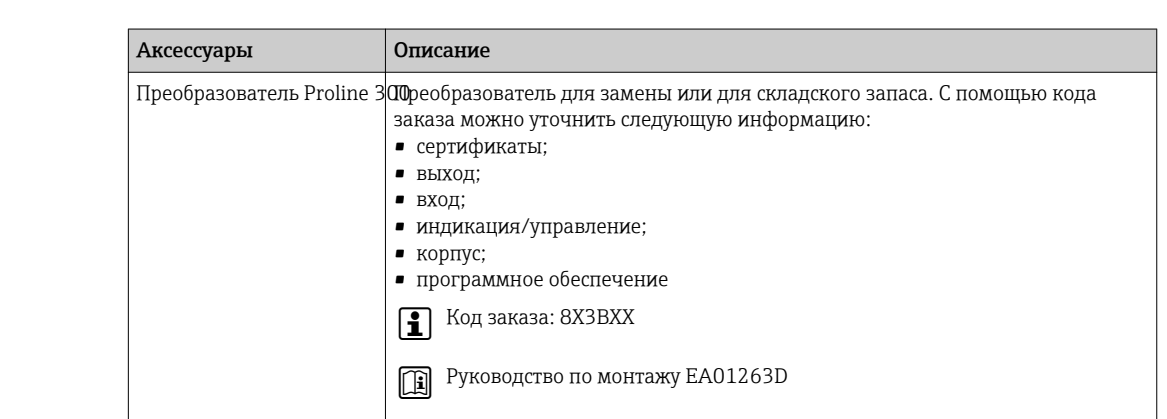

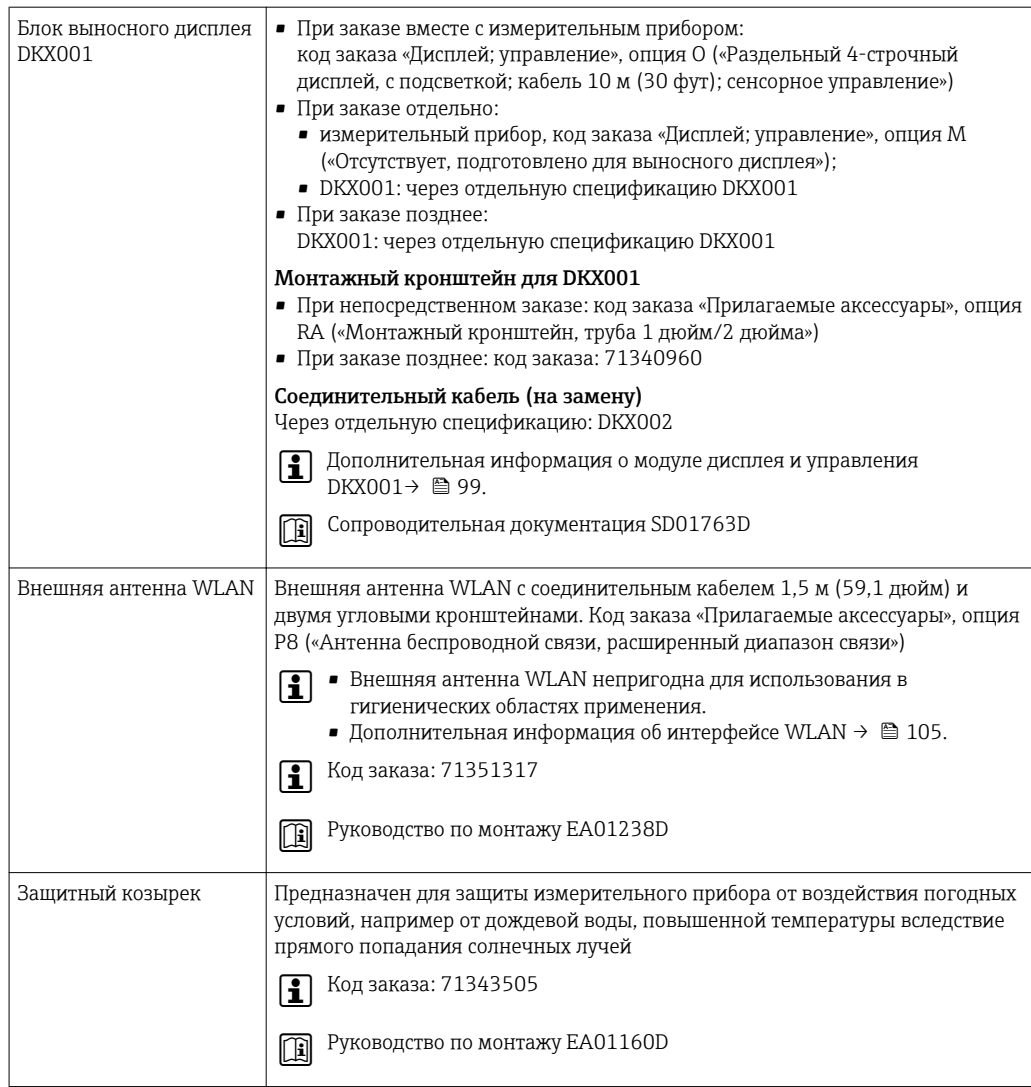

### Для датчика

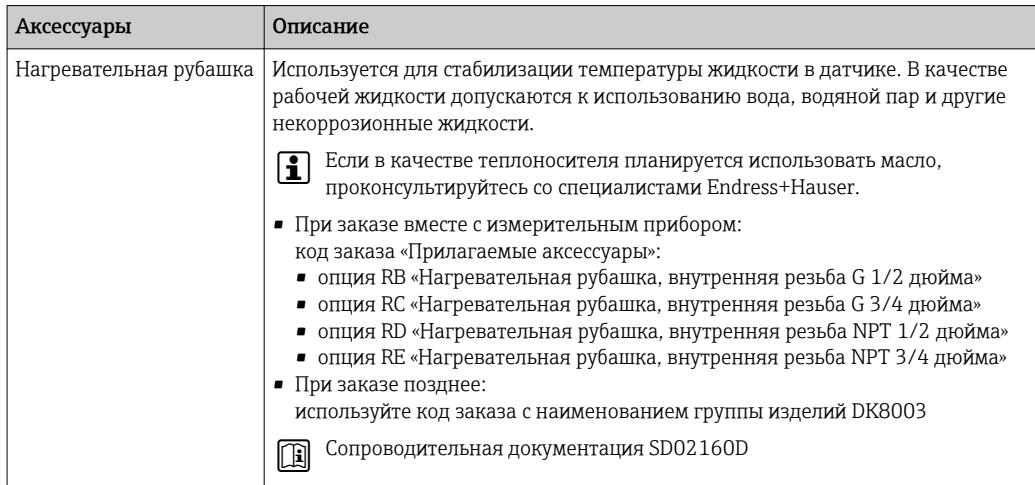

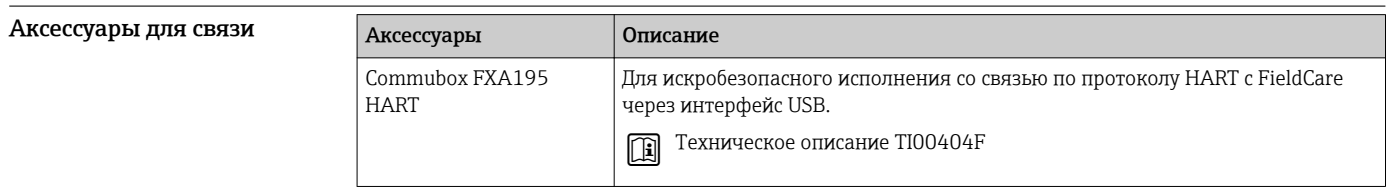

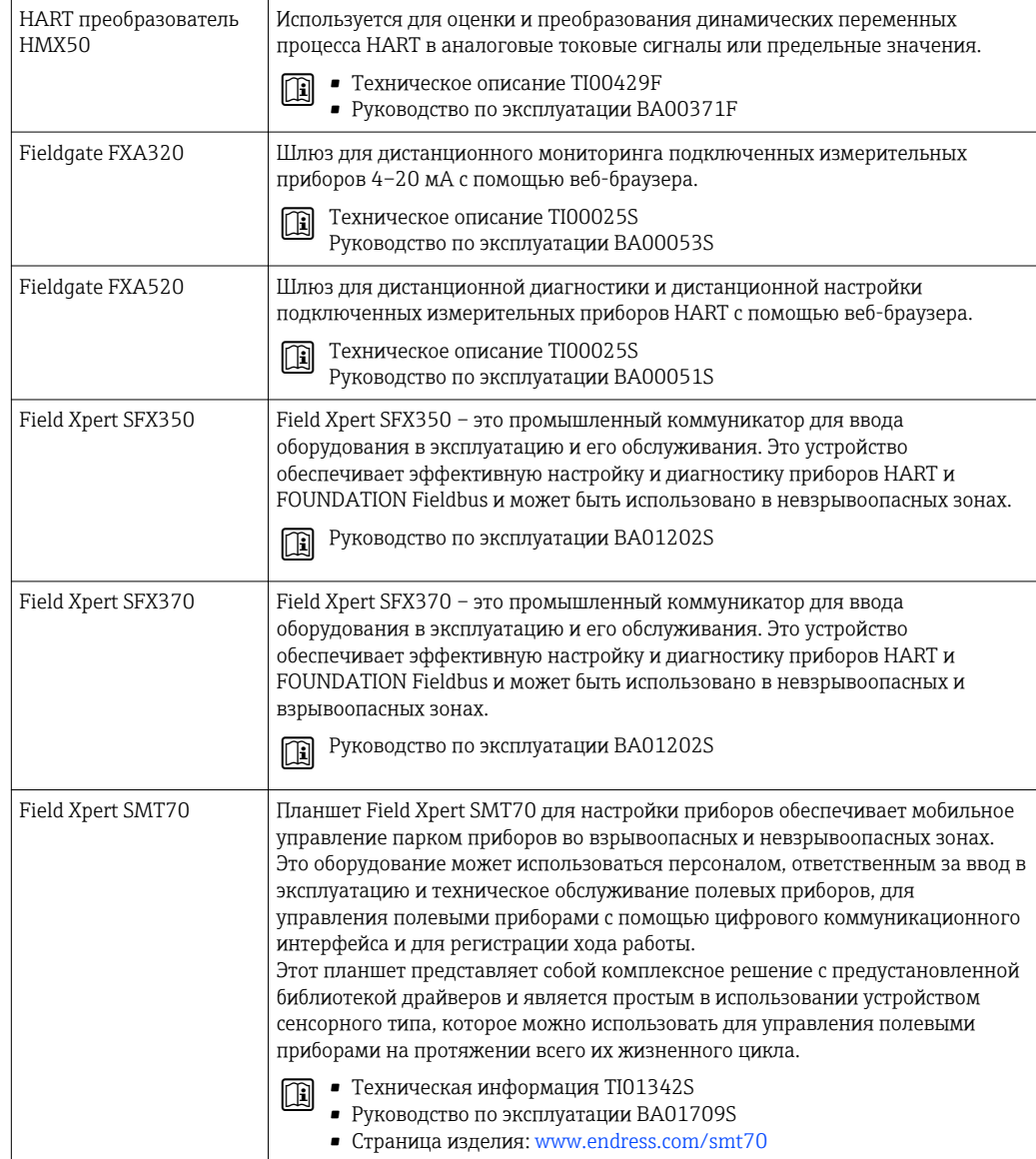

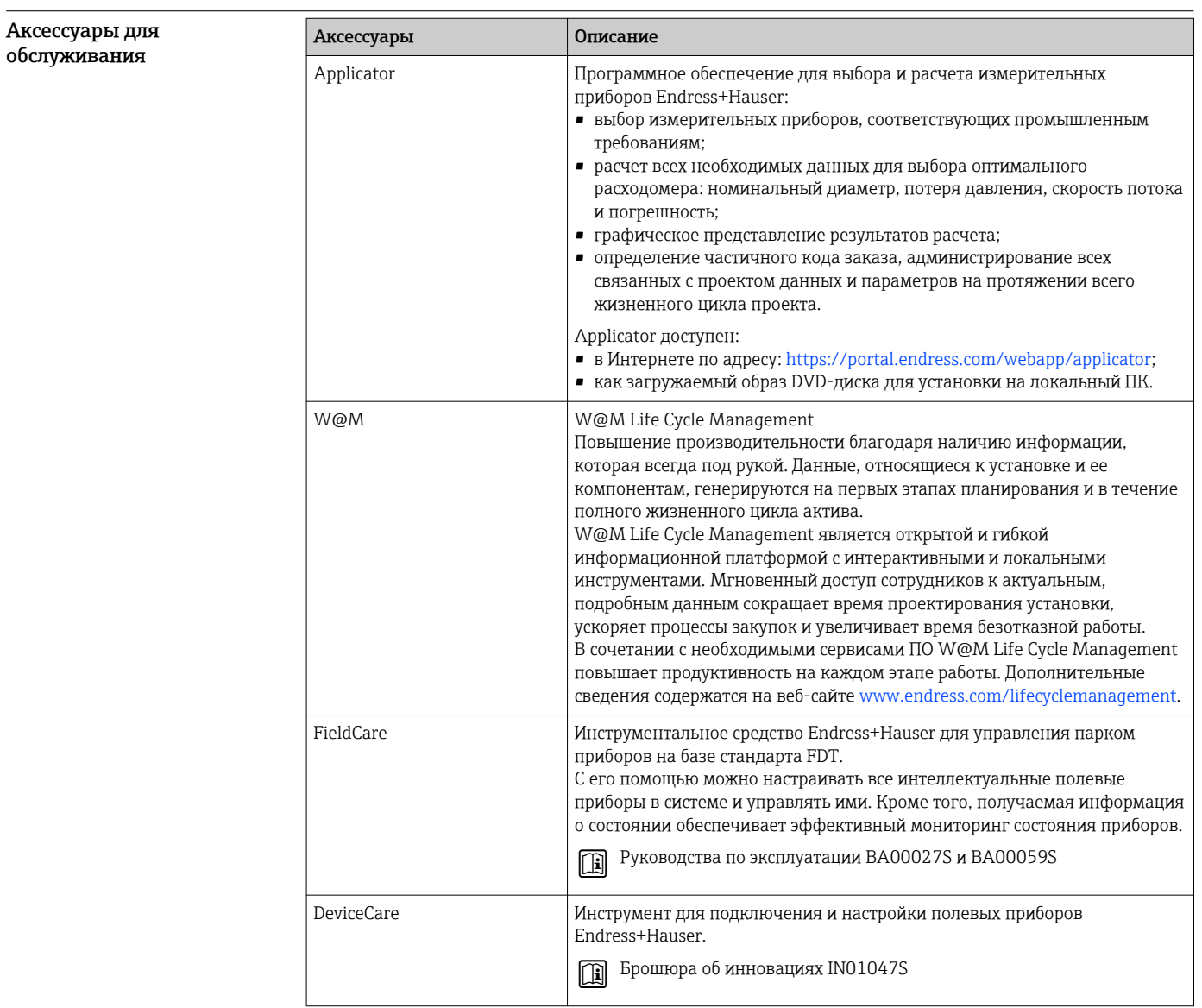

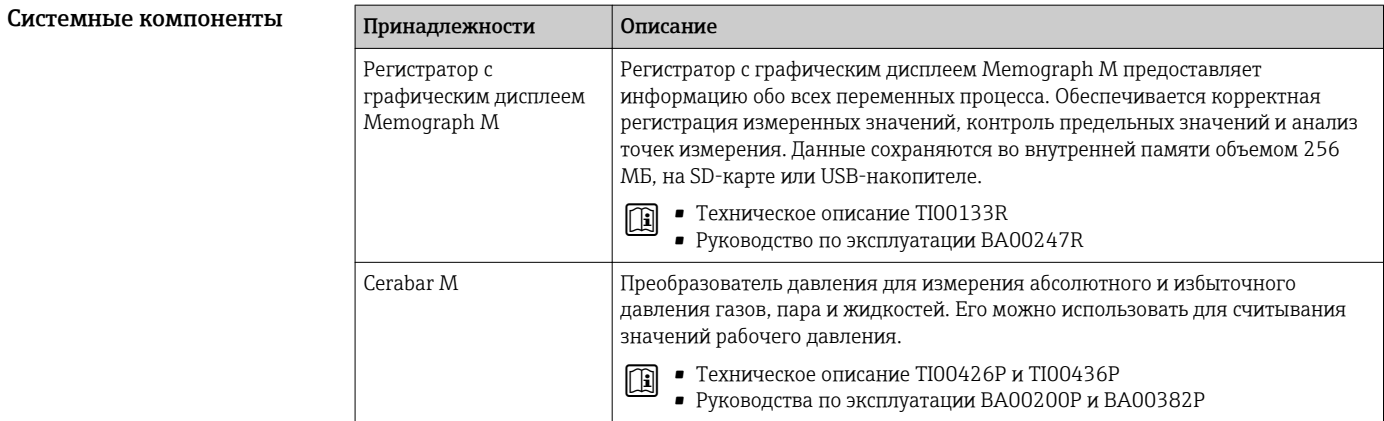

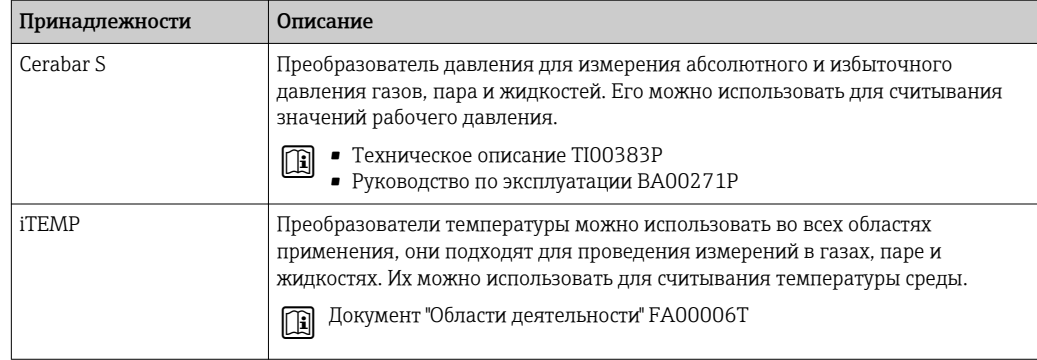

# Сопроводительная документация

- Обзор связанной технической документации  $|1 \cdot |$ 
	- *W@M Device Viewer* [\(www.endress.com/deviceviewer\)](https://www.endress.com/deviceviewer): введите серийный номер с заводской таблички;
- *Приложение Operations от Endress+Hauser*: введите серийный номер с заводской таблички или просканируйте двумерный штрих-код (QR-код) на заводской табличке.

### Стандартная документация Краткое руководство по эксплуатации;

*Краткое руководство по эксплуатации датчика*

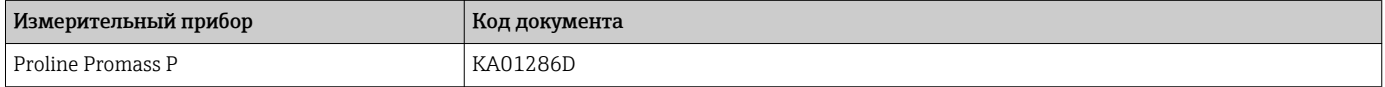

*Краткое руководство по эксплуатации преобразователя*

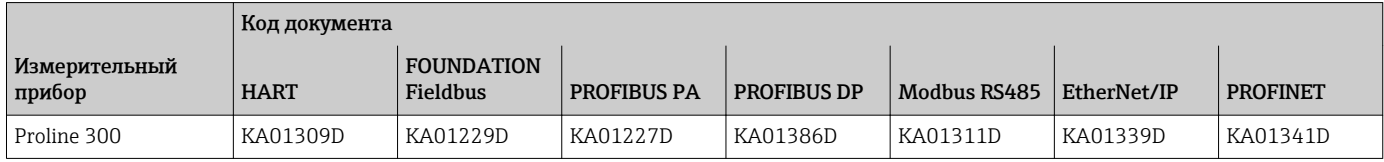

### Руководство по эксплуатации

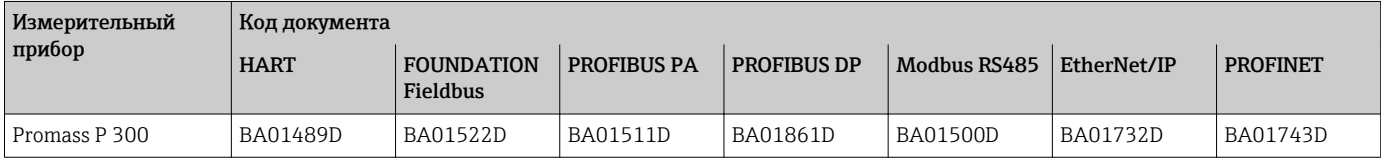

### Описание параметров прибора

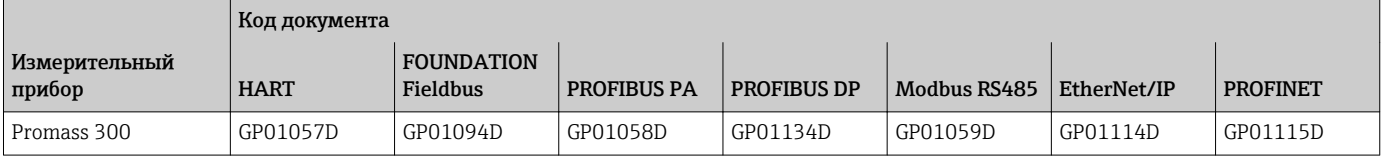

### <span id="page-120-0"></span>Дополнительная документация для отдельных приборов

### Указания по технике безопасности

Указания по технике безопасности при работе с электрическим оборудованием во взрывоопасных зонах.

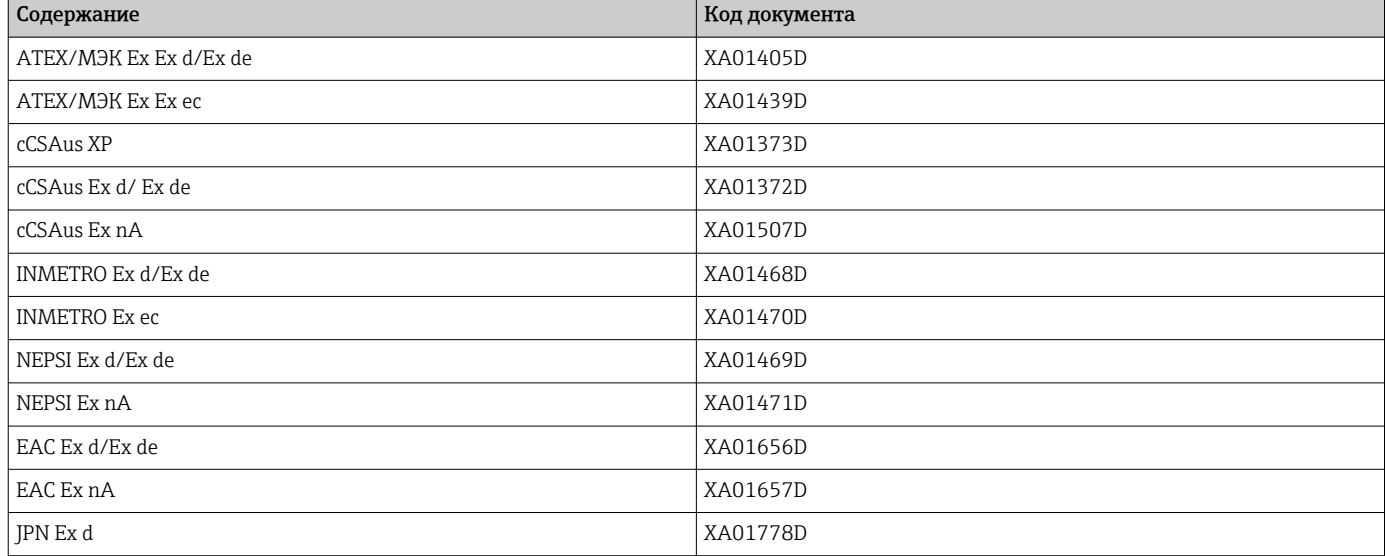

Выносной модуль дисплея и управления DKX001

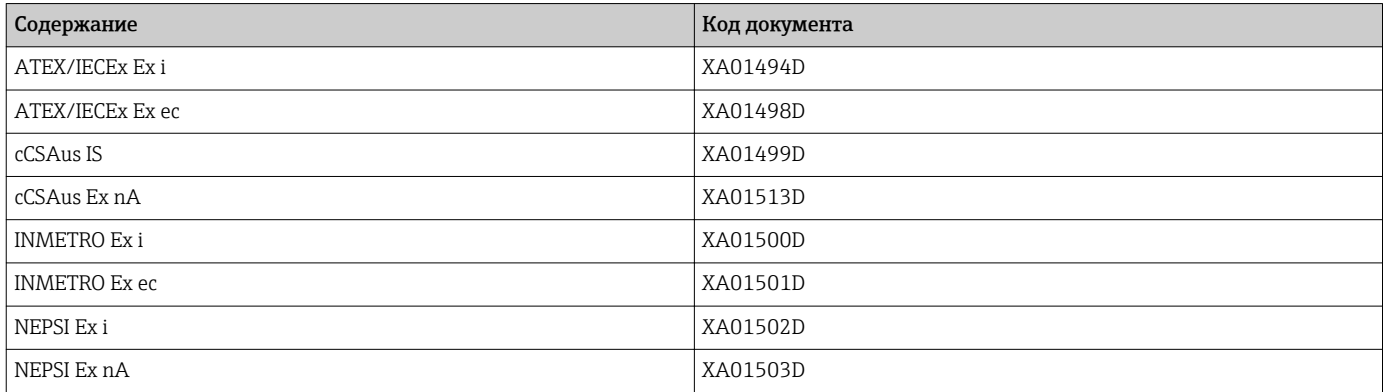

# Сопроводительная документация

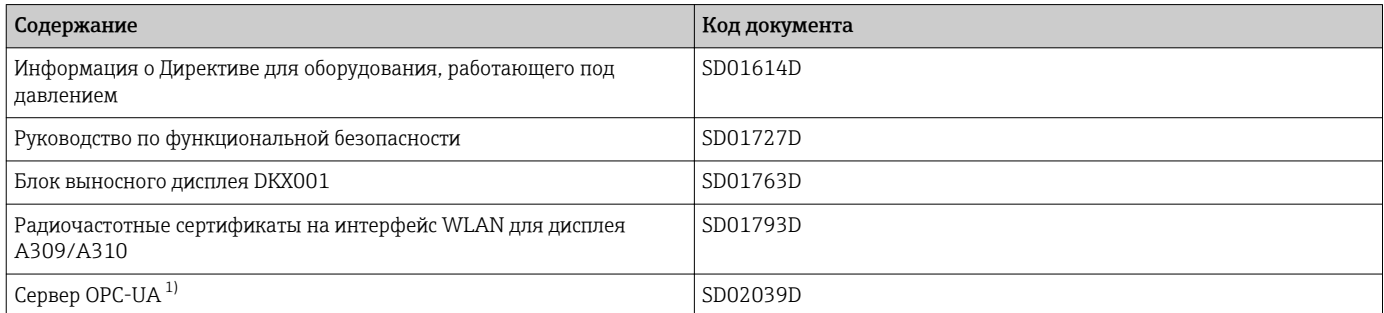

 $1)$ Эта сопроводительная документация предусмотрена только для исполнений прибора с выходным сигналом HART.

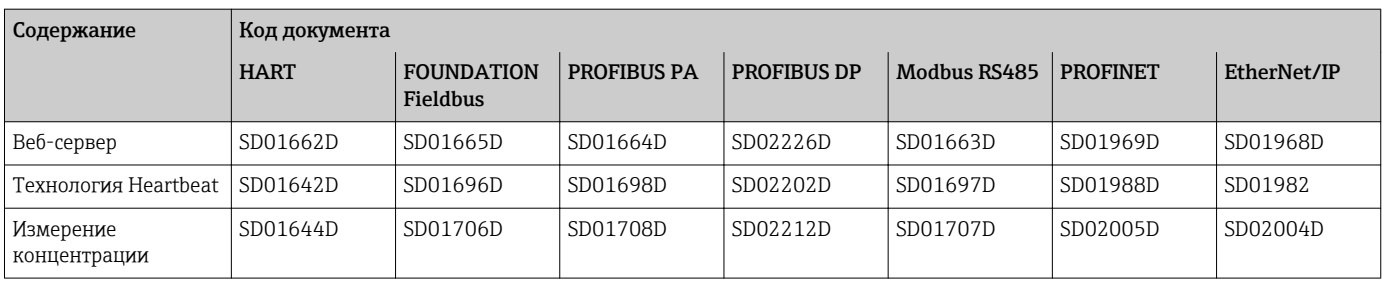

### Руководство по монтажу

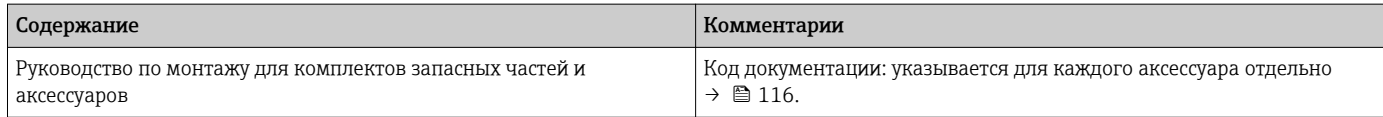

# Зарегистрированные товарные знаки

# HART®

Зарегистрированный товарный знак FieldComm Group, Остин, Техас, США.

# PROFIBUS®

Зарегистрированный товарный знак организации пользователей PROFIBUS, Карлсруэ, Германия.

### FOUNDATION™ Fieldbus

Ожидающий регистрации товарный знак FieldComm Group, Остин, Техас, США.

# Modbus®

Зарегистрированный товарный знак SCHNEIDER AUTOMATION, INC.

### EtherNet/IP™

Товарный знак принадлежит ODVA, Inc.

### PROFINET®

Зарегистрированный товарный знак организации пользователей PROFIBUS, Карлсруэ, Германия.

# TRI CLAMP®

Зарегистрированный товарный знак Ladish & Co., Inc., Кеноша, США.

www.addresses.endress.com

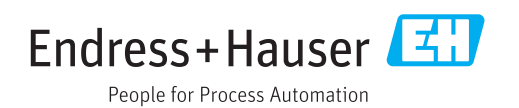